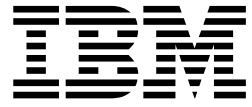

**IBM WebSphere Commerce**

# 연결 및 알림: 온라인 도움말 파일

*5.4*

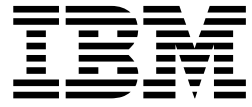

**IBM WebSphere Commerce**

# 연결 및 알림: 온라인 도움말 파일

*5.4*

이 정보와 이 정보가 지원하는 제품을 사용하기 전에, 반드시 주의사항의 일반 정보를 읽으십시오.

 $-$  주!  $\overline{\phantom{1213111}}$ 

## 목차

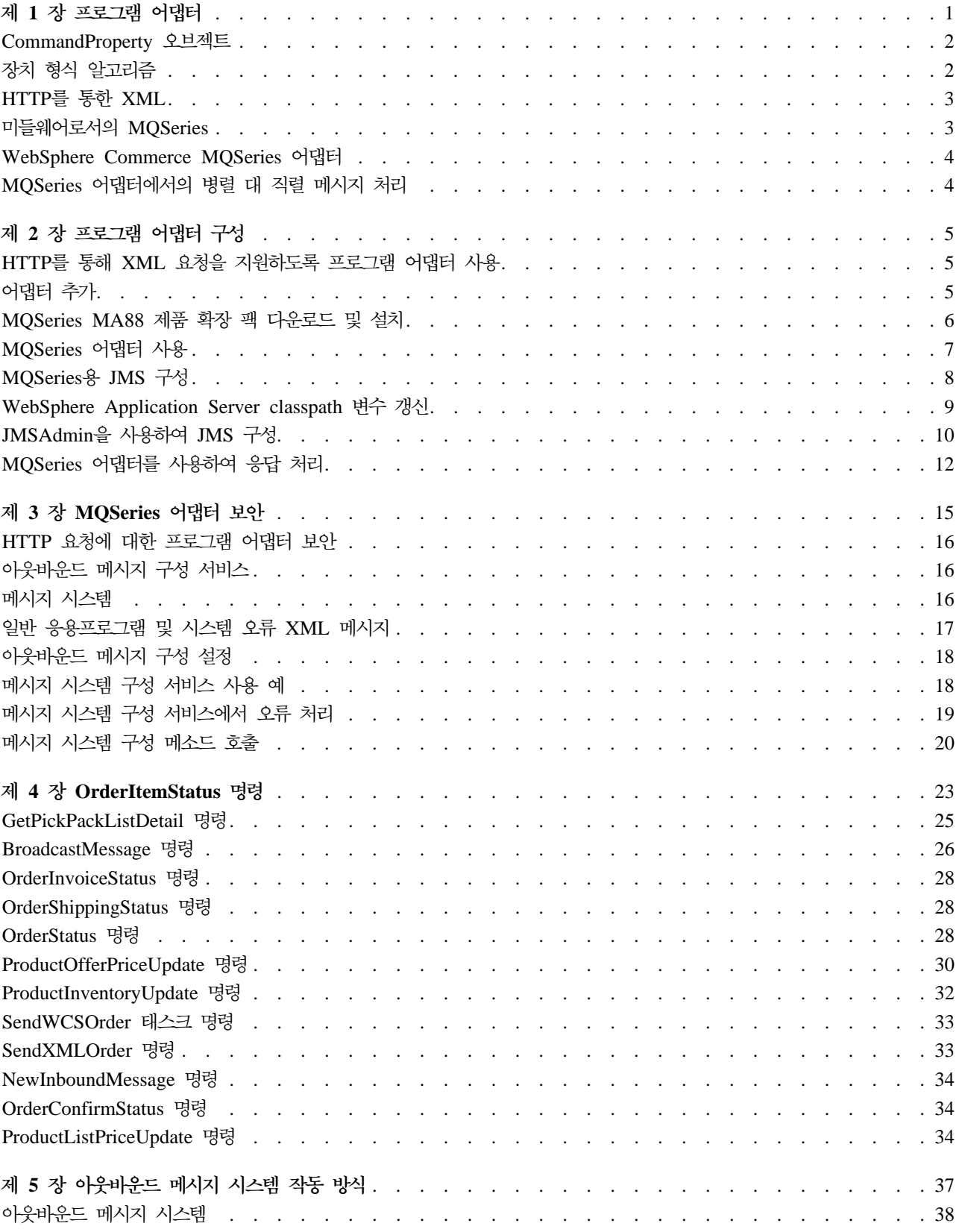

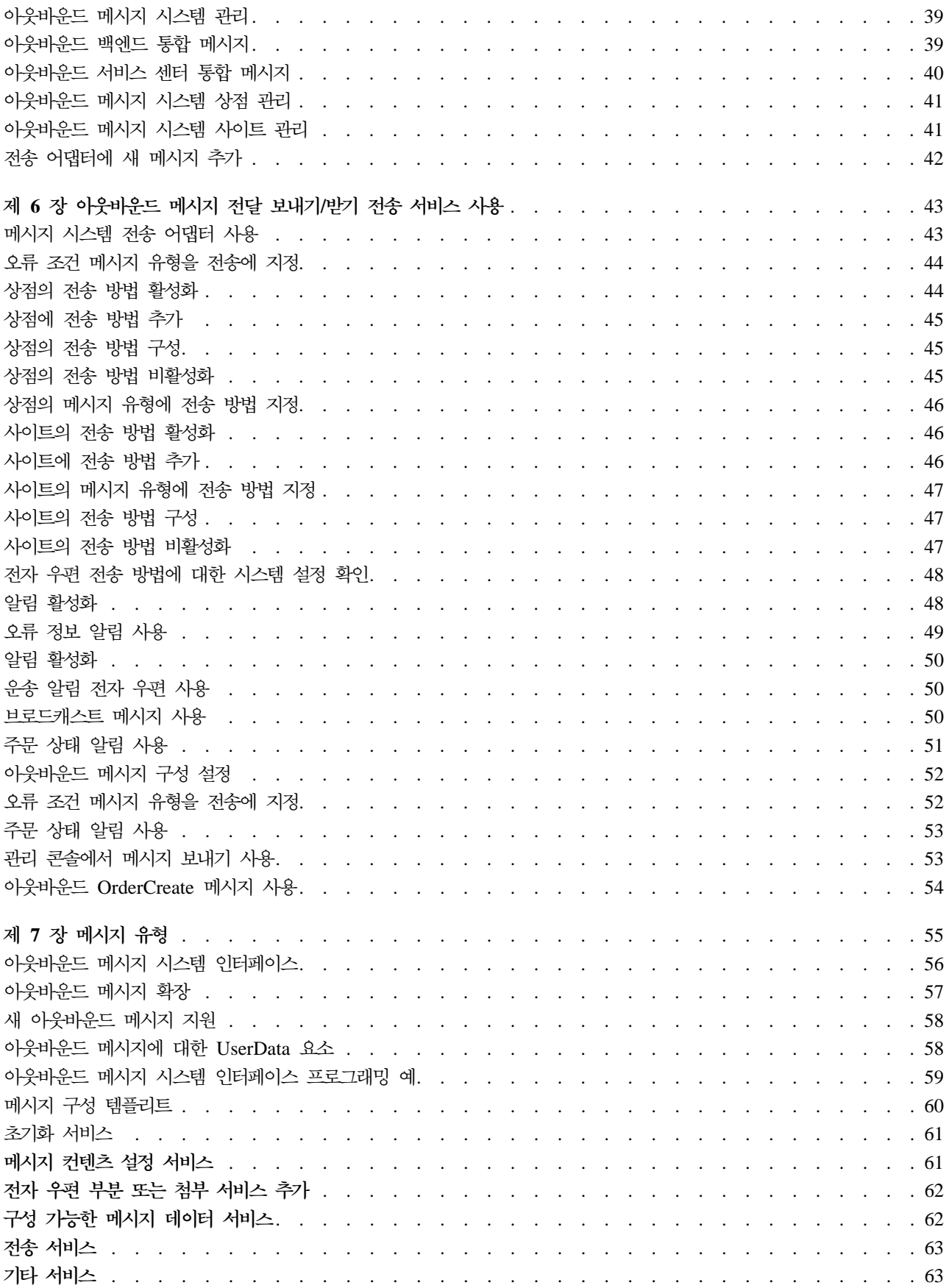

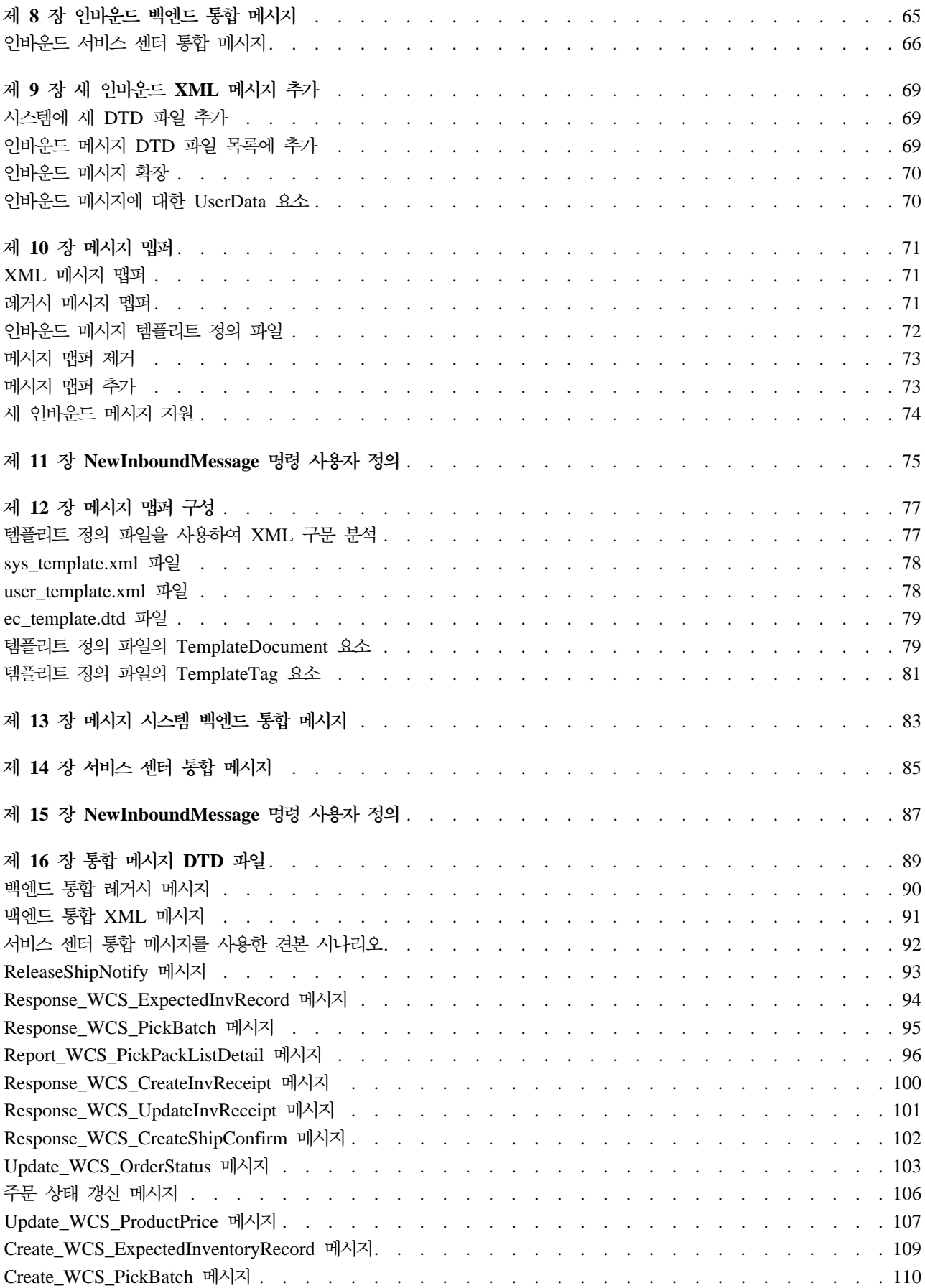

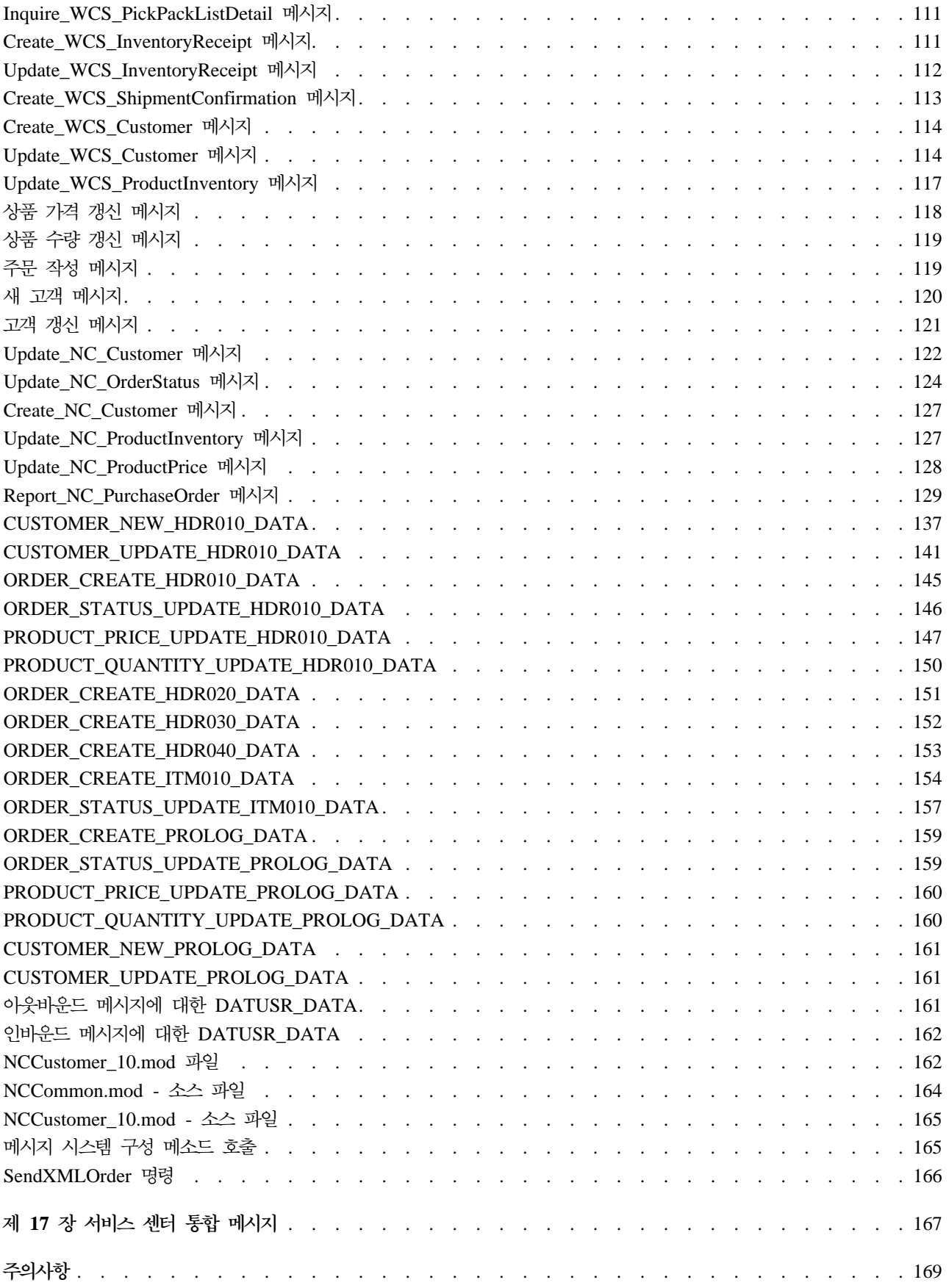

## <span id="page-8-0"></span>제 1 장 프로그램 어댑터

외부 시스템은 프로그램 어댑터를 사용하여 HTTP 프로토콜을 통해 XML 요청을 전달함으로써 WebSphere Commerce와 통신을 할 수 있습니다. 프로그램 어댑터는 조달 시스템과 같은 외부 시스템에 HTTP를 통해 WebSphere Commerce와 통신할 수 있는 공통 수단을 제공하여, 구매자/공급자 트랜잭션에서 WebSphere Commerce가 이러한 시스템에 대한 공급자 역할을 할 수 있게 합니다. 프로그램 어댑터는 다음 조치를 수행 하여 들어오는 XML 요청을 처리합니다.

- 요청을 인식하여 이것이 XML 요청인지를 검증합니다. 다음 세 가지 요청 속성이 지원되면, XML 요청으 로 구별될 수 있습니다.
	- 컨텐츠 유형
	- –
	- 문자 인코딩

지원되는 요청 속성은 어댑터 구성에 지정되어 있습니다.

- 요청의 입력 스트림 추출.
- 메시지 맵퍼를 호출하고 입력 스트림의 컨텐츠 전달.
- 메시지 맵퍼가 리턴한 WebSphere Commerce 명령을 나타내는 CommandProperty 오브젝트 수신.
- 응답을 생성할 적절한 장치 형식 결정.
- 명령 실행.
- JSP로 작성되고, 명령 실행으로 지정된 보기 이름 및 수신된 요청의 장치 형식에 기초한 XML 응답 메시지 송신.

각 요청은 다른 세션으로 취급됩니다. 메시지의 신임장은 메시지의 제어 영역에 지정됩니다. 기본값으로, 프로 그램 어댑터는 사용자 ID 및 암호 매개변수를 확인하여 요청의 확실성을 판별합니다. 프로그램 어댑터는 레거 시 메시지가 신임장 스펙을 지원하지 않으므로 레거시 메시지를 지원하지 않습니다.

프로그램 어댑터의 사용 주기는 WebSphere Commerce 인스턴스를 통해 존재합니다. 구성 매개변수를 제거 하거나 어댑터를 사용으로 설정하지 않고 인스턴스를 시작할 때 초기화되며 인스턴스가 실행하는 동안 상주합 니다.

WebSphere Commerce가 장치로부터 요청 수신을 처리하는 방법에 대한 체계적 정보는 WebSphere Commerce 프로그래머 안내서를 참조하십시오.

## <span id="page-9-0"></span>CommandProperty 오브젝트

CommandProperty 오브젝트는 제어기 명령을 나타냅니다. 이 오브젝트에는 실행될 명령 이름, 명령 실행시 명 령 특성 및 명령의 매개변수가 들어 있습니다. 메시지 맵퍼의 목적은 인바운드 요청 메시지를 어댑터에 의해 실행될 제어기 명령으로 변환하는 일입니다. 메시지 맵퍼가 모든 WebSphere Commerce 구성요소에서 확장된 TypedProperty 오브젝트로 데이터를 맵핑하는 데 사용될 수 있기는 하지만 메시지 맵퍼의 기본 목적은 XML 오브젝트를 제어기 명령을 나타내는 일반 Java 오브젝트로 변환하는 것입니다.

CommandProperty 데이터 유형은 다음과 같이 세 부분으로 이루어져 있습니다.

- commandName: 문자열 형식으로 된 실행할 명령 이름.
- requestProperties: TypedProperty 오브젝트 형식으로 된 명령 실행시 명령 특성.
- executionProperties: TypedProperty 오브젝트 형식으로 된 명령을 실행할 제어 데이터.

## 장치 형식 알고리즘

장치 형식 알고리즘은 특정 요청에 대한 응답으로 사용하기 위한 적절한 JSP를 결정하는 데 사용됩니다. 요청 을 수신하고 메시지 맵퍼를 사용하여 요청을 CommandProperty 오브젝트로 변환할 때, 이 요청을 처리하는 데 사용된 메시지 맵퍼와 어댑터는 응답의 컨텐츠를 생성하기 위해 적절한 장치 형식을 결정합니다. 응답의 전 체 장치 형식 ID를 판별하도록 어댑터의 장치 형식 ID에 메시지 맵퍼의 ID가 추가됩니다. 이 전체 장치 형식 ID와 VIEWNAME은 VIEWREG 테이블에서 적절한 JSP를 가져오기 위해 사용되며, 이 JSP가 응답의 컨텐 츠를 생성합니다.

요청을 승인하고 메시지 맵퍼를 사용하는 각 어댑터에 장치 형식 ID가 제공됩니다. 이 ID는 어댑터의 instance\_name.xml 구성 파일에 정의됩니다. 이 ID는 instance\_name.xml 구성 파일에 있는 어댑터의 구 성에 정의됩니다. 메시지 맵퍼를 사용하여 수신하는 각 어댑터에 대한 기본 장치 형식 ID의 간격은 -10000입 니다. 프로그램 어댑터의 장치 형식 ID는 -10000이고 MQSeries 어댑터의 장치 형식 ID는 -20000입니다. 레 거시 메시지를 지원하는 어댑터는 -30000의 장치 형식 ID를 사용합니다. JSP를 호출하기 위한 적절한 JSP 및 보기 명령을 결정할 때, 응답 보기에 대한 장치 형식 ID를 결정하기 위해 메시지 맵퍼 ID가 어댑터의 장치 형식 ID에 추가됩니다. 단, 산출된 장치 형식 ID의 보기가 존재하지 않으면, 어댑터 간격의 기본 보기가 사용 됩니다. 따라서, HTTP를 통한 XML 요청의 경우 기본 장치 형식 ID는 -10000이고, MQSeries 어댑터 요청 의 경우 기본 장치 형식 ID는 -20000입니다. HTTP 응답이 HttpForwardViewCommand 인터페이스를 사용하 는 한편 MQSeries 어댑터의 응답이 MessagingViewCommand 인터페이스를 사용하도록 하기 위해 응답 보기 의 차별화가 필요합니다.

이 알고리즘을 사용하면 최대 9999개의 메시지 맵퍼를 하나의 어댑터에 대해 정의할 수 있습니다. 각 메시지 맵퍼에 대한 구성 파일에는 1 간격의 ID 번호가 포함되어 있습니다. 추가 어댑터를 구성하려면 메시지 맵퍼에 10000 간격의 장치 형식 ID가 부여되어야 합니다. 예를 들어, 새 요청 메커니즘에 40000의 장치 형식 간격이 부여될 수 있습니다.

주 1: 산출된 장치 형식 ID가 없으면, 어댑터의 기본 장치 형식 ID가 결과를 확보하기 위해 사용됩니다. 이 번호는 HTTP 어댑터 구성에서 구성할 수 있습니다.

<span id="page-10-0"></span>주 2: 간격의 크기는 중요하지 않습니다 예를 들어, 2개의 메시지 맵퍼만 있는 경우, 간격은 크기 3이 될 수 있습니다. 기본값으로 간격 10000이 사용됩니다.

예 1: 인바운드 메시지는 ID가 -1인 메시지 맵퍼와 장치 형식 ID가 -10000인 프로그램 어댑터에 의해 처리됩 니다. 장치 형식 알고리즘에 따라, 이 인바운드 메시지에 대한 응답을 위해 생성되는 장치 형식 ID는 -10001 이 됩니다. VIEWNAME에 대해 VIEWREG 테이블에 정의된 JSP 파일 및 장치 형식 ID -10001이 이 응답 을 작성하는 데 사용됩니다.

예 2: 인바운드 메시지가 ID -1을 갖는 같은 메시지 맵퍼에 의해 처리되지만, 장치 형식 ID -20000을 갖는 MQSeries 어댑터에 의해 처리됩니다. 이 메시지에 대한 응답에 대해 생성된 장치 형식 ID는 -20001이 됩니 다. 따라서, 응답을 작성하기 위해 VIEWNAME에 대해 VIEWREG 테이블에 정의된 JSP 파일 및 장치 형식 ID -20001이 사용됩니다. 요청은 요청에 응답하기 위해 같은 JSP를 사용할 수 있기는 하지만 JSP를 호출하 는 데 사용된 클래스가 다를 수도 있습니다.

## **HTTP - XML**

WebSphere Commerce는 프로그램 어댑터를 사용하여 HTTP를 통해 인바운드 XML 메시지를 받을 수 있 습니다. 다음 단계들은 HTTP를 통한 XML 요청의 전체 플로우를 나타냅니다.

- 1. 외부 시스템은 HTTP를 통해 WebSphere Commerce로 XML 메시지를 보냅니다.
- 2. 요청은 프로그램 어댑터로 맵핑됩니다.
- 3. 프로그램 어댑터는 XML 요청을 적절한 메시지 맵퍼로 전달합니다.
- 4. 메시지 맵퍼는 XML 요청을 CommandProperty 오브젝트로 변환하여 이를 다시 프로그램 어댑터로 전달합니다.
- 5. 프로그램 어댑터는 실행할 명령을 준비하여 이를 실행하도록 WebController로 전달합니다.
- 6. 프로그램 어댑터는 적절한 XML 응답을 생성하여 이 XML 응답을 요청을 작성한 외부 시스템으로 리턴합니다.

프로그램 어댑터는 XML 요청을 받으면 요청을 보낸 외부 시스템의 신임장을 검증해야 합니다. 모든 XML 요청이 처리될 수 있는 것은 아닙니다. XML 요청이 WebSphere commerce 명령으로 맵핑될 수 있지만, 요 청이 처리되도록 하기 위해 일부 검증이 있어야 합니다. 추가 정보는 [HTTP](../refs/rcvhttps.htm) 요청에 대한 프로그램 어댑터 보 안을 참조하십시오.

## **-- MQSeries**

MQSeries 어댑터를 사용하면 MQSeries를 미들웨어로 사용하여 백엔드 및 외부 시스템을 WebSphere Commerce에 통합할 수 있습니다. MQSeries 어댑터는 WebSphere Commerce가 백엔드 시스템 및 외부 시 스템에서 메시지를 받을 수 있도록 합니다. 지원되는 소프트웨어는 MA88 제품 확장이 있는 MQSeries 버전 5.2 이상입니다.

다음의 두 모드 중 하나에서 MQ Java를 사용하여 MQSeries를 미들웨어로 설정할 수 있습니다.

<span id="page-11-0"></span>• 바인딩 모드

WebSphere Commerce는 MQSeries 서버와 동일한 시스템에 설치되며 JNI(Java Native Interface)를 사 용하여 MQSeries Java를 통해 MQSeries 서버에 연결됩니다. 통신은 네트워크를 통하는 것이 아니라 직접 JNI 호출을 통해 큐 관리자 API에 연결하므로 바인딩 모드는 네트워크 연결을 사용하는 클라이언트 모드 에 비해 향상된 성능을 제공합니다.

• 클라이언트 모드

WebSphere Commerce는 하나의 시스템에 설치되며 MQSeries 서버는 백엔드 시스템에 설치됩니다.

MQSeries 연결, 큐 및 채널을 검증하려면 테스트 프로그램을 실행하여 MQSeries 큐에 메시지를 넣은 다음 큐에서 메시지를 가져오십시오. 자세한 내용은 MQSeries 문서를 참조하십시오.

## **WebSphere Commerce MQSeries**

WebSphere Commerce MQSeries 어댑터(또는 간단히 MQSeries 어댑터)는 MQSeries를 사용하여 인바운 드 메시지를 처리함으로써 백엔드 시스템과의 통합을 가능하게 하는 WebSphere Commerce의 구성요소입니 다. MQSeries 어댑터는 MQ 메시지를 검색하는 JMS-MQ CCF 커넥터와 이 메시지를 실행하기 위해 호출되 는 프로그램 어댑터를 조합한 것입니다.

MQSeries 어댑터에는 WebSphere Commerce 비즈니스 처리와 백엔드 또는 외부 시스템 처리의 통합을 도 와주는 사전 정의된 메시지 세트가 있습니다. 들어오는 각 메시지는 WebSphere Commerce 내의 처리를 활 성화하여 데이터베이스 테이블을 갱신하거나 다른 작업을 수행합니다. 제공된 메시지에 대한 자세한 내용은 백 엔드 통합 및 서비스 센터 통합 메시지를 참조하십시오. 어댑터는 기존의 사전 정의된 메시지뿐 아니라 메시지 확장 및 새 메시지를 지원합니다.

## MQSeries 어댑터에서의 병렬 대 직렬 메시지 처리

MQSeries 어댑터는 인바운드 메시지를 두 가지 방식(직렬 또는 병렬)으로 처리할 수 있습니다. 직렬 처리란 각 메시지가 일렬 또는 큐로 전개되며, 하나씩 처리됨을 의미합니다. 이 방법의 경우, 각 메시지는 이전 메시지 의 처리가 완료될 때까지 기다려야 합니다. 반면 병렬 처리는 여러 메시지가 동시에 처리될 수 있<del>음을</del> 의미합 니다. 각 메시지가 이전 메시지가 완료될 때까지 기다리지 않고도 여러 메시지가 동시에 실행될 수 있습니다.

일반적으로 병렬 처리 속도가 빠르기는 하지만, 모든 유형의 요청에 적당한 것은 아닙니다. 또한 트랜잭션의 직렬 특성을 보존해야 할 경우도 있습니다. 예를 들어, 새 고객이 상점에 등록하여 주소 정보를 변경한 다음 구매 주문을 낼 경우, 이러한 트랜잭션을 처리할 때 그 순서를 보존해야 할 수 있습니다. 계정이 먼저 작성되 어 있지 않으면 주소 수정이나 구매 주문을 수행할 수 없습니다. 마찬가지로, 올바른 운송 정보가 없으면 구매 주문을 처리할 수 없습니다.

병렬 처리가 가능하면 일반적으로 이를 사용하는 것이 선호되지만, 사용자는 데이터에 대해 이 메소드를 사용 하는 것이 적절한지를 결정해야 합니다.

## <span id="page-12-0"></span>제 2 장 프로그램 어댑터 구성

instance\_name.xml 구성 파일을 사용하여 프로그램 어댑터를 구성할 수 있습니다. 어댑터를 정의하는 데 프 로그램 어댑터 항목이 사용됩니다. ProgramAdapter 노드 사이에 있는 정보는 사용되는 메시지 맵퍼, 지원되 는 컨텐츠 유형 및 해당 요청을 HTTP를 통한 XML 요청과 구별하는 기타 요청 속성을 정의함으로써 HTTP 프로그램 어댑터 구성을 정의합니다. instance\_name.xml 구성에서, 프로그램 어댑터 항목은 다음과 유시합 니다.

<HttpAdapters display="false"> <HttpAdapter deviceFormatTypeId="-10000" enabled="true" deviceFormatId="-10000" deviceFormatType="XmlHttp" factoryClassname="com.ibm.commerce.programadapter.HttpProgramAdapterImpl" name="XML/HTTP"> <ProgramAdapter> <SessionContext class="com.ibm.commerce.messaging.programadapter.security. CredentialsSpecifiedProgramAdapterSessionContextImpl"> <SessionContextConfig /> </SessionContext> <Configuration supportedMethods="POST, M-POST" supportedContentTypes="text/xml, text/xml-SOAP" supportedMessageMappers="WCS. INTEGRATION" supportedCharacterEncoding="ISO8859-1, UTF-8" /> </ProgramAdapter> </HttpAdapter> </HttpAdapters>

## HTTP를 통해 XML 요청을 지원하도록 프로그램 어댑터 사용

인스턴스가 작성되면, 프로그램 어댑터가 사용 불가능으로 지정됩니다. HTTP를 통해 XML을 지원하려면 instance\_name.xml 구성 파일을 사용하여 프로그램 어댑터를 사용 가능하도록 지정해야 합니다. 프로그램 어댑터를 사용 가능하도록 하여 HTTP를 통해 XML 요청을 지원하려면 다음을 수행하십시오.

- 1. *instance\_name.*xml 구성 파일을 여십시오.
- 2. HttpAdapters 절을 찾고 enabled 매개변수를 "true"로 설정하십시오.

## 어댑터 추가

새 어댑터를 추가하려면 instance\_name.xml 구성 파일에 있는 어댑터 그룹에 직접 추가해야 합니다. 새 <mark>어</mark> 댑터를 추가하려면 다음을 수행하십시오.

- 1. *instance\_name.*xml 구성 파일을 여십시오.
- 2. HttpAdaptersXML 노드 위치 지정 및 다음과 같은 XML 구문을 추가하여 어댑터를 정의하십시오. <HttpAdapter enabled="true/false" deviceFormatType="--device format--" deviceFormatId="#" name="--name--" factoryClassname="-- class implementing HttpAdapterFactory --">

< --- free range format of XML to contain adapter configuration information -->

<span id="page-13-0"></span>주: 위의 구문은 프로그램 어댑터를 추가하는 데 사용됩니다. 다른 유형의 어댑터를 추가하려면 이에 따라 클 래스 구현을 수정하십시오. 위의 예에서, HttpAdapterFactory는 클래스 구현입니다.

## MQSeries MA88 제품 확장 팩 다운로드 및 설치

MQSeries MA88 제품 확장 팩을 설치하려면 다음을 수행하십시오.

주: MQSeries 설치 프로시저가 갱신될 때 이 정보는 변경될 수 있습니다.

#### $>$  WIN  $\vert$   $>$  AIX  $\vert$   $>$  SOLARIS

- 1. 다음 URL에서 운영체제에 적절한 ma88 제품 확장 팩을 다운로드하십시오. <http://www.ibm.com/software/ts/mqseries/txppacs/ma88.html>. 파일은 압축된(zip) 포맷입니다.
	- 동일한 URL에서 PDF 포맷의 Java를 사용하는 MQSeries 문서를 다운로드하십시오.
- 2. SupportPac의 압축을 풀고 설치하십시오.
- 3. 설치 지시사항에 따라 제품 확장을 MQ\_install\_path\java 디렉토리에 설치하십시오. 여기서, MQ\_install\_path는 MQSeries가 설치되어 있는 경로입니다.
- 4. 다음 디렉토리에 있는 admin.config 파일을 찾아 갱신하십시오.

*drive*:\Program Files\WebSphere\CommerceServer\bin

*drive*:\WebSphere\CommerceServer\bin

/usr/WebSphere/CommerceServer/bin

SOLARIS **LINUX** /opt/WebSphere/CommerceServer/bin

/QIBM/Proddata/WebCommerce/bin

5. *MQ\_install\_path*\java\lib 디렉토리를 com.ibm.ejs.sm.util.process.Nanny.path 변수에 추가하 십시오. iSeries 클래스 라이브러리에 대한 변경사항은 [WebSphere Application Server classpath](tcvupwas.htm) 변수를 참조하십시오.

#### $\blacktriangleright$  400

- 1. 다음 URL에서 운영체제에 적절한 ma88 제품 확장 팩을 다운로드하십시오. [http://www.ibm.com/software/ts/mqseries/txppacs/ma88.html.](http://www.ibm.com/software/ts/mqseries/txppacs/ma88.html) 파일은 압축된(zip) 포맷입니다. 파일 이름 은 ma88 iSeries.zip입니다.
	- 동일한 URL에서 PDF 포맷의 Java를 사용하는 MQSeries 문서를 다운로드하십시오.
- 2. InfoZip의 Unzip을 사용하여 압축을 해제하십시오. ma88\_400.sav 파일이 작성됩니다.
- 3. iSeries 400에 적당한 라이브러리(예: QGPL)에 MA88 이름의 저장 파일을 작성하십시오. CRTSAVF FILE(QGPL/MA88)
- 4. ma88\_iSeries.sav를 바이너리 이미지로 저장하여 전송하십시오. FTP로 다음을 수행하면, put 명령을 사 용하여 다음과 비슷하게 하십시오. PUT C:\TEMP\MA88 iSeries.SAV QGPL/MA88
- <span id="page-14-0"></span>5. RSTLICPGM을 사용하여 Java, product Id 5648C60에 대한 MQSeries 클래스를 설치하십시오. RSTLICPGM LICPGM(5648C60) DEV(\*SAVF) SAVF(QGPL/MA88)
- 6. 2단계에서 작성된 저장 파일을 삭제하십시오. DLTF FILE(QGPL/MA88)

## **MQSeries**

MQSeries 어댑터 메시지를 사용하려면 다음 선택 목록을 사용하십시오.

- 1. MQSeries 버전 5.2 설치. MQSeries 바인딩 모드나 MQSeries 클라이언트 모드 구성을 설정하는 방법에 대한 정보는 *Java를 사용하는 MQSeries* 문서를 참조하십시오. e-Integrator 버전 3.0에 대해서는 바인딩 모드를 사용하십시오.
	- D WIN D AIX D SOLARIS 사용자 로그온 ID는 정의된 큐 관리자 및 큐에 대한 읽기 및 쓰기 권 한을 가지고 있어야 합니다. e-Integrator 버전 3.0에 대해서는 바인딩 모드를 사용하십시오.
	- • 400 인스턴스 사용자 프로파일은 정의된 큐 관리자 및 큐에 대한 읽기 및 쓰기 권한을 가지고 있 어야 합니다. 이 권한을 정의하려면 GRTMQMAUT 명령을 사용하십시오.
- 2. 다음 MQSeries 오브젝트가 정의되었는지 확인하십시오.
	- 큐 관리자
	- 인바운드 메시지 큐
	- 아웃바운드 메시지 큐
	- 전송 큐
	- 오류 큐
	- 병렬 큐
	- 직렬 큐
- 3. MW D AIX SOLARIS LINUX MQSeries 큐 관리자 코드 문자 세트 ID를 1208(UTF8)로 설 정하십시오. 다음 MQSeries 명령을 명령행에서 실행하십시오.

strmqm *YourQueueManagerName* runmqsc YourQueueManagerName alter qmgr ccsid(1208) end

여기서, YourQueueManagerName은 MQSeries 큐 관리자의 이름입니다.

- 4. MQSeries 클라이언트 모드를 사용하는 경우, 필요한 모든 채널이 정의되어야 하며 MQSeries 클라이언트 가 MQSeries 서버와 통신하기 위해 사용하는 채널 이름을 확인해야 합니다.
- 5. [MQSeries MA88](tcvma88.htm) 제품 확장 팩을 다운로드하여 설치하십시오. 이 제품 확장 팩에는 MQSeries 어댑터가 MQSeries와 통신하는 데 사용하는 JMS(Java Message Service) API가 포함되어 있습니다.
- 6. [MQSeries](tcvcnfjms.htm)용 JMS를 구성하십시오. 해당하는 MQSeries 오브젝트에 맵핑되는 JMS QueueConnectionFactory 및 JMS 큐를 작성하면 MQSeries 어댑터는 JMS를 통해 MQSeries 엔티티에 액세스할 수 있습니다.
- <span id="page-15-0"></span>7. [JMSAdmin](tcvcnfjms2.htm)을 사용하여 JMS를 구성하십시오.
- 8. 메시지 시스템 전송 어댑터를 사용하십시오.
- 9. [WebSphere Application Server classpath](tcvupwas.htm) 변수를 갱신하십시오.

주: MQSeries 어댑터를 사용하려면, WebSphere Commerce Server 및 인스턴스를 시작하기 전에 큐 관리자 가 시작되었는지 확인하십시오.

## **MQSeries JMS --**

JMS(Java messaging Service)로 메시지 시스템을 구성하려면 다음을 수행하십시오.

- 1. <u>400 iSeries QShell은</u> WebSphere Commerce 시스템에서 Unix 명령을 실행할 수 있는 에뮬레이터 를 제공합니다. 나머지 명령을 수행하려면 Java 1.3을 사용해야 합니다. Java 버전 1.3을 사용하도록 사용 자 프로파일을 설정하려면 java.version=1.3 행을 사용자 SystemDefault.properties 파일에 추가하 십시오. 자세한 내용은 iSeries Java 문서를 참조하십시오. 이는 QShell을 시작하기 전에 수행해야 합니다.
- 2. ^ 400 CL 프롬프트에 STRQSH를 입력하여 iSeries QShell을 시작하십시오.
- 3. NWIM 2 AIX SOLARIS LINUX WebSphere Commerce 시스템에서 classpath 변수를 갱신하십시  $\mathcal{Q}$ .
	- a. 다음 명령을 모두 한 행에 입력하십시오.

set classpath=%classpath%;*MQ\_install\_path*\java\lib\com.ibm.mqjms.jar; *MQ\_install\_path\java\lib\com.ibm.mq.jar;WAS\_install\_path\lib\ns.jar*

export CLASSPATH=\$CLASSPATH:*MQ\_install\_path*/java/lib/ com.ibm.mqjms.jar: MQ\_install\_path/java/lib/com.ibm.mq.jar:WAS\_install\_path/lib/ns.jar export CLASSPATH=\$CLASSPATH:WAS\_install\_path/lib/ujc.jar: WAS\_install\_path/lib/ejs. jar: WAS install path/lib/sslight.jar

<mark>주:</mark> 이 명령문은 길어서 명령 프롬프트에서 한 명령문으로 추가할 수 없습니다. 두 개의 분류로 추가되 어야 합니다.

여기서,

 $WAS\_install\_path$ 는 WebSphere Application Server가 설치된 경로입니다.

여기서, MQ\_install\_path는 MQSeries가 설치된 경로입니다.

b. 다음 명령을 입력하여 새 환경 변수(MQ\_JAVA\_INSTALL\_PATH)를 추가하십시오.

set MQ\_JAVA\_INSTALL\_PATH=*MQ\_install\_path*\java

AIX SOLARIS LINUX export MQ\_JAVA\_INSTALL\_PATH=*MQ\_install\_path*/java

여기서, MQ\_install\_path는 MQSeries가 설치된 경로입니다.

다음 명령을 입력하여 WebSphere Application Server와 함께 제공되는 jdk를 사용하는 환경을 갱신 하십시오.

<span id="page-16-0"></span>**> WIN** set PATH=WAS install path\Java\bin;%PATH%  $\blacktriangleright$  AIX export PATH=*WAS\_install\_path*/java/jre/sh:\$PATH

- **EXOLARIS ELINUX** export PATH=WAS install\_path/java/jre/bin:\$PATH
- 4. [JMSAdmin](tcvcnfjms2.htm)을 사용하여 JMS를 구성하십시오.

## **WebSphere Application Server classpath**

인스턴스의 WebSphere Application Server classpath 변수를 갱신하려면 다음을 수행하십시오.

- 1. WebSphere Application Server 고급 관리 콘솔을 여십시오.
- 2. WebSphere Commerce 인스턴스를 실행할 호스트를 선택하십시오.
- 3. **WebSphere - -** -.
- 4. 노드를 선택하십시오.
- 5. *host name*을 선택하십시오.
- 6. <del>응용프로그램 서버를</del> 선택하십시오.
- 7. WebSphere Commerce Server *instance\_name*을 선택하십시오. 여기서, *instance\_name*은 WebSphere Commerce 인스턴스의 이름입니다. iSeries의 경우, *instance\_name* - WebSphere Commerce Server를 선택하십시오.
- 8. 인스턴스의 JVM 설정 테이블로 가십시오.
- 9. 추가를 선택하여 새 시스템 특성을 추가하십시오.
- 10. 다음 시스템 특성에 입력하십시오. name = ws.ext.dirs value = MQJAVA/lib iSeries : value=/QIBM/ProdData/mqm/java/lib
- 11. 적용을 눌러 변경사항을 적용하십시오.
- 12. MQSeries가 사용되는 모든 WebSphere Commerce 인스턴스에 대해 2-7단계를 반복하십시오.
- 13. WebSphere 고급 관리 콘솔을 닫으십시오.

iSeries의 경우 1-11단계를 위와 같이 수행한 다음, 다음과 같이 하십시오.

- 1. JVM을 누르십시오.
- 2. 시스템 특성 상자의 오른쪽에서 추가를 누르십시오. 목록에 새 시스템 특성이 표시됩니다.
- 3. 이름 필드 아래에 java.library.path를 입력하십시오.
- 4. 값 필드 아래에 /QSYS.LIB/QMQMJAVA.LIB를 입력하십시오.
- 5. 적<del>용</del>을 눌러 변경사항을 적용하십시오.
- 6. MQSeries가 사용되는 모든 WebSphere Commerce 인스턴스에 대해 2-7단계를 반복하십시오.
- 7. WebSphere 고급 관리 콘솔을 닫으십시오.

## <span id="page-17-0"></span>JMSAdmin을 사용하여 JMS 구성

큐 관리자와 WebSphere Commerce 이름 공간에서 작성된 큐를 맵핑하려면 QShell에서 다음을 수행하십시 오.

- 1. WebSphere Application Server가 실행 중이며 환경 변수와 classpath가 설정되었는지 확인하십시오.
- 2. 다음 디렉토리로 변경하십시오.

*MQ\_install\_path*\java\bin

*MQ\_install\_path*/java/bin

SOLARIS *MQ\_install\_path*/java/bin

**2 400** /OIBM/ProdData/WebCommerce/bin

여기서, MQ\_install\_path는 MQSeries가 설치된 경로입니다.

3. 텍스트 편집기에서 JMSAdmin.config 파일을 여십시오.

다음 세 변수가 다음과 같이 설정되었는지 확인하십시오.

INITIAL\_CONTEXT\_FACTORY=com.ibm.ejs.ns.jndi.CNInitialContextFactory PROVIDER URL=iiop://host name:was port SECURITY AUTHENTICATION=none

여기서

*host\_name*

인스턴스 호스트 이름

*was\_port*

인스턴스를 구성하는 데 사용되는 WebSphere Application Server 관리 포트

4. 명령창에서, JMSAdmin 프로그램을 실행하십시오.

**WIN** JMSAdmin -cfg JMSAdmin.config -t -v

./JMSAdmin -cfg JMSAdmin.config -t -v

./JMSAdmin -cfg JMSAdmin.config -v

 $\blacktriangleright$  400 ./JMSAdmin -cfg JMSAdmin.config -v

관리 명령행 인터페이스가 로드되고 Initctx> 프롬프트가 나타날 때까지 기다리십시오.

5. 다음 명령을 입력하여 WebSphere Application Server 이름 공간의 큐 관리자에 큐 연결 팩토리를 등록 하십시오.

define qcf(*JMSQueueConnectionFactory*) qmanager(YourQueueManagerName)

여기서

*JMSQueueConnectionFactory*

이 변수는 MQSeries의 JMS 구성에 있는 QueueConnectionFactory ConnectionSpec 속성에 정 의되며 구성 관리자의 ConnectionSpec-JMS 인터페이스 CCF 연결 페이지에 있습니다.

*YourQueueManagerName*

MQSeries 큐 관리자 이름

6. ▶ WIN ▶ AIX ▶ SOLARIS ▶ LINUX 귀드 문자 세트 식별자를 1208(UTF8)로 설정하십시오.

```
alter qcf(JMSQueueConnectionFactory) ccsid(1208)
```
여기서

*JMSQueueConnectionFactory*

MQQueueConnectionFactory JMS 오브젝트의 이름

7. 다음의 JMS 큐를 정의하십시오. 큐 유형을 정의하기 위해서는 적절한 명령을 한 행에 입력하십시오. <mark>JMSSerialInboundQueue — 직렬 인바운드 큐</mark>

define q(JMSSerialInboundQueue)qmanager(YourQueueManagerName)queue (YourSerialInboundQueueName)

예를 들면,

define q(JMSSSerialInboundQueue)qmanager(WCSQMGR)queue(JMSSIBQ)

- JMSParallelInboundQueue 병렬 인바운드 큐 define q(JMSParallelInboundQueue)qmanager(YourQueueManagerName)queue (YourParallelInboundQueueName)
- **JMSInboundQueue** 인바운드 큐 define q(JMSInboundQueue)qmanager(YourQueueManagerName)queue(YourInboundQueueName)
- **JMSOutboundQueue** 인바운드 큐 define q(JMSOutboundQueue)qmanager(YourQueueManagerName)queue(YourOutboundQueueName)

v **JMSErrorQueue** -- 

define q(JMSErrorQueue)qmanager(YourQueueManagerName)queue(YourErrorQueueName)

*YourQueueManagerName* MQSeries 큐 관리자 이름

*YourSerialInboundQueueName*

직렬 인바운드 큐에 대해 작성된 MQSeries 큐의 이름

*YourParallelInboundQueueName*

병렬 인바운드 큐에 대해 작성된 MQSeries 큐의 이름

*YourInboundQueueName*

인바운드 메시지 큐에 대해 작성된 MQSeries 큐의 이름

*YourOutboundQueueName*

아웃바운드 큐에 대해 작성된 MQSeries 큐의 이름

*YourErrorQueueName*

오류 큐에 대해 작성된 MQSeries 큐의 이름

큐의 기본 이름은 구성 관리자에서 ConnectionSpec-JMS 인터페이스 CCF 연결 값에 사용되는 것과 동일한 이름입니다. 기본 이름을 변경할 경우, 구성 관리자에서도 이름을 변경해야 하며 아웃바운드 메시지 전달의 경 우 관리 콘솔에서도 변경할 수 있습니다.

- <span id="page-19-0"></span>8. 아웃바운드 큐 및 오류 큐는 JMS가 원시 MQSeries 응용프로그램과 상호 작용하도록 대상 클라이언트 를 지정해야 합니다. 다음 명령을 실행하십시오. alter q(JMSOutboundQueue) targclient(MQ) alter q(JMSErrorQueue) targclient(MQ)
- 9. MW BAIX SOLARIS LINUX 9400 MQSeries 클라이언트가 WebSphere Commerce Server와 동일한 시스템에 있는 상황에서 MQSeries 클라이언트/서버 설치를 사용하는 경우, 다음 명령을 실행하십시오. alter qcf( *JMSQueueConnectionFactory* ) transport(CLIENT) alter qcf (JMSQueueConnectionFactory) hostname(YourMQServerHostName) 여기서, YourMQServerHostName은 MQSeries 서버의 이름입니다. 이 명령은 원격 MQSeries 서버에 연결하고 클라이언트를 구성합니다.
- 10. 관리 명령행 인스페이스를 종료하려면 end를 입력하십시오.

## MQSeries 어댑터를 사용하여 응답 처리

MQSeries 어댑터는 WebSphere Commerce 시스템 및 기능성에 대한 대체 인터페이스로 사용할 수 있습니 다. MQSeries 어댑터는 인바운드 요청뿐만 아니라 요청에 대한 응답을 제공할 수 있습니다. 응답을 공식화하 는 명령은 MQSeries 어댑터를 통해 응답을 제공하도록 구성할 수 있습니다.

MQSeries 어댑터가 인바운드 메시지를 받으면, 명령에 맵핑되고 이 명령은 인바운드 메시지에 지정된 매개변 수로 호출됩니다. 응답이 인바운드 요청에서 생성될 경우, [VIEWREG](../database/VIEWREG.html) 테이블의 항목이 필요합니다. VIEWREG 테이블을 사용하는 방법에 대한 자세한 내용은 WebSphere Commerce 프로그래머 안내서를 참조하십시오. 명 령이 응답한 경우, 인바운드 요청을 수신하는 커넥터에 따라 응답은 병렬 또는 직렬 커넥터의 아웃바운드 큐에 놓여지게 됩니다.

인바운드 요청에 오류가 발생한 경우, 오류 메시지는 오류 큐에 놓여집니다. 아웃바운드 큐에 오류 응답을 작 성하려면, 적당한 장치 형식을 사용하는 오류 응답에 맵하기 위해 [VIEWREG](../database/VIEWREG.html) 테이블의 다른 항목이 필요합니 다.

인바운드 메시지에 대한 응답을 제공하기 위해 MQSeries 어댑터 구성요소를 설정하려면, 다음을 수행하십시  $\Delta$ .

1. 인바운드 병렬 커넥터에 다음과 같은 구문이 있는지 확인하여 instance\_name.xml 파일에 인바운드 병렬 및 직렬 커넥터용 아웃바운드 큐가 들어 있는지 검증하십시오.

<EditableProperty Admin="outQueue" editable="Yes" name="setOutboundQueue" display="false" value="JMSParallelOutboundQueue" />

- 2. [JMSAdmin](tcvcnfjms2.htm)을 사용하여 직렬 및 병렬 아웃바운드 큐에 대한 JMS 이름을 정의하십시오.
- 3. 인바운드 요청에 대해 필요한 응답을 정의하려면 [VIEWREG](../database/VIEWREG.html) 테이블에 항목을 추가하십시오. 이 단계는 기 존의 WebSphere Commerce 명령 및 새 명령 모두에 대해 필수입니다. 다음의 값을 사용하십시오.

#### **VIEWNAME**

일반 HTTP 응답의 경우와 동일한 값

#### **INTERFACENAME**

com.ibm.commerce.messaging.viewcommands.MessagingViewCommand

#### **CLASSNAME**

com.ibm.commerce.messaging.viewcommands.MessagingViewCommandImpl

#### **PROPERTIES**

docname=*JSP filename*

#### **DEVICEFMT\_ID**

- XML 인바운드 메시지의 경우 -20000
- 레거시 인바운드 메시지의 경우 -30000
- 새 인바운드 메시지의 경우 -5 추가

## <span id="page-22-0"></span>**3 MQSeries**

보안 레벨을 변경하려면, MQSeries 어댑터 구성의 SessionContext 노드에 있는 클래스 속성값을 변경해야 합니다.

WebController에 의해 요청이 실행되기 전에, WebController는 어떤 신임장을 사용하여 요청을 실행해야 하 는지를 결정합니다. 이는 지정된 클래스에 의해 결정되며 CommandProperty 오브젝트를 사용하여 신임장 요 청을 결정합니다.

사용 가능한 보안에는 두 가지 레벨이 있습니다.

- 레벨 1: 제하되 보아.
- 레벨 2: 모든 요청에 사용자 ID 및 암호 필요.

자신의 사용자 정의된 보안 클래스를 작성할 수도 있습니다. 제한사항은 ProgramAdapterSessionContext 인 터페이스를 구현해야 한다는 것입니다.

#### 보안 레벨 1: 제한된 보안

이 레벨의 보안은 설치시 기본값으로 사용됩니다. 이 레벨에서는 별도로 지정되지 않는 한 모든 요청이 기본 사용자 ID에 의해 처리된다고 가정합니다. 요청이 다른 사용자 ID에 의해 처리될 경우, 이 사용자 ID가 요청 에 지정됩니다. 지정된 사용자 ID의 암호는 필요하지 않으며 요청은 지정된 사용자의 신임장을 사용하여 WebSphere Commerce에 의해 처리됩니다.

이 보안 레벨을 구현하는 클래스는 messaging.programadapter.security. DefaultCredentialsProgramAdapterSessionContextImpl입니다.

보안 레벨 2: 각 요청에 대한 로그온 및 암호

이 레벨의 보안에서는 사용자 ID와 암호를 포함하는 요청을 WebSphere Commerce로 보내야 합니다. 암호 가 지정된 사용자 ID와 일치하지 않으면 보안 예외가 발생하며 요청이 거부됩니다. 요청에 사용자 ID 및 암호 가 지정되지 않으면, 요청이 게스트 사용자로서 처리됩니다. 이는 권한이 필요한 명령은 실행 전에 요청에 신 임장이 지정되어 있어야 함을 나타냅니다.

이 보안 레벨을 구현하는 클래스는 messaging.programadapter.security. CredentialsSpecifiedProgramAdapterSessionContextImpl.

신임장 검증은 고객이 브라우저를 통해 WebSphere Commerce와 대화할 때 사용하던 것과 동일한 기법을 사 용합니다. 이 경우, 사용자 등록을 WebSphere Commerce에서 처리할지 또는 타사 소프트웨어로 처리할지를 고려해야 합니다.

모든 WebSphere Commerce 지원 XML 통합 메시지는 신임장 스펙이 필수가 아닌데도 이 레벨의 보안을 지원합니다.

## <span id="page-23-0"></span>HTTP 요청에 대한 프로그램 어댑터 보안

이 레벨의 보안에서는 사용자 ID와 암호를 포함하는 요청을 WebSphere Commerce로 보내야 합니다. 암호 가 지정된 사용자 ID와 일치하지 않으면 보안 예외가 발생하며 요청이 거부됩니다. 요청에 사용자 ID 및 암호 가 지정되지 않으면, 요청이 게스트 사용자로서 처리됩니다. 이는 권한이 필요한 명령은 실행 전에 요청에 신 임장이 지정되어 있어야 함을 나타냅니다. 이러한 보안 양식은 브라우저 클라이언트로부터 작성된 HTTP 요청 과 같은 방식으로 작동합니다.

이 보안 레벨을 구현하는 클래스는 messaging.programadapter.security. CredentialsSpecifiedProgramAdapterSessionContextImpl입니다.

신임장 검증은 고객이 브라우저를 통해 WebSphere Commerce와 대화할 때 사용하던 것과 동일한 기법을 사 용합니다. 이 경우, 사용자 등록을 WebSphere Commerce에서 처리할지 또는 타사 소프트웨어로 처리할지를 고려해야 합니다.

모든 WebSphere Commerce 지원 XML 통합 메시지는 신임장 스펙이 필수가 아닌데도 이 레벨의 보안을 지원합니다. 레거시 메시지는 이 보안 구현으로 지원되지 않습니다.

## 아웃바운드 메시지 구성 서비스

일부 WebSphere Commerce 메시지는 메시지 구성 서비스를 사용합니다. 구성 서비스는 전송 기능을 통해 메 시지만 보내기 전에 JSP 템플리트를 사용하여 메시지를 작성합니다. 메시지용으로 작성 서비스가 사용된 경우, 해당 서비스는 JSP를 실행하여 주문 번호나 상점 번호와 같은 정보를 전달합니다. 템플리트가 실행될 때, JSP 는 데이터 bean을 사용하여 데이터베이스에서 메시지용으로 필요한 추가 정보를 검색합니다. 출력이 생성되며 포맷된 메시지가 전송 메커니즘을 통해 전송됩니다. 다른 JSP를 수정할 때와 같은 방식으로 메시지 템플리트 를 수정할 수 있습니다.

수정할 수 있는 생성된 메시지의 특징은 다음과 같습니다.

- 메시지 레이아웃
- 데이터베이스에서 검색되어 페이지에 표시된 상점, 주문 또는 고객에 대한 정보
- "이용해 주셔서 감사합니다"와 같이 고객에게 표시되는 메시지 텍스트
- 생성된 출력 포맷. 예를 들어, 메시지를 HTML 포맷, 일반 텍스트 포맷 또는 XML 포맷으로 보낼 수 있습 니다.

## 메시지 시스템

WebSphere Commerce 메시지 시스템은 WebSphere Commerce가 외부 환경과 통신할 수 있는 기능을 제 공합니다. 여기에는 고객 및 운영자에게 WebSphere Commerce 내의 해당 이벤트 발생에 대한 알림 메시지 보내기뿐 아니라 백엔드 시스템 또는 외부 시스템에 메시지 보내기 및 받기가 포함됩니다. 통신은 두 가지 서 브시스템(백엔드 시스템 및 외부 시스템에서 들어오는 인바운드 메시지를 관리하는 인바운드 시스템과, 백엔드 시스템 및 외부 시스템으로 아웃바운드 메시지를 보낼 뿐 아니라 사용자에게 알림 메시지를 보낼 수 있도록 하는 아웃바운드 메시지 시스템)을 통해 이루어집니다.

<span id="page-24-0"></span>예를 들어, 고객에게 주문이 운송되었음을 알리는 전자 우편 메시지를 보내도록 메시지 시스템을 설정할 수 있 습니다. 메시지 시스템은 WebSphere Commerce를 백엔드 시스템과 통합하는 메커니즘을 제공합니다. 상점에 서 주문이 작성될 때마다 백엔드 시스템에 아웃바운드 메시지를 보내도록 WebSphere Commerce를 구성할 수 있습니다. 백엔드 시스템은 주문 정보를 사용하여 필요한 주문 처리를 수행할 수 있고 백엔드 시스템은 나 중에 주문 정보가 전달되었거나 주문 인보이스가 작성되었음을 알리는 주문 상태 메시지를 WebSphere Commerce로 다시 보낼 수 있습니다. 또한 전자 우편으로 고객에게 알릴 수도 있습니다.

## 일반 응용프로그램 및 시스템 오류 XML 메시지

WebSphere Commerce에서 일반 응용프로그램 및 시스템 오류가 발생할 수 있습니다. 이 메시지는 XML 포 맷으로 나타나며 아웃바운드 큐로 보내집니다.

일반 응용프로그램 오류 메시지는 오류가 사용자와 관련된 경우 아웃바운드 큐로 보내집니다. 사용자가 XML 메시지에 유효하지 않은 매개변수를 입력한 경우, ECApplicationException이 전달됩니다. 메시지는 아웃바운 드 큐로 보내지며 로그 파일에 예외가 기록됩니다.

주: 이러한 유형의 예외가 전달되면, 재시도할 수 있는 명령으로 지정되었더라도 웹 제어기는 명령을 재시도하 지 않습니다.

널 포인터 예외 또는 변환 롤백(roll back) 예외와 같은 런타임 예외 또는 WebSphere Commerce 구성 오류 가 검출되면 일반 시스템 오류는 아웃바운드 큐로 보내집니다.

일반 XML 메시지의 컨텐츠는 인바운드 XML 메시지의 컨텐츠에 따라 달라지지만 포맷은 다음과 유사합니 다.

<?xml version="1.0" encoding="UTF-8"?>

```
<WCS Error type="GenericApplicationError"> (혹은 <WCS Error type="GenericSystemError">)
```
<RequestAttributes>

...(인바운드 XML 메시지의 오류 매개변수 및 데이터)

<excMsg>(오류 메시지 키( 예: \_ERR REMOTE EXCEPTION))</excMsg>

...

</RequestAttributes>

</WCS\_Error>

## <span id="page-25-0"></span>아웃바운드 메시지 구성 설정

아웃바운드 메시지에 대한 구성 서비스를 설정하여 사용하려면 다음을 수행하십시오.

- 1. 다음 방법 중 하나을 사용하여 적절한 메시지 유형에 전송을 지정하십시오.
	- 사이트의 메시지 유형에 전송 방법 지정
	- 상점의 메시지 유형에 전송 방법 지정 [DEVICEFMT](../database/DEVICEFMT.html) 테이블에 지정된 대로 각 전송에서 사용할 올바른 장치 형식을 지정해야 합니다.
- 2. 아웃바운드 메시지 시스템 인터페이스의 정보를 참조하면서 SendMsgCmd 태스크 명령을 사용하여 메시지 시스템 오브젝트를 작성하십시오. setMsgType() 및 setStoreId() 초기화 서비스를 사용하십시오.
- 3. 메시지 시스템 구성 메소드를 호출하십시오.

## 메시지 시스템 구성 서비스 사용 예

다음은 메시지 전달 시스템 구성 서비스를 사용할 수 있는 방법에 대한 예입니다. DemoStore라는 상점이 있 을 경우 OrderAuthorized 메시지 유형에 두 개의 전송(전자 우편 및 파일)을 지정하려면, 다음을 수행해야 합 니다.

1. JSP 파일이 아웃바운드 메시지를 구성하는 데 사용할 항목을 [VIEWREG](../database/VIEWREG.html) 테이블에 추가하십시오. [VIEWREG](../database/VIEWREG.html) 테이블에 대한 키는 보기 이름, 상점 ID, 장치 형식 ID입니다. [VIEWREG](../database/VIEWREG.html) 테이블 사용 방법에 대한 자세 한 내용은 WebSphere Commerce 프로그래머 안내서를 참조하십시오.

중요: 메시지 시스템 구성 서비스 용도로 작성된 각 보기는 인터페이스 및 클래스 이름 필드의 메시지 전 달 보기 명령을 사용해야 합니다. 또한 docname 필드에 JSP 파일 이름을 포함시켜야 합니다. 요약하면 다음과 같습니다.

#### **INTERFACENAME**

com.ibm.commerce.messaging.viewcommands.MessagingViewCommand

#### **CLASSNAME**

com.ibm.commerce.messaging.viewcommands.MessagingViewCommandImpl

#### **PROPERTIES**

다음 포맷을 사용하여 JSP 파일 'docname=*jsp file*'을 지시하십시오.

#### **DEVICEFMT\_ID**

장치 형식을 나타내며, 응용프로그램에 사용자 정의 장치 형식을 사용하지 않으면 -3 값(표준 장치 형식)을 사용해야 합니다. VIEWREG 항목에 지정된 DEVICEFMT\_ID는 메시지 유형을 전송에 지정할 때 선택된 장치 형식과 같아야 합니다.

예를 들어, DemoStore의 상점 ID가 5이고 viewname이 OrderAuthorized인 경우, 다음 SQL 문을 사용 하여 레코드를 삽입할 수 있습니다.

<span id="page-26-0"></span>insert into viewreg (VIEWNAME,STOREENT\_ID,DEVICEFMT\_ID,INTERFACENAME,CLASSNAME, PROPERTIES)values ('OrderAuthorizedView',5,-3, 'ibm.commerce.messaging.viewcommands. MessagingViewCommand' 'ibm.commerce.messaging.viewcommands.MessagingViewCommandImpl', 'docname=OrderAuthorized.jsp');

- 2. 관리 콘솔을 사용하여 전자 우편 및 파일 전송을 OrderAuthorized 메시지에 지정하고 설정을 구성하십시 오. 이는 사이트 또는 상점 레벨의 관리 권한을 사용하여 수행될 수 있습니다. 사이트 레벨에서 설정을 작 성하면 모든 상점에 액세스 가능해집니다.
- 3. 명령 구현시, OrderAuthorized 메시지 유형의 메시지 ID와 DemoStore 상점 ID를 사용하여 메시지 전달 서비스를 사용하고 setMsgType() 및 setStoreID() 메소드를 호출하려면 SendMsgCmd 명령의 인스턴스를 생성하십시오. 사이트 레벨 구성을 사용해야 할 경우, 상점 ID를 0으로 지정하고 JSP 이름 끝에 "&storeDir=no"를 추가하십시오. 그렇지 않은 경우, 상점 ID를 사용하십시오. (상점에 대한 구성이 존재 하지 않으면 메시지 시스템이 자동으로 사이트 레벨 구성을 기본값으로 지정합니다.)
- 4. 아웃바운드 메시지 시스템 인터페이스의 compose 메소드를 호출하고 TypedProperty 오브젝트 양식으로 추가 매개변수를 전달하십시오. 보기 이름을 지정하면 메시지를 구성할 때 사용되는 메시지 유형의 기본 보 기 이름을 대체하게 됩니다.
- 5. 메시지를 즉시 또는 트랜잭션이 확약된 다음에 보내려면 SendMsgCmd에서 sendImediate 또는 sendTransacted를 호출하십시오. 각 메소드 사용에 관한 자세한 설명은 메시지 시스템 문서를 참조하십시 오.
- 6. 전송을 실행하려면 SendMsgCmd의 execute 메소드를 호출하십시오.

## 메시지 시스템 구성 서비스에서 오류 처리

JavaServer 처리에서 오류가 발생하면, JavaServer page 결과에는 일반적으로 런타임에서 생성된 자세한 정보 가 들어 있습니다. 이 정보가 JavaServer 실패에 대해 원하는 결과가 아닐 경우, 두 가지 잠재적 접근 방법을 통해 작동을 예측할 수 있습니다.

첫번째 접근에서, JavaServer에서 비포착 예외와 같은 예상치 않은 오류가 발생할 때 실행되는 오류 페이지를 지정할 수 있습니다. 이 접근 방법을 사용하려면 기본 기본 페이지에 다음 행을 포함시켜야 합니다.

```
<%@ page errorPage="YourError.jsp" %>
```
또한 YourError.jsp에 다음 행도 포함시켜야 합니다.

<%@ page isErrorPage="true" %>

<span id="page-27-0"></span>주: 오류 이벤트에서 YourError.jsp 결과가 메시지 구성 결과가 됩니다. 자세한 내용은 JSP 1.0 스펙을 참 조하십시오.

두 번째 접근에서, 오류 메시지를 아웃바운드 메시지로 처리하는 대신 처리될 출력을 생성하는 오류 JavaServer 를 예외로 사용할 수 있습니다. 이를 수행하려면, ComposerError.jsp를 오류 처리의 기본으로 사용하십시 오. 위에서 설명한 것과 동일한 방법으로 이를 수행하십시오. 그러나 YourError.jsp의 시작은 ComposerError.jsp의 처음 두 행에서부터 시작해야 합니다. 여기서는 구성 런타임이 오류 발생 및 예외 발 생을 검출할 수 있습니다. ComposerError.jsp는 다음 디렉토리에 있습니다.

*drive*:\Program Files\WebSphere\AppServer\installedApps\

WC\_Enterprise\_App\_<instance\_name>.ear\wcstores.war

*drive*:\WebSphere\AppServer\installedApps\WC\_Enterprise\_App\_<*instance\_name*>. ear\wcstores.war

/usr/WebSphere/AppServer/installedApps/WC\_Enterprise\_App\_<*instance\_name*>.ear/ wcstores.war

/opt/WebSphere/AppServer/installedApps/

WC\_Enterprise\_App\_<*instance\_name*>.ear/wcstores.war

/QIBM/Userdata/WebASAdv4/< *WAS\_instance\_name* >/installedApps/ WC\_Enterprise\_App\_<*instance\_name*>.ear/wcstores.war

ComposerError.jsp의 처음 두 행은 다음과 같습니다.

ERROR <%@ page isErrorPage="true" %>

이 파일을 사용하기 위해, 기본 JSP 페이지에서 errorPage="ComposerError.jsp"를 설정하여 이것이 오류 페이지임을 나타낼 수 있습니다. 추가 정보가 필요하면, 이 파일을 YourError.jsp와 같은 다른 파일 이름으 로 복사하여 새 파일의 이 두 행 다음에 추가 오류 정보를 기록할 수 있습니다. 그런 다음, 기본 JSP 파일에 errorPage="YourError.jsp"를 설정하면 됩니다. 처음 두 행 다음에 지정된 자세한 출력은 구성 서비스에서 전달되는 예외 텍스트의 일부분이 됩니다.

## 메시지 시스템 구성 메소드 호출

아웃바운드 메시지 시스템 인터페이스의 compose() 메소드를 호출하려면, 다음과 같은 매개변수를 지정하십시 오

• viewname: [VIEWREG](../database/VIEWREG.html) 테이블에 있는 기존 레코드의 VIEWNAME 열에 지정된 대로 사용될 구성 보기의 이름. [VIEWREG](../database/VIEWREG.html) 테이블 사용 방법에 대한 자세한 내용은 WebSphere Commerce 프로그래머 안내서를 참조하십시오.

중요: [VIEWREG](../database/VIEWREG.html) 테이블에서 참조되는 레코드에서 INTERFACENAME 및 CLASSNAME 열의 값에는 모든 WebSphere Commerce 메시지 시스템 보기 명령과 연관된 인터페이스 및 클래스의 이름이 들어 있어 야 합니다. 인터페이스의 이름은 com.ibm.commerce.messaging.viewcommands.MessagingViewCommand 여야 합니다. 클래스 이름은 com.ibm.commerce.messaging.viewcommands.MessagingViewCommandImpl 이어야 합니다.

- [CommandContext](../javadoc/com/ibm/commerce/command/CommandContext.html): 인터페이스를 구현하는 CommandContext 인터페이스 또는 [CommandContextImpl](../javadoc/com/ibm/commerce/command/CommandContextImpl.html) 클 래스에 대한 정보는 WebSphere Commerce 프로그래머 안내서를 참조하십시오.
- TypedProperty: TypedProperty의 값은 문자열이거나 toString() 메소드를 구현하는 오브젝트여야 합니다. TypedProperty에 대한 자세한 내용은 WebSphere Commerce 프로그래머 안내서를 참조하십시오.

compose() 메소드는 관리 콘솔에서 현재 메시지 유형을 지정하고 사용 중인 각 전송에 대해 보기 명령을 실 행합니다. 메소드는 다음과 같은 처리를 수행합니다.

- 관리 콘솔에 정의된 대로 각 전송의 storeId 및 장치 형식과 함께 viewname 매개변수를 사용합니다. 이 값은 [VIEWREG](../database/VIEWREG.html) 테이블에서 보기 명령을 찾는 데 사용됩니다.
- 보기 명령을 실행하며 TypedProperty 매개변수에 지정된 값을 명령에 전달합니다. 명령이 실행될 때, 시스 템은 viewname, storeId 및 장치 형식 ID를 사용하여 [VIEWREG](../database/VIEWREG.html) 테이블의 PROPERTIES 열에서 JSP 템플리트를 찾습니다. JSP 템플리트가 실행되며 TypedProperty 매개변수에 값을 전달합니다.
- JSP는 메시지를 구성하며 오브젝트에서 send 메소드가 호출될 때 적당한 전송을 통해 보내집니다. 전송은 구성이 실행되는 메시지 전달 오브젝트에 대한 처리, 즉시 또는 요청-응답을 사용하여 수행될 수 있습니다.

## <span id="page-30-0"></span>**4 OrderItemStatus**

OrderItemStatus 명령은 백엔드 시스템에서 Update\_WCS\_OrderStatus, Update\_NC\_OrderStatus 또는 주문 상태 갱신 메시지를 받을 때 OrderStatus, OrderConfirmStatus, OrderInvoiceStatus 및 OrderShippingStatus 명령에 의해 내부적으로 호출됩니다. 명령은 항목에 대한 기존 주문 상태에 관련된 정보를 갱신합니다.

#### 매개변수

```
ORDISTAT 테이블의 필드에 해당합니다.
versioning: "TRUE"  "FALSE" 
. ,  FALSE
.
    TRUE이면 versioning이 작동 가능합니다.
orderItemId: 
    ORDISTAT 테이블의 ORDERITEMS_ID에 정의된 대로의 WebSphere Commerce 주문 항목 참조
    번호 이것은 ORDERITEMS 테이블에서 ORDERITEMS_ID를 참조하는 foreign key입니다.
merchantItemNumber: 

    OIMITEM 열에 정의된 대로 백엔드 시스템에서 생성된 주문 항목 번호
PartNumber: 

    PARTNUMBER 열에 정의된 대로의 항목 상품 번호/SKU
UnitOfMeasure: 
    OIUOFM 열에 정의된 대로의 항목 측정 단위
RequestQuantity: 
    OIQTREQUEST 열에 정의된 대로 요청된 항목 수량
ConfirmQuantity: 
    OIQTCONFIRM 열에 정의된 대로 확인된 항목 수량
ShipQuantity: 
    OTSHIP 열에 정의된 대로 운송된 항목 수량
Currency: 

    OICPCUR 열에 정의된 대로 가격이 표시되는 ISO 4217 통화 유형
UnitPrice: BigDecimal(20,4)
    OIUNPRC 열에 정의된 대로 상품의 단가
PriceTotal: BigDecimal(20,4)
    OIPRTOT 열에 정의된 대로 항목의 총 상품 가격
TaxTotal: BigDecimal(20,4)
    OITXTOT 열에 정의된 대로 항목에 대한 총 세금
ShippingTotal: BigDecimal(20,4)
    OISHTOT 열에 정의된 대로 항목의 총 운송 경비
© Copyright IBM Corp. 1996, 2002 23
```
## **ShippingTaxTotal: BigDecimal(20,4)** OISHTXTOT 열에 정의된 대로 항목의 운송 경비에 대한 총 세금 **Status:**  OISTATUS 열에 정의된 대로의 항목 상태 **PlaceDateTime:** OIPLTIME 열에 정의된 대로 실제로 항목이 제출된 날짜 **RequestShipDateTime:** OIRSTIME 열에 정의된 대로 항목이 운송되도록 요청된 날짜 **ScheduleShipDateTime:** OISSTIME 열에 정의된 대로 항목이 운송되도록 계획된 날짜 **ActualShipDateTime:** OIASTIME 열에 정의된 대로 항목이 실제로 운송된 날짜 **InvoiceDateTime:** OIINVTIME 열에 정의된 대로 항목이 발송된 날짜 **InvoiceValue: BigDecimal(20,4)** OIINVVAL 열에 정의된 대로 항목이 발송된 네트값 **itemShipCondition:**  OISCOND 열에 정의된 대로 항목의 일부 운송물이 승인되는지 여부를 지정하는 코드. 'SC': 운송 완 료, 'SP': 부분 운송 **itemComment:** OICMNT 열에 정의된 대로 항목 상태에 연관된 설명 **field1:** FIELD1 열에 정의된 대로의 항목 상태 사용자 정의 필드 1 **field2: BigDecimal(15,2)** FIELD2 열에 정의된 대로의 항목 상태 사용자 정의 필드 2 **field3:**  FIELD3 열에 정의된 대로의 항목 상태 사용자 정의 필드 3 작동 • 주문의 첫 번째 주문 항목 상태에는 orderItemId 및 merchantItemNumber가 지정되어 있어야 합니다. • orderItemId에 지정된 주문 항목이 ORDERITEMS 테이블에 있는지 확인하십시오. • 이미 ORDISTAT 테이블에 항목을 갖고 있는 각 후속 주문 항목 상태에서는 기존의 행 항목에 대해 백엔 드 시스템이 새 행 항목을 작성하게 하는 orderItemId은 필요하지 않습니다. • 제공된 정보를 사용하여 ORDISTAT 테이블의 행을 작성하거나 갱신하십시오.

<span id="page-32-0"></span>• Versioning이 작동 가능하고 이것이 주문에 대한 첫 번째 주문 항목 상태이면, 새 행이 ORDISTAT 테이 블에 작성됩니다. 그렇지 않으면, 마지막 주문 항목 상태의 사본이 작성되고 해당 버전(OIVERNBR)이 최 대값인 기본 버전 +1로 설정됩니다. 제공된 모든 정보가 들어 있는 새 행이 작성되며 버전(OIVERNBR)은 0으로 설정됩니다.

예외 조건

- 지정된 orderItemId가 ORDERITEMS 테이블에서 올바른 주문 번호가 아닙니다.
- orderItemId 또는 merchantItemNumber가 특정 주문 항목의 첫 번째 주문 항목 상태로 지정되지 않았습니 다.
- orderItemId 및 merchantItemNumber가 후속 주문 항목 상태 갱신의 특정 주문 항목에 필요한 ORDISTAT 테이블에 있는 것과 일치하지 않습니다.

## **GetPickPackListDetail**

이 명령은 Inquire\_WCS\_PickPackListDetail XML 메시지에 대한 출고 요청서 및 출고 목록 정보를 검색합 니다.

매개변수

## **pickBatchId**

PICKBATCH 테이블의 PICKBATCH\_ID 열에 정의된 대로 오더피킹 일괄처리표의 참조 번호

작동

- [PICKBATCH](../database/PICKBATCH.html) 테이블에 pickBatchId가 있는지 여부를 확인합니다.
- 해당 pickBatchId에 대해 최소한 하나의 레코드가 [ORDRELEASE](../database/ORDRELEASE.html) 테이블에 있는지 확인합니다.
- 지정된 pickBatchid에 대해 [PICKBATCH](../database/PICKBATCH.html) 테이블에서 출고 요청서 XML 및 출고 목록 XML을 검색하여 보기 태스크로 전달하여 Report\_WCS\_PickPackListDetail 메시지를 구성합니다.
- 출고 요청서 및 출고 목록 정보를 포함하는 Report\_WCS\_PickPackListDetail 메시지가 응답으로 보내집니 다.

예외 조건

• pickBatchId가 올바르지 않거나 [PICKBATCH](../database/PICKBATCH.html) 또는 [ORDRELEASE](../database/ORDRELEASE.html) 테이블에 없습니다.

## <span id="page-33-0"></span>**BroadcastMessage**

이 명령이 고객에게 전자 우편을 브로드캐스트합니다.

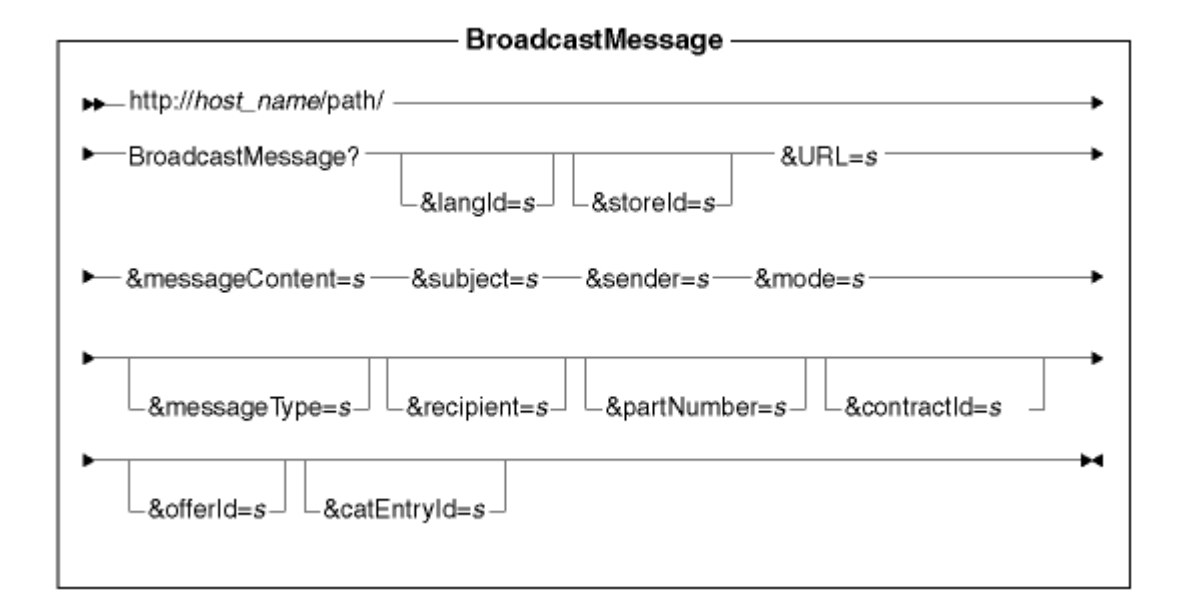

#### 매개변수 값

#### **http://***host\_name/path/*

WebSphere Commerce Server의 전체 이름과 구성 경로

#### **langId**

세션 지속 기간에 대한 선호 언어를 설정하거나 재설정할 수 있습니다. 상점에 대해 지원되는 언어는 [STORELANG](../database/STORELANG.html) 테이블에 있습니다.

#### **storeId**

메시지를 보내는 상점의 참조 번호.

URL 명령이 성공적으로 완료될 때 호출되는 URL

#### **messageContent**

보내는 메시지의 켄텐츠. 지정될 경우, 이 컨텐츠는 메시지 템플리트의 켄텐츠를 겹쳐씁니다. messageType 매개변수가 지정되면 이 매개변수를 지정해야 합니다.

#### **subject**

전자 우편에 있는 제목 행의 컨텐츠. 제목이 지정되지 않은 경우, 메시지 유형 구성에 지정된 기본 제 목이 사용됩니다.

#### **sender**

전자 우편에 있는 보낸 사람 행의 컨텐츠. 보낸 사람을 지정하지 않으면 메시지 유형 구성에 지정된 기본 보낸 사람이 사용됩니다.

mode 가능한 값은 다음과 같습니다.

- 1. 해당 상점에서 상품을 구매하고 홍보용 전자 우편을 받겠다고 표시한 모든 구매자에게 메시지를 보냅니다.
- 2. 해당 상점에서 표시된 SKU를 구매하고 홍보용 전자 우편을 받겠다고 표시한 모든 구매자에게 메 시지를 전송합니다.
- 3. 홍보용 전자 우편을 받겠다고 표시한 모든 구매자에게 메시지를 보냅니다.

#### **messageType**

[MSGTYPES](../database/MSGTYPES.html) 테이블의 MSGTYPE\_ID 열에 정의되어 있는 사전 정의된 메시지 템플리트에 대한 참 조. messageType이 지정되어 있지 않은 경우, 브로드캐스트 메시지 전달에 대한 사이트 레벨의 메시 지 유형이 사용됩니다. 기본적으로, 사이트 레벨 메시지 유형은 메시지 템플리트에 연관되어 있지 않으 므로 상점에서는 자신의 브로드캐스트 메시지 유형을 설정해 두는 것이 좋습니다. 새 메시지 유형을 설정하는 방법에 대해서는 메시지 로그 작성을 참조하십시오.

#### **recipient**

쉼표로 분리된 목록에 있는 추가로 전자 우편을 받는 사람

#### **partNumber**

모드 2의 전자 우편에 연관된 항목의 부품 번호

#### **contractId**

모드 2의 이 장기 구매 계약을 통해 구매한 대상 구성원

#### **offerId**

모드 2의 이 판매 설정을 통해 구매한 대상 구성원

#### **catEntryId**

모드 2의 이 카탈로그 항목을 구매한 대상 구성원

#### 작동

- GetRecipientsCmd 태스크 명령을 호출하여 브로드캐스트 전자 우편 메시지를 받는 사람을 작성합니다.
- 다른 태스크 명령을 호출하여 반송 전자 우편 주소, 메시지 제목, 메시지 및 쉼표로 구분된 받는 사람 목록 을 제공함으로써 전자 우편 메시지를 보냅니다.
- 메시지 본문에 지정된 메시지 유형에 해당하는 템플리트를 사용합니다.

#### 예외 조건

받는 사람 목록을 판별할 수 없거나 메시지를 전달하면서 오류가 있는 경우, BroadcastMessageErrorView 오 류 태스크가 호출됩니다.

## <span id="page-35-0"></span>**OrderInvoiceStatus**

OrderInvoiceStatus 명령은 백엔드 시스템에서 OrderStatusType 태그 값이 OrderInvoice 인 Update\_WCS\_OrderStatus XML 메시지를 받을 때 사용됩니다. 명령은 기존 주문의 인보이스 상태에 관련된 정보를 갱신합니다. 여기에는 OrderStatus 명령과 동일한 매개변수, 작동 및 예외 조건이 들어 있습니다. 두 명령 사이의 차이점은 단지 OrderInvoiceStatus 명령이 orderStatus 매개변수의 값을 기본값 I로 설정한다는 것인데, 이는 메시지에 값이 제공되지 않을 경우 주문이 발송되었음을 나타냅니다.

OrderInvoiceStatus 명령에 대한 매개변수, 작동 및 예외상황 처리에 대한 자세한 내용은 OrderStatus 명령을 참조하십시오.

## **OrderShippingStatus**

OrderShippingStatus 명령은 백엔드 시스템에서 OrderStatusType 태그 값이 0rderShipping 인 Update\_WCS\_OrderStatus XML 메시지를 받을 때 사용됩니다. 명령은 기존 주문의 운송 상태에 관련된 정 보를 갱신합니다. 여기에는 OrderStatus 명령과 동일한 매개변수, 작동 및 예외 조건이 들어 있습니다. 두 명 령 사이의 차이점은 단지 OrderShippingStatus 명령이 orderStatus 매개변수의 값을 기본값 S로 설정한다는 것인데, 이는 메시지에 값이 제공되지 않을 경우 주문이 운송되었음을 나타냅니다.

OrderShippingStatus 명령에 대한 매개변수, 작동 및 예외상황 처리에 대한 자세한 내용은 OrderStatus 명령 을 참조하십시오.

## **OrderStatus**

OrderStatus command 명령은 백엔드 시스템에서 Update\_WCS\_OrderStatus, Update\_NC\_OrderStatus 또 는 주문 상태 갱신 메시지를 받을 때 사용됩니다. 명령은 기존 주문 상태에 관련된 정보를 갱신합니다.

매개변수

#### **sequenceNumber**

문자열. 순서화를 위한 WCS 주문 상태 sequenceNumber.

#### **lastUpdateTimestamp:**

시간소인 포맷의 문자열. 순서화를 위한 WebSphere Commerce 주문 상태의 마지막 갱신 날짜 시간 소인.

**versioning: "TRUE" "FALSE" . FALSE .**

TRUE이면 versioning이 작동 가능합니다.

아래에 나열된 매개변수는 [ORDSTAT](../database/ORDSTAT.html) 테이블의 열에 해당합니다.

#### **orderId:**

ORDSTAT 테이블의 ORDERS\_ID 열에 정의된 대로의 WebSphere Commerce 주문 참조 번호. 이 번호는 [ORDERS](../database/ORDERS.html) 테이블의 ORDERS\_ID 열을 참조하는 foreign key입니다.
```
merchantOrderNumber: 
, 
     OSMORDER 열에 정의된 대로 백엔드 시스템에서 생성된 주문 번호
currency: 

     OSCPCUR 열에 정의된 대로 가격이 표시되는 ISO 4217 통화 유형
priceTotal: BigDecimal(20,4)
     OSPRTOT 열에 정의된 대로 주문에 대한 총 상품 가격
taxTotal: BigDecimal(20,4)
     OSTXTOT 열에 정의된 대로 주문에 대한 총 세금
shippingTotal: BigDecimal(20,4)
     OSSHTOT 열에 정의된 대로 주문에 대한 총 운송 경비
shipingTaxTotal: BigDecimal(20,4)
     OSSHTXTOT 열에 정의된 대로 주문의 운송 경비에 대한 총 세금
orderStatus: String
     OSSTATUS 열에 정의된 대로의 주문 상태
placeDateTime: 
     OSPLTIME 열에 정의된 대로 주문이 실제로 제출되는 날짜
requestShipDateTime: 
     OSRSTIME 열에 정의된 대로 주문이 운송되도록 요청된 날짜
scheduleShipDateTime: 
     OSSSTIME 열에 정의된 대로 주문이 운송되도록 계획된 날짜
actualShipDateTime: 
     OSASTIME 열에 정의된 대로 주문이 실제로 운송되는 날짜
invoiceDateTime: 
     OSINVTIME 열에 정의된 대로 주문을 발송하는 날짜
invoiceValue: BigDecimal(20,4)
     OSINVVAL 열에 정의된 대로 주문을 발송하는 네트 값
shipCondition: 

     OSSCOND 열에 정의된 대로 주문의 일부 운송물이 승인되는지 여부를 지정하는 코드. 'SC': 운송
     완료, 'SP': 부분 운송
shippingModeFlag: 

     OSSMFLAG 열에 정의된 대로 운송 주소 및 운송 방법이 주문 레벨에 있는지 주문 항목 레벨에 있
     는지를 지정하는 코드. 'O': 주문 레벨; 'I': 항목 레벨
comment: 

     OSCMNT 열에 정의된 대로 주문 상태에 관련된 설명
```
#### **field1:**

FIELD1 열에 정의된 대로의 주문 상태 사용자 정의 필드 1

#### **field2: BigDecimal(15,2)**

FIELD2 열에 정의된 대로의 주문 상태 사용자 정의 필드 2

#### **field3:**

FIELD3 열에 정의된 대로의 주문 상태 사용자 정의 필드 3

#### **items:** 해시 테이블의 벡터

각각의 해시 테이블은 한 항목의 매개변수를 나타냅니다.

#### 작동

- 주문의 첫 번째 주문 상태에는 orderId 및 merchantOrderNumber가 지정되어 있어야 합니다.
- orderId에 지정된 주문이 ORDERS 테이블에 있는지 확인하십시오.
- sequenceNumber 및 lastUpdateTimestamp 매개변수와 같은 순서화 정보가 사용 가능하면 값이 이미 ORDSTAT 테이블에 있는 것보다 최신 것인지를 확인하십시오. 그렇지 않으면, 갱신이 수행되지 않습니다.
- 제공된 모든 정보를 사용하여 ORDISTAT 테이블의 행을 작성하거나 갱신하십시오.
- versioning이 작동 가능하고 이것이 주문에 대한 첫 번째 주문 상태이면 ORDSTAT 테이블에 새 행이 작 성되고, 그렇지 않으면 마지막 주문 상태의 사본이 작성되며 해당 버전(OSVERNBR)은 최대값(기존 버전 +1)으로 설정됩니다. 제공된 모든 정보가 들어 있는 새 행이 작성되며 OSVERNBR 값은 0으로 설정됩니다.
- ORDERS 테이블의 STATUS 열의 값을 'G'로 갱신하십시오.

#### 예외 조건

- 지정된 orderId가 ORDERS 테이블에서 올바른 주문 번호가 아닙니다.
- orderId 또는 merchantOrderNumber가 특정 주문에 대한 첫 번째 주문 상태로 지정되지 않았습니다.
- orderId 및 merchantOrderNumber가 후속 주문 상태 갱신의 특정 주문에 필요한 ORDSTAT 테이블에 있 는 것과 일치하지 않습니다.
- 순서화 정보가 제공되었으며 주문 상태 메시지가 순서를 벗어났습니다.

### **ProductOfferPriceUpdate**

ProductOfferPriceUpdate 명령은 Update\_WCS\_ProductPrice, Update\_NC\_ProductPrice 및 상품 가격 갱 신 메시지에 대한 상품 가격 정보를 갱신하는 데 사용됩니다.

#### 매개변수

#### **offerId**

판매 설정을 식별하는 참조 번호

#### **partNumber**

CATENTRY 테이블의 PARTNUMBER 열에 정의된 카탈로그 항목의 부품 번호

#### **memberId**

카탈로그 항목의 소유자를 식별하는 참조 번호

#### **catEntryId**

판매용으로 제공된 카탈로그 항목

#### **currency**

가격이 표시된 ISO 4217 통화 유형. 이 값은 필수입니다.

#### **offerPrice**

이 갱신에 사용될 판매 가격

#### **precedence**

이 갱신에 사용될 우선순위

#### **tradingPositionContainerId**

판매 설정이 일부분인 TradingPositionContainer

#### **startDateTime**

이 판매 설정이 실시되는 기간이 시작되는 시간

#### **endDateTime**

이 판매 설정이 실시되는 기간이 끝나는 시간

#### **minimumQuantity**

이 판매 설정에서 한 번의 주문으로 구입할 수 있는 최소 수량

#### **maximumQuantity**

이 판매 설정에서 한 번의 주문으로 구입할 수 있는 최대 수량

#### **quantityUnit**

minimumQuantity 및 maximumQuantity의 측정 단위

#### 작동

- 이 명령은 OFFERPRICE 테이블의 레코드를 갱신합니다.
- 1차 키를 결정하는 처리는 명령을 실행하는 인바운드 메시지의 포맷에 따라 약간 다릅니다. 1차 키를 결정 하는 방법에 대한 설명은 특정 인바운드 메시지를 참조합니다.

#### 예외 조건

- 통화 매개변수가 비어 있습니다.
- OFFERPRICE 테이블에 offerId 매개변수 값이 없습니다.
- partNumber와 함께 memberId를 사용하여 상점을 소유하는 카탈로그 항목이 없습니다.
- 일치하는 offerId에 대한 tradingPositionContainerId 매개변수가 OFFER 테이블에 없습니다.
- 우선순위 매개변수가 최대값을 초과했습니다. 우선순위는 10<sup>16</sup> 미만이어야 합니다.

### **ProductInventoryUpdate**

ProductInventoryUpdate 명령은 Update\_NC\_ProductInventory 메시지, Update\_WCS\_ProductInventory 메시지 또는 상품 수량 갱신 메시지에 대한 상품 재고를 갱신하는 데 사용됩니다.

#### 매개변수

#### **catEntryId**

INVENTORY 테이블의 CATENTRY\_ID 열에 정의된 WebSphere Commerce 카탈로그 항목. 카탈 로그 항목이 비어 있는 경우, 카탈로그 항목을 가져오는 데 사용되는 상점 또는 카탈로그 모두를 소유 하는 부품 번호 및 구성원 ID 조합

#### **partNumber**

CATENTRY 테이블의 PARTNUMBER 열에 정의된 카탈로그 항목의 부품 번호. catEntryId 매개 변수가 비어 있는 경우, 카탈로그를 소유하는 구성원 ID와 함께 CATENTRY 테이블의 catEntryId 키를 가져오는 데 사용됩니다.

#### **storeId**

INVENTORY 테이블의 STORE\_ID 열을 참조하는 상점 ID. 이 ID는 카탈로그 항목 및 기본 서비 스 센터와 함께 INVENTORY 테이블의 행에 대한 키입니다.

#### **inventoryQuantity**

INVENTORY 테이블의 QUANTITY 열에 정의된 수량

#### **fulfillmentCenterID**

INVENTORY 테이블의 FFMCENTER\_ID 열을 참조하는 서비스 센터 ID. 이 ID는 FFMCENTER 데이터베이스 테이블에 대한 키입니다.

#### 작동

- 명령은 INVENTORY 테이블의 레코드를 갱신합니다.
- 상점 ID(INVENTORY 테이블의 STORE\_ID를 참조함)는 필수입니다.
- catalogEntryId 및 storeId는 INVENTORY 테이블의 행을 갱신하는 데 사용됩니다.
- catEntryId가 없으면, storeId(STORE\_ID)가 memberId(CATENTRY 테이블의 MEMBER\_ID를 참조함) 를 가져오는 데 사용됩니다. 구성원 ID는 카탈로그의 소유자와 동일해야 합니다. 구성원 ID(MEMBER\_ID) 는 부품 번호(CATENTRY 테이블의 PARTNUMBER를 참조함)와 함께 catEntryId를 가져오는 데 사용 됩니다. catEntryId는 상점 ID 및 카탈로그 항목에 대한 기본 서비스 센터 ID와 함께 INVENTORY 테이 블의 행을 갱신하는 데 사용됩니다.
- INVENTORY 테이블에 행이 없으면 오류가 발생합니다.

#### 예외 조건

다음과 같은 예외가 발생하면 명령은 오류 로그에 항목을 생성합니다.

- storeId가 없습니다.
- 구성원 ID를 사용하여 partNumber와 함께 상점을 소유하는 catEntryId가 없습니다.

• storeId 및 기본 서비스 센터 ID와 함께 catEntryId가 INVENTORY 테이블에서 일치하는 행을 찾을 수 없습니다.

### **SendWCSOrder**

SendWCSOrder 명령은 WebSphere Commerce 시스템이 주문 작성 레거시 메시지를 백엔드 시스템으로 보 내는 데 사용됩니다.

작동

- 태스크 명령은 이를 OrderProcess 명령 내의 OrderMessagingCmd 인터페이스에 지정함으로써 작동 가능 해집니다. 작동 가능해지면, OrderProcess 명령이 처리를 완료하기 전에 호출됩니다.
- 이 명령은 주문 참조 번호를 입력 매개변수로 사용하여 필요한 모든 주문 정보를 수집합니다.
- 사용 가능한 주문 정보를 기본으로, 주문 작성 레거시 메시지를 문자열로 작성한 다음 이를 아웃바운드 메 시지 시스템 컨텐츠 설정 서비스를 사용하여 메시지에 저장합니다.
- 메시지 작성이 성공적이면, 명령은 아웃바운드 메시지 시스템 전송 서비스를 사용하여 메시지 전송을 시도 합니다.

#### 예외 조건

예외가 발생할 경우, 명령은 오류 로그에 항목을 생성합니다.

### **SendXMLOrder**

SendXMLOrder 명령은 WebSphere Commerce 아웃바운드 메시지 시스템이 Report\_NC\_PurchaseOrder XML 메시지를 백엔드 시스템으로 보내는 데 사용됩니다. 이 명령은 메시지 구성 템플리트를 사용하여 XML 메시 지를 생성하고 아웃바운드 메시지 시스템이 이를 백엔드 시스템으로 보냅니다.

#### 작동

- 태스크 명령은 이를 OrderProcess 명령 내의 OrderMessagingCmd 인터페이스에 지정함으로써 작동 가능 해집니다.
- 작동 가능해지면, OrderProcess 명령이 처리를 완료하기 전에 호출됩니다.
- 태스크 명령은 OrderCreateXML.jsp 구성 템플리트를 사용하여 필수 주문 정보를 수집하고 Report\_NC\_PurchaseOrder 아웃바운드 XML 메시지를 작성하는 메시지 시스템 구성 서비스를 호출합니 다.
- 구성이 성공적이면, 명령은 아웃바운드 메시지 시스템 전송 서비스를 사용하여 메시지 전송을 시도합니다.

예외 조건

예외가 발생할 경우, 명령은 오류 로그에 항목을 생성합니다.

### **NewInboundMessage**

NewInboundMessage 명령은 user\_template.xml 인바운드 메시지 템플리트 정의 파일을 사용하여 구현되 지 않은 사용자 정의된 인바운드 메시지에 사용됩니다. 이 명령은 어댑터가 인바운드 메시지를 인식하지 않을 때 실행됩니다. 이는 sys\_template.xml 또는 user\_template.xml 인바운드 메시지 템플리트 정의 파일에 정의된 XML 메시지도 아니고 레거시 메시지도 아님을 의미합니다. 처음에는 NewInboundMessage 명령에 프 로그래밍 명령문이 들어 있지 않기 때문에 명령을 스스로 사용자 정의해야 합니다.

작동

• 인바운드 메시지를 getMessage() 메소드를 사용하여 검색될 수 있는 문자열 버퍼에 저장합니다.

예외

performExecute() 메소드가 구현되지 않으면, 기본값으로 예외가 생성됩니다.

### **OrderConfirmStatus**

OrderConfirmStatus 명령은 백엔드 시스템에서 OrderStatusType 태그 값이 OrderConfirm인 Update\_WCS\_OrderStatus XML 메시지를 받을 때 사용됩니다. 명령은 기존 주문의 확인 상태에 관련된 정 보를 갱신합니다. 여기에는 OrderStatus 명령과 동일한 매개변수, 작동 및 예외 조건이 들어 있습니다. 두 명 령 사이의 차이점은 OrderConfirmStatus 명령이 orderStatus 매개변수의 값을 기본값인 C로 설정한다는 것인 데, 이는 메시지에 값이 제공되지 않을 경우 주문이 확인됨을 의미합니다

OrderConfirmStatus 명령에 대한 매개변수, 작동 및 예외상황 처리에 대한 자세한 내용은 OrderStatus 명령 을 참조하십시오.

### **ProductListPriceUpdate**

ProductListPriceUpdate 명령은 Update\_WCS\_ProductPrice XML 메시지에 대한 상품 가격 정보를 갱신하 는데 사용됩니다. 이 명령은 나열된 상품 가격에 관한 WebSphere Commerce 데이터베이스의 정보를 갱신하 는 데 사용됩니다.

매개변수

#### **partNumber**

CATENTRY 테이블의 PARTNUMBER 열에 정의된 카탈로그 항목의 부품 번호

**memberId**

카탈로그 항목의 소유자를 식별하는 참조 번호

#### **catEntryId**

판매용으로 제공된 카탈로그 항목

#### **currency**

가격이 표시된 ISO 4217 통화 유형. 이 값은 필수입니다.

#### **listPrice**

LISTPRICE 테이블을 갱신하는 데 사용되는 상품 원가

작동

- 명령은 LISTPRICE 테이블의 레코드를 갱신합니다.
- partNumber는 memberId와 함께 카탈로그 항목 키(CATENTRY 테이블의 CATENTRY\_ID)를 가져오는 데 사용됩니다.
- 카탈로그 항목이 LISTPRICE 테이블의 기존 항목과 일치하나 통화 유형이 해당 카탈로그 항목의 레코드에 대한 통화 유형과 일치하지 않을 경우, LISTPRICE 테이블에 새 레코드가 작성됩니다. 이를 통해 동일한 카탈로그 항목에 대해 다른 통화로 가격을 지정할 수 있습니다.

예외 조건

- 통화 매개변수가 비어 있습니다.
- partNumber와 함께 memberId를 사용하여 상점을 소유하는 카탈로그 항목이 없습니다.

제 5 장 아웃바운드 메시지 시스템 작동 방식

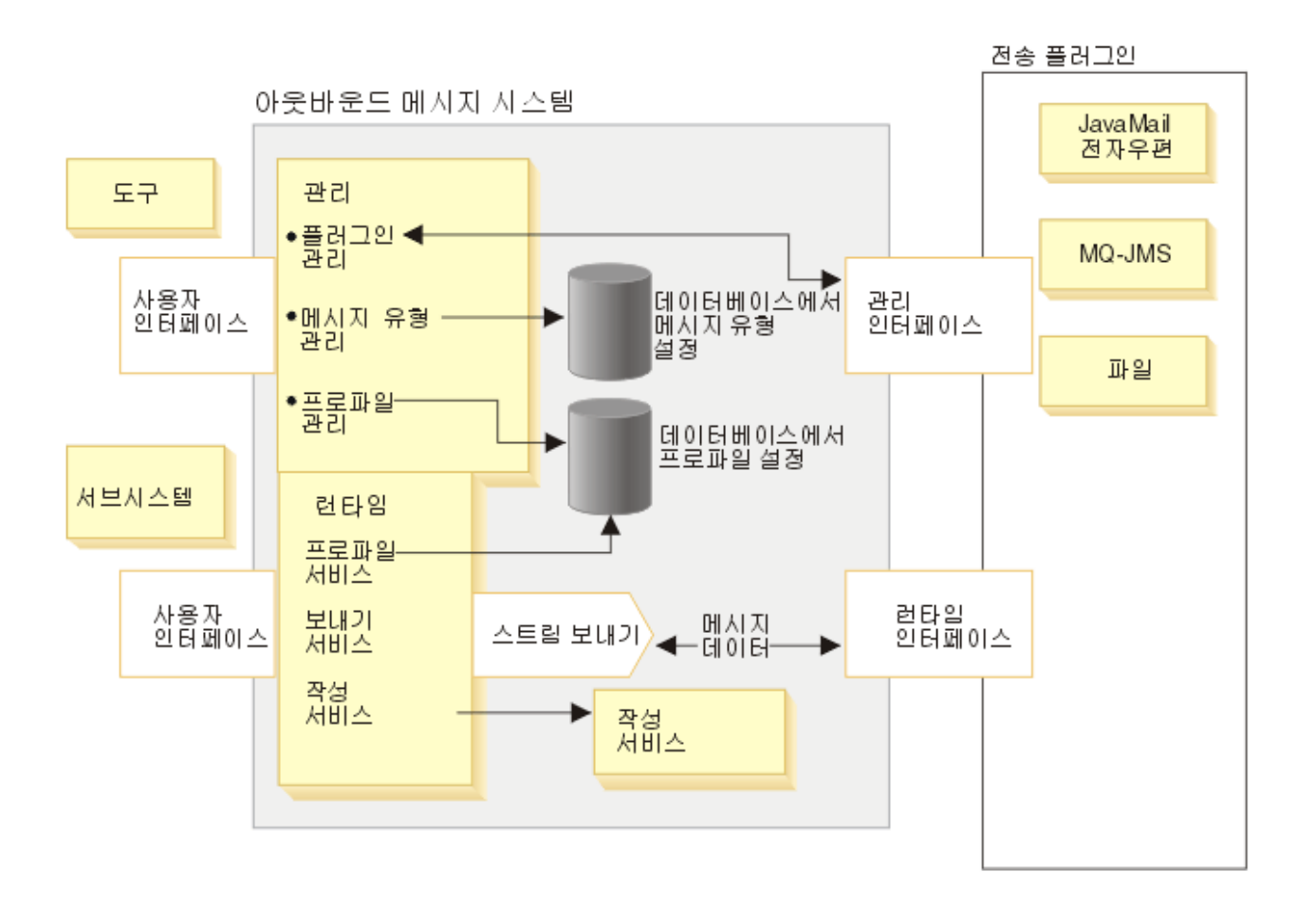

메시지 시스템은 CCF(Common Connector Framework)를 구현하는 플러그인 모델을 사용하여 시스템과 다 양한 전송 간에 공통 인터페이스를 제공합니다. 시스템을 관리하는 동안 사이트 운영자와 상점 운영자는 다음 태스크를 수행할 수 있습니다.

- 전송 추가, 사용, 구성. 운영자는 관리 콘솔을 사용하여 전송을 설정합니다. 단일 관리 인터페이스를 통해 메시지 시스템과 전송 간의 통신이 이루어집니다.
- 각 메시지 유형에 전송을 지정하고 각각 사용할 설정을 지정하여 프로파일 유지보수. 운영자는 관리 콘<del>솔</del>을 사용하여 이 작업을 수행합니다.

런타임시 WebSphere Commerce 서브시스템이 메시지로 작성될 때 다음 이벤트가 발생합니다.

- 1. 메시지 유형에 맞는 적절한 프로파일이 검색됩니다. 해당 메시지에 대한 상점 프로파일이 없는 경우, 사이 트 프로파일이 사용됩니다. 프로파일은 사용된 전송 방법 및 설정을 판별하는 데 사용됩니다.
- 2. 메시지가 구성 서비스를 사용할 경우, 템플리트는 메시지를 생성하는 데 사용됩니다.
- 3. 메시지는 알림을 전달하는 전송으로 런타임 인터페이스를 통해 보내집니다.

외부 전송과 공통 인터페이스를 사용할 경우 전송 구현 정보가 메시지 시스템의 조작과는 별도로 보관될 수 있 습니다. 이 구조는 CCF 인터페이스를 따르는 추가 전송을 플러그인할 수 있도록 합니다.

### 아웃바운드 메시지 시스템

WebSphere Commerce 메시지 시스템을 사용하면 WebSphere Commerce 내에서 생성된 메시지를 정의하고 보내는 것과 같은 모든 사항을 관리할 수 있습니다. 메시지 시스템에서는 고객 주문 또는 시스템 오류와 같은 여러 가지 이벤트를 운영자, 고객, 백엔드 시스템 및 서비스 센터 시스템에 알리는 방식을 제어할 수 있습니 다.

아웃바운드 메시지 시스템을 구성하려면 관리 콘솔을 사용하십시오. 메시지 시스템은 SMTP를 사용하는 전자 우편과 UTF-8 인코딩을 사용하는 파일과 같은 전송을 사용하여 메시지를 보낼 수 있습니다. 지원되는 아웃바 운드 프로토콜이 SMTP인 전자 우편의 경우, 메시지 인코딩은 지정된 언어에 따라 달라집니다. 선택적으로, MQSeries를 사용하여 백엔드 또는 서비스 센터 시스템으로 메시지를 보내도록 메시지 시스템을 구성할 수도 있습니다.

아웃바운드 메시지 시스템의 런타임 환경은 고도로 사용자 정의된 메시지 전달 환경을 제공합니다. 기능은 다 음과 같습니다.

- 구성 서비스 사전 정의된 JSP 템플리트를 사용하여 메시지를 사용자 정의합니다.
- 복수 메시지 전송 지원 하나의 메시지를 하나 이상의 전송을 통해 보낼 수 있습니다.
- 동일한 전송을 통한 복수 알림 메시지 이는 여러 명의 받는 사람에게 공지사항을 보내는 경우에 유용합니다.
- 세 가지 처리 유형에 대한 지원
	- 트랜잭션 유형

현재 트랜잭션이 성공적으로 완료될 때 보내져야 하는 메시지에 사용하십시오.

– 즉시 유형

WebSphere Commerce에서 이벤트가 발생했을 때 보내져야 하는 메시지에 사용하십시오. 메시지는 트 랜잭션의 확약 여부에 관계없이 보내집니다.

- 요청-응답 유형 백엔드 시스템으로부터의 응답 메시지를 필요로 하는 메시지에 사용하십시오.

<mark>주:</mark> 전송 속성, 예를 들어, 전자 우편 주소 및 파일 위치가 올바른지 확인하십시오. 메시지 시스템은 속성을 확 인하지 않습니다. 속성이 올바르지 않으면 메시지를 보낼 수 없습니다.

### 아웃바운드 메시지 시스템 관리

아웃바운드 메시지 시스템 관리는 두 가지 주요 카테고리인 사이트 관리 및 상점 관리로 나눌 수 있습니다. 사이트 운영자는 사용할 수 있는 전송과 같이 사이트 내의 모든 상점에서 사용하는 기본 프레임워크를 제공합 니다. 예를 들어, 이전에 구성되지 않았거나 사이트 운영자에 의해 사용 가능하게 되지 않으면 상점은 전송으 로서 전자 우편을 사용하지 않을 수도 있습니다. 상점 운영자는 사이트 레벨에서 정의된 설정을 <mark>승인하거나</mark> 상 점의 요구에 맞도록 설정을 수정할 수 있습니다.

### 아웃바운드 백엔드 통합 메시지

아웃바운드 시스템 메시지는 외부 시스템으로 보낼 수 있는 WebSphere Commerce가 생성한 요청입니다. 주 문이 제출된 백엔드 시스템과 통신할 수 있게 하는 Report\_NC\_PurchaseOrder XML 아웃바운드 메시지를 생성하도록 WebSphere Commerce를 구성할 수 있습니다. 유니코드 UTF-8 포맷으로 인코드된 XML 메시지 가 작성되어 아웃바운드 메시지 시스템에 의해 보내집니다. 또한 유사한 기능을 수행하는 레거시 주문 작성 메 시지를 사용할 수도 있습니다.

아웃바운드 메시지에는 WebSphere Commerce Server에서 주문 이행 처리가 발생하는 외부 시스템으로 보낸 주문 정보가 들어 있습니다. 아웃바운드 메시지를 사용하려면 먼저 Report\_NC\_PurchaseOrder XML 메시지 또는 레거시 주문 작성 메시지 중에서 어떤 것을 사용할 것인지를 선택해야 합니다. 두 메시지를 동시에 사용 할 수는 없습니다.

Report\_NC\_PurchaseOrder XML 메시지를 사용하도록 선택한 경우, 다음 SQL문을 사용하여 [CMDREG](../database/CMDREG.html) 데 이터베이스 테이블을 갱신하십시오.

update cmdreg set classname='com.ibm.commerce.messaging.commands.SendXMLOrderCmdImpl' where interfacename='com.ibm.commerce.order.commands.OrderMessagingCmd'

메시지를 작성하여 OrderProcess 명령의 OrderMessagingCmd 인터페이스로 보내는 SendXMLOrderCmdImpl 태스크 명령이 지정됩니다.

레거시 주문 작성 메시지를 사용하도록 선택한 경우에는 다음 SQL문을 사용하여 CMDREG 테이블을 갱신하 십시오.

update cmdreg set classname='com.ibm.commerce.messaging.commands.SendWCSOrderCmdImpl' where interfacename='com.ibm.commerce.order.commands.OrderMessagingCmd'

메시지를 작성하여 [OrderProcess](../refs/rosorderprocess.htm) 명령의 OrderMessagingCmd 인터페이스로 보내는 SendWCSOrderCmdImpl 태스크 명령이 지정됩니다. 변경사항이 적용되게 하려면 WebSphere Commerce 인스턴스를 다시 시작해야 합 니다.

또한, 새로운 아웃바운드 백엔드 통합 메시지를 작성할 수도 있습니다.

# 아웃바운드 서비스 센터 통합 메시지

아웃바운드 서비스 센터 통합 메시지는 서비스 센터 시스템으로 보낼 수 있는 WebSphere Commerce가 생성 하는 요청입니다. WebSphere Commerce는 인바운드 메시지에 대한 응답으로 서비스 센터 시스템과 통신할 수 있는 정보를 포함하는 아웃바운드 메시지를 생성하도록 구성될 수 있습니다.

유니코드 UTF-8 포맷으로 암호화된 아웃바운드 메시지 시스템을 사용하여 아웃바운드 XML 메시지를 보낼 수 있습니다. 다음과 같은 아웃바운드 메시지를 생성하는 JSP 파일에 대한 정보는 메시지 구성 템플리트를 참 조하십시오.

[Response\\_WCS\\_ExpectedInvRecord](../refs/rcvrepad.htm) 아웃바운드 메시지를 사용하여 예상 재고 레코드에 대한 요청이 작성되 었을 때 서비스 센터 시스템에 응답할 수 있습니다. 여기에는 생성된 RA\_ID 및 RADETAIL\_ID가 들어 있 습니다. 아웃바운드 메시지는 [Create\\_WCS\\_ExpectedInventoryRecord](../refs/rcvcrepad.htm) 메시지에 의해 호출되며 RACreateResult.jsp 파일에 의해 생성됩니다.

[Response\\_WCS\\_PickBatch](../refs/rcvrcrpb.htm) 아웃바운드 메시지를 사용하여 오더피킹 일괄처리표가 작성된 서비스 센터 시스 템과 통신할 수 있습니다. 아웃바운드 메시지는 [Create\\_WCS\\_PickBatch](../refs/rcvcrpkb.htm) 메시지에 의해 호출되며 PickBatchResult.jsp 파일에 의해 작성됩니다.

[Report\\_WCS\\_PickPackListDetail](../refs/rcvrippld.htm) 아웃바운드 메시지는 Inquire\_WCS\_PickPackListDetail 메시지에 의해 호 출되며 이를 통해 특정 PICKBATCH\_ID에 대한 정보를 보내 서비스 센터 요청에 응답할 수 있습니다. 여기 에는 제공된 PICKBATCH\_ID에 대한 [ORDRELEASE](../database/ORDRELEASE.html) 테이블이 있는 출고 요청서 및 출고 목록이 포함되어 있습니다.

[Response\\_WCS\\_CreateInvReceipt](../refs/rcvrcrir.htm) 아웃바운드 메시지를 사용하여 재고 수령증이 작성된 서비스 센터 시스템 과 통신할 수 있습니다. 아웃바운드 메시지는 [Create\\_WCS\\_InventoryReceipt](../refs/rcvcrcpt.htm) 메시지에 의해 호출되며 CreateInvReceiptOK.jsp 파일에 의해 생성됩니다.

[Response\\_WCS\\_UpdateInvReceipt](../refs/rcvrupin.htm) 아웃바운드 메시지를 사용하여 수령시 재고가 갱신되었음을 알려주는 서 비스 센터 시스템에 응답할 수 있습니다. 아웃바운드 메시지는 [Update\\_WCS\\_InventoryReceipt](../refs/rcvinadj.htm) 메시지에 의 해 호출되며 UpdateInvReceiptOK.jsp 파일에 의해 생성됩니다.

[Response\\_WCS\\_CreateShipConfirm](../refs/rcvrcrsc.htm) 아웃바운드 메시지는 [Create\\_WCS\\_ShipmentConfirmation](../refs/rcvshpcnf.htm) 메시지에 의 해 호출되며 이를 통해 운송 확인이 작성되었음을 확인하는 서비스 센터 시스템에 응답할 수 있습니다.

[Release\\_WCS\\_ShipmentNotify](../refs/rcvrelshp.htm) 아웃바운드 메시지는 주문이 운송되었을 때 고객에게 이를 알려주는 옵션을 제공하는 아웃바운드 전자 우편 메시지입니다.

### 아웃바운드 메시지 시스템 상점 관리

상점 운영자는 상점이 사용할 전송 방법을 사용 가능하도록 해야 합니다. 상점 운영자는 상점의 전송 방법을 추가, 활성화, 비활성화 및 구성하고, 전송 방법을 메시지 유형에 지정할 수 있습니다. 상점 운영자에게는 사이 트 운영자가 작성한 설정을 승인하거나 대체할 수 있는 옵션이 있습니다. 다음은 상점 관리에게는 태스크 목록 입니다.

- 전송 방법 추가
- 전송 방법 활성화 또는 비활성화
- 전송 방법 구성
- 메시지 유형에 전송 방법 지정

일단 상점 운영자가 사이트 레벨에서 설정을 대체하면 그 후에 사이트 운영자가 특정 설정을 변경하여도 해당 상점에는 영향을 미치지 않습니다. 사이트 레벨에서 상점 운영자가 변경하지 않은 다른 설정에 대한 변경은 계 속해서 적용됩니다. 예를 들어, 전자 우편이 SMTP 호스트의 smtp.host1.com 사이트에 대해 구성되었으나 상점 A가 smtp.host2.com을 지정한 경우, 그 후에 사이트 레벨에서 전자 우편에 대한 내용이 변경되어도 상점 A의 전자 우편에 대한 설정에는 영향을 미치지 않습니다.

### 아웃바운드 메시지 시스템 사이트 관리

사이트 운영자는 사이트가 지원할 전송 방법을 결정하고 해당 방법을 사이트 전체에 대해 구성합니다. 사이트 레벨 관리를 통해 기본 설정을 제공하고 이를 상점 레벨 관리 설정으로 바꿀 수 있습니다.

사이트 운영자는 사이트의 전송 및 메시지 유형을 활성화하고 구성할 수도 있고 상점 운영자에게 설정 지정을 맡길 수도 있습니다. 다음은 사이트 관리에 포함된 태스크 목록입니다.

- 전송 추가
- 전송 활성화 또는 비활성화
- 전송 구성. 기본 구성이 제공되며 상점 운영자는 기본 구성을 변경할 수 있습니다.
- 메시지 유형에 전송 지정. 상점 운영자에 의해 변경 가능합니다.

사이트 운영자만이 수행할 수 있는 태스크는 다음과 같습니다.

- 오류 정보 알림을 사용하여 운영자에게 전자 우편 메시지를 보냅니다.
- MQSeries JMS 전송을 사용하여 백엔드 시스템에 메시지를 보냅니다
- 주문 상태 알림을 사용하여 고객 또는 운영자에게 기존 주문 상태의 갱신 정보를 알려줍니다.

# 전송 어댑터에 새 메시지 추가

WebSphere Commerce는 전송 어댑터를 확장하여 추가 메시지를 처리합니다. 여기에는 메시지의 XML 템플 리트 작성 및 제어기 명령으로 메시지 맵핑이 포함됩니다. 이 작업을 수행하려면 XML 및 WebSphere Commerce 제어기 명령에 대한 사전 지식이 있어야 합니다. 또한 메시지를 처리하기 위해 새 제어기 명령을 작성해야 할 경우, WebSphere Commerce 데이터베이스 스키마 및 Java 프로그래밍에 대해서도 사전 지식이 있어야 합니다.

# 제 6 장 아웃바운드 메시지 전달 보내기/받기 전송 서비스 사용

WebSphere Commerce는 아웃바운드 메시지 전달 보내기/받기 전송 서비스를 통해 다른 시스템과 상호작용 할 수 있습니다. WebSphere Commerce가 다른 시스템으로 메시지를 보내고 응답을 기다리도록 합니다. 보 내기/받기 행위는 메시지 요청을 수신한 시스템으로부터 응답 리턴을 기다린다는 것을 제외하고는 SendImmediate 방법과 유사합니다.

요청 메시지를 보낸 후에 WebSphere Commerce는 인바운드 큐를 청취하고 응답 메시지가 요청 메시지의 메 시지 ID와 동일한 상호 관련 ID를 갖고 큐에 놓여질 때까지 기다립니다.

MQSeries 어댑터에 대해 사용된 큐로부터의 보내기/받기에는 별도의 큐를 사용해야 합니다.

WebSphere Commerce가 메시지 보내기/받기 서비스를 사용하도록 하려면 다음을 수행하십시오.

- 1. 보내기/받기에 사용된 새 메시지에 대해 메시지 유형을 [MSGTYPES](../database/MSGTYPES.html) 테이블에서 작성하십시오. VIEWNAME 열의 값은 보낼 메시지를 생성하는 사용된 VIEWNAME입니다.
- 2. sendReceiveImmediate 보내기 모드를 사용하고 1단계에서 메시지 유형 ID가 작성된 명령을 작성하십시 오. SendMsg 인터페이스를 호출하는 데 사용됩니다.
- 3. 아웃바운드 메시지를 생성하려면, 1단계에서 JSP 파일로 작성된 [VIEWREG](../database/VIEWREG.html)와 연관되도록 VIEWREG 테 이블의 항목을 작성하십시오. 항목은 다음 값을 사용해야 합니다.

#### **INTERFACENAME**

com.ibm.commerce.messaging.viewcommands.MessagingViewCommand

#### **CLASSNAME**

com.ibm.commerce.messaging.viewcommands.MessagingViewCommandImpl

#### **PROPERTIES**

#### docname=*JSP filename*

- 4. 아웃바운드 큐에 보낼 메시지를 생성하려면 JSP 파일을 작성하십시오.
- 5. 관리 콘솔을 사용하여 보내기/받기에 지정된 전송이 활성화되었는지 확인하십시오.
- 6. 관리 콘솔을 사용하여 1단계에서 작성한 각 메시지 유형을 정의하십시오. 모드 필드에 0을 지정하십시오. 이것은 통신의 보내기/받기 모드를 나타냅니다.

# 메시지 시스템 전송 어댑터 사용

메시지 시스템 전송 어댑터를 사용하려면 다음을 수행하십시오.

- 1. 구성 관리자를 실행하십시오.
- 2. 호스트 이름 —> 인스턴스를 선택한 후, 구성요소 폴더를 여십시오.
- 3. **TransportAdapter**를 선택하십시오.
- 4. 구성요소 사용이 활성화되어 있는지 확인하고 적용을 누르십시오.
- 5. 구성 관리자를 종료하십시오.
- 6. [WebSphere Application Server](tsrwas.htm)를 다시 시작하십시오.

### 오류 조건 메시지 유형을 전송에 지정

오류 메시지는 개별 상점이 아닌 사이트로 지정됩니다. 오류 조건 메시지 유형을 전송 방법에 지정하려면 다음 을 수행하십시오.

- 1. 관리 콘솔을 열고 사이트 운영자로 로그온하십시오.
- 2. 구성 메뉴에서 <mark>메시지 유형</mark>을 선택하십시오. 메시지 유형 구성 페이지가 표시됩니다.
- 3. 새로 만들기를 누르십시오. 메시지 전송 지정 페이지가 열립니다.
	- a. 메시지 유형 드롭 다운 목록에서 WebSphere Commerce에서 발생하는 오류 조건에 대한 설명을 선택 하십시오.
	- b. 메시지 심각도 필드에 0-0을 지정하십시오.
	- c. 전송 드롭 다운 목록에서 전자 우편을 선택하십시오.
	- d. 장치 형식 드롭 다운 목록에서 표준 장치 형식을 선택하십시오.
- 4. 다음을 누르십시오. 메시지 전송 지정 매개변수 페이지가 표시됩니다.
	- a. 호스트 필드에 메일 서버의 완전한 이름을 입력하십시오.
	- b. <mark>프로토콜</mark> 필드에 smtp를 입력하십시오.
	- c. <mark>받는 사람</mark> 필드에 오류 알림 메시지를 받아야 하는 운영자를 지정하십시오. 받는 사람을 여러 명 지정 할 경우, 받는 사람 이름을 쉼표로 구분하십시오.
	- d. 보낸 사람 필드에 메시지의 보낸 사람을 지정하십시오. 이 텍스트는 전자 우편 메시지의 보낸 사람 필드에 표시됩니다.
	- e. 제목 필드에 메시지의 제목을 지정하십시오.
		- 이 텍스트는 전자 우편 메시지의 제목 필드에 표시됩니다.
- 5. 완료를 누르십시오.

### 상점의 전송 방법 활성화

상점의 기존 전송 방법을 활성화하려면 다음을 수행하십시오.

- 1. 관리 콘솔을 열고 상점 운영자로 로그온하십시오.
- 2. 구성 메뉴에서 전<del>송</del>을 누르십시오. 전송 구성 페이지가 표시됩니다.
- 3. 활성화하려는 전송의 선택란을 누르십시오.
- 4. 상태 변경을 누르십시오. 페이지가 다시 로드되고 상태가 변경됩니다.

# 상점에 전송 방법 추가

상점에 전송 방법을 추가하려면 다음을 수행하십시오.

- 1. 관리 콘솔을 열고 상점 운영자로 로그온하십시오.
- 2. 구성 메뉴에서 전송을 누르십시오. 전송 구성 페이지가 표시됩니다.
- 3. 추가를 누르십시오. 전송 추가 대화 상자가 열립니다.
- 4. 상점에 추가하려는 전송을 선택하십시오. 맨 위 왼쪽에 있는 선택란을 선택하여 모든 전송을 선택할 수 있 습니다. 사용할 수 있는 전송이 없으면, 사이트 운영자가 사용 가능한 모든 전송을 이미 추가했기 때문입 니다.
- 5. 전송을 추가하려면 추가를 누르고 전송 구성 페이지로 되돌아가려면 취소를 누르십시오.

## 상점의 전송 방법 구성

상점의 전송 방법을 구성하려면 다음을 수행하십시오.

- 1. 관리 콘솔을 열고 상점 운영자로 로그온하십시오.
- 2. 구성 메뉴에서 전송을 누르십시오. 전송 구성 페이지가 표시됩니다.
- 3. 구성하려는 전송을 선택하십시오.
- 4. 구성을 누르십시오. 전송 구성 매개변수 페이지가 열립니다. 선택한 전송 이름이 매개변수 테이블의 맨 위 왼쪽에 표시됩니다.
- 5. 해당 필드에 전송에 대한 정보를 입력하십시오.
- 6. 확인를 눌러 변경사항을 적용하거나. 취소를 눌러 변경사항 없이 전송 구성 메뉴로 돌아 갈 수 있습니다.

주: 설정을 적용하지 않으려면 확인을 누르지 마십시오. 확인을 누르면 사이트 운영자가 변경한 전송 구성이 이 상점에는 더 이상 적용되지 않습니다. 변경사항이 없거나 설정을 적용하지 않으려면 취소를 누르십시오.

# 상점의 전송 방법 비활성화

상점의 기존 전송 방법을 비활성화하려면 다음을 수행하십시오.

- 1. 관리 콘솔을 열고 상점 운영자로 로그온하십시오.
- 2. 구성 메뉴에서 전송을 누르십시오. 전송 구성 페이지가 표시됩니다.
- 3. 비활성화하려는 전송에 해당하는 선택라을 누르십시오.
- 4. 상태 변경을 누르십시오. 전송 상태가 비활성화 상태임을 알리는 페이지가 다시 로드됩니다.

### 상점의 메시지 유형에 전송 방법 지정

상점 운영자는 사이트 운영자가 지정한 전송 방법을 승인하거나 대체할 수 있습니다. 상점의 특정 메시지 유형 에 사용할 전송 방법을 지정하려면 다음을 수행하십시오.

- 1. 관리 콘솔을 열고 상점 운영자로 로그온하십시오.
- 2. 구성 메뉴에서 메시지 유형을 선택하십시오. 메시지 유형 구성 페이지가 표시됩니다.
- 3. 전송을 지정할 메시지를 선택하고 변경을 누르십시오. 메시지 유형이 목록에 없으면 새로 만들기를 누르십 시오. 메시지 전송 지정 페이지가 열립니다.
- 4. 새로운 전송 지정인 경우, 메시지 유형 드롭 다운 목록에서 전송을 지정할 메시지 유형을 선택하십시오.
- 5. 해당 필드에 전송 구성 값을 입력하십시오. 일반적으로, 메시지 심각도 0,0과 표준 장치 형식이 권장됩니 다.
- 6. 다음을 눌러 지정된 메시지 유형의 전송 매개변수를 구성하십시오.
- 7. 메시지 유형에 대해 선택한 전송 속성을 입력하십시오.
- 8. 완료를 눌러 변경사항을 저장하거나 취소를 눌러 메시지 유형 구성 페이지로 돌아가십시오.

주: 설정을 적용하지 않으려면 완료를 누르지 마십시오. 완료를 누르면 사이트 운영자가 변경한 전송 구성이 상점에 더 이상 적용되지 않습니다. 변경사항이 없거나 설정을 적용하지 않으려면 취소를 누르십시오.

# 사이트의 전송 방법 활성화

사이트의 기존 전송 방법을 활성화하려면 다음을 수행하십시오.

- 1. 관리 콘솔을 열고 사이트 운영자로 로그온하십시오.
- 2. 구성 메뉴에서 전송을 누르십시오. 전송 구성 페이지가 표시됩니다.
- 3. 활성화하려는 전송의 선택란을 누르십시오.
- 4. 상태 변경을 누르십시오. 전송 상태가 활성화 상태임을 알리는 페이지가 다시 로드됩니다.

### 사이트에 전송 방법 추가

사이트에 새 전송 방법을 추가하려면 다음을 수행하십시오.

- 1. 관리 콘솔을 열고 사이트 운영자로 로그온하십시오.
- 2. 구성 메뉴에서 전송을 누르십시오. 전송 구성 페이지가 표시됩니다.
- 3. 추가를 눌러 전송 추가 페이지를 여십시오.
- 4. 사이트에 추가하려는 전송을 선택하십시오. 맨 위에 있는 선택란을 선택하면 모든 전송을 선택할 수 있습 니다.
- 5. 추가를 눌러 변경사항을 적용하거나. 취소를 눌러 전송 구성 페이지로 돌아 갈 수 있습니다. 사이트에 전송 방법을 추가할 때 자동으로 활성화됩니다.

### 사이트의 메시지 유형에 전송 방법 지정

사이트의 특정 메시지 유형에 사용할 전송 방법을 지정하려면 다음을 수행하십시오.

- 1. 관리 콘솔을 열고 사이트 운영자로 로그온하십시오.
- 2. 구성 메뉴에서 메시지 유형을 선택하십시오. 메시지 유형 구성 페이지가 표시됩니다.
- 3. 전송을 지정할 메시지를 선택하고 변경을 누르십시오. 메시지 유형이 목록에 없으면 새로 만들기를 누르십 시오. 메시지 전송 지정 페이지가 열립니다.
- 4. 새로운 전송 지정인 경우, 메시지 유형 드롭 다운 목록에서 전송을 지정할 메시지 유형을 선택하십시오.
- 5. 해당 필드에 전송 구성 값을 입력하십시오. 일반적으로, 메시지 심각도 0,0과 표준 장치 형식이 권장됩니 다.
- 6. 다음을 눌러 지정된 메시지 유형의 전송 매개변수를 구성하십시오.
- 7. 메시지 유형에 대해 선택한 전송 속성을 입력하십시오.
- 8. 완료 또는 취소를 눌러 메시지 유형 구성 페이지로 리턴하십시오.

# 사이트의 전송 방법 구성

사이트의 전송 방법을 구성하려면 다음을 수행하십시오.

- 1. 관리 콘솔을 열고 사이트 운영자로 로그온하십시오.
- 2. 구성 메뉴에서 전송을 누르십시오. 전송 구성 페이지가 표시됩니다.
- 3. 구성하려는 방법을 선택하십시오.
- 4. 구성을 누르십시오. 전송 구성 매개변수 대화 상자가 표시됩니다. 선택한 전송 방법의 이름이 매개변수 테 이블의 맨 위 왼쪽에 나타납니다.
- 5. 전송 방법에서 사용될 값을 입력하십시오.
- 6. 확인을 눌러 변경사항을 적용하거나, 취소를 눌러 전송 구성 페이지로 돌아 갈 수 있습니다.

### 사이트의 전송 방법 비활성화

사이트의 기존 전송 방법을 비활성화하려면 다음을 수행하십시오.

- 1. 관리 콘솔을 열고 사이트 운영자로 로그온하십시오.
- 2. 구성 메뉴에서 전송을 누르십시오. 전송 구성 페이지가 표시됩니다.
- 3. 비활성화하려는 전송을 누르십시오.
- 4. 상태 변경을 누르십시오. 페이지가 다시 로드되고, 상태가 변경됩니다.

### 전자 우편 전송 방법에 대한 시스템 설정 확인

다음을 수행하여 전자 우편 전송 방법에 대한 기본 설정을 확인하십시오.

- 1. 구성 관리자를 실행하십시오.
- 2. 인스턴스를 선택한 다음 전송 —> 아웃바운드—> JavaMail —> ConnectionSpec 폴더를 여십시오.
- 3. 오른쪽 프레임에서 고급 탭을 누르십시오.
- 4. 호스트의 값을 SMTP 메일 서버로 설정하십시오.
- 5. 프로토콜의 값을 smtp로 설정하십시오.
- 6. 적<del>용</del>을 누르십시오.
- 7. [WebSphere Commerce Server](tsrwcs.htm)를 다시 시작하십시오.

<mark>주:</mark> 여기에서는 전자 우편 전송에 대한 시스템 전체 기본 설정을 제공합니다. 이 설정은 관리 콘솔에서 작성된 것으로 대체됩니다.

### 알림 활성화

전자 우편 전송 방법의 시스템 기본 설정을 지정했으면, 다음을 수행하여 알림을 활성화하십시오.

```
1. 다음을 설정하여 <instance_name>.xml을 편집하십시오.
  <Notification display="false">
  <order enabled="true" />
  <error enabled="true" />
  <pwdreset enabled="true" />
  </Notification>
```
2. [WebSphere Commerce Server](tsrwcs.htm)를 다시 시작하십시오.

주: 오류 알림 전자 우편을 보내는 중 문제가 발생하면, 다음과 같은 조치를 취해야 합니다.

- 구성 값이 올바른지 확인하십시오.
- 상점 레벨에서 전송을 구성하는 모든 항목을 삭제하여 모든 구성 데이터를 정리하십시오. 다음 SQL 문은 모든 항목을 삭제합니다.

delete from cseditatt where store id is not null

• 관리 콘솔을 열고 모든 메시지 유형이 올바로 구성되었는지 확인하고 상점 레벨에서 전송을 구성하지 마십 시오.

### 오류 정보 알림 사용

전자 우편 오류 알림을 사용하려면 다음을 수행하십시오.

- 1. 전자 우편 전송 방법에 대해 시스템 기본 설정이 제대로 되었는지 확인하십시오.
- 2. 오류 메시지의 알림을 활성화하십시오.
- 3.오류 조건 메시지 유형을 전송에 지정하십시오.
- 4. 사이트의 메시지 유형에 전송 방법을 지정하십시오.
	- 메시지 전송 지정 페이지에서 다음의 값을 사용하십시오.
	- a. 메시지 유형 드롭 다운 목록에서 WebSphere Commerce에서 발생하는 오류 조건에 대한 설명을 선택 하십시오.
	- b. 메시지 심각도 필드에 0-0을 지정하십시오.
	- c. 전송 드롭 다운 목록에서 전자 우편을 선택하십시오.
	- d. 장치 형식 드롭 다운 목록에서 표준 장치 형식을 선택하십시오.
	- 메시지 전송 지정 매개변수 페이지에서 다음의 값을 사용하십시오.
	- a. 호스트 필드에 메일 서버의 완전한 이<del>름을</del> 입력하십시오.
	- b. <mark>프로토콜</mark> 필드에 smtp를 입력하십시오.
	- c. <mark>받는 사람</mark> 필드에 오류 알림 메시지를 받아야 하는 운영자를 지정하십시오. 받는 사람을 여러 명 지정 할 경우, 받는 사람 이름을 쉼표로 구분하십시오.
	- d. 보낸 사람 필드에 메시지의 보낸 사람을 지정하십시오. 이 텍스트는 전자 우편 메시지의 보낸 사람 필드에 표시됩니다.
	- e. 제목 필드에 메시지의 제목을 지정하십시오. 이 텍스트는 전자 우편 메시지의 제목 필드에 표시됩니다.

**주:** 오류 알림 전자 우편을 보내는 중 문제가 발생하면, 다음과 같은 조치를 취해야 합니다.

- 구성 값이 올바른지 확인하십시오.
- 상점 레벨에서 전송을 구성하는 모든 항목을 삭제하여 모든 구성 데이터를 정리하십시오. 다음 SQL 문은 모든 항목을 삭제합니다.

#### delete from cseditatt where store\_id is not null

• 관리 콘솔을 열고 모든 메시지 유형이 올바로 구성되었는지 확인하고 상점 레벨에서 전송을 구성하지 마십 시오.

### 알림 활성화

전자 우편 전송 방법의 시스템 기본 설정을 지정했으면, 다음을 수행하여 알림을 활성화하십시오.

- 1. 다음을 설정하여 <instance\_name>.xml을 편집하십시오. <Notification display="false"> <order enabled="true" /> <error enabled="true" /> <pwdreset enabled="true" /> </Notification>
- 2. [WebSphere Commerce Server](tsrwcs.htm)를 다시 시작하십시오.

**주:** 오류 알림 전자 우편을 보내는 중 문제가 발생하면, 다음과 같은 조치를 취해야 합니다.

- 구성 값이 올바른지 확인하십시오.
- 상점 레벨에서 전송을 구성하는 모든 항목을 삭제하여 모든 구성 데이터를 정리하십시오. 다음 SQL 문은 모든 항목을 삭제합니다.

delete from cseditatt where store id is not null

• 관리 콘솔을 열고 모든 메시지 유형이 올바로 구성되었는지 확인하고 상점 레벨에서 전송을 구성하지 마십 시오.

# 운송 알림 전자 우편 사용

주문 운송시, 운송 알림 전자 우편이 고객에게 보내지도록 하려면 다음을 수행하십시오.

• 다음 SQL문을 사용하여 [CMDREG](../database/CMDREG.html) 데이터베이스 테이블을 갱신하십시오. update cmdreg set classname='com.ibm.commerce.messaging.commands.ReleaseShipNotifyCmdImpl' where interfacename='com.ibm.commerce.messaging.commands.ReleaseShipNotifyCmd'

주: 기본적으로, ReleaseShipNotifyDummyImpl을 [CMDREG](../database/CMDREG.html) 데이터베이스 테이블의 CLASSNAME으로 사 용하여 Release\_WCS\_ShipmentNotify 메시지는 사용 안함 상태입니다. ReleaseShipNotifyDummyImpl은 아 무 일도 수행하지 않는 더미 구현입니다.

### 브로드캐스트 메시지 사용

브로드캐스트 전자 우편 메시지를 보내려면 다음을 수행하십시오.

- 1. BroadcastMessage.jsp라고 하는 JSP 파일을 작성하십시오.
- 2. 사이트 또는 상점 디렉토리에 파일을 저장하십시오.
- 3. 관리 콘솔을 열고 사이트 또는 상점 운영자로 로그온하십시오.
- $50$   $94$   $94$   $94$   $94$   $94$   $12$   $12$   $12$
- a. 구성 메뉴에서 <mark>메시지 유형</mark>을 선택하십시오. 메시지 유형 구성 페이지가 표시됩니다.
- b. 새로 만들기를 누르십시오. 메시지 전송 지정 페이지가 열립니다.
	- 1) 메시지 유형 드롭 다운 목록에서 '브로드캐스트 메시지'를 선택하십시오.
	- 2) 메시지 심각도 필드에 0-0을 지정하십시오.
	- 3) 전송 드롭 다운 목록에서 전자 우편을 선택하십시오.
	- 4) 장치 형식 드롭 다운 목록에서 표준 장치 형식을 선택하십시오.
- c. 다음을 누르십시오. 메시지 전송 지정 매개변수 페이지가 표시됩니다.
	- 1) 호스트 필드에 메일 서버의 완전한 이름을 입력하십시오.
	- 2) 프로토콜 필드에 smtp를 입력하십시오.
	- 3) 받는 사람 필드에 받는 사람을 지정하십시오. 받는 사람을 여러 명 지정할 경우, 받는 사람 이름들 을 쉼표로 구분하십시오. 받는 사람 이름은 런타임시 고객 전자 우편 주소로 바뀝니다.
	- 4) 보낸 사람 필드에 메시지의 보낸 사람을 지정하십시오. 이 텍스트는 전자 우편의 보낸 사람 행의 내용으로 표시됩니다.
	- 5) 제목 필드에 메시지의 제목을 지정하십시오. 이 텍스트는 전자 우편의 제목 행의 내용으로 표시됩 니다.
- d. 완료를 누르십시오.
- e. 메시지를 보내려면 [BroadcastMessage](../refs/rprbroadcastmessage.htm) 명령 참조 파일의 지시를 따르십시오. 예를 들어, 사이트에서 임의의 상점으로부터 부품 번호 "sku1234"를 구입한 모든 고객들에게 메시지를 보내려면, 브라우저의 주소 행에 다음을 입력하십시오.

```
BroadcastMessage?subject=testing&messageContent=this+is+a+test
&sender=example%40ca.ibm.com&mode=2&partNumber=sku1234&URL=BroadcastMessage.jsp
```
# 주문 상태 알림 사용

주문 상태 알림 메시지를 사용하려면 다음을 수행하십시오.

- 1. WebSphere Commerce 시스템에서 데이터베이스 명령창을 여십시오.
- 2. 다음 SQL문을 입력하여 주문 상태 알림 명령을 등록하십시오. update cmdreg set classname='com.ibm.commerce.messaging.commands.

OrderStatusNotifySendCmdImpl' where interfacename='com.ibm.commerce.messaging. commands.OrderStatusNotifySendCmd'

- 3. [WebSphere Commerce Server](tsrwcs.htm)를 중지하십시오.
- 4. 필요한 경우, 사이트나 상점에 전송 방법을 추가하십시오.
- 5. "주문 상태 알림 메시지" 유형을 전송으로 지정하십시오. 장치 형식 드롭 다운 목록에서 HTTP 브라우저 를 선택했는지 확인하십시오.

### 아웃바운드 메시지 구성 설정

아웃바운드 메시지에 대한 구성 서비스를 설정하여 사용하려면 다음을 수행하십시오.

- 1. 다음 방법 중 하나을 사용하여 적절한 메시지 유형에 전송을 지정하십시오.
	- 사이트의 메시지 유형에 전송 방법 지정
	- 상점의 메시지 유형에 전송 방법 지정 [DEVICEFMT](../database/DEVICEFMT.html) 테이블에 지정된 대로 각 전송에서 사용할 올바른 장치 형식을 지정해야 합니다.
- 2. 아웃바운드 메시지 시스템 인터페이스의 정보를 참조하면서 SendMsgCmd 태스크 명령을 사용하여 메시지 시스템 오브젝트를 작성하십시오. setMsgType() 및 setStoreId() 초기화 서비스를 사용하십시오.
- 3. 메시지 시스템 구성 메소드를 호출하십시오.

### 오류 조건 메시지 유형을 전송에 지정

오류 메시지는 개별 상점이 아닌 사이트로 지정됩니다. 오류 조건 메시지 유형을 전송 방법에 지정하려면 다음 을 수행하십시오.

- 1. 관리 콘솔을 열고 사이트 운영자로 로그온하십시오.
- 2. 구성 메뉴에서 <mark>메시지 유형</mark>을 선택하십시오. 메시지 유형 구성 페이지가 표시됩니다.
- 3. 새로 만들기를 누르십시오. 메시지 전송 지정 페이지가 열립니다.
	- a. 메시지 유형 드롭 다운 목록에서 WebSphere Commerce에서 발생하는 오류 조건에 대한 설명을 선택 하십시오.
	- b. 메시지 심각도 필드에 0-0을 지정하십시오.
	- c. 전송 드롭 다운 목록에서 전자 우편을 선택하십시오.
	- d. 장치 형식 드롭 다운 목록에서 표준 장치 형식을 선택하십시오.
- 4. 다음을 누르십시오. 메시지 전송 지정 매개변수 페이지가 표시됩니다.
	- a. 호스트 필드에 메일 서버의 완전한 이름을 입력하십시오.
	- b. <mark>프로토콜</mark> 필드에 smtp를 입력하십시오.
	- c. <mark>받는 사람</mark> 필드에 오류 알림 메시지를 받아야 하는 운영자를 지정하십시오. 받는 사람을 여러 명 지정 할 경우, 받는 사람 이름을 쉼표로 구분하십시오.
	- d. 보낸 사람 필드에 메시지의 보낸 사람을 지정하십시오. 이 텍스트는 전자 우편 메시지의 보낸 사람 필드에 표시됩니다.
	- e. 제목 필드에 메시지의 제목을 지정하십시오.

이 텍스트는 전자 우편 메시지의 제목 필드에 표시됩니다.

5. 완료를 누르십시오.

### 주문 상태 알림 사용

주문 상태 알림 메시지를 사용하려면 다음을 수행하십시오.

- 1. WebSphere Commerce 시스템에서 데이터베이스 명령창을 여십시오.
- 2. 다음 SQL문을 입력하여 주문 상태 알림 명령을 등록하십시오. update cmdreg set classname='com.ibm.commerce.messaging.commands. OrderStatusNotifySendCmdImpl' where interfacename='com.ibm.commerce.messaging. commands.OrderStatusNotifySendCmd7csq;
- 3. [WebSphere Commerce Server](tsrwcs.htm)를 중지하십시오.
- 4. 필요한 경우, 사이트나 상점에 전송 방법을 추가하십시오.
- 5. "주문 상태 알림 메시지" 유형을 전송으로 지정하십시오. 장치 형식 드롭 다운 목록에서 HTTP 브라우저 를 선택했는지 확인하십시오.

### 관리 콘솔에서 메시지 보내기 사용

InFashion 견본 상점에 기초한 상점의 경우, 고객 서비스 영업대표가 WebSphere Commerce 관리 콘솔을 사 용하여 고객에게 메시지를 보내도록 할 수 있습니다. WebSphere Commerce 관리 콘솔에서 메시지를 보내도 록 하려면, 다음을 수행하십시오.

- 1. 관리 콘솔을 열고 사이트 운영자 또는 상점 운영자로 로그온하십시오.
- 2. 구성 메뉴에서 <mark>메시지 유형</mark>을 선택하십시오. 메시지 유형 구성 페이지가 표시됩니다.
- 3. 새로 만들기를 누르십시오. 메시지 전송 지정 페이지가 열립니다.
	- a. 메시지 유형 드롭 다운 목록에서 고객 서비스 영업대표가 보낸 주문 관련 메시지를 선택하십시오.
	- b. 메시지 심각도 필드에 0-0을 지정하십시오.
	- c. 전송 드롭 다운 목록에서 전자 우편을 선택하십시오.
	- d. 장치 형식 드롭 다운 목록에서 표준 장치 형식을 선택하십시오.
- 4. 다음을 누르십시오. 메시지 전송 지정 매개변수 페이지가 표시됩니다.
	- a. 호스트 필드에 메일 서버의 완전한 이름을 입력하십시오.
	- b. <mark>프로토콜</mark> 필드에 smtp를 입력하십시오.
	- c. <mark>받는 사람</mark> 필드에 받는 사람을 지정하십시오. 받는 사람을 여러 명 지정할 경우, 받는 사람 이름들을 쉼표로 구분하십시오. 받는 사람 이름은 런타임에 고객 전자 우편 주소로 바뀝니다.
	- d. 보낸 사람 필드에 메시지의 보낸 사람을 지정하십시오. 이 텍스트는 전자 우편 메시지의 보낸 사람 필드에 표시됩니다(이 값은 상점 서비스에 입력된 전자 우 편 주소 값으로 대체됩니다).
	- e. 제목 필드에 메시지의 제목을 지정하십시오. 이 텍스트는 전자 우편 메시지의 제목 필드에 표시됩니다(이 값은 상점 서비스에 입력된 값으로 대체됩 니다).
- 5. 완료를 누르십시오.

# 아웃바운드 OrderCreate 메시지 사용

OrderCreate 아웃바운드 메시지는 XML 포맷이나 레거시 포맷으로 사용할 수 있습니다. 두 가지 포맷은 다 음 태스크 명령으로 생성됩니다.

- 1. SendXML0rder는 Report\_NC\_PurchaseOrder XML 메시지를 생성합니다.
- 2. SendWCSOrder는 Order Create 레거시 메시지를 생성합니다.

이전 버전의 WebSphere Commerce로부터 이주하고 기존의 포맷을 유지하기를 원하지 않는다면, XML 포맷 을 사용하는 것이 좋습니다. 두 포맷을 모두 사용할 수는 없습니다.

Report\_NC\_PurchaseOrder XML 메시지를 사용하려면, 다음 SQL문을 사용하여 데이터베이스 [CMDREG](../database/CMDREG.html) 테 이블을 갱신하십시오.

update cmdreg set classname='com.ibm.commerce.messaging.commands.SendXMLOrderCmdImpl' where interfacename='com.ibm.commerce.order.commands.OrderMessagingCmd'

Order Create 레거시 메시지를 사용하려면, 다음 SQL문을 사용하여 데이터베이스 CMDREG 테이블을 갱신 하십시오.

update cmdreg set classname='com.ibm.commerce.messaging.commands.SendWCSOrderCmdImpl' where interfacename='com.ibm.commerce.order.commands.OrderMessagingCmd'

# 제 7 장 메시지 유형

WebSphere Commerce 아웃바운드 메시지 시스템은 여러 메시지 유형을 처리할 수 있습니다. 각 메시지 유 형은 WebSphere Commerce 시스템 내에서 발생하는 특정 이벤트 유형에 대한 응답으로 메시지 시스템으로 보내집니다. 메시지 시스템은 관리 콘솔에 지정된 메시지 유형과 메시지 설정에 따라 메시지를 처리합니다. 다 음 테이블에 아웃바운드 메시지 시스템에 의해 지원되는 메시지 유형이 나와 있습니다.

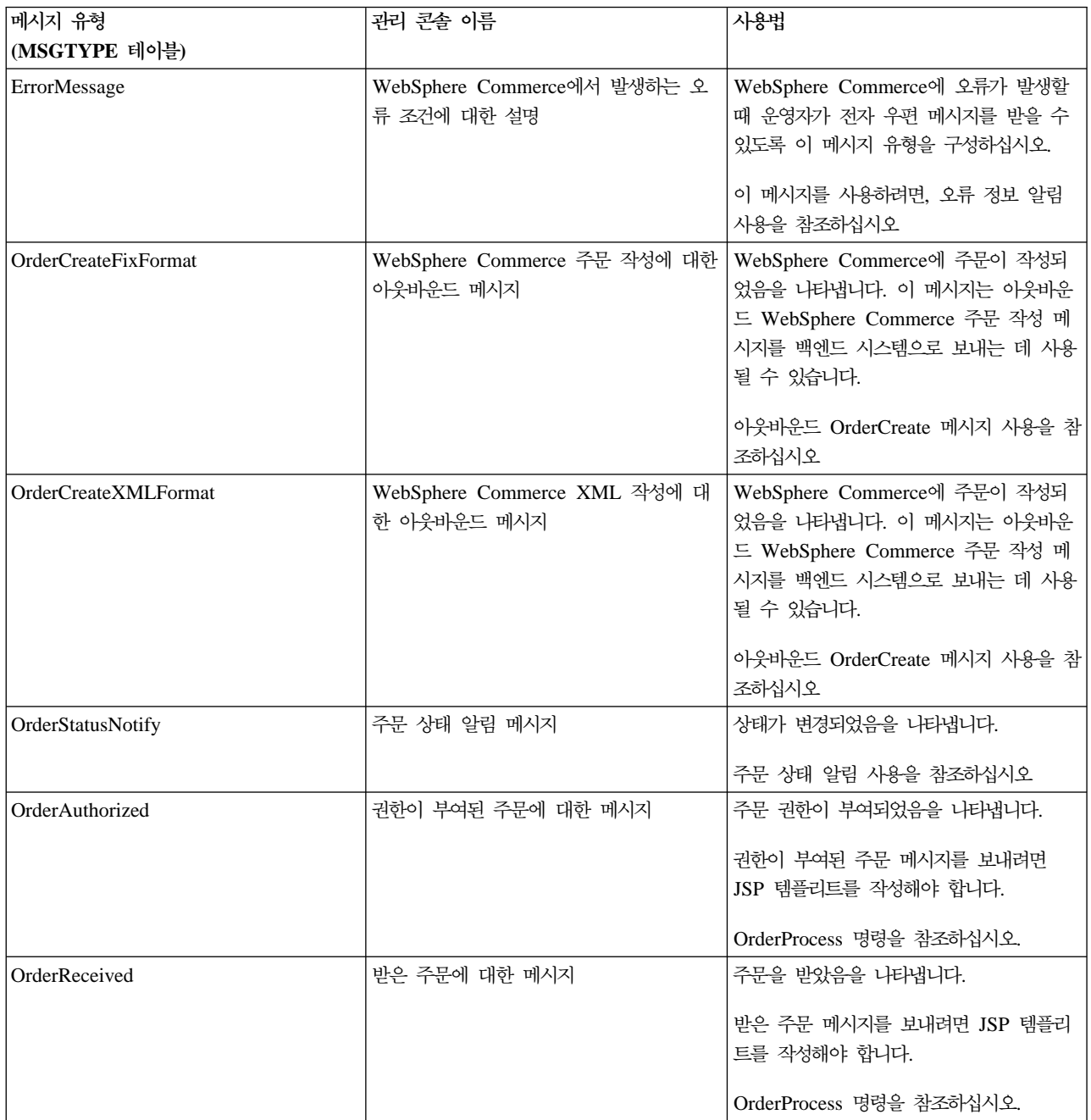

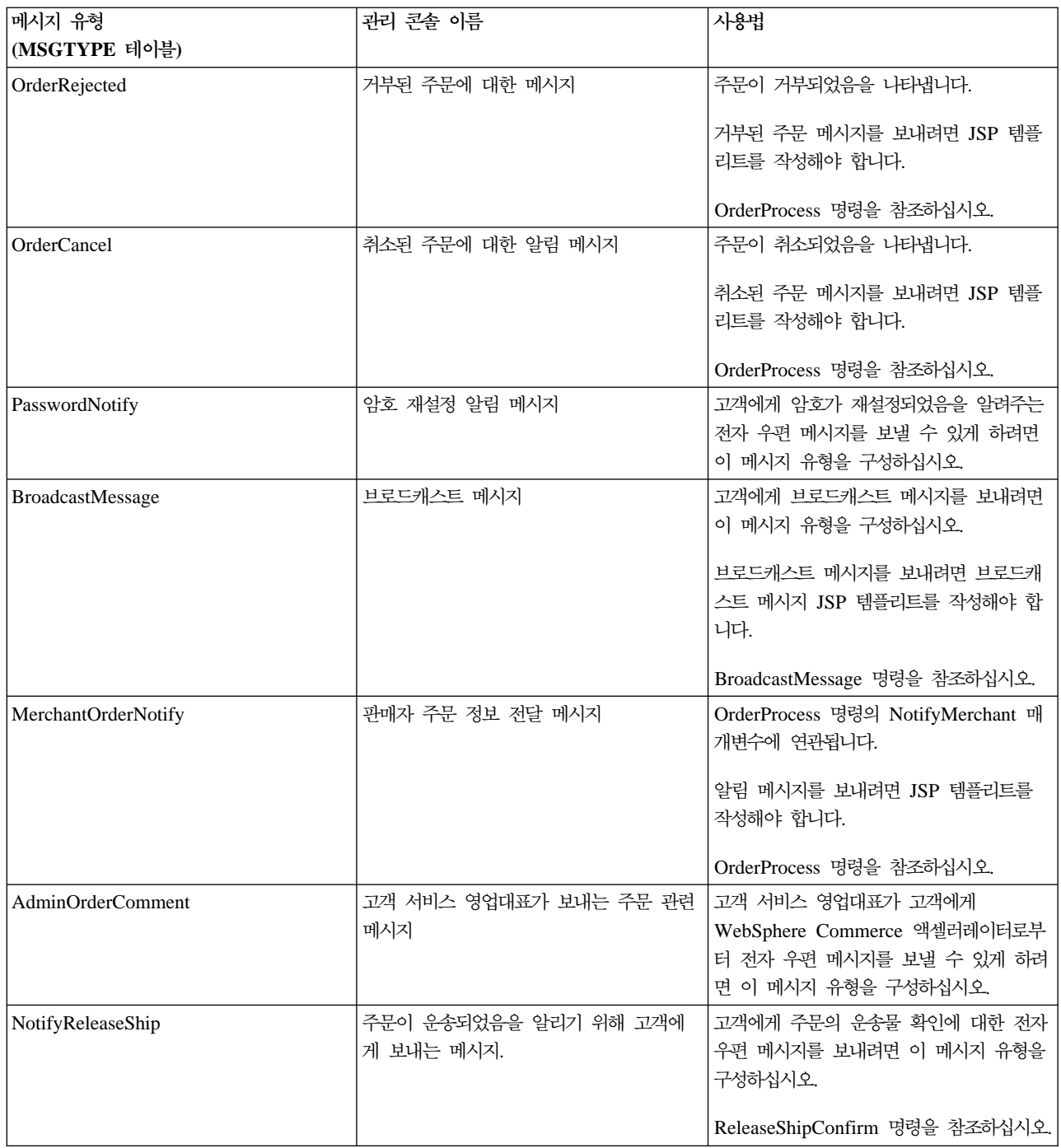

# 아웃바운드 메시지 시스템 인터페이스

아웃바운드 메시지 시스템과의 상호작용은 SendMsgCmd 태스크 명령을 통해 수행될 수 있습니다. 이 태스크 명령은 메시지 시스템에서 제공하는 메소드에 대한 모든 사용 가능한 인터페이스를 외부화하여 구성할 필수 매 개변수를 설정하고 메시지 시스템 오브젝트를 사용합니다. 다음은 SendMsgCmd 명령 인터페이스에서 사용 가 능한 모든 서비스 목록입니다.

• 초기화 서비스

- 메시지 컨텐츠 설정 서비스
- 전자 우편 부부 또는 첨부 서비스 추가
- 구성 가능한 메시지 데이터 서비스
- •전송 서비스
- 기타 서비스

### 아웃바운드 메시지 확장

Report\_NC\_PurchaserOrder 메시지에는 [UserData](rcvudout.htm)Field 요소를 포함하는 UserData XML 요소가 있습니다. 정보를 머리글 또는 항목 레벨에 추가할지에 따라, SendXMLOrderMsg 명령을 확장하거나 getHeaderExtensionRecords() 또는 getItemExtensionRecords() 메소드를 구현함으로써 UserData 요소를 사 용자 정의하여 Report\_NC\_PurchaserOrder 아웃바운드 메시지에 포함되지 않은 추가 정보를 전달할 수 있습 니다. 기본적으로, getHeaderExtensionRecords() 및 getItemExtensionRecords() 메소드 모두에서 널(Null) 문 자열 값이 리턴됩니다. 구현되면, 두 메소드 모두 다음과 같은 일련의 UserDataField 요소를 포함하는 문자열 오브젝트를 리턴합니다.

<UserDataField name="field\_name">field\_value</UserDataField> . UserDataField repeated loop . < UserDataField name="field name">field value</UserDataField>

명령을 확장하는 방법에 대한 자세한 내용은 WebSphere Commerce 프로그래머 안내서를 참조하십시오. 다 음 테이블에서는 Report\_NC\_PurchaseOrder 메시지의 XML 요소에 대해 호출된 메소드에 대해 간략하게 설 명합니다.

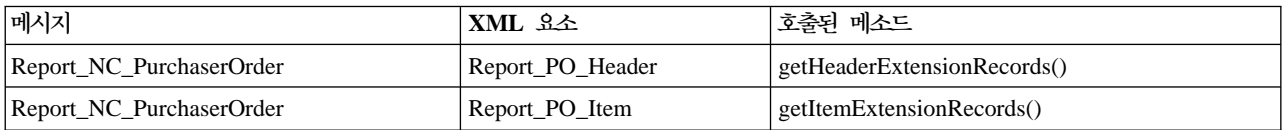

주문 작성 메시지에는 [DATUSR\\_DATA](rcvdato.htm) 데이터 세그먼트를 포함하는 USRLST 레코드가 있습니다. DATUSR 은 선택 필드를 메시지에 추가할 수 있게 합니다. 정보를 머리글 또는 항목 레벨에 추가할지에 따라, SendWCSOrderMsg 명령을 확장하고 getHeaderExtensionRecords() 또는 getItemExtensionRecords() 메소 드를 구현함으로써 DATUSR 레코드를 사용자 정의하여 주문 작성 아웃바운드 메시지에 포함되지 않은 추가 정보를 전달할 수 있습니다. 기본적으로, getHeaderExtensionRecords() 및 getItemExtensionRecords() 메소 드 모두에서 널(Null) 문자열 값이 리턴됩니다. 구현되면 두 메소드 모두 다음과 같은 일련의 DATUSR 레코 드를 포함하는 문자열 오브젝트를 리턴합니다.

<DATUSR>DATUSR\_DATA</DATUSR>

:

:

: DATUSR repeated loop

#### <DATUSR> DATUSR\_DATA</DATUSR>

명령을 확장하는 방법에 대한 자세한 내용은 WebSphere Commerce 프로그래머 안내서를 참조하십시오. 다 음 테이블에서는 주문 작성 메시지 절에 대해 호출되는 메소드에 대해 설명합니다.

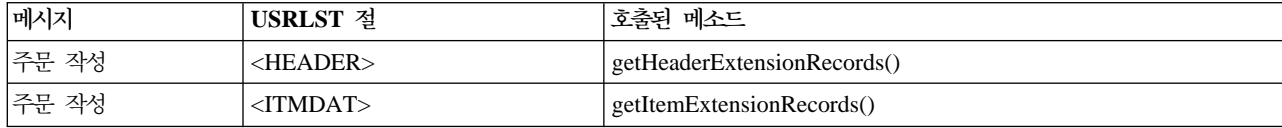

# 새 아웃바운드 메시지 지원

지원되는 XML 및 WebSphere Commerce 아웃바운드 메시지 외에도 새 아웃바운드 메시지에 대한 지원을 추가할 수 있습니다. 새 아웃바운드 메시지를 추가하려면, 새로운 제어기 명령을 작성하여 새 아웃바운드 메시 지의 컨텐츠를 작성하고 아웃바운드 메시지 시스템의 전송 서비스를 사용하여 메시지를 백엔드 시스템으로 보 내야 합니다.

두 가지 방법으로 새 아웃바운드 메시지의 컨텐츠를 작성할 수 있습니다. 첫 번째 방법은 새 아웃바운드 메시 지를 자신의 문자열 버퍼에 작성하여 메시지 컨텐츠를 직접 설정하는 메시지 컨텐츠 설정 서비스를 사용하여 아웃바운드 메시지 시스템에 지정합니다. 이 방법에서는 작성하는 제어기 명령에 메시지 작성 로직을 포함시켜 야 합니다. 두 번째 방법은 아웃바운드 메시지 작성 서비스를 사용하여 새 아웃바운드 메시지를 작성하는 것 입니다. 구성 서비스는 JSP 템플리트를 통해 JSP 템플리트에 정의한 메시지 레이아웃 및 컨텐츠에 따라 아웃 바운드 메시지를 생성합니다.

아웃바운드 메시지 전달 서비스에 대한 자세한 내용은 아웃바운드 메시지 전달 시스템 인터페이스 섹션을 참 조하십시오. 명령 작성 방법에 대한 자세한 내용은 WebSphere Commerce 프로그래머 안내서를 참조하십시  $\Delta$ .

### 아웃바운드 메시지에 대한 UserData 요소

Report\_NC\_PurchaseOrder 아웃바운드 XML 메시지에는 선택적 요소로서 UserData XML 요소가 들어 있 습니다. 추가 데이터를 전송하려면 이 메시지에 UserDataField 요소를 포함시키십시오. 필드를 사용자 정의하 여 메시지에 포함되지 않은 여분의 데이터를 전달할 수 있습니다.

추가될 새 필드의 이름은 UserDataField 요소에 대한 이름 속성이어야 합니다.

다음 DTD가 UserData 요소에 대해 설명합니다.

<!ELEMENT UserData (UserDataField+)> <!ELEMENT UserDataField (#PCDATA)> <!ATTLIST UserDataField name CDATA #REQUIRED> 다음은 UserData 요소의 예입니다.

<UserData> <UserDataField name="field\_name">field\_value</UserDataField> . .UserDataField repeated loop . </UserData>

# 아웃바운드 메시지 시스템 인터페이스 프로그래밍 예

다음 Java 코드 세그먼트에는 아웃바운드 메시지 시스템과의 상호작용이 발생할 수 있는 방법이 나와 있습니 다. 예 1에는 새 XML 메시지를 작성하여 아웃바운드 메시지 시스템을 통해 이를 보내는 방법이 나와 있습니 다. 예 2에서는 전자 우편 메시지를 작성하는 방법과 아웃바운드 메시지 시스템을 통해 메시지를 보내는 방법 이 나와 있습니다.

#### 예 1

try { com.ibm.commerce.messaging.commands.SendMsgCmd api = (com.ibm.commerce.messaging. commands.SendMsgCmd) CommandFactory.createCommand(SendMsgCmd.NAME, getStoreId()); // Assume you have set the msgType in the MSGTYPES table to 100 and you are using // storeId of 1. api.setMsgType(new Integer(100)); api.setStoreID(new Integer(1)); // You have to choice on how to build the msg: // First choice: build your xml msg in a String object and then use the setContent(). String OrderCreateMsg = new String("<?xml version="1.0" encoding="UTF-8"?> ..."); api.setContent(OrderCreateMsg); // Or, use the message composition services (compose()) by passing the template/view name // This view name should be registered in VIEWREG and MSGTYPES tables referring to // a JSP message layout template. String viewName = new String("OrderCreateMsgView"); TypedProperty tp = new TypedProperty(); // get the orderRefNumber and put it into tp tp.put("ORDER REF NUMBER", getOrderRn().toString()); // get the languageId and put it into tp tp.put("LANGUAGE\_ID", getCommandContext().getLanguageId()); // Pass the viewName, command Context and parameters stored in tp to compose services. // Upon successful completion, a message is build according to message layout defined in the // JSP message layout template referred by viewName. api.compose(viewName, getCommandContext(), tp); // Send out the message using sendTransacted send service. api.sendTransacted(); // Set the command context obtained from the controller command. api.setCommandContext(getCommandContext()); // Run the outbound messaging system services api.execute(); } catch (Exception ex ) { ex.printStackTrace(System.err); }

#### **2**

try { com.ibm.commerce.messaging.commands.SendMsgCmd api = (com.ibm.commerce.messaging. commands.SendMsgCmd) CommandFactory.createCommand(SendMsgCmd.NAME, getStoreId()); // Assume you have set the msgType in the MSGTYPES table to 200 and you are using // storeId of 1. api.setMsgType(new Integer(200)); api.setStoreID(new Integer(1)); // You have to choice on how to build the msg: // First choice: build your xml msg in a String object and then use the setContent(). String OrderNotifyMsg = new String("Your Order has been received. Thank You for Shopping with us."); api.setContent(OrderNotifyMsg); // Or, use the message composition services (compose()) by passing the template/view name // This view name should be registered in VIEWREG and MSGTYPES tables referring to // a JSP message layout template. String viewName = new String("OrderNotifyMsgView"); TypedProperty tp = null; // Pass the

viewName, command Context and null parameter stored in tp to compose services. // Upon successful completion, a message is build according to message layout defined in the // JSP message layout template referred by viewName. api.compose(viewName, getCommandContext(), tp); // Set the subject, recipient and sender information using Configurable message data services api.setConfigData("subject","Your Order has been received"); api.setConfigData("recipient",getEmailAddress()); api.setConfigData("sender", "storeAdmin@storeABC.com); // Send out the message using sendImmediate send service. api.sendImmediate(); // Set the command context obtained from the controller command. api.setCommandContext(getCommandContext()); // Run the outbound messaging system services api.execute(); } catch (Exception ex ) { ex.printStackTrace(System.err);

### 메시지 구성 템플리트

WebSphere Commerce 아웃바운드 메시지 시스템은 여러 메시지 유형에 대한 JavaServer 구성 템플리트를 포함하고 있습니다. WebSphere Commerce 내에서 이들 유형 중 한 메시지가 생성되면, 메시지 시스템 구성 서비스는 해당 템플리트를 사용하여 아웃바운드 메시지를 작성합니다. 메시지가 작성되면, 관리 콘솔의 메시지 유형에 지정된 모든 전송을 통해 아웃바운드 메시지가 보내집니다. 메시지 구성 템플리트를 사용하는 메시지 유형의 예로는 OrderCreateXML.jsp 템플리트를 사용하는 OrderCreateXMLFormat이 있습니다. JavaServer 페이지 템플리트는 다음 디렉토리에 있습니다.

*drive*:\Program Files\WebSphere\CommerceServer\installedApps\

WC Enterprise App<instance name>.ear\wcstores.war

*drive*:\WebSphere\CommerceServer\installedApps\WC\_Enterprise\_App<*instance\_name*>. ear\wcstores.war

/usr/WebSphere/CommerceServer/installedApps/WC\_Enterprise\_App<*instance\_name*>. ear/wcstores.war

/opt/WebSphere/CommerceServer/installedApps/

WC\_Enterprise\_App<*instance\_name*>.ear/wcstores.war

/QIBM/Userdata/WebASAdv4/<WAS\_ *instance\_name* >installedApps/ WC\_Enterprise\_App<*instance\_name*>.ear/wcstores.war

다음 테이블에 구성 템플리트를 사용하는 메시지 유형과 여기에 연관된 JSP 파일이 나와 있습니다.

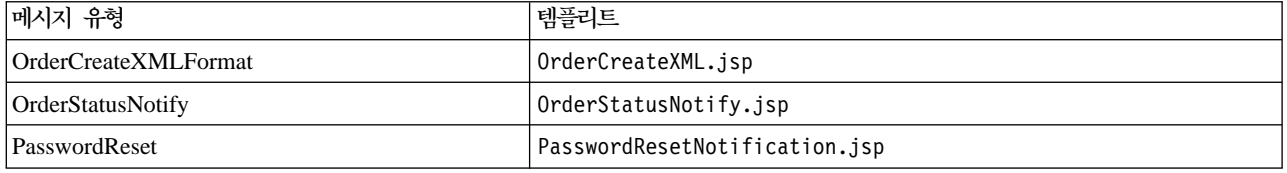

이러한 JSP 파일을 사용자 정의할 수 있습니다.

다음 테이블에 구성 템플리트를 사용하는 여러 메시지 유형이 나와 있습니다. 이들 메시지 유형을 사용하려면, 기본 이름을 사용하여 사용자 자신의 JSP 템플리트를 작성하십시오(기본 이름은 [VIEWREG](../database/VIEWREG.html) 테이블에 등록되 어 있습니다).

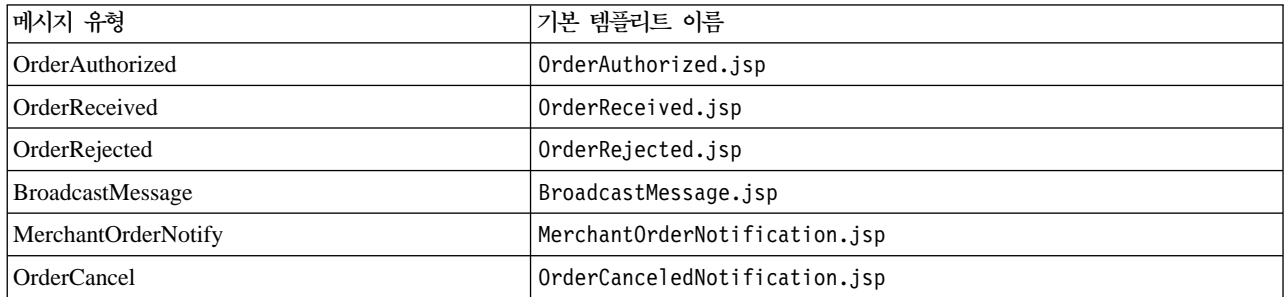

# 초기화 서비스

이 메소드는 현재 메시지에 대해 어떤 메시지 전달 프로파일이 사용되는 지를 식별하는 초기 매개변수를 설정 합니다. 이 매개변수는 관리 콘솔에서 작성 및 유지보수되는 정보를 검색합니다.

- public void setMsgType(Integer msgType) 이 메소드는 필수입니다. 이는 현재 메시지에 대한 메시 지 유형을 설정하는 데 사용됩니다.
- public void setStoreID(Integer storeId) 이 메소드는 필수입니다. 이는 상점에 대한 메시지 프로 파일 정보를 검색하는 데 사용됩니다. 사이트 레벨 정보를 검색하려면, 사이트 레벨 상점 ID가 사용될 수 있습니다. 메시지 전달 시스템은 입력된 상점을 기본으로 프로파일 검색을 시도합니다. 입력된 것이 없으면, 기본 사이트 식별자를 기본으로 프로파일 검색을 시도합니다.
- public void setPriority(Integer priority) 이 메소드는 선택적 초기화 정보를 제공합니다. 지정된 우선순위 정수는 검색되는 프로파일 수를 제한합니다. 우선순위 범위에 이 정수가 포함되는 프로파일만이 현 재 메시지에 대해 검색됩니다.

# 메시지 컨텐츠 설정 서비스

구성 서비스를 사용하거나 메시지 컨텐츠를 직접 설정할 수 있습니다. 메시지 시스템 구성 서비스를 사용하려 면 다음 서비스를 사용하십시오.

- 메시지 시스템 구성 서비스를 사용하려면 다음 서비스를 사용하십시오.
	- public void compose(String viewName, CommandContext cmdContext, TypedProperty inParms) 이 메소드는 구성자 기능성에 액세스합니다. 이 메소드를 사용하면 사용자가 JSP 템플리트를 통해 메시 지 컨텐츠를 설정할 수 있습니다. 이 주제에 대한 자세한 내용은 구성자 문서를 참조하십시오. cmdContext 매개변수는 구성자에 필요한 컨텍스트 정보를 제공합니다. viewName 매개변수를 사용하여 구성자에서 액세스할 JSP를 결정할 수 있습니다. inParms 매개변수는 JSP에 제공될 데이터를 나타냅니다. TypedProperty 오브젝트에 놓일 수 있는 값을 관리하는 규칙이 있습니다. 자세한 내용은 구성자 문서를 참조하십시오.
- 메시지 컨텐츠 서비스를 직접 설정하려면 다음 서비스를 사용하십시오.
- public void setContent(Integer transportId, Integer languageId, byte[] msgContent) 이 메소드를 사용하면 msgContent 매개변수를 사용하여 직접 메시지 컨텐츠를 설정할 수 있습니다. 다 른 두 매개변수가 있어야 하나 널(Null)값일 수 있습니다. transportID 매개변수를 사용하여 특정 전송 에 대한 컨텐츠를 설정할 수 있습니다. languageID 매개변수를 사용하여 특정 언어에 대한 컨텐츠를 설 정할 수 있습니다. 여러 언어에 대한 컨텐츠 설정시 유연성을 최대화시키기 위해 JSP를 실행할 때 compose 메소드를 사용하도록 제안합니다.
- public void setContent(Integer transportId, Integer languageId, String msgContent) 이 setContent 메소드는 위에서 설명한 것과 동일한 기능을 수행합니다. 단, 바이트 배열이 아닌 문자열 포맷으로 컨텐츠를 입력할 수 있습니다.

# <u> 전자 우편 부분 또는 첨부 서비스 추가</u>

다른 전송뿐 아니라 표준 전자 우편 전송에서 메시지에 첨부 서비스가 추가됩니다. 다음 메소드를 사용하여 메 시지 시스템의 사용자가 메시지에 컨텐츠 부분 또는 첨부 서비스를 사용할 수 있게 합니다.

- public void addContentPart(byte[] msgAttachment) 이 메소드는 메시지에 컨텐츠 부<del>분</del>을 추가하 는 간단한 방법을 제공합니다. 전자 우편 전송의 경우, "컨텐츠 부분"은 첨부를 참조합니다. msgAttachment 매개변수는 메시지에 추가될 컨텐츠를 표시합니다. 바이트 포맷으로 변환되는 부품의 실제 컨텐츠여야 합니 다.
- public void addContentPart(byte[] msgAttachment, String partName, String partType) 메 시지에 컨텐츠 부분을 추가하는 데는 이 메소드가 훨씬 유연합니다. msgAttachment 매개변수는 메시지에 추가될 컨텐츠를 표시합니다. partName 매개변수는 컨텐츠 부분에 사용할 이름을 표시합니다. partType 매 개변수는 보내는 부분의 MIME 유형을 표시합니다. 예를 들어, Mime Email의 partType은 'text/plain'입 니다.

# **-- - -**

다음의 일반 메소드를 사용하여 메시지에 사용되는 전송 서비스를 구성하십시오.

• public void setConfigData(String key, String value) 이 일반 메소드를 사용하여 메시지에 사용 되는 전송 서비스를 구성할 수 있습니다. 키 매개변수는 변경될 속성을 식별하는데 사용되는 관리 이름을 참조합니다. 값 매개변수는 지정될 값입니다. 이 메소드를 호출하면 여기에 지정된 값이 관리 콘솔에 지정된 값을 대체합니다. 메시지 시스템에 사용 가능한 기본 전송을 포함하는 아래 테이블과 각각에 적용되는 속성 을 참조하십시오. 전자 우편을 받는 사람을 설정하는 다른 방법에 대해서는 addMember 메소드를 참조하십 시오.

메시지 시스템에 사용 가능한 기본 전송에는 다음과 같은 속성(속성 키는 대소문자를 구분함)이 들어 있습니 다.

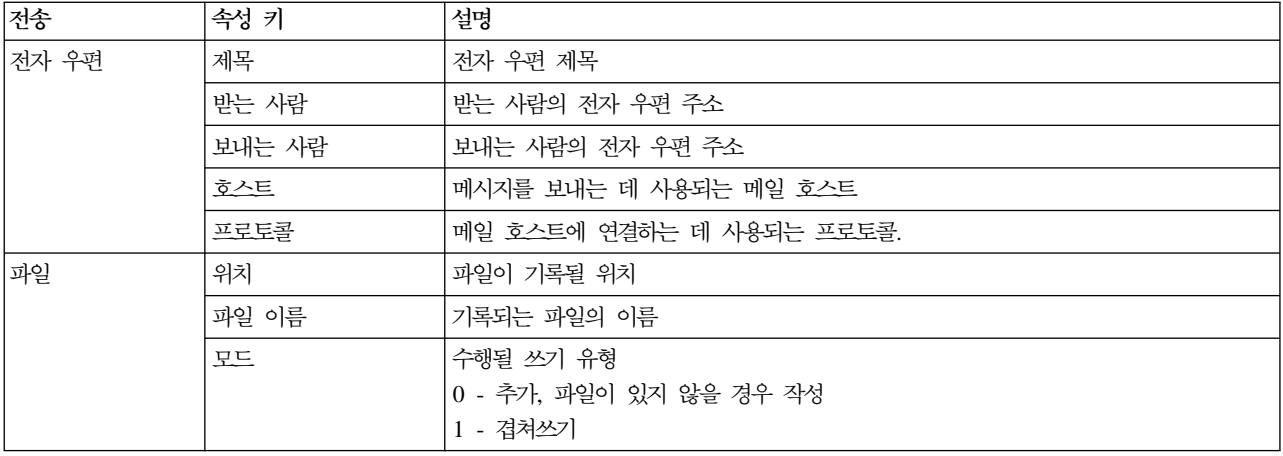

# <u> 전송 서비스</u>

다음 메소드에는 아웃바운드 메시지 시스템 전송 서비스가 제공됩니다.

- public void sendImmediate() 이 메소드에서는 메시지를 즉시 받는 사람에게 보냅니다. 호출자는 메시지가 보내질 때까지 블록화됩니다.
- public void sendTransacted() 이 메소드는 메시지를 [MSGSTORE](../database/MSGSTORE.html) 데이터베이스 테이블에 저장합니다. WebSphere Commerce 스케줄러 는 사전 지정된 시간에 일괄처리 모드로 저장된 모든 메시지를 보내는 작업을 호출합니다. 이 메소드를 사 용하면 호출자가 확약되었거나 종료된 이후에만 전송이 발생합니다. 이 메소드는 sendImmediate() 메소드 를 사용한 호출의 블로킹이 허용되지 않을 경우에만 사용되어야 합니다.
- sendReceiveImmediate()

이 메소드는 요청-응답 전송을 수행하는 데 사용됩니다. 이 전송 유형은 백엔드 통합 메시지에 대한 MQ-JMS 전송에 사용됩니다. 응답의 컨텐츠는 내부적으로 저장되며 getReply() 메소드를 통해 액세스될 수 있습니 다.

추가 정보: MQ-JMS 전송을 사용하여 송수신을 수행하려면, 구성 가능한 메시지 데이터 서비스의 관리 콘 솔 또는 setConfigData() 메소드를 사용하여 적절하게 모드 속성을 설정했는지 확인해야 합니다.

• public byte $\lceil \cdot \rceil$  getReply()

이 메소드는 sendReceiveImmediate() 메소드 결과를 검색하는 데 사용됩니다. 결과를 확보하기 위해서는 명령을 실행하는 performExecute() 메소드 다음에 호출되어야 합니다. 전송에서 바이트 배열로 응답이 리 터됩니다.

# 기타 서비스

다음 메소드에는 아웃바운드 메시지 시스템에서 제공하는 다른 서비스가 요약되어 있습니다.

• public void addMember(Long aMember) 이 메소드는 메시지 시스템으로 받는 사람의 데이터를 입력하 는 두 번째 방법입니다(첫 번째는 setConfigData임). 매개변수는 올바른 구성원을 나타냅니다. 사용자는 이 메소드를 반복해서 호출할 수 있으며, 각 호출은 추가 구성원을 받는 사람의 목록에 추가합니다. 내부적으 로, 메시지 시스템은 구성원에서 적당한 주소를 가져옵니다.

주 1: 구성원 주소에서 유효성 검증이 수행되었는지를 확인하는 것이 중요합니다.

주 2: 받는 사람은 addMember 또는 setConfigData 중 하나(둘 다는 아님)를 사용하여 설정할 수 있습니 다. 둘 다 입력하면, setConfigData 항목은 addMember 항목으로 겹쳐쓰여집니다. 또한 메시지 시스템에서 는 컨텐츠를 설정하기 전에 받는 사람을 입력해야 합니다. 이는 구성원 정보가 메시지에 사용된 컨텐츠를 변경하기 때문입니다.

- public void remTransport(Integer aRemoveTransportID) 이 메소드는 전송이 메소드를 전달하는 데 유연성을 제공합니다. 매개변수는 이 메시지 유형에 올바른 전송 ID입니다. 이 메소드가 호출되면, 메시지 시스템은 사용될 수 있는 전송 메시지 목록에서 전송을 제거합니다. 다시 말해, 매개변수로서 제공된 전송은 이러한 특정 메시지 호출에는 작동 가능하지 않습니다.
- public void setPartialSend(Boolean partialSend) 이 메소드는 addMember 메소드가 받는 사람 을 설정하는 데 사용될 때에만 적용 가능합니다. 부울 매개변수는 부분 전송이 허용되는지를 나타냅니다. 메 시지 시스템에서 부분 전송이란 추가된 구성원 중 하나가 해당 프로파일에 연관된 선호하는 전자 우편 주소 를 갖고 있는 동안에 메시지를 보내는 것을 말합니다. 다음은 partialSend 매개변수에 대한 설명입니다.
	- true: 부분 전송을 허용합니다. 적당한 장소에 주소를 설정하지 않은 구성원은 생략됩니다.
	- false: 전체 또는 전송 안함. 구성원 중 하나라도 적절하게 구성된 전자 우편이 없으면 예외가 리턴됩니 다.
- 주: 메시지 시스템에서는 주소의 포맷이 올바른지를 확인하기 위한 검증을 수행하지 않습니다. 부분 전송은 적합한 장소에 값이 있다는 원칙하에 작동합니다.
# 제 8 장 인바운드 백엔드 통합 메시지

인바운드 메시지는 WebSphere Commerce가 외부 응용프로그램으로부터 받는 요청입니다. 각 인바운드 메시 지는 특정 기능을 수행하는 WebSphere Commerce의 명령을 활성화합니다. 인바운드 메시지 처리 중에 오류 가 발생하면 오류 큐에 오류가 전개됩니다.

WebSphere Commerce는 다음 다섯 가지 기능을 수행하는 인바운드 백엔드 메시지를 지원합니다.

- 고객 등록 작성
- 고객 등록 갱신
- 주문 상태 갱신
- 상품 재고 갱신
- 상품 가격 갱신

위에 나열된 각각의 기능은 XML 포맷의 요청 메시지에 의해 활성화될 수 있으며, 일부는 레거시 메시지 포맷 을 사용하여 활성화될 수 있습니다. 일반적으로, XML 포맷을 사용하는 것이 좋습니다. XML 메시지는 UTF-8 포맷으로 인코드됩니다.

고객 등록을 작성하려면 [Create\\_WCS\\_Customer](../refs/rcvxmlcn2.htm) XML 메시지를 사용하십시오. 기존의 백엔드 시스템에 이미 고객 정보를 기록했으면, 이 정보를 처음부터 다시 작성하기 보다는 이 메시지를 사용하여 WebSphere Commerce 데이터베이스에 고객 데이터를 등록하십시오. 메시지는 백엔드 서버에서 WebSphere Commerce Server로 기존의 고객 정보를 보냅니다. 또한 Create\_NC\_Customer XML 메시지 및 고객 갱신 레거시 메시 지를 사용하여 유사한 기능을 수행할 수 있습니다. 그러나 Create\_WCS\_Customer XML 메시지는 더 많은 고객 정보를 입력할 수 있는 기능을 제공합니다.

이미 WebSphere Commerce 데이터베이스에 있는 고객 등록을 갱신하려면 [Update\\_WCS\\_Customer](../refs/rcvxmlun.htm) XML 메시지를 사용하십시오. 이 메시지가 사용될 경우, 백엔드 고객 관리 시스템은 고객 정보를 갱신하고 등록된 구매자에 대한 정보를 갱신하기 위해 메시지를 WebSphere Commerce로 보냅니다. 또한 Update\_NC\_Customer XML 메시지 및 고객 갱신 레거시 메시지를 사용하여 유사한 기능을 수행할 수도 있습니다. 그러나 Update\_WCS\_Customer XML 메시지는 더 많은 고객 정보를 갱신할 수 있는 기능을 제공합니다.

이미 WebSphere Commerce 데이터베이스에 있는 주문의 상태를 갱신하려면 [Update\\_WCS\\_OrderStatus](../refs/rcvuwcsos.htm) XML 메시지를 사용하십시오. 이 메시지를 사용하여 WebSphere Commerce 데이터베이스를 백엔드 응용프로그램 에 의해 처리되는 주문의 상태로 갱신하십시오. 예를 들어, 백엔드 서비스 센터 시스템에 있는 주문의 운송 상 태는 백엔드 시스템에서 WebSphere Commerce로 이 메시지를 보냄으로써 WebSphere Commerce 시스템 에서 갱신될 수 있습니다. 또한 Update\_NC\_OrderStatus XML 메시지 또는 주문 상태 갱신 레거시 메시지를 사용하여 유사한 기능을 수행할 수도 있습니다. 그러나 Update\_WCS\_OrderStatus XML 메시지는 더 많은 주문 상태 정보를 갱신할 수 있는 기능을 제공합니다.

이미 WebSphere Commerce 데이터베이스에 있는 상품의 재고를 갱신하려면 [Update\\_WCS\\_ProductInventory](../refs/rcvxmlwpi.htm) XML 메시지를 사용하십시오. 이 메시지는 외부 또는 백엔드 재고 시스템이 상품 재고를 유지보수할 경우 인

스턴스용으로 적합합니다. 외부 시스템은 WebSphere Commerce로 메시지를 보내 WebSphere Commerce 데 이터베이스의 재고를 갱신할 수 있습니다. 또한 상품 수량 갱신 레거시 메시지를 사용하여 같은 기능을 수행할 수 있습니다. 대신, Update\_NC\_ProductInventory XML 메시지로도 유사한 기능을 수행할 수 있습니다. 그 러나 Update\_WCS\_ProductInventory XML 메시지는 더 많은 재고 정보를 갱신할 수 있는 기능을 제공합니 다.

이미 WebSphere Commerce 데이터베이스에 있는 상품의 원가나 판매 가격을 갱신하려면 [Update\\_WCS\\_ProductPrice](../refs/rcvxwcspp.htm) XML 메시지를 사용하십시오. 이 메시지는 외부 백엔드 시스템이 가격을 비롯하 여 상품 정보를 유지보수할 경우에 인스턴스용으로 적합합니다. 외부 시스템은 메시지 중 하나를 WebSphere Commerce로 보내 WebSphere Commerce 데이터베이스에 있는 상품의 원가나 판매 가격을 갱신할 수 있습 니다. 상품의 판매 가격을 갱신할 경우, Update\_NC\_ProductPrice XML 메시지 또는 상품 가격 갱신 레거시 메시지를 사용하여 같은 기능을 수행할 수 있습니다. 그러나 원가 정보를 갱신할 때는 Update\_WCS\_ProductPrice 메시지만 사용할 수 있습니다.

### 인바운드 서비스 센터 통합 메시지

인바운드 서비스 센터 통합 메시지는 WebSphere Commerce가 서비스 센터 시스템으로부터 받는 요청입니다. 각 인바운드 메시지는 특정 기능을 수행하는 WebSphere Commerce의 명령을 활성화합니다. 인바운드 메시 지 처리 중에 오류가 발생하면 실패한 메시지는 오류 큐에 전개됩니다.

WebSphere Commerce는 다음 기능을 수행하는 서비스 센터 메시지를 지원합니다.

- 예상 재고 레코드 작성
- 오더피킹 일괄처리표 작성
- 출고 요청서 및 출고 목록 요청
- 수령증 작성
- WebSphere Commerce 데이터베이스의 RECEIPT 테이블에 의해 유지보수되는 상품의 재고 수령 레벨 조 정
- 서비스 센터에 의한 운송 확인 발송

위에 나열된 각각의 기능은 XML 포맷의 메시지에 의해 활성화될 수 있습니다. XML 메시지는 UTF-8 포맷 으로 인코드됩니다.

다음 테이블에 사용되는 인바운드 서비스 센터 통합 메시지와 메시지에서 호출한 제어기 명령을 설명합니다.

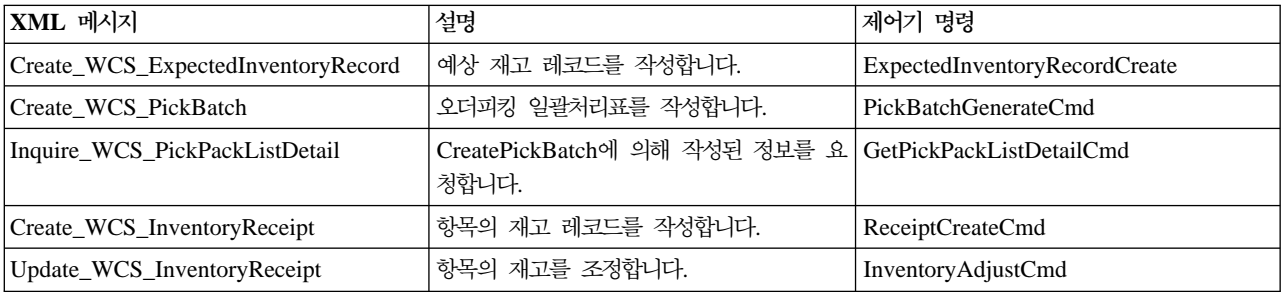

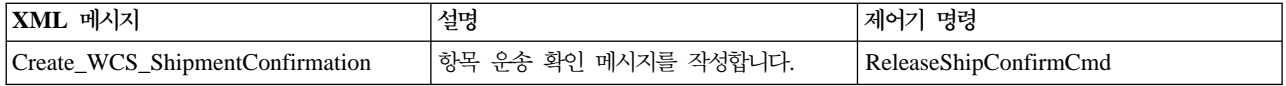

#### 예상 재고 레코드 작성

WebSphere Commerce 데이터베이스에 예상 재고 레코드를 작성하려면 [Create\\_WCS\\_ExpectedInventoryRecord](../refs/rcvcrepad.htm) XML 메시지를 사용하십시오. 이 메시지는 서비스 센터에서 공급업체의 재고와 주문 정보를 관리할 때 인스턴 스용으로 적합합니다. WebSphere Commerce는 재고가 얼마나 되는지를 알고 있으며 재고 레벨을 추적할 수 있습니다. 서비스 센터에서는 상품의 재고 레벨이 낮아지면 이 메시지 중 하나를 WebSphere Commerce로 보내 WebSphere Commerce 데이터베이스에 예상 재고 레코드를 작성합니다. 이 레코드는 백오더에 사용될 수 있습니다.

#### $\Delta$ 더피킹 일괄처리표 작성

WebSphere Commerce 데이터베이스에 오더피킹 일괄처리표 레코드를 작성하려면 [Create\\_WCS\\_PickBatch](../refs/rcvcrpkb.htm) XML 메시지를 사용하십시오. 이 메시지는 서비스 센터에서 오더피킹 일괄처리표 기능을 관리할 때 인스턴스 용으로 적합합니다. 서비스 센터는 이 메시지 중 하나를 WebSphere Commerce로 보내 WebSphere Commerce 데이터베이스에 오더피킹 일괄처리표를 작성합니다. 오더피킹 일괄처리표는 주어진 서비스 센터 및 상점에 대 해 출고 준비가 된 모든 미결된 주문을 하나로 그룹화합니다. 오더피킹 일괄처리표 내의 출고된 모든 주문에 대한 출고 요청서가 작성되어 [PICKBATCH](../database/PICKBATCH.html) 테이블에 저장됩니다. 출고된 각 주문에 대한 출고 목록이 작성 되어 [ORDRELEASE](../database/ORDRELEASE.html) 테이블에 저장됩니다.

#### 출고 목록 정보 가져오기

출고 요청서에 대한 자세한 내용은, [Inquire\\_WCS\\_PickPackListDetail](../refs/rcvinqpp.htm) XML 메시지를 참조하십시오. 이 메 시지는 [Create\\_WCS\\_PickBatch](../refs/rcvcrpkb.htm) 메시지와 함께 사용됩니다. 서비스 센터에서 Create\_WCS\_PickBatch 메시 지를 WebSphere Commerce로 보내면 오더피킹 일괄처리표가 작성되고 새 오더피킹 일괄처리표 ID가 서비스 센터로 리턴됩니다. 서비스 센터에서는 매개변수로 오더피킹 일괄처리표 ID를 가진

Inquire\_WCS\_PickPackListDetail 메시지를 보내 출고 요청서 및 출고 목록 정보를 검색할 수 있습니다.

#### 재고 수령증 작성

주문된 상품에 대한 수령증을 작성하려면 [Create\\_WCS\\_InventoryReceipt](../refs/rcvcrcpt.htm) XML 메시지를 사용하십시오. 이 메시지를 사용하면 공급업체로부터 주문된 상품에 대한 수령증을 작성하여 WebSphere Commerce 재고 데이 터베이스[\(RECEIPT](../database/RECEIPT.html) 데이터베이스 테이블) 내의 사용 가능한 재고를 갱신할 수 있습니다. 서비스 센터에서는 이 메시지 중 하나를 WebSphere Commerce로 보내 주문된 상품을 추적하는 데 사용될 수 있는 수령증을 작 성할 수 있습니다.

#### 재고 레벨 갱신

실제 재고 수량과 WebSphere Commerce에서 보관하는 재고 레벨이 차이가 나지 않게 하려면 [Update\\_WCS\\_InventoryReceipt](../refs/rcvinadj.htm) XML 메시지를 사용하십시오. 이 메시지는 외부 서비스 센터 시스템이 재고 운송물을 관리할 때 사용됩니다. 서비스 센터 시스템은 이 메시지를 WebSphere Commerce로 보내 상품 재 고 레벨을 조정합니다.

 $\frac{0.1}{0.5}$  확인 메시지 발송

WebSphere Commerce로 운송 확인 메시지를 작성하여 보내려면 [Create\\_WCS\\_ShipmentConfirmation](../refs/rcvshpcnf.htm) XML 메시지를 사용하십시오. 서비스 센터에서는 이 메시지 중 하나를 WebSphere Commerce로 보내 주문이 운송 되었음을 확인하는 운송 확인 메시지를 작성합니다. 이 메시지에는 주문이 운송될 때 고객에게 전자 우편으로 알림 메시지를 보낼 수 있는 옵션이 제공됩니다. 고객 전자 우편 알림 메시지를 사용하는 방법에 대한 자세한 내용은 운송 알림 전자 우편 사용을 참조하십시오.

# 제 9 장 새 인바운드 XML 메시지 추가

새 인바운드 메시지에 지원을 추가하려면 다음 단계가 필요합니다.

1. 새 XML 메시지용 DTD를 정의하십시오. 기존 XML 메시지용 DTD 파일을 참고용으로 사용할 수 있습 니다. 기본적으로 이러한 파일은 다음 디렉토리에 위치합니다.

*drive*:\Program Files\WebSphere\CommerceServer\xml\messaging

*drive*:\WebSphere\CommerceServer\xml\messaging

/usr/WebSphere/CommerceServer/xml/messaging

/opt/WebSphere/CommerceServer/xml/messaging

/QIBM/ProdData/WebCommerce/xml/messaging

- 2. 시스템에 새 [DTD](tcvaddtd.htm) 파일을 추가하십시오.
- 3. 새 메시지에 대해 [user\\_template.xml](../refs/rcvusrtmp.htm) 인바운드 메시지 템플리트 정의 파일을 갱신하십시오. 이 작업을 수행하려면 인바운드 메시지 템플리트 정의 파일에 요약되어 있는 구조에 대한 지침을 참조하십시오.

## 시스템에 새 DTD 파일 추가

XML 메시지 맵퍼에서 새 인바운드 XML 메시지가 인식되어 처리되도록 하려면 다음을 수행하십시오.

- 1. 새 메시지에 대해 작성한 DTD 파일을 다른 DTD 파일과 같은 디렉토리에 두십시오. 기본적으로 디렉토 리는 다음과 같습니다.
	- *drive*:\Program Files\WebSphere\CommerceServer\xml\messaging
	- *drive*:\WebSphere\CommerceServer*\*xml\messaging
	- /usr/WebSphere/CommerceServer/xml/messaging

/opt/WebSphere/CommerceServer/xml/messaging

**2 400 / /OIBM/ProdData/WebCommerce/xml/messaging** 

2. 새 DTD 파일 이름을 인바운드 메시지 DTD 파일 목록에 추가하십시오.

## 인바운드 메시지 DTD 파일 <del>목록</del>에 추가

인바운드 메시지의 DTD 파일 목록에 새 DTD 파일을 추가하려면 다음을 수행하십시오.

- 1. 구성 관리자를 실행하십시오.
- 2. 인스턴스 등록 정보를 선택한 후, 메시지 전달 폴더를 여십시오.
- 3. 인바운드 메시지 DTD 파일 필드에서 목록 맨 끝에 새 DTD 파일 이름을 추가하십시오. 이때, 새 파일 이름 앞에 쉼표를 삽입하십시오.
- 4. 적<del>용</del>을 눌러 변경사항을 저장하십시오.
- 5. WebSphere Application Server 관리 콘솔에서 인스턴스를 중지하고 재시작하십시오.

## 인바운드 메시지 확장

WebSphere Commerce를 사용하여 각 메시지에서 실행된 WebSphere Commerce 제어기 명령을 수정하여 모든 인바운드 메시지의 기능을 수정하거나 확장할 수 있습니다. 사용된 인바운드 메시지 명령에 추가 전처리 또는 후처리 명령문을 제공하거나 기존 처리를 완전히 대체할 수 있습니다. 이를 수행하려면 Java 프로그래밍 에 대한 지식이 있어야 합니다.

백엔드 시스템에서 인바운드 메시지를 받으면, 정보가 명령 매개변수로 전달되고 제공된 모든 매개변수와 함께 WebSphere Commerce 제어기 명령이 호출됩니다. 명령이 실행되면 performExecute() 메소드가 호출되고, 그 다음에는 다음 순서로 세 메소드가 호출됩니다.

- 1. doPreProcess()
- 2. doProcess()
- 3. doPostProcess()

WebSphere Commerce를 처음 설치하면, doProcess() 메소드에만 프로그래밍 명령문이 들어 있습니다. 명령 을 확장하고 doPreProcess() 메소드를 구현하여 전처리 명령문을 추가하거나 doPostProcess() 메소드를 구현 하여 후처리 명령문을 추가할 수 있습니다. 다른 방법으로, doProcess() 또는 performExecute() 메소드를 구 현하여 전체 처리를 겹쳐쓸 수 있습니다. 명령을 확장하는 방법에 대한 자세한 내용은 WebSphere Commerce 프로그래머 안내서를 참조하십시오.

### 인바운드 메시지에 대한 UserData 요소

모든 인바운드 메시지에는 선택적 요소로서 UserData XML 요소가 들어 있습니다. 추가 데이터를 전송하려면 UserDataField 요소를 포함시키십시오. 필드를 사용자 정의하여 메시지에 포함되지 않은 여분의 데이터를 전 달할 수 있습니다.

추가될 새 필드의 이름은 UserDataField 요소에 대한 이름 속성이어야 합니다.

다음 DTD가 UserData 요소에 대해 설명합니다.

<!ELEMENT UserData (UserDataField+)> <!ELEMENT UserDataField (#PCDATA)> <!ATTLIST UserDataField name CDATA #REQUIRED > 다음은 UserData 요소의 예입니다.

<UserData> <UserDataField name="field\_name">field\_value</UserDataField> . .UserDataField repeated loop . </UserData>

## 제 10 장 메시지 맵퍼

메시지 맵퍼는 XML 메시지를 가져와 이를 CommandProperty 오브젝트로 변환하는 메커니즘입니다. 메시지 를 CommandProperty 오브젝트로 변환하여 모든 WebSphere Commerce 구성요소에서 사용될 수 있도록 공 통 인터페이스를 제공합니다.

프로그램 어댑터와 같이 지원되는 어댑터 및 WebSphere Commerce 구성요소는 둘 다 메시지 맵퍼를 호출할 수 있습니다. 둘 다에 대해 메시지 맵퍼는 다음 태스크를 수행합니다.

- XML 메시지를 수신합니다.
- 메시지를 CommandProperty 오브젝트로 변환합니다.
- XML 메시지가 변환될 수 없으면 널(Null)값을 리턴합니다.

인바운드 메시지는 일부 조치를 요청하기 위해 백엔드 시스템 또는 외부 시스템에 의해 WebSphere Commerce 로 보내집니다. WebSphere Commerce가 그 조치를 수행하도록 하기 위해 메시지 맵퍼는 XML 메시지를 처 리하여 어떤 조치가 요청되었는지 판별합니다. WebSphere Commerce는 설치시 두 개의 메시지 맵퍼를 포함 하는 데 이는 XML 통합 메시지를 구문 분석하기 위한 XML 메시지 맵퍼와 백엔드 통합 레거시 메시지를 구 문 분석하기 위한 레거시 메시지 맵퍼입니다.

CommandProperty 오브젝트는 지원되는 장치 어댑터의 요구사항을 수용하기 위해 WebSphere Commerce 명 령을 나타냅니다. 다른 구성요소들도 메시지 맵퍼 메커니즘을 사용하여 메시지를 CommandProperty 오브젝트 로 변화할 수 있습니다.

메시지 맵퍼의 사용 주기는 WebSphere Commerce 인스턴스를 통해 존재합니다. 인스턴스가 시작될 때 초기 화되며 인스턴스가 실행하는 동안 상주합니다.

### XML 메시지 맵퍼

XML 메시지 맵퍼에는 인바운드 XML 메시지의 XML 데이터를 CommandProperty 오브젝트로 변환하는 기 능이 있습니다. 이는 EXSAX 구문 분석기의 확장 기능입니다. instance\_name.xml 구성 파일에 있는 XML 메시지 맵퍼에 대한 XML 구성 노드는 다음과 유사하게 표시됩니다.

<MessageMapper messageMapperId="-1" classname="com.ibm.commerce.messaging.programadapter. messagemapper.ecsax.ECSAXMessageMapper" enable="true" name="WCS.INTEGRATION"> <configuration/> </MessageMapper>

## 레거시 메시지 멥퍼

레거시 메시지 맵퍼에는 인바운드 레거시 메시지 데이터를 CommandProperty 오브젝트로 변환하는 기능이 있 습니다. instance\_name.xml 구성 파일에 있는 레거시 메시지 맵퍼에 대한 XML 구성 노드는 다음과 유사 하게 표시됩니다.

```
<MessageMapper messageMapperId="-2"
classname="com.ibm.commerce.messaging.programadapter.messagemapper.nclegacy.
NetCMessageMapper"
   enable="true">
   name="NC.LEGACY">
<configuration>
</MessageMapper>
```
## 인바운드 메시지 템플리트 정의 파일

WebSphere Commerce는 인바운드 XML 메시지 템플리트 정의 파일에 기초하여 인바운드 XML 메시지를 WebSphere Commerce 명령 인터페이스로 맵핑하는 데 사용될 수 있는 XML 메시지 맵퍼를 제공합니다.

인바운드 XML 메시지가 메시지 맵퍼로 전달될 때마다 메시지 맵퍼는 템플리트 정의 파일에 메시지가 정의되 어 있는지를 확인합니다. 정의되어 있으면 메시지 맵퍼는 WebSphere Commerce 제어기 명령 이름과 메시지 에 대한 매개변수 이름을 검색하고, 들어오는 메시지를 구문 분석하여 매개변수에 대한 값을 가져옵니다. 메시 지가 구문 분석되면 메시지 맵퍼는 명령 이름 및 명령에 대한 매개변수 이름-값 쌍이 들어 있는 CommandProperty 오브젝트를 리턴합니다.

정보메시지 템플리트 정의 파일은 인바운드 XML 메시지의 XML 구문 분석 정보를 정의하는 데 사용됩니다. 이 파일에 정의된 각 메시지는 다음과 같은 두 가지 기본 요소를 가집니다.

- TemplateDocument: 메시지에 사용되는 DTD 파일, 메시지를 받을 때 호출되는 명령, 사용될 태그 맵핑, 태그 맵핑이 시작되는 XML 요소를 정의합니다.
- TemplateTag: DTD 파일의 XML 요소의 맵핑을 WebSphere Commerce의 명령 매개변수 이름으로 정 의합니다. 템플리트 태그 요소는 매개변수 이름을 식별하고, 들어오는 메시지에 대한 값의 위치를 메시지 맵 퍼에 알려줍니다.

WebSphere Commerce에서는 두 개의 템플리트 정의 파일을 제공합니다. sys\_template.xml 파일은 기존의 WebSphere Commerce 인바운드 XML 메시지를 맵핑하는 데 사용되는 템플리트 정의입니다. user\_template.xml은 인바운드 XML 메시지를 추가할 수 있도록 하기 위해 제공되었습니다 두 파일 모두 XML 포맷으로서 ec\_template.dtd 템플리트 정의 DTD 파일을 기초로 합니다.

기본적으로 모든 템플리트 정의, 템플리트 정의 DTD 및 인바운드 XML 메시지에 대한 DTD 파일은 다음 디 렉토리에 저장됩니다.

- *drive*:\WebSphere\CommerceServer\xml\messaging
- *drive*:\Program Files\WebSphere\CommerceServer\xml\messaging

/usr/WebSphere/CommerceServer/xml/messaging

/opt/WebSphere/CommerceServer/xml/messaging

 $\blacktriangleright$  400 /QIBM/Proddata/WebCommerce/xml/messaging

 $72$  여결 및 알림: 온라인 도움말 파일

중요: 보안을 위해 권한 있는 사람만이 sys\_template.xml 및 user\_template.xml 메시지 템플리트 정의 파일에 액세스하여 수정하도록 해야 합니다 권한이 없는 사람이 액세스하여 이 파일을 수정할 경우, 사이트 운영자로서 모든 WebSphere Commerce 명령을 호출할 수 있는 새 인바운드 메시지를 작성할 능력을 갖게 됩니다.

## 메시지 맵퍼 제거

메시지 맵퍼를 제거하려면 instance name.xml 구성 파일에 있는 메시지 맵퍼 그룹으로부터 직접 제거해야 합니다. 메시지 맵퍼를 제거하려면 다음을 수행하십시오.

- 1. *instance\_name.*xml 구성 파일을 여십시오.
- 2. 이름이 MessageMapperGroup인 구성요소를 찾으십시오.
- 3. 제거하려는 메시지 맵퍼의 XML 구성 노드를 찾으십시오. 다음과 비슷하게 표시됩니다.

<MessageMapper messageMapperId="#" classname="class inplementing MessageMapper interface" enable="true" name="Name of Message Mapper"> <configuration /> </MessageMapper>

4. enable 매개변수를 "false"로 변경하십시오. 그러면 메시지 맵퍼가 사용 불가능 상태가 되므로 사용할 수 없게 됩니다.

## **메시지 맵퍼 추가**

새 메시지 맵퍼를 추가하려면 instance name.xml 구성 파일에 있는 메시지 맵퍼 그룹에 직접 추가해야 합 니다. 새 메시지 맵퍼를 추가하려면 다음을 수행하십시오.

- 1. *instance\_name.*xml 구성 파일을 여십시오.
- 2. 이름이 MessageMapperGroup 인 구성요소를 찾으십시오.
- 3. 구성요소의 특성 태그 사이에 메시지 맵퍼를 정의하는 다음과 같은 XML 노드를 추가하십시오. <MessageMapper messageMapperId="#" classname="class inplementing MessageMapper interface" enable="true" name="Name of Message Mapper"> </MessageMapper> 매개변수에 대한 정보는 메시지 맵퍼 구성을 참조하십시오.
- 4. 메시지 맵퍼의 구성 노드 내에 메시지 맵퍼에 필요한 구성 매개변수를 더 추가하십시오. 이는 TypedProperty 오브젝트로 변환되어 메시지 맵퍼의 init 메소드로 전달됩니다. 다음은 추가될 매개변수의 예입니다.

<configuration EcSystemTemplateFile="mapping.xml" EcInboundMessageDtdFiles="something. dtd" EcTemplatePath="E:\users\user\test\map"

EcSaxParserClass="com.ibm.xml.parsers.ValidatingSAXParser" EcInboundMessageDtdPath="E:\users\user\test\dtd"

EcSaxParserClass="com.ibm.xml.parsers.ValidatingSAXParser"

 $/$ 

## 새 인바운드 메시지 지원

지원되는 XML 및 WebSphere Commerce 메시지 외에도 새 인바운드 메시지에 대한 지원을 추가할 수 있 습니다. 두 가지 방법으로 새 인바운드 메시지를 추가할 수 있습니다.

권장되는 방법은 [user\\_template.xml](rcvusrtmp.htm) 인바운드 메시지 템플리트 정의 파일을 사용하여 새 인바운드 XML 메시지를 추가하는 것입니다. 이 파일에서 새 인바운드 메시지가 호출하는 제어기 명령을 지정하고 메시지 요 소를 정의하며 각 요소가 해당하는 명령 매개변수를 지정할 수 있습니다. 메시지를 받으면, XML 메시지 맵퍼 는 실행할 명령과 사용할 매개변수를 식별합니다. 그러면 사이트 운영자 권한을 사용하여 명령이 호출됩니다. 보안상의 이유로 권한 있는 사용자만 [user\\_template.xml](rcvusrtmp.htm) 메시지 템플리트 정의 파일에 액세스하여 수정할 수 있도록 해야 합니다

XML 메시지 맵퍼와 함께 인바운드 XML 메시지 템플리트 정의 파일을 사용하지 않으려면, [NewInboundMessage](rcvnewms.htm) 명령을 구현하여 새 메시지를 추가할 수도 있습니다. 이 명령은 메시지 맵퍼가 메시지 를 기존의 레거시 메시지 또는 인바운드 XML 메시지 템플리트 정의 파일에 정의된 XML 메시지로 인식하지 않을 때 호출됩니다. [NewInboundMessage](rcvnewms.htm) 명령은 사전에 프로그래밍되어 있지 않기 때문에 일단 호출되면 발 생하는 처리 전반에 걸쳐 완전한 제어권을 갖게 됩니다. 그러나 특히 새 메시지가 많은 경우, 이 방법을 구현 하려면 상당한 프로그래밍 노력이 필요합니다.

# **제 11 장 NewInboundMessage 명령 사용자 정의**

NewInboundMessage 명령을 사용자 정의하여 작성한 메시지를 처리하려면 다음을 수행하십시오.

- 1. NewInboundMessage 명령을 확장하십시오. 실행 방법에 대한 자세한 내용은 WebSphere Commerce 프 로그래머 안내서를 참조하십시오.
- 2. 인바운드 메시지를 받으려면 메시지를 문자열로 리턴하는 명령의 getMessage() 메소드를 사용하십시오.
- 3. 명령의 performExecute() 메소드를 구현하십시오. 메소드 내에 인바운드 메시지를 처리하는 프로그래밍 명 령문을 삽입하십시오.
- 4. 다음 SQL문을 사용하고 WebSphere Commerce 데이터베이스의 [CMDREG](../database/CMDREG.html) 테이블을 갱신하여 새로 확 장된 명령을 등록하십시오. update cmdreg set classname='yourCommandClassName' where interfacename='com.ibm.

commerce.messaging.commands.NewInboundMessageCmd'

# 제 12 장 메시지 맵퍼 구성

instance\_name.xml 구성 파일에는 모든 가능한 메시지 맵퍼가 나열되어 있으며 맵퍼의 이름, 클래스, 장치 형식, 사용 가능 여부 및 특정 구성 매개변수가 들어 있습니다. 특정 메시지 맵퍼에 대한 매개변수를 찾으려면, 이름이 MessageMapperGroup인 *instance\_name*.xml 파일의 구성요소를 찾으십시오. 각 메시지 맵퍼마다 다 른 구성 매개변수를 갖고 있기 때문에 각각 MessageMapperGroup 구성요소 내에 XML 구성 정보 노드를 갖고 있습니다. 구성 매개변수 노드의 포맷에 필요한 요구사항은 매개변수가 이름 값 쌍으로 되어 있어야 한다 는 것 뿐입니다. 이를 통해 메시지 맵퍼 구성 매개변수를 TypeProperty 오브젝트로 쉽게 변환할 수 있습니다.

다음에 개별 메시지 맵퍼에 대한 매개변수가 나열되어 있습니다.

- name: 메시지 맵퍼의 이름
- class: 메시지 맵퍼 인터페이스의 구현을 포함하는 클래스
- messageMapperId: 메시지 맵퍼의 ID. 각 메시지 맵퍼 ID는 고유해야 합니다.
- enabled: 메시지 맵퍼의 사용 여부와 초기화되었는지 여부를 나타냅니다. 이 값이 "true"로 설 정되면 인스턴스 시동시 메시지 맵퍼가 초기화되어 사용 가능합니다. 이 값이 "false"로 설정되 면 메시지 맵퍼가 사용되지 않습니다.

## 템플리트 정의 파일을 사용하여 XML 구문 분석

XML 메시지 맵퍼는 인바운드 XML 메시지를 구문 분석할 때, 메시지에 있는 XML 문서로부터 문서 유형, 버전(사용 가능한 경우) 및 요소 이름을 하나씩 가져옵니다. 메시지 맵퍼는 템플리트 정의 파일의 ECTemplate 요소에 정의된 템플리트 문서를 찾습니다. 템플리트 문서는 메시지 맵퍼에 다음 정보를 알려줍니다.

- 태그 맵핑이 시작되어야 하는 요소.
- 사용할 태그 템플리트.
- 인바운드 메시지에서 호출될 명령 이름. 이 명령은 기존의 WebSphere Commerce 제어기 명령 또는 사용 자가 작성한 새로운 명령일 수 있습니다.

태그 맵핑이 시작되면, 메시지 맵퍼가 ECTemplate 파일에 정의된 대로 TemplateTag를 조사하여 인바운드 XML 메시지에서 생성된 XPath를 기준으로 하여 필드 이름과 유형을 결정한 후 해당 필드의 값을 설정합니 다. 필드 및 값 쌍은 해당 필드에 대한 FieldInfo 속성의 값을 기본으로 commandProperty 또는 messageProperty의 TypedProperty 해시 테이블에 저장됩니다. 전체 인바운드 메시지가 구문 분석되면, commandProperty 및 messageProperty 오브젝트뿐 아니라 명령 이름이 들어 있는 PropertyCommand 오 브젝트가 리턴됩니다.

## **sys\_template.xml**

sys\_template.xml 파일은 WebSphere Commerce가 지원하는 모든 인바운드 XML 메시지의 개요를 포함 합니다. 파일에는 각 메시지에 대한 데이터 필드를 정의하고, 메시지를 적합한 WebSphere Commerce 제어기 명령으로 맵핑하며 메시지 내의 각 필드를 그 명령에 대한 적합한 매개변수로 맵핑합니다. sys\_template.xml 의 구조는 메시지가 사용해야 하는 포맷을 정의하는 ec\_template.dtd 파일을 기초로 합니다.

이 파일에 새 메시지를 추가하지 마십시오. 사용자 자신의 인바운드 메시지를 추가하려면 user\_template.dtd 파일을 사용하십시오.

모든 XML 파일은 다음 디렉토리에 있습니다.

- *drive*:\Program Files\WebSphere\CommerceServer\xml\messaging
- *drive*:\WebSphere\CommerceServer\xml\messaging
- /usr/WebSphere/CommerceServer/xml/messaging
- SOLARIS **LINUX** /opt/WebSphere/CommerceServer/xml/messaging
- $\blacktriangleright$  400 /QIBM/Proddata/WebCommerce/xml/messaging

#### **user\_template.xml**

user\_template.xml은 시스템에서 지원할 새 인바운드 XML 메시지를 추가할 수 있는 XML 메시지 템플리 트 정의 파일입니다. 지원하고자 하는 각각의 새로운 XML 메시지에 대한 개요가 이 파일에 추가됩니다. 이 템플리트 파일을 사용하거나 갱신하기 위해 sys\_template.xml 파일을 참고로 사용할 수 있습니다.

사용될 태그 템플리트, 태그 맵핑이 시작될 요소, 호출될 WebSphere Commerce 제어기 명령의 이름, 각 XML 요소에 해당하는 URL 매개변수가 개요에 나타나야 합니다. 새 인바운드 XML 메시지를 사용하여 새 WebSphere Commerce 명령을 호출할 경우, 새 WebSphere Commerce 제어기 명령을 작성하여 등록하는 방법에 대해서는 WebSphere WebSphere Commerce 프로그래머 안내서를 참조하십시오.

모든 XML 파일은 다음 디렉토리에 있습니다.

- *drive*:\Program Files\WebSphere\CommerceServer\xml\messaging
- *drive*:\WebSphere\CommerceServer\xml\messaging
- /usr/WebSphere/CommerceServer/xml/messaging
- /opt/WebSphere/CommerceServer/xml/messaging
- /QIBM/Proddata/WebCommerce/xml/messaging

사용자 자신의 메시지를 추가하기 전에 파일에 다음 행이 들어 있는지 확인하십시오.

<?xml version='1.0' encoding='UTF-8'?> <!DOCTYPE ECTemplate SYSTEM 'ec\_template.dtd' > <ECTemplate> </ECTemplate>

템플리트 정의 파일에 정의한 각 메시지에는 두 개의 기본 요소가 포함됩니다.

- TemplateDocument
- TemplateTag

각각의 요소에 대한 설명은 아래 링크를 따르십시오.

#### ec template.dtd 파일

ec\_template.dtd 파일에는 sys\_template.xml 파일에 설명된 모든 인바운드 메시지에 대한 청사진이 들어 있 으며 user\_template.xml 파일에 새 메시지를 작성하는 방법을 알려주는 데 사용됩니다.

모든 DTD 파일은 다음과 같은 디렉토리에 있습니다.

*drive*:\Program Files\WebSphere\CommerceServer\xml\messaging

- *drive*:\WebSphere\CommerceServer\xml\messaging
- /usr/WebSphere/CommerceServer/xml/messaging
- SOLARIS **LINUX** /opt/WebSphere/CommerceServer/xml/messaging
- $\blacktriangleright$  400 /QIBM/Proddata/WebCommerce/xml/messaging

다음 텍스트는 ec\_template.dtd 파일에 대해 설명합니다.

<!ELEMENT ECTemplate ((TemplateDocument | TemplateTag)\*)> <!ATTLIST ECTemplate version CDATA #FIXED "1.0"> <!ELEMENT TemplateDocument (DocumentType, StartElement, TemplateTagName, CommandMapping?)> <!ELEMENT DocumentType (#PCDATA)> <!ATTLIST DocumentType version CDATA #IMPLIED > <!ELEMENT StartElement (#PCDATA)> <!ELEMENT TemplateTagName (#PCDATA)> <!ELEMENT CommandMapping (Command+)> <!ELEMENT Command (Constant\*) > <!ATTLIST Command CommandName CDATA #REQUIRED Condition CDATA #IMPLIED TemplateTagName CDATA #IMPLIED> <!ELEMENT Constant (#PCDATA)> <!ATTLIST Constant Field CDATA #REQUIRED FieldInfo CDATA #IMPLIED > <!ELEMENT TemplateTag (Tag+)> <!ATTLIST TemplateTag name CDATA #REQUIRED > <!ELEMENT Tag EMPTY> <!ATTLIST Tag XPath CDATA #REQUIRED XPathType (PCDATA | EMPTY | REPEAT | VECTOR | ATTRIBUTE | USERDATA) "PCDATA" Field CDATA #IMPLIED FieldType ( STRING | DATE ) "STRING" FieldInfo CDATA #IMPLIED >

### 템플리트 정의 파일의 TemplateDocument 요소

각 인바운드 XML 메시지의 경우, 최소한 하나의 템플리트 문서가 메시지에 정의되어 있어야 합니다. 이는 TemplateDocument 요소에 정의됩니다. TemplateDocument 요소는 네 가지 부속 요소를 갖고 있습니다.

• DocumentType(선택적 버전 <mark>속성을 갖고 있음):</mark> 이 부분은 XML 문서 이름, 루트 요소 이름 및 루트 요 소의 "버전" 속성(있을 경우)을 지정합니다. 다음은 DocumentType 요소의 예입니다. <DocumentType version='1.0'>Reset\_Password</DocumentType>

• StartElement: 이 부분은 XML 메시지 맵퍼가 태그 맵핑을 시작하는 요소를 지정합니다. 이는 메시지에 대한 DTD 요소에 해당해야 합니다. 태그 맵핑은 명령 매개변수로 사용되는 이름 값 쌍을 생성합니다. 다 음은 StartElement 사용법에 대한 예입니다.

<StartElement>PasswordInfo</StartElement>

이 예에서는 해당 메시지에 대해 DTD 파일에 정의된 PasswordInfo라는 요소가 있어야 합니다. 예를 들 어, DTD 파일에는 다음과 같이 PasswordInfo 요소를 정의하는 행이 들어 있어야 합니다.

<!ELEMENT PasswordInfo (Password, ConfirmPassword)>

• TemplateTagName: 이 부분은 태그 맵핑이 이 메시지에 대해 사용됨을 지정합니다. 태그 맵핑은 TemplateTag 요소 아래의 템플리트 정의 파일 어디에나 정의됩니다. 이는 TemplateTagName 요소의 값 이 템플리트 정의 파일 어디에나 나타나는 TemplateTag 요소의 name 속성과 일치해야 함을 의미합니다. 자세한 내용은 TemplateTag 요소에 대한 절을 참조하십시오. 다음 예는 TemplateTagName 요소의 사용 법을 보여줍니다.

<TemplateTagName>PasswordReset10Map</TemplateTagName>

이 예에서 다음 TemplateTag 요소는 템플리트 정의 파일의 어디에나 있습니다. <TemplateTag name='PasswordReset10Map'> ... </TemplateTag> 시작 및 끝 태그 간의 요소는 메시지 맵핑에 따라 다릅니다.

- CommandMapping: 이 요소는 메시지가 어떤 명령을 호출하는지를 결정합니다. 요소에는 Command라는 부속 요소가 들어 있습니다. Command 요소는 메시지가 맵핑되었을 때 실행되는 WebSphere Commerce 제 어기 명령을 나타내는 데 사용됩니다. 여기에는 명령의 이름을 나타내는 데 사용되는 CommandName이라는 하나의 필수 속성이 들어 있습니다. 이 속성값은 [URLREG](../database/URLREG.html) 테이블에 등록된 기존의 명령에 해당해야 합니 다. 예를 들어, 다음의 구문을 사용하여 암호를 재설정하는 명령에 메시지를 연관시킬 수 있습니다. <CommandMapping> <Command CommandName='ResetPassword'/> </CommandMapping> 여러 명령을 동일한 메시지에 연관시킬 수 있습니다. 이를 수행하려면 Command 요소의 다음 추가 속성을 사용해야 합니다.
	- 조건 속성: 조건에 대한 구문은 다음과 같습니다([]은 선택적임을 나타내며 \*는 반복가능함을 나타냅니 다).

fieldName [="fieldValue "] [AND fieldName [="fieldValue "]]\*

fieldName

TemplateTag 정의에 있는 Tag 요소의 Field 속성에 일치해야 합니다. 이 태그의 XPath 속성 이 인바운드 XML 메시지에 있을 경우, 조건은 true입니다.

#### **fieldName="fieldValue"**

XML 메시지의 값은 fieldName의 필드로 설정됩니다. 메시지를 맵핑할 때 값이 fieldValue 와 동일하면 조건은 true입니다.

#### **fieldName1="fieldValue1" AND fieldName1="fieldValue2"**

메시지의 구문을 분석할 때 XML 메시지의 값은 필드 fieldName1 및 fieldName2로 설정됩 니다. 값이 각각 fieldValue1 및 fieldValue2와 동일하면 조건은 true입니다.

- TemplateTagName 속성: 이 Command 요소에 대해 TemplateTagName 속성을 지정할 경우, 조건이 true가 될 때마다 이름이 TemplateTagName에 정의된 새 태그 템플리트가 나머지 인바운드 XML 메시 지에 사용됩니다.
- 상수 요소: 해당 명령에 대한 TypedProperty에 기록될 상수 목록.
	- 필드: TypedProperty에 기록될 이름 값 쌍의 필드 이름.
	- FieldInfo: TemplateTag의 정의를 참조하십시오. 값은 <Constant> 및 </Constant> 태그 사이에 놓입니다

다음은 여러 Command 요소를 사용하여 여러 명령에 맵핑하는 방법에 대한 간단한 예입니다.

<CommandMapping> <Command CommandName='ResetPassword' Condition='Verb="Reset" AND Noun="Password"'/> <Command CommandName='AdminResetPassword' Condition='Verb="Reset" AND Noun="AdminPassword"'/> </CommandMapping> 이 예에서 메시지에 대한 DTD 파일에 Noun 및 Verb 요소가 정의되어 있어야 합니다.

## **템플리트 정의 파일의 TemplateTag 요소**

템플리트 정의 파일의 TemplateDocument 요소와 함께 TemplateTag 요소가 사용됩니다. 각각의 인바운드 XML 메시지에 대해 여러 TemplateTag 요소를 정의할 수 있습니다. 그러나 각 TemplateTag 요소는 name 속성을 사용하여 TemplateDocument 요소에 링크되어야 합니다. name 속성에 연관된 값은 템플리트 정의 파일에 정 의된 TemplateDocument 요소의 TemplateTagName 부속 요소 값과 일치해야 합니다.

각 TemplateTag 요소에는 Tag 부속 요소의 태그 정의 목록이 들어 있습니다. Tag 요소에는 다음과 같은 5 가지 속성이 들어 있을 수 있습니다.

- XPath: TemplateDocument에 표시된 StartElement에 연관된 XML 요소의 경로. XPath 요소는 이름 값 쌍의 필드 이름을 찾기 위한 키입니다. XPath의 예는 다음과 같습니다.
	- E1/E2: E1 요소에 들어 있는 E2 요소. 다음은 이 경로 유형의 예입니다. XPath='Address/ZipCode' E1/E2/E3: E1 요소에 들어 있는 E2 요소 내의 E3 요소. 다음은 이 경로 유형의 예입니다. XPath='ContactInfo/Address/ZipCode'
	- E3@a1 : E3 요소의 a1 속성. 다음은 이 경로 유형의 예입니다. XPath='InvoiceInfo@InvoiceType' 이 경우, InvoiceType 속성은 메시지가 적용되는 여러 가지 인보이스 유형을 벗어난 것을 나타내는 데 사용될 수 있습니다.
	- E4[1] : E4 요소의 첫 번째 인스턴스. 복수의 E4 인스턴스가 있을 수 있습니다. 예를 들어, 여러 주소 행을 가진 이 포맷을 사용할 수 있습니다. 주소의 각 행은 별도의 Tag 요소에 포함됩니다.
	- E5[@a2="value 2"] : 요소 E5의 인스턴스로서, E5의 a2 속성은 "value 2"와 동일합니다. 예를 들어, 다음과 같은 포맷을 사용할 수 있습니다.

XPath='InvoiceInfo[@InvoiceType="ShippingInvoice"]

E5[@a1="value1"][@a2="value 2"] : 요소 E5의 인스턴스로서, E5의 속성 a1은 "value1"과 동일하고 E5의 a2 속성은 "value 2"와 동일합니다.

- XPathType: XPath에 나타난 요소 유형. 이 속성은 XML 요소가 XML 구문 분석기에 의해 처리되는 방 법을 나타냅니다. 지원되는 유형은 다음과 같습니다.
	- PCDATA: 요소 또는 요소의 속성에는 nave 값 쌍에서 처리되어 리턴될 원시, 인바운드 데이터가 들어 있습니다. 이것은 XPathType에 대한 기본값입니다.
	- EMPTY: 요소가 비어 있거나 무시될 수 있는 데이터가 들어 있습니다. 이 요소에서는 이름 값 쌍이 리 턴되지 않습니다.
	- REPEAT: 요소에 복수의 인스턴스가 있을 수 있습니다. 각 요소의 PCDATA가 이름 값 쌍에서 리턴됩 니다.
	- ATTRIBUTE: 요소 필드 이름이 속성값에서 결정될 경우, 이 속성은 ATTRIBUTE 유형을 가져야 합 니다.
	- VECTOR: 새 해시 테이블이 벡터에 추가되며, 부속 요소에 대해 생성된 모든 이름 값 쌍이 새 해시 테이블에 기록됩니다.
	- USERDATA: 사용자 정의 요소를 나타냅니다. 요소에는 그 값이 필드 이름이 되는 name이라는 속성이 들어 있습니다. 요소의 데이터는 이름 값 쌍에서 리턴됩니다.
- 필드: TypedProperty에 기록될 이름 값 쌍으로 이루어진 필드 이름. 이는 호출된 명령에서 사용되는 매개 변수의 이름과 일치해야 합니다.
- FieldType: 데이터 필드의 유형. 필드 유형은 String 또는 Date(ISO 8601 날짜 형식)일 수 있습니다. String이 기본값입니다.
- FieldInfo: 이름 값 쌍이 기록될 TypedProperty를 나타냅니다. Data가 기본값입니다. 둘 이상의 TypedProperty에 이름 값 쌍을 기록하려면, 아래에 나열된 둘 이상의 값을 쉼표로 분리하여 지정해야 합 니다.
	- 데이터: 이름 값 쌍은 명령에 대한 인수가 들어 있는 commandProperty 오브젝트에 기록됩니다.
	- 제어: 이름 값 쌍은 명령에 대한 제어 정보(예: USERID 또는 PASSWORD)가 들어 있는 messageProperty에 기록됩니다.
	- 명령: 이름 값 쌍은 호출될 명령을 결정하는 데 사용됩니다. 생성된 이름 값 쌍은 TemplateDocument 요소의 CommandMapping 요소에 사용됩니다.

태그 템플리트에 XPath 요소가 없으면, XML 메시지의 XPath가 필드 이름으로 사용되고 XPathType은 PCDATA이며 필드 이름으로 XPath를 사용하여 이름 값 쌍을 생성합니다.

TemplateTag 요소가 사용되는 방법에 대한 예는 [sys\\_template.xml](rcvsystemp.htm) 파일을 참조하십시오

# 제 13 장 메시지 시스템 백엔드 통합 메시지

WebSphere Commerce 메시지 시스템은 인바운드 및 아웃바운드 메시지를 사용하여 WebSphere Commerce 를 백엔드 시스템과 통합하는 메커니즘을 제공합니다. 인바운드 메시지는 백엔드 시스템으로부터 들어오는 메 시지를 기본으로 WebSphere Commerce에서 명령을 실행하는 데 사용됩니다. 새 고객 주문과 같이 발생한 이벤트로 백엔드 시스템을 갱신하기 위해 아웃바운드 메시지 시스템은 아웃바운드 메시지를 작성할 수 있습니 다. 백엔드 통합 메시지를 사용하려면 어댑터가 설치되어 있어야 하며 메시지 시스템이 XML 메시지를 받도 록 구성되어 있어야 합니다.

메시지 시스템은 사전 정의되어 있는 많은 메시지를 XML 포맷으로 보내고 받을 준비가 되어 있습니다. 이 포맷은 매우 읽기 쉬우므로, 메시지를 쉽게 수정하고 유지보수할 수 있습니다. 또한 레거시 메시지 포맷을 사 용할 수도 있습니다. 그러나 XML 메시지 포맷을 사용하는 것이 좋습니다. 각 메시지에 대한 설명은 인바운드 및 아웃바운드 백엔드 통합 메시지에 대한 절을 참조하십시오. 새 메시지를 추가할 수도 있습니다. 새 인바운 드 메시지의 경우, 이를 기존의 WebSphere Commerce 명령 또는 사용자가 작성한 명령에 연관시킬 수 있습 니다.

# 제 14 장 서비스 센터 통합 메시지

WebSphere Commerce는 인바운드 및 아웃바운드 메시지를 사용하여 서비스 센터 시스템과의 통합에 필요한 메커니즘을 제공합니다. 인바운드 서비스 센터 통합 메시지는 서비스 센터 시스템으로부터 받은 인바운드 요청 을 기본으로 WebSphere Commerce에서 명령을 실행하는 데 사용됩니다. 새 재고의 수령 또는 주문 운송과 같이 발생된 이벤트로 서비스 센터를 갱신하기 위해 아웃바운드 메시지 시스템에서 아웃바운드 메시지를 생성 할 수 있습니다. 서비스 센터 통합 메시지를 사용하려면 어댑터가 설치되어 있어야 하며 메시지 시스템이 XML 메시지를 받도록 구성되어 있어야 합니다.

메시지 시스템은 사전 정의되어 있는 많은 수의 메시지를 XML 포맷으로 보내고 받을 준비가 되어 있습니다. 이 포맷은 매우 읽기 쉬우므로, 메시지를 쉽게 수정하고 유지보수할 수 있습니다. 각 메시지에 대한 설명은 인 바운드 및 아웃바운드 서비스 센터 통합 메시지에 대한 절을 참조하십시오. 새 메시지를 추가할 수도 있습니 다. 새 인바운드 메시지를 기존의 WebSphere Commerce 명령 또는 사용자가 작성한 명령에 연관시킬 수 있 습니다.

XML 메시지의 포맷은 특정 DTD 파일에 정의되는 XML 요소 세트로 구성됩니다. 각 DTD는 .mod 파일 확 장자로 구분되는 하나 이상의 공통 파일을 포함합니다. 또한 각 인바운드 메시지는 sys\_template.xml 메시 지 템플리트 정의 파일에 있는 WebSphere Commerce 제어기 명령과 연관되어 있습니다. 모든 DTD, MOD 및 XML 파일은 다음 디렉토리에 있습니다.

- $\geq 2000$ *drive*:\Program Files\WebSphere\CommerceServer\xml\messaging
- *drive*:\WebSphere\CommerceServer\xml\messaging
- /usr/WebSphere/CommerceServer/xml/messaging
- SOLARIS **LINUX** /opt/WebSphere/CommerceServer/xml/messaging
- **2 400** QIBM/ProdData/WebCommerce/xml/messaging

# **15 NewInboundMessage -**

NewInboundMessage 명령을 사용자 정의하여 작성한 메시지를 처리하려면 다음을 수행하십시오.

- 1. NewInboundMessage 명령을 확장하십시오. 실행 방법에 대한 자세한 내용은 WebSphere Commerce 프 로그래머 안내서를 참조하십시오.
- 2. 인바운드 메시지를 받으려면 메시지를 문자열로 리턴하는 명령의 getMessage() 메소드를 사용하십시오.
- 3. 명령의 performExecute() 메소드를 구현하십시오. 메소드 내에 인바운드 메시지를 처리하는 프로그래밍 명 령문을 삽입하십시오.
- 4. 다음 SQL문을 사용하고 WebSphere Commerce 데이터베이스의 [CMDREG](../database/CMDREG.html) 테이블을 갱신하여 새로 확 장된 명령을 등록하십시오. update cmdreg set classname='yourCommandClassName' where interfacename='com.ibm.

commerce.messaging.commands.NewInboundMessageCmd'

# **16 - - DTD**

지원되는 모든 WebSphere Commerce 통합 XML 메시지는 DTD 파일에 있는 정보로 구성됩니다. 일부 DTD 파일은 공통 파일 NCCommon.mod 또는 기타 MOD 파일 정보를 사용합니다. DTD 파일에 대한 XML 요소 값의 소스 및 포맷은 다음 MOD 파일에 설명되어 있습니다.

모든 DTD 및 MOD 파일은 다음 디렉토리에 있습니다.

- $\geq 2000$ *drive*:\Program Files\WebSphere\CommerceServer\xml\messaging
- *drive*:\WebSphere\CommerceServer\xml\messaging
- /usr/WebSphere/CommerceServer/xml/messaging
- /opt/WebSphere/CommerceServer/xml/messaging
- /QIBM/Proddata/WebCommerce/xml/messaging

다음 테이블에는 지원되는 XML 통합 메시지 및 해당 메시지가 사용하는 파일이 나열되어 있습니다.

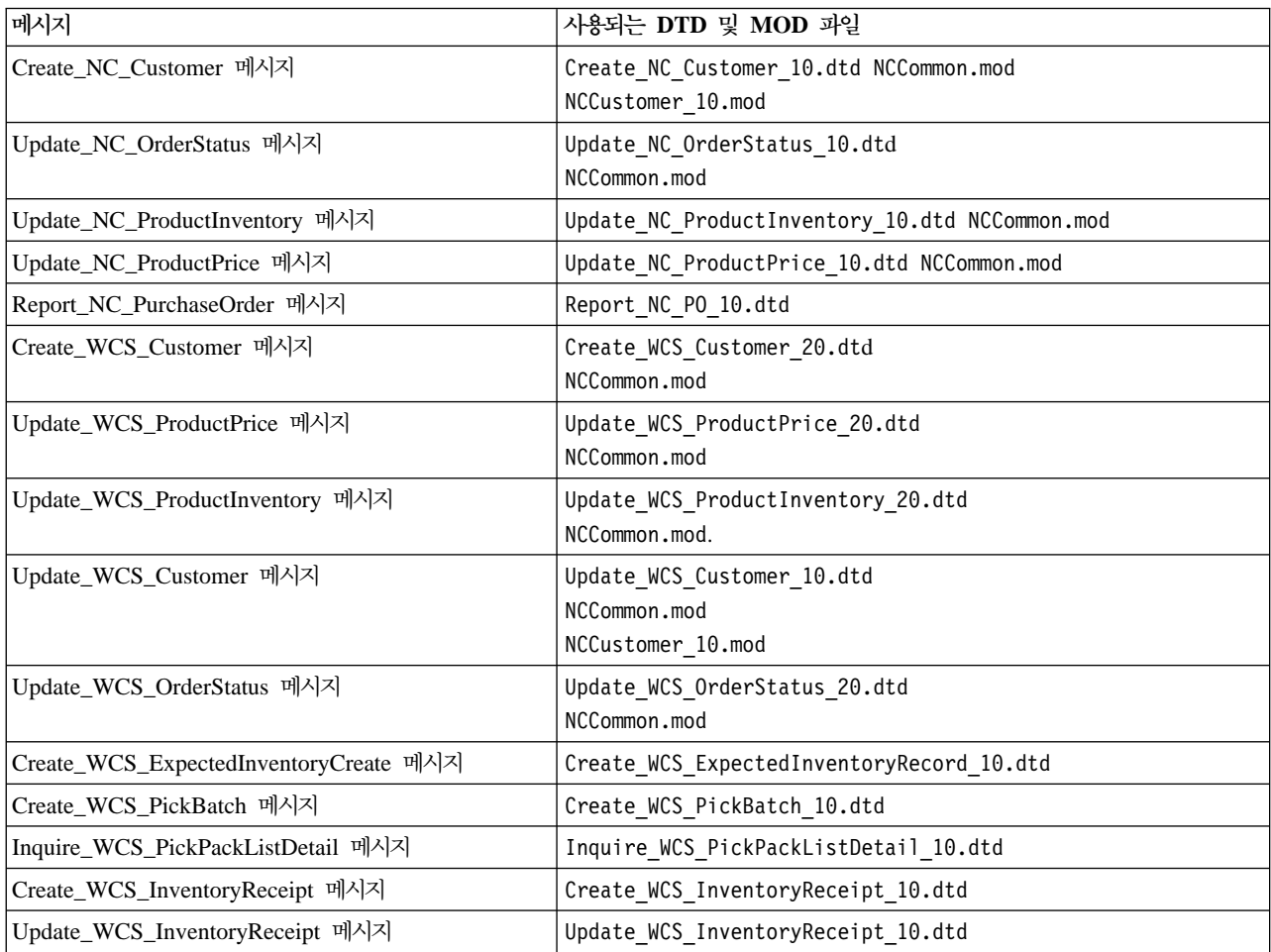

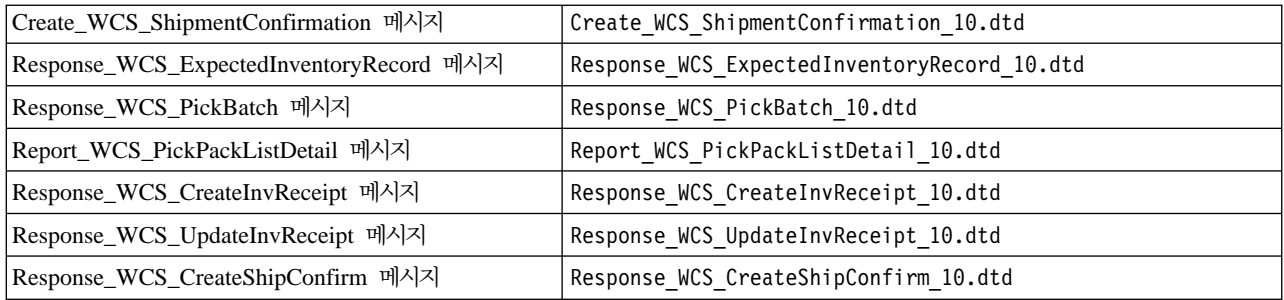

## 백엔드 통합 레거시 메시지

WebSphere Commerce는 레거시 메시지 포맷을 사용하는 메시지 지원을 제공합니다. 이전 버전의 WebSphere Commerce Suite에서 이주하지 않는 한, 동일한 기능을 수행하며 읽고 유지보수 쉬운 XML 메시지를 대신 사용할 것을 권장합니다.

WebSphere Commerce 메시지 포맷은 메시지 설명자와 응용프로그램 데이터의 두 가지 섹션으로 구성됩니다. 인바운드 메시지의 경우, 메시지 설명자에는 메시지 ID 및 유형과 같이 조작하는 데 필요한 제어 정보가 들어 있습니다. 응용프로그램 데이터에는 처리될 정보가 들어 있습니다. 모든 WebSphere Commerce 메시지는 논 리 순서로 된 레코드 및 태그 세트와 레코드 내에 정의된 데이터 세그먼트로 구성됩니다. 지원되는 메시지에 포함되어 있는 <PROLOG>, <HDR>, <ITM> 및 <DATUSR> 레코드는 다음 포맷을 사용합니다.

#### <TAG>DATA SEGMENT</TAG>

여기서 데이터 세그먼트는 \_DATA 접미부로 식별됩니다. 예를 들어, 주문 작성 메시지의 레코드는 다음과 같습 니다.

#### <HDR010>ORDER\_CREATE\_HDR010\_DATA</HDR010>

각 데이터 세그먼트(이 예에서 ORDER\_CREATE\_HDR010\_DATA)는 특정 메시지에 대한 특정 필드 및 데이터베이 스 테이블 정보로 대체해야 합니다.

다음 테이블에는 각각에 의해 호출되는 제어기 명령뿐 아니라 6가지의 지원되는 메시지가 요약되어 있습니다.

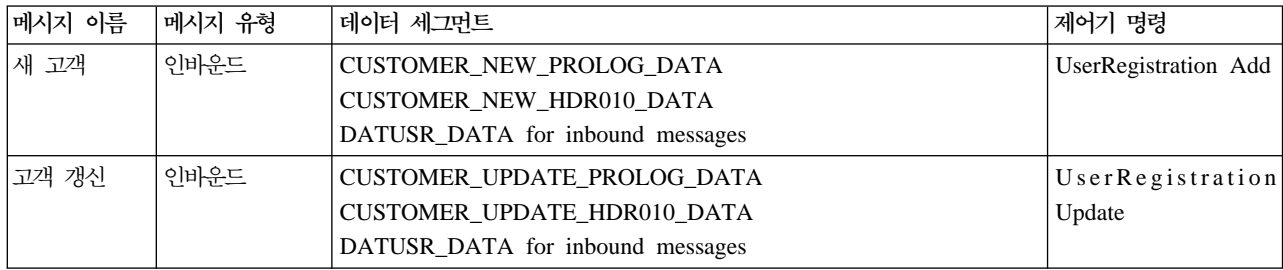

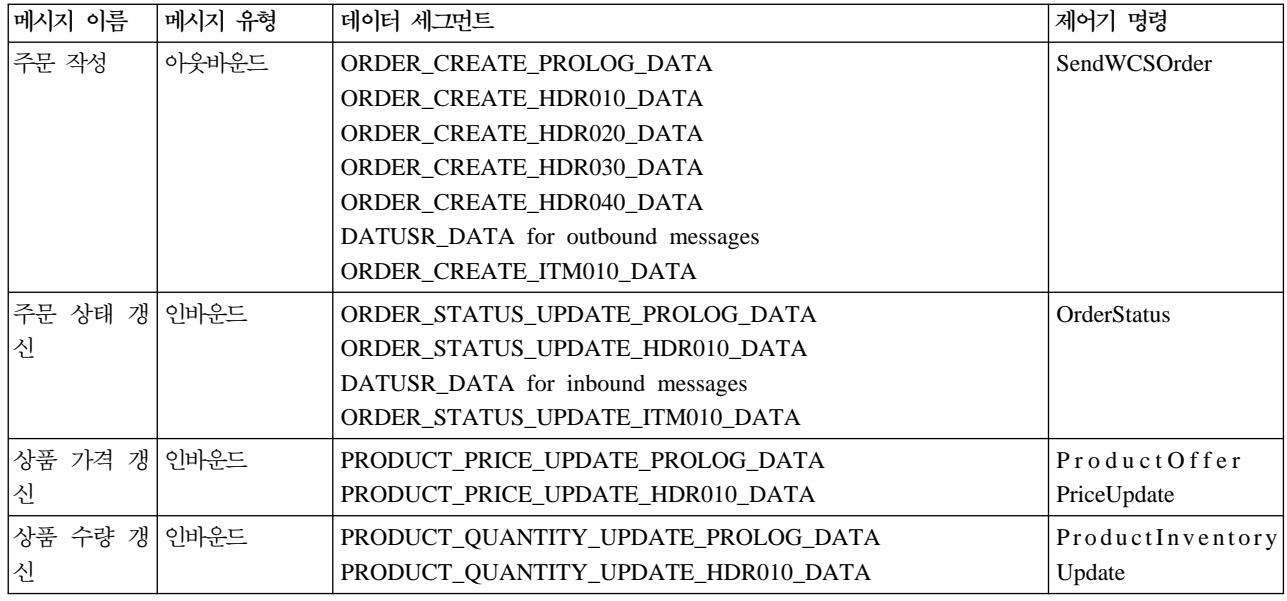

## 백엔드 통합 XML 메시지

WebSphere Commerce는 XML 포맷을 사용하는 인바운드 및 아웃바운드 메시지에 대한 지원을 제공합니다. 각 인바운드 메시지는 제어기 명령을 실행하여 WebSphere Commerce Server 내에서 특정 작동을 호출합니 다. 각 제어기 명령은 WebSphere Commerce 데이터베이스와 서브시스템에서 차례로 조작을 수행합니다. 일 부 제어기 명령은 둘 이상의 XML 메시지에 의해 실행될 수 있습니다. 또한 일부 메시지는 메시지 컨텐츠에 따라 다른 명령을 호출할 수 있습니다.

XML 메시지의 포맷은 특정 DTD 파일에 정의되는 XML 요소 세트로 구성됩니다. 각 DTD는 .mod 파일 확 장자로 구분되는 하나 이상의 공통 파일을 포함합니다. 또한 각 인바운드 메시지는 sys\_template.xml 메시 지 템플리트 정의 파일에 있는 WebSphere Commerce 제어기 명령과 연관되어 있습니다. 모든 DTD, MOD 및 XML 파일은 다음 디렉토리에 있습니다.

 $\geq 2000$ *drive*:\Program Files\WebSphere\CommerceServer\xml\messaging

- *drive*:\WebSphere\CommerceServer\xml\messaging
- $>$  AIX /usr/WebSphere/CommerceServer/xml/messaging
- SOLARIS **LINUX** /opt/WebSphere/CommerceServer/xml/messaging
- $\blacktriangleright$  400 /QIBM/Proddata/WebCommerce/xml/messaging

다음 테이블에는 사용되는 인바운드 메시지 및 이들이 호출하는 제어기 명령이 요약되어 있습니다.

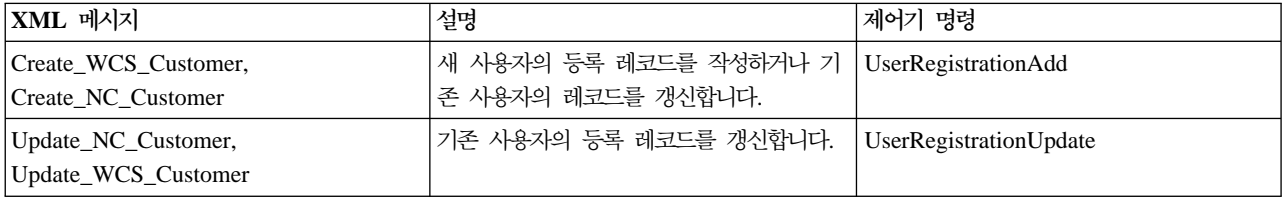

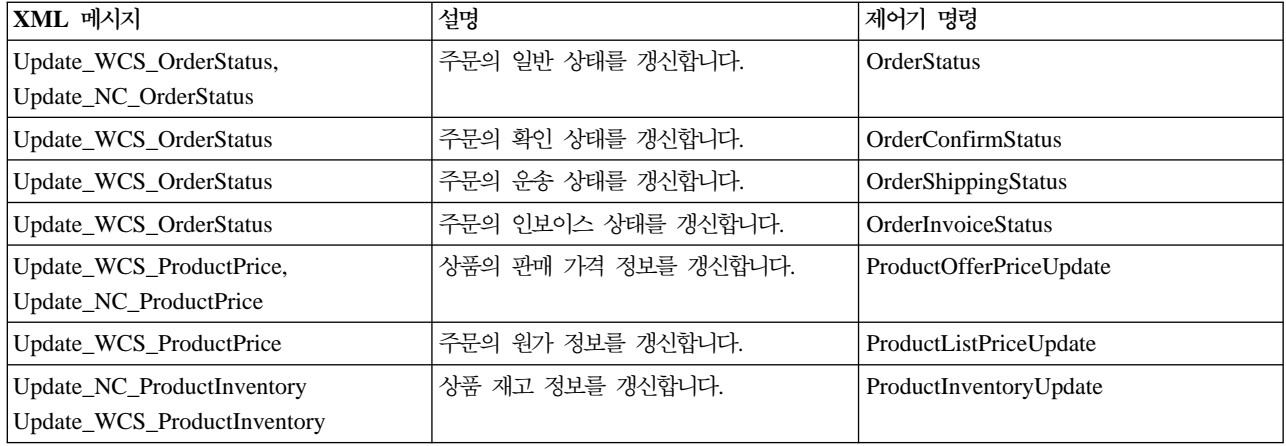

주: 일부 메시지에는 이름에 문자 NC가 들어 있고 다른 메시지에는 이름에 이름 WCS가 들어 있습니다. 문 자 NC가 들어 있는 이름의 메시지는 이전 버전 WebSphere Commerce의 XML 메시지입니다. 이름에 WCS가 들어 있는 메시지는 강화된 유연성을 제공하는 갱신된 포맷을 사용합니다. 일반적으로 선택사항이 있는 WCS 버전을 사용하는 것이 좋습니다.

다음 테이블에는 이를 생성하는 명령뿐 아니라 아웃바운드 메시지 시스템에 의해 사용되는 백엔드 통합 메시 지가 요약되어 있습니다.

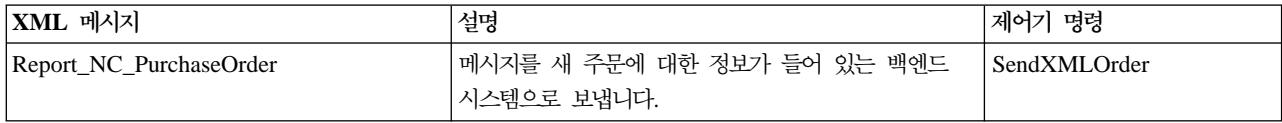

## 서비스 센터 통합 메시지를 사용한 견본 시나리오

WebSphere Commerce는 서비스 센터 통합 메시지를 사용하여 서비스 센터 시스템과 통신할 수 있습니다. 이 는 사이트 운영자가 고객에게 판매 설정하는 상품의 사용 가능성에 대해 알릴 수 있도록 합니다. 다음 시나리 오는 서비스 센터 시스템과 WebSphere Commerce 시스템이 서비스 센터 통합 메시지를 사용하여 통신함으 로써 함께 작업할 수 있는 방법에 대해 설명합니다.

#### $\lambda$ 나리오 1 - 예상 재고 및 백오더

서비스 센터 시스템이 항목의 재고가 낮음을 발견합니다. 공급업체로부터 재고를 더 주문하고

Create\_WCS\_ExpectedInventoryRecord XML 메시지를 사용하여 WebSphere Commerce에 새로운 재고의 예상 수령을 보고합니다.

WebSphere Commerce는 더 많은 재고의 예상 수령에 근거하여 백오더를 허용함으로써 재고가 낮더라도 판 매를 위해 이 항목을 계속 판매 설정할 수 있습니다. WebSphere Commerce는 WCSRaDetailID 매개변수가 포함된 Response\_WCS\_ExpectedInvRecord 메시지를 응답으로 보냅니다.

서비스 센터는 이 WCSRaDetailID 매개변수를 기록합니다. 새 운송물이 도착하면, 서비스 센터는 참조용으로 WCSRaDetailID 매개변수가 포함된 Create\_WCS\_InventoryReceipt XML 메시지를 보냅니다. 새 재고와 연 관된 WCSRaDetailID가 없으면, WCSRaDetailID를 생략할 수 있습니다.

#### **시나리오 2 - 재고 갱신**

서비스 센터에 있는 담당자가 시스템에 기록된 재고와 실제 재고 조사 중 나타난 실제 재고량 사이에 차이가 있음을 발견합니다. 서비스 센터는 Update\_WCS\_InventoryReceipt XML 메시지를 사용하여 이 차이를 WebSphere Commerce에 알릴 수 있습니다.

WebSphere Commerce는 기록된 재고를 갱신하고 Response\_WCS\_UpdateInvReceipt 메시지를 사용하여 응 답합니다.

**시나리오 3 - 주문 이행** 

서비스 센터는 주문을 이행하기 위해 Create\_WCS\_PickBatch XML 메시지를 WebSphere Commerce로 보 내 이행 처리를 시작합니다.

WebSphere Commerce는 "운송 준비 완료" 항목 목록을 함께 그룹화하여 PickBatchID를 포함하는 응답 메 시지를 보냅니다.

서비스 센터는 Inquire\_WCS\_PickPackListDetail XML 메시지를 보내 출고 요청서 및 출고 목록 정보와 함 께 기타 운송 정보를 요청합니다.

WebSphere Commerce는 출고 및 포장할 항목의 목록에 응답합니다.

서비스 센터는 운송을 준비하여 고객에게 보내며, 선택적으로 Create\_WCS\_ShipmentConfirmation XML 메 시지를 사용하여 WebSphere Commerce에 운송 정보를 알립니다. 서비스 센터는 전자 우편으로 고객에게 운 송 정보를 알릴 수도 있습니다.

### $R$ eleaseShipNotify 메시지

ReleaseShipNotify 메시지는 주문 출고가 적하 목록에 기재될 때 고객에게 알리기 위해 보내지는 아웃바운드 전자 우편 메시지입니다. 이것은 [ORDRELEASE](../database/ORDRELEASE.html) 테이블의 STATUS 열이 MNF로 갱신될 때 발생합니다. 전 자 우편 메시지는 메시지 컨텐츠를 구성하는 ReleaseShipNotify.jsp를 사용하여 ReleaseShipNotify 태스크 명 령에 의해 보내집니다. ReleaseShipNotify 태스크 명령은 ReleaseManifest 제어기 명령에 의해 호출됩니다.

이 메시지는 서비스 센터 시스템이 내부 또는 외부 시스템인지 여부와 상관없이 사용될 수 있습니다. 내부 WebSphere Commerce 서비스 센터를 사용할 때, 운영자는 운송 확인 화면에서 출고 적하 목록 옵션을 선택 하여 이 메시지를 트리거할 수 있습니다. 외부 서비스 센터 시스템을 사용할 경우, UpdateManifestStatus 속 성이 1로 설정된 운송 확인 메시지가 이 메시지를 트리거합니다.

메시지는 ReleaseShipNotify 태스크 명령을 겹쳐씀으로써 상점 레벨에서 사용 또는 사용 안함으로 설정될 수 있습니다. 기본적으로, 이 메시지는 [CMDREG](../database/CMDREG.html) 테이블의 클래스 이름으로 ReleaseShipNotifyDummyImpl을 사용하여 사용 안함으로 설정됩니다.

## $Response_WCS_ExpectedInvRecord$  메시지

Response\_WCS\_ExpectedInvRecord 메시지는 WebSphere Commerce 예상 재고 레코드의 정보가 들어 있 는 아웃바운드 메시지입니다. WebSphere Commerce는 인바운드 Create\_WCS\_ExpectedInventoryRecord 메 시지에 대한 응답으로 이 메시지를 생성합니다.

인바운드 메시지에 올바른 StoreID 또는 올바른 ExpectedDate가 들어 있으면, 메시지는 완료되면 ExpectedInventoryRecordCreateRedirectView 보기 태스크로 경로를 재지정하고 실패하면 ExpectedInventoryRecordCreateErrorView 보기 태스크로 경로를 재지정하는 ExpectedInventoryRecordCreate 명령을 호출합니다. ExpectedInventoryRecordCreateRedirectView 보기 태스크는 RACreateError.jsp에 의 해 구현되며 Response\_WCS\_ExpectedInvRecord 응답 메시지를 작성합니다. 서비스 센터로 반송된 응답 메 시지 내에 BackendRaDetailID 매개변수를 포함하여 서비스 센터가 전달한 원래 메시지와 응답을 올바르게 연관시킬 수 있도록 합니다.

주: 인바운드 메시지에 올바른 StoreID 또는 올바른 ExpectedDate가 들어 있지 않으면 GenericApplicationError 보기 이름이 오류 메시지 작성에 사용됩니다. 응답 메시지는 GenericApplicationErrorXML.jsp에 의해 생성됩니다.

Response\_WCS\_ExpectedInvRecord 메시지는 XML 메시지 포맷을 사용하며 Response\_WCS\_ExpectedInvRecord\_10.dtd를 따릅니다.

다음 테이블은 Response\_WCS\_ExpectedInvRecord 메시지의 포맷에 대해 설명합니다. 데이터베이스 열에 대 한 설명은 테이블에 연관된 링크를 따르십시오. 명시되어 있지 않는 한, 모든 필드는 선택적입니다. INT, BIGINT 및 DOUBLE 유형의 데이터베이스 필드에 대한 XML 메시지의 태그 값 길이는 각각 CHAR(10), CHAR(19) 및 CHAR(16)이어야 합니다.

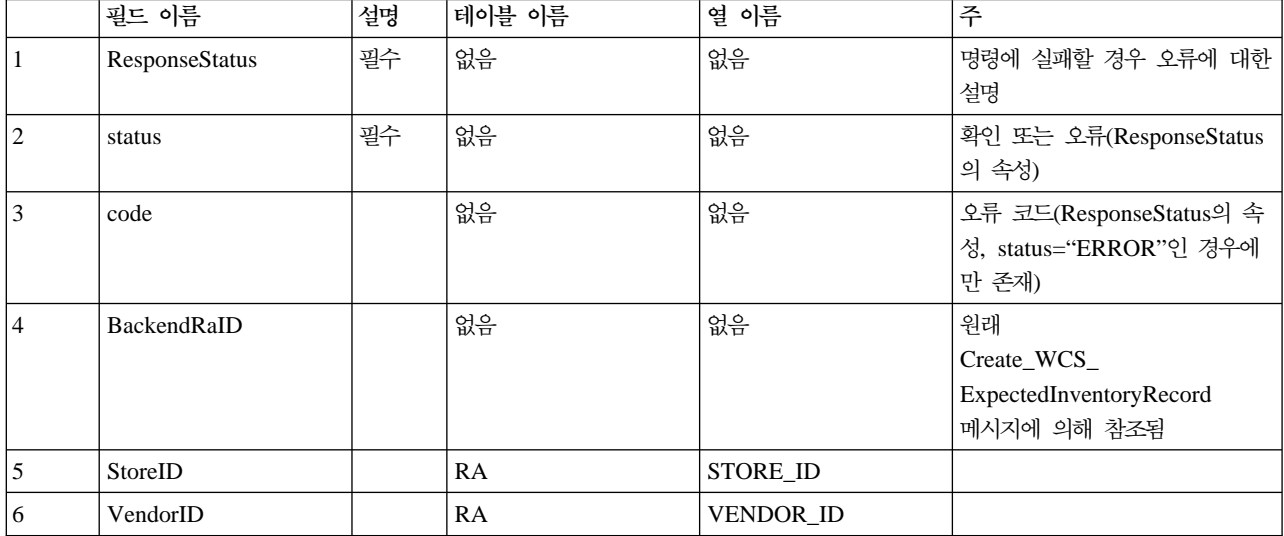

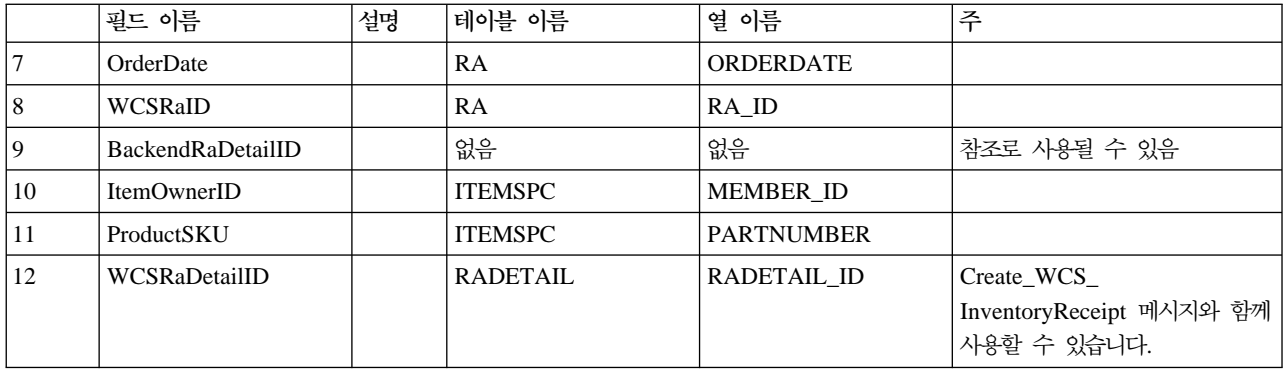

## $Response_WCS_PickBatch$  메시지

Response\_WCS\_PickBatch 메시지는 WebSphere Commerce 오더피킹 일괄처리 정보를 포함하는 아웃바운 드 메시지입니다. WebSphere Commerce는 인바운드 Create\_WCS\_PickBatch 메시지에 대한 응답으로 이 메 시지를 생성합니다. 인바운드 메시지에 올바른 StoreID가 들어 있으면, 메시지는 명령이 완료되면 PickBatchGenerateRedirectView 보기 태스크로 경로를 재지정하고 실패하면 PickBatchGenerateErrorView 보 기 태스크로 경로를 재지정하는 PickBatchGenerate 명령을 호출합니다. 이 PickBatchGenerateRedirectView 는 응답 처리를 위해 PickBatchResult.jsp에 의해 구현됩니다. Response\_WCS\_PickPatch XML 메시지 에서, 원래 요청의 백엔드 PickBatchID와 새로 생성된 PickBatchID는 응답으로 되돌려 보내집니다. 명령이 실패할 경우, PickBatchError.jsp에 의해 구현되는 PickBatchGenerateErrorView가 사용됩니다.

주: 인바운드 메시지에 올바른 상점 ID가 들어 있지 않으면 GenericApplicationError 보기 이름이 오류 메시 지 작성에 사용됩니다. 응답 메시지는 GenericApplicationErrorXML.jsp에 의해 생성됩니다.

Response\_WCS\_PickBatch 메시지는 XML 메시지 포맷을 사용하며 Response\_WCS\_PickBatch\_10.dtd를 따릅니다.

다음 테이블은 Response\_WCS\_PickBatch 메시지의 포맷에 대해 설명합니다. 데이터베이스 열에 대한 설명은 테이블에 연관된 링크를 따르십시오. 명시되어 있지 않는 한, 모든 필드는 선택적입니다. INT, BIGINT 및 DOUBLE 유형의 데이터베이스 필드에 대한 XML 메시지의 태그 값 길이는 각각 CHAR(10), CHAR(19) 및 CHAR(16)이어야 합니다.

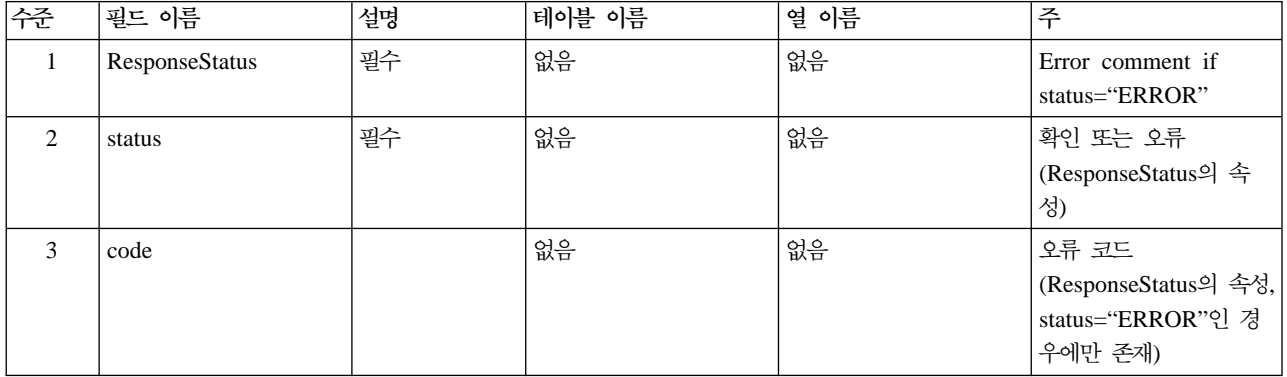

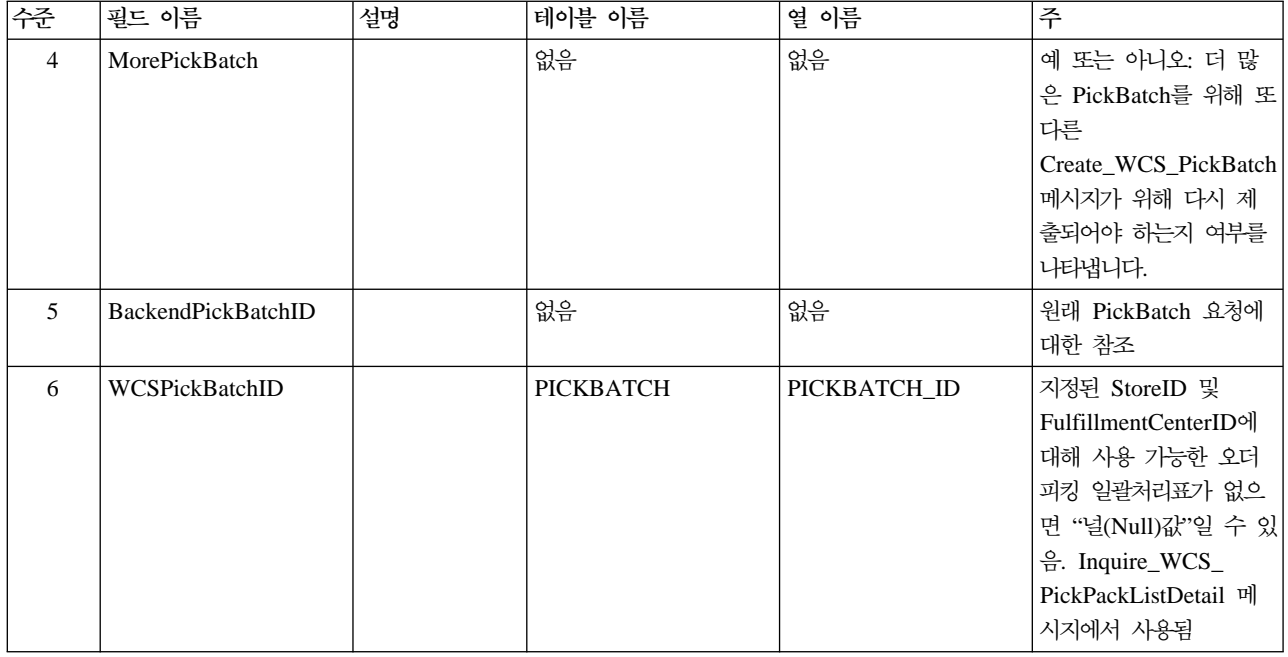

# $Report_WCS_PickPackListDetail 메시지$

Report\_WCS\_PickPackListDetail 메시지는 출고 요청서 및 포장 상세 정보를 보고하는아웃바운드 메시지입 니다. WebSphere Commerce는 인바운드 Inquire\_WCS\_PickPackListDetail 메시지에 대한 응답으로 이 메 시지를 생성합니다. 인바운드 메시지는 완료되면 PickPackListRedirectView 보기 태스크로 경로를 재지정하 고 실패하면 PickPackListErrorView 보기 태스크로 경로를 재지정하는 GetPickPackListDetail 명령을 호출 합니다. PickPackListRedirectView는 응답 처리를 위해 PickPackListResult.jsp에 의해 구현됩니다. PickPackListErrorView는 PickPackListError.jsp에 의해 구현됩니다.

Report\_WCS\_PickPackListDetail 메시지에는 Create\_WCS\_PickPackListDetail\_10.dtd에 의해 생성된 두 개의 고정된 XML 전표가 들어 있습니다. 이는 출고 요청서와 포장 목록입니다. 출고 요청서 및 포장 목록의 속성은 다음 테이블에 설명되어 있습니다.

Report\_WCS\_PickPackListDetail 메시지는 XML 메시지 포맷을 사용하며 Report WCS PickPackListDetail 10.dtd를 따릅니다.

다음 테이블은 Report\_PickPackListDetail 메시지의 포맷에 대해 설명합니다. 데이터베이스 열에 대한 설명은 테이블에 연관된 링크를 따르십시오. 명시되어 있지 않는 한, 모든 필드는 선택적입니다. INT, BIGINT 및 DOUBLE 유형의 데이터베이스 필드에 대한 XML 메시지의 태그 값 길이는 각각 CHAR(10), CHAR(19) 및 CHAR(16)이어야 합니다.

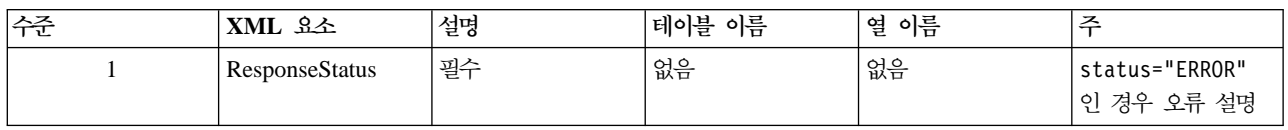

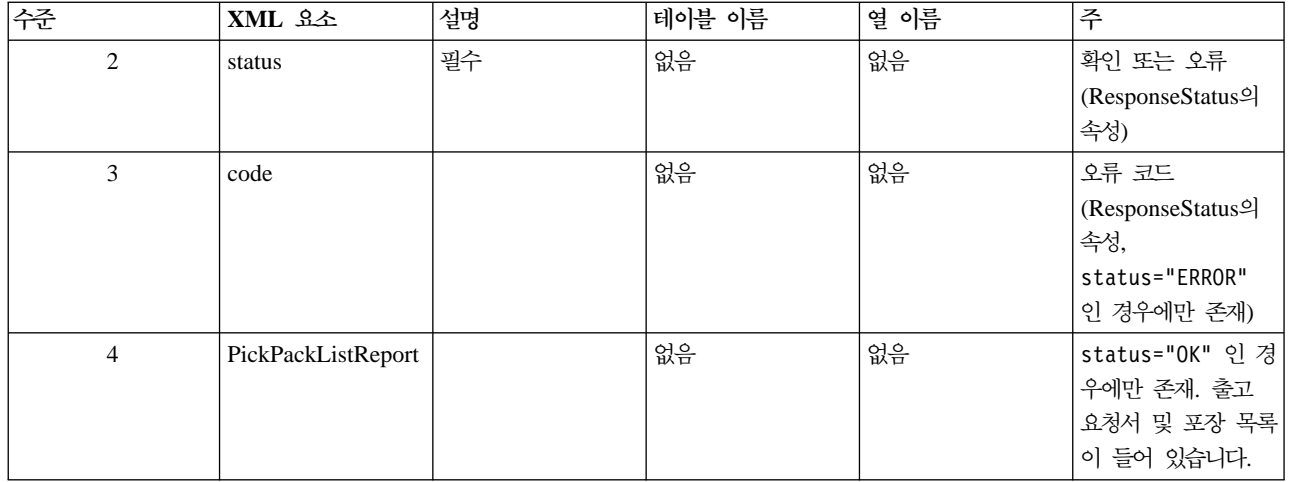

출고 요청서 요소의 정의는 PickTicket\_10.dtd 다음에 나옵니다. 이 DTD 파일의 내용은 고정되어 있으며 수정할 수 없습니다.

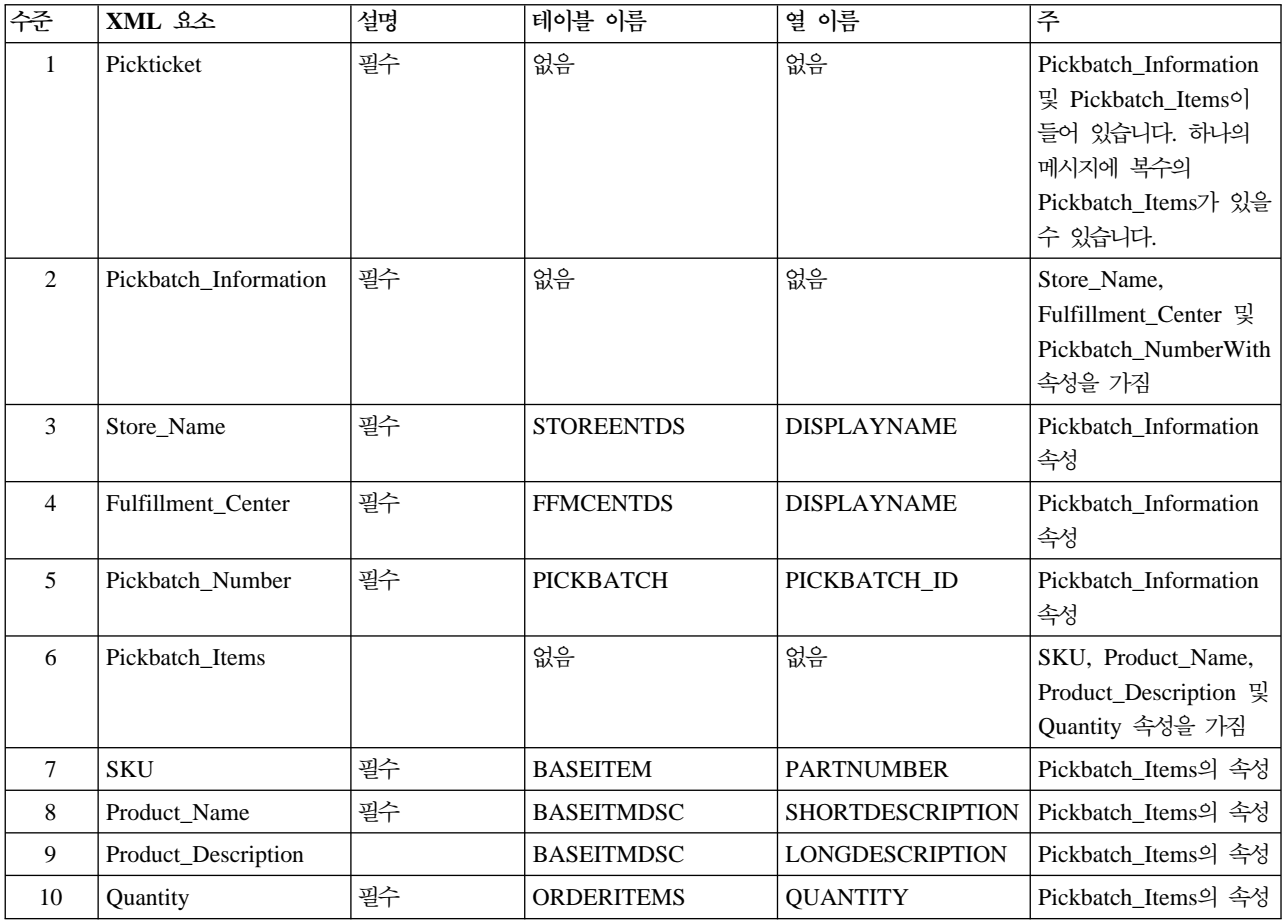

포장 목록 정의는 PackSlip\_10.dtd 다음에 나옵니다. 이 DTD 파일의 내용은 고정되어 있으며 수정할 수 없 습니다.

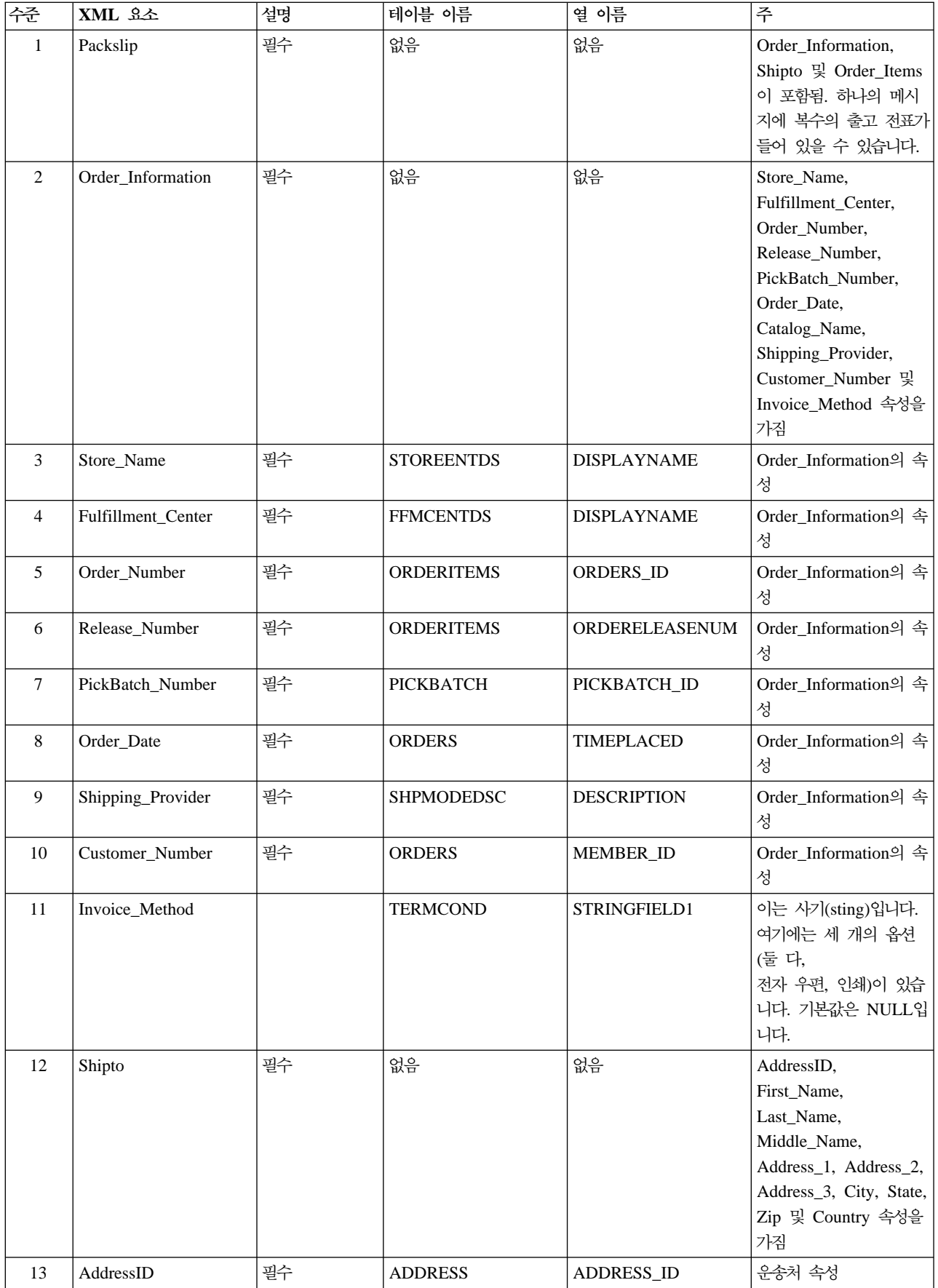

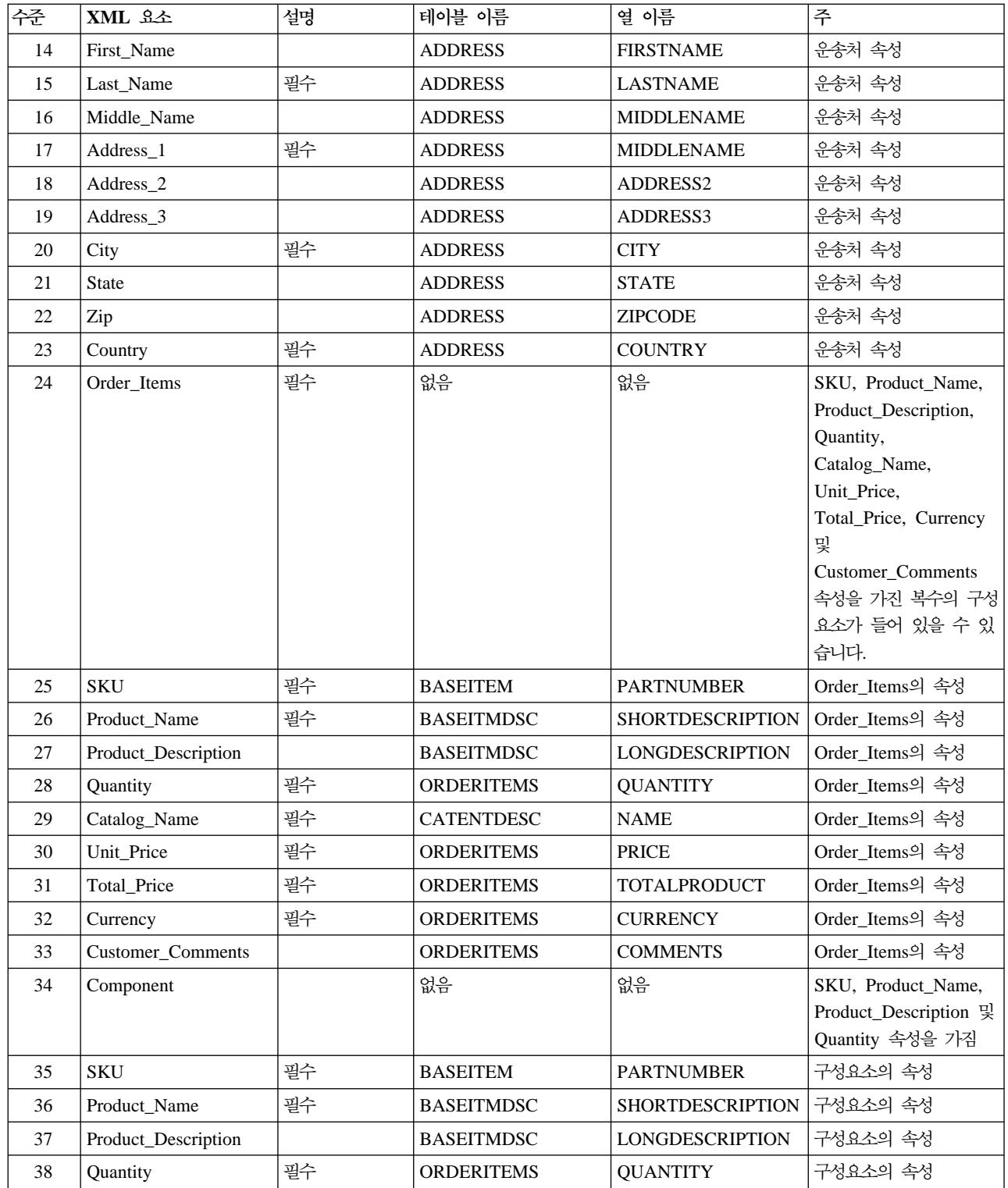

## $Response_WCS_CreatelnvReceipt 메시지$

Response\_WCS\_CreateInvReceipt 메시지는 WebSphere Commerce 재고 수령 작성에 대한 정보가 들어 있 는 아웃바운드 메시지입니다. WebSphere Commerce는 인바운드 Create\_WCS\_InventoryReceipt 메시지에 대한 응답으로 이 메시지를 생성합니다. 인바운드 메시지에 올바른 StoreID와 올바른 ReceiptDate가 들어 있으면, 이는 CreateInvReceiptOK.jsp를 사용하여 응답 메시지를 생성하는 ReceiptCreateRedirectView 보기 태스크를 호출합니다. 응답 메시지에 [RECEIPT](../database/RECEIPT.html) 및 [RCPTAVAIL](../database/RCPTAVAIL.html) 테이블에 작성된 레코드에 대한 새 receipt\_id 가 들어 있습니다. 명령에 오류가 발생하면 사용된 보기 태스크는 ReceiptCreateErrorView입니다. 이 오류 보 기 태스크는 CreateInvReceiptError.jsp에 의해 구현됩니다. 예상 재고 레코드를 처리하는데 충분한 재고가 있 으면, 레코드가 종료됩니다.

주: 인바운드 메시지에 올바른 StoreID 또는 올바른 ReceiptDate가 들어 있지 않으면, GenericApplicationError 보기 이름이 오류 메시지 작성에 사용됩니다. 응답 메시지는 GenericApplicationErrorXML.jsp에 의해 생 성됩니다.

Response\_WCS\_CreateInvReceipt 메시지는 XML 메시지 포맷을 사용하며 Response WCS CreateInvReceipt 10.dtd를 따릅니다.

다음 테이블은 Response\_WCS\_CreateInvReceipt 메시지의 포맷에 대해 설명합니다. 데이터베이스 열에 대한 설명은 테이블에 연관된 링크를 따르십시오. 명시되어 있지 않는 한, 모든 필드는 선택적입니다. INT, BIGINT 및 DOUBLE 유형의 데이터베이스 필드에 대한 XML 메시지의 태그 값 길이는 각각 CHAR(10), CHAR(19) 및 CHAR(16)이어야 합니다.

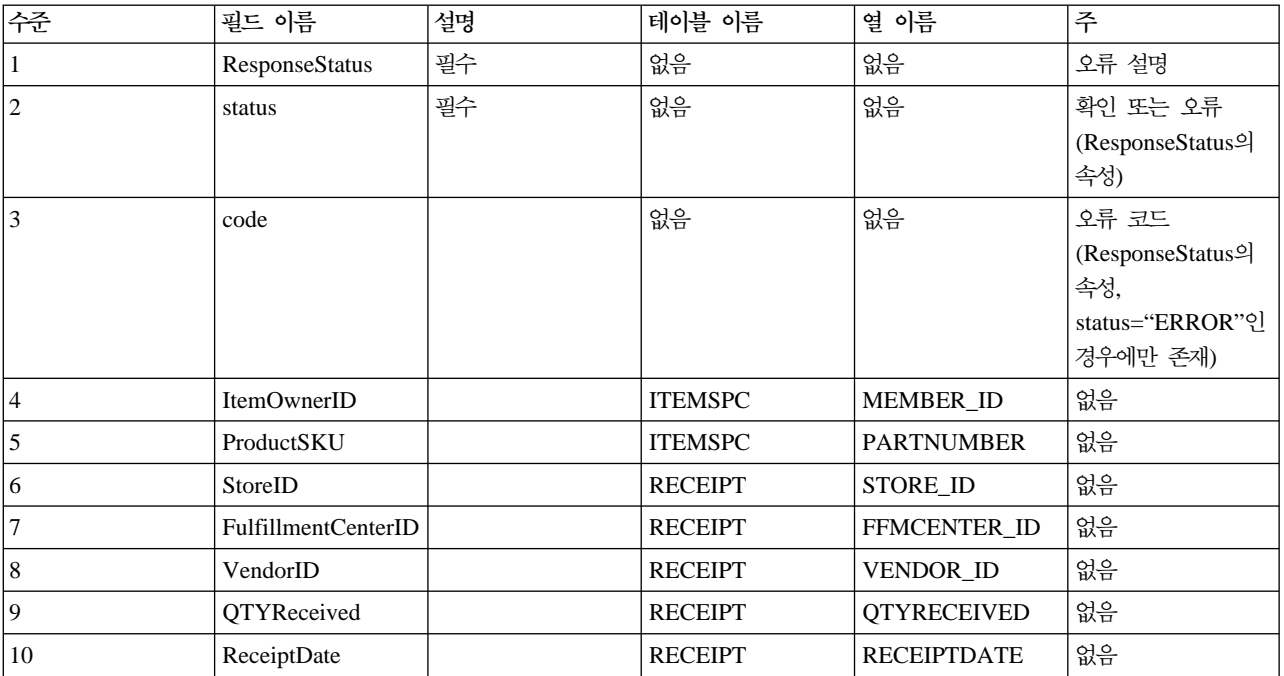
### $Response_WCS_Up dataelnvReceipt 메시지$

Response\_WCS\_UpdateInvReceipt 메시지는 항목의 재고를 갱신하기 위한 정보가 들어 있는 아웃바운드 메 시지입니다. WebSphere Commerce는 Update\_WCS\_InventoryReceipt 메시지에 대한 응답으로 이 메시지를 생성합니다. 인바운드 메시지에 올바른 StoreID가 들어 있으면이는 InventoryAdjustRedirectView 보기 태스 크로 경로를 재지정하는 InventoryAdjust 명령을 호출합니다. 완료되면, InventoryAdjustRedirectView는 UpdateInvReceiptOK.jsp를 사용하여 응답 메시지를 생성합니다. 명령에 오류가 발생하면, 보기 태스크 InventoryAdjustErrorView가 사용됩니다. 이 오류 보기 태스크는 UpdateInvReceiptError.jsp에 의해 구 현됩니다.

메시지에 있는 재고 조정이 양수이면, 명령은 [RECEIPT](../database/RECEIPT.html) 및 [RCPTAVAIL](../database/RCPTAVAIL.html) 데이터베이스 테이블에 새로운 행 을 작성합니다. 조정이 음수이면, 해당 오더피킹 메소드를 사용하여 [RECEIPT](../database/RECEIPT.html) 테이블의 QTYONHAND 열 이 표시됩니다.

주: 인바운드 메시지에 올바른 상점 ID가 들어 있지 않으면 GenericApplicationError 보기 이름이 오류 메시 지 작성에 사용됩니다. 응답 메시지는 GenericApplicationErrorXML.jsp에 의해 생성됩니다.

Response\_WCS\_UpdateInvReceipt 메시지는 XML 메시지 포맷을 사용하며 Response WCS UpdateInvReceipt 10.dtd를 따릅니다.

다음 테이블은 Response\_WCS\_UpdateInvReceipt 메시지의 포맷에 대해 설명합니다. 데이터베이스 열에 대 한 설명은 테이블에 연관된 링크를 따르십시오. 명시되어 있지 않는 한, 모든 필드는 선택적입니다. INT, BIGINT 및 DOUBLE 유형의 데이터베이스 필드에 대한 XML 메시지의 태그 값 길이는 각각 CHAR(10), CHAR(19) 및 CHAR(16)이어야 합니다.

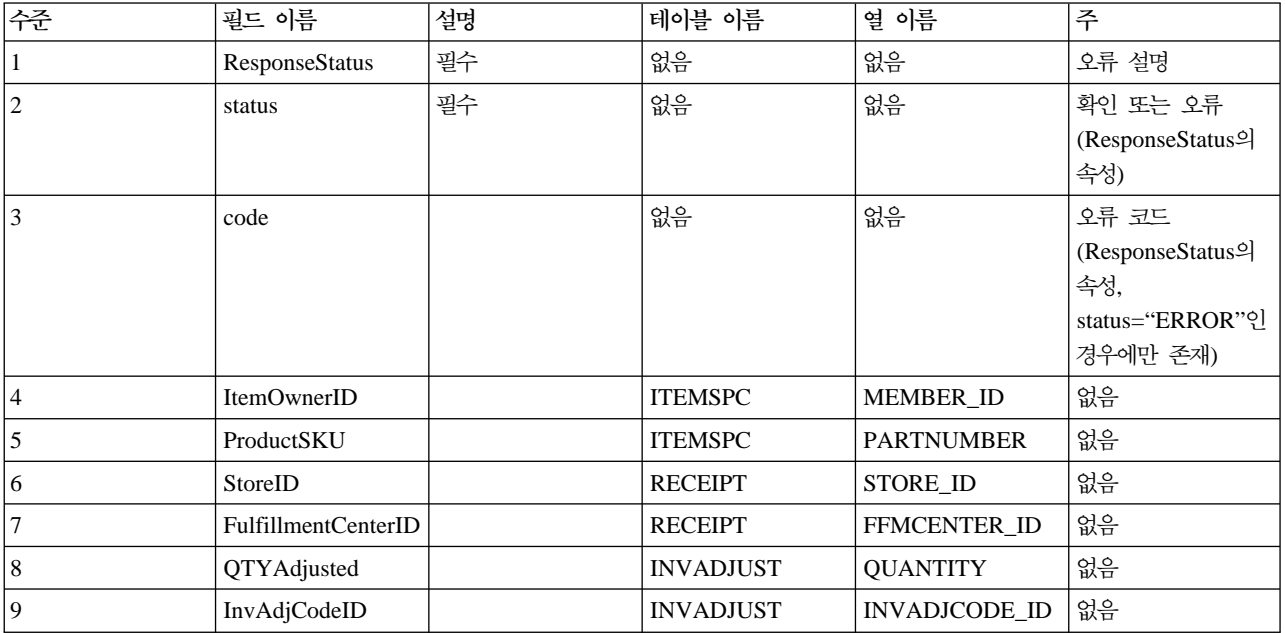

### $Response_WCS_CreateShipConfirm 메시지$

Response\_WCS\_CreateShipConfirm 메시지는 주문에 대한 운송 확인을 작성하기 위한 정보가 들어 있는 아 웃바운드 메시지입니다. WebSphere Commerce는 인바운드 Create\_WCS\_ShipmentConfirmation 메시지에 대한 응답으로 이 메시지를 생성합니다. 인바운드 메시지에 올바른 ActualShipDate가 들어 있는 경우, 완료 되면 ReleaseShipConfirmRedirectView 보기 태스크로 경로를 재지정하는 ReleaseShipConfirm 명령을 호출 합니다. Response\_WCS\_CreateShipConfirm 응답 메시지는 CreateShipConfirm0K.jsp에 의해 생성됩니다. 이 명령은 필요한 데이터베이스를 갱신하고 운송을 확인하기 위해 항목의 서비스 상태를 변경합니다. 키 관리 자를 통해 [MANIFEST](../database/MANIFEST.html) 테이블에서 새로운 manifest\_id를 가져오고 MANIFEST 테이블에 입력 데이터를 전 달합니다. Release\_WCS\_ShipmentNotify 메시지가 사용 가능할 때, 명령이 실행되고 UpdateManifestStatus가 1이면 기본값 ReleaseShipNotify.jsp가 알림 전자 우편을 생성합니다.

명령에 오류가 발생하면, 보기 태스크 ReleaseShipConfirmErrorView로 방향을 재지정합니다. 이 오류 보기 태스크는 CreateShipConfirmError.jsp에 의해 구현됩니다.

주: 인바운드 메시지에 올바른 ActualShipDate가 들어 있지 않으면 GenericApplicationError 보기 이름이 오류 메시지 작성에 사용됩니다. 응답 메시지는 GenericApplicationErrorXML.jsp에 의해 생성됩니다.

Response\_WCS\_CreateShipConfirm 메시지는 XML 메시지 포맷을 사용하며 Response WCS CreateShipConfirm 10.dtd를 따릅니다.

다음 테이블은 Response\_WCS\_CreateShipConfirm 메시지의 포맷에 대해 설명합니다. 데이터베이스 열에 대 한 설명은 테이블에 연관된 링크를 따르십시오. 명시되어 있지 않는 한, 모든 필드는 선택적입니다. XML 메 시지에 있는 INT, BIGINT 및 DOUBLE 유형의 데이터베이스 필드에 대한 태그 값 길이는 각각 CHAR (10), CHAR(19) 및 CHAR(16)이어야 합니다.

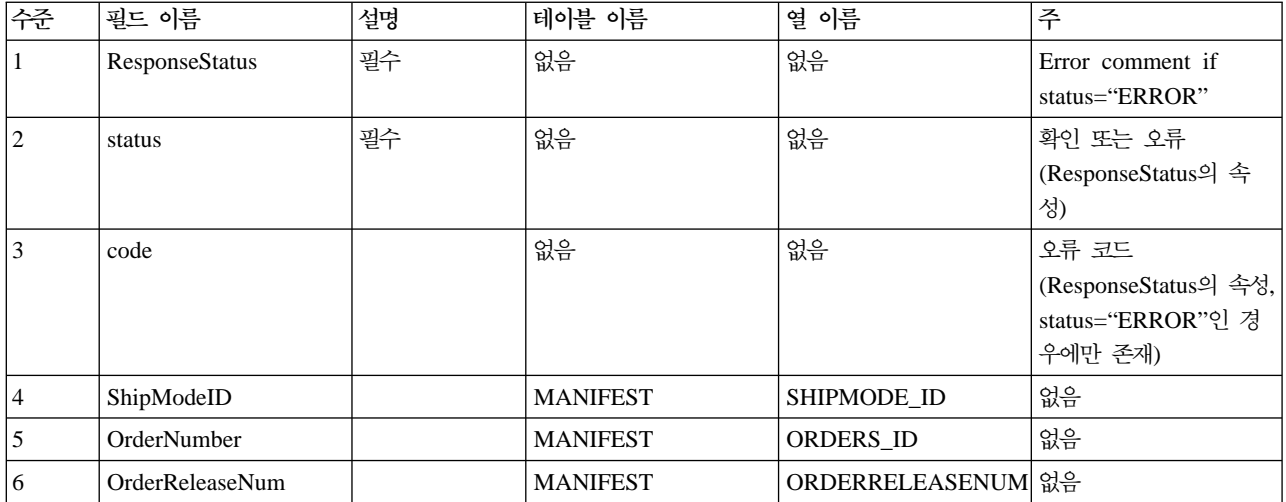

# Update\_WCS\_OrderStatus 메시지

Update\_WCS\_OrderStatus 메시지는 WebSphere Commerce 주문에 대한 상태 정보를 포함하는 인바운드 메 시지입니다. 메시지는 네 가지 양식을 사용할 수 있습니다. 각 메시지 양식이 같은 XML 요소를 포함하더라 도, 각각 다른 명령과 연관됩니다. 명령에 대한 메시지 양식 맵핑은 다음과 같습니다.

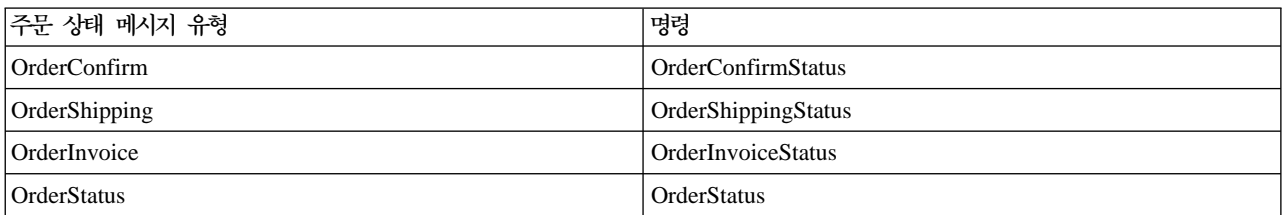

백엔드 시스템이 주문을 받으면, 주문 이행 상태 정보가 포함된 메시지가 생성되며 이를 WebSphere Commerce 시스템이 메시지를 받는 WebSphere Commerce 인바운드 메시지 큐로 보냅니다. WebSphere Commerce는 적합한 제어기 명령을 호출하여 새 주문 상태 정보로 ORDSTAT 및 ORDISTAT 테이블을 갱신합니다.

Update\_WCS\_OrderStatus 메시지는 XML 메시지 포맷을 사용하며 Update\_WCS\_OrderStatus\_20.dtd를 따 릅니다.

다음 테이블에서는 Update\_WCS\_OrderStatus 메시지의 포맷에 대해 설명합니다. 각 네 가지 주문 상태 메시 지 유형은 언급된 경우를 제외하고 동일한 포맷을 따릅니다. XML 요소 값의 포맷 및 소스는 다음 테이블에 설명되어 있습니다. 데이터베이스 열에 대한 설명은 테이블에 연관된 링크를 따르십시오. 명시되어 있지 않는 한, 모든 필드는 선택적입니다. INT, BIGINT 및 DOUBLE 유형의 데이터베이스 필드에 대한 XML 메시지 의 태그 값 길이는 각각 CHAR(10), CHAR(19) 및 CHAR(16)이어야 합니다.

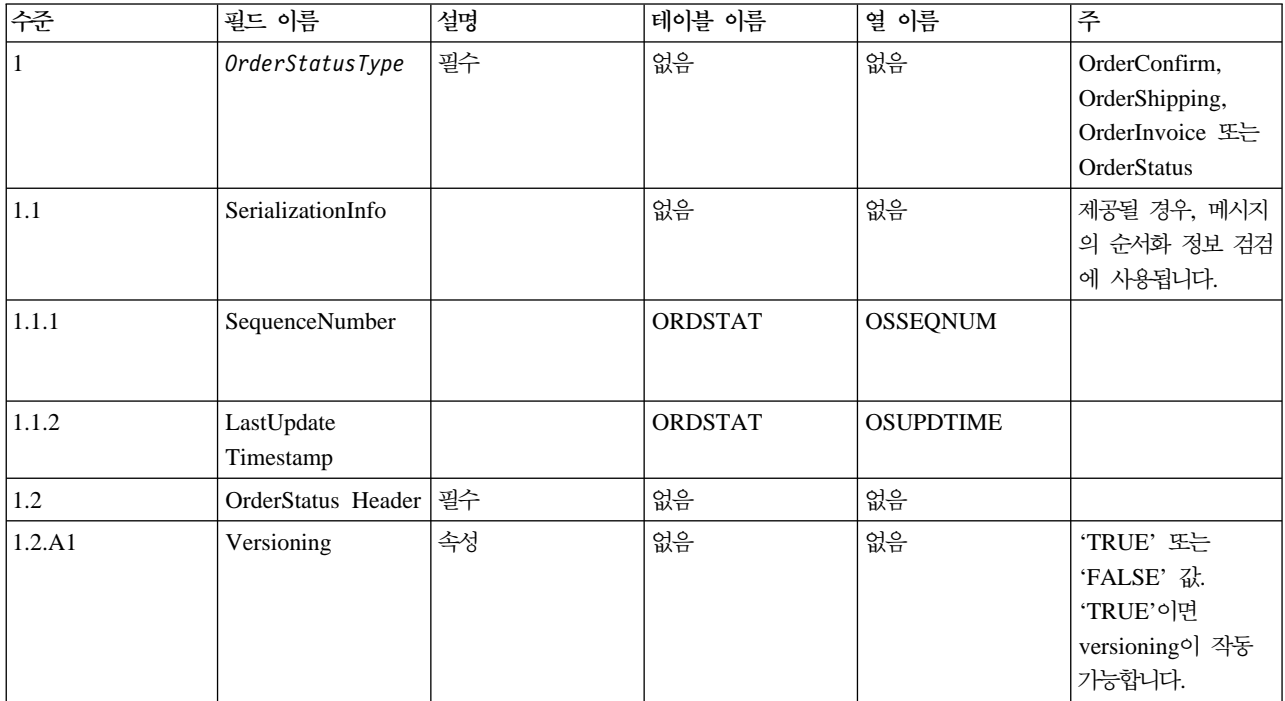

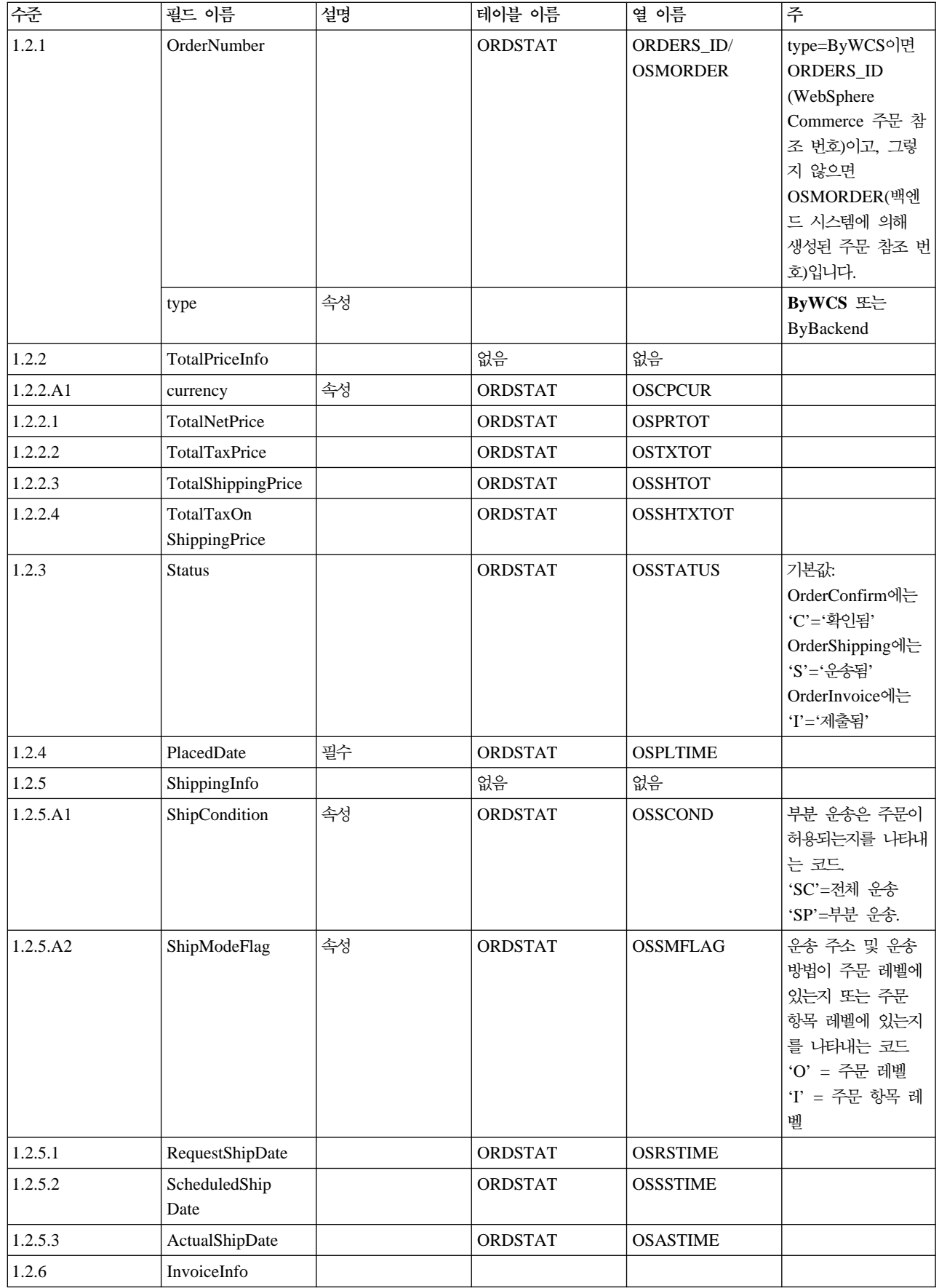

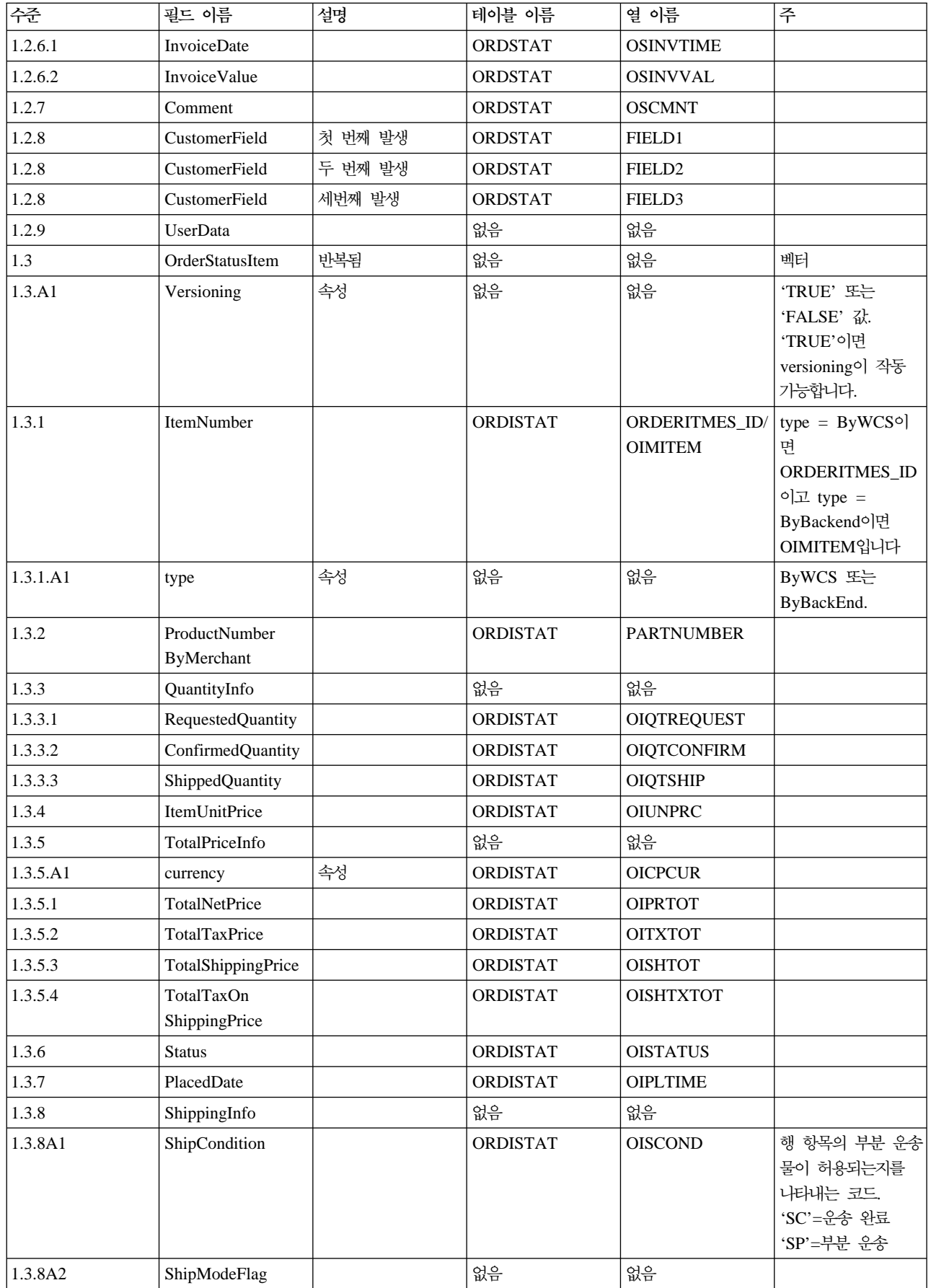

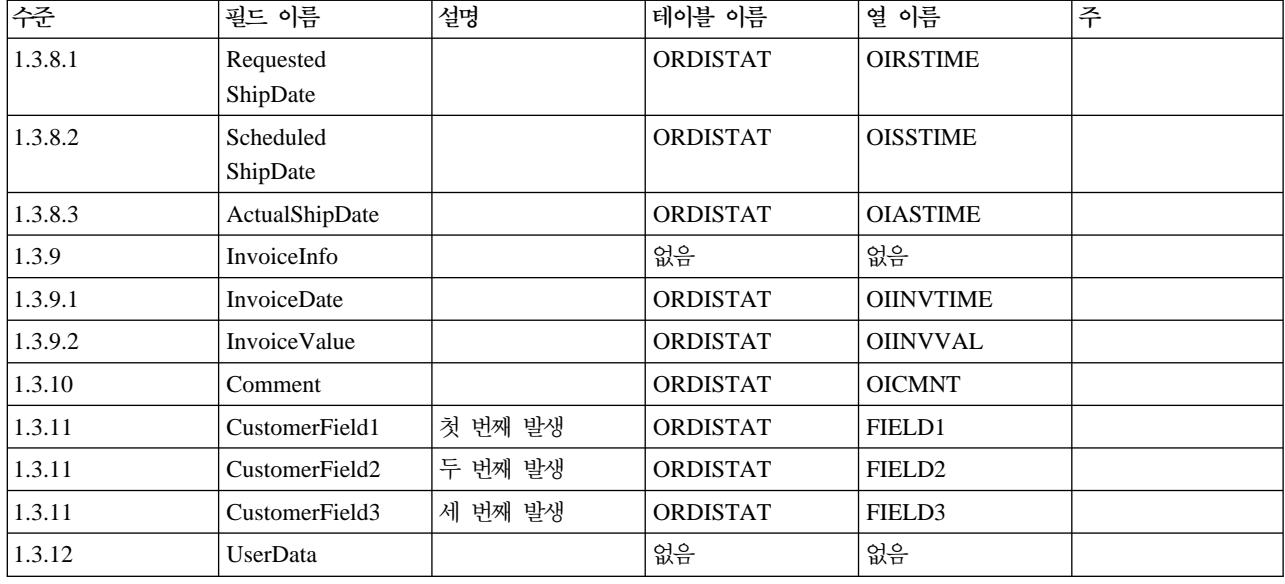

# 주문 상태 갱신 메시지

주문 상태 갱신 메시지는 WebSphere Commerce 주문에 대한 상태 정보가 들어 있는 인바운드 메시지입니 다. 백엔드 응용프로그램은 이 메시지를 생성하여 WebSphere Commerce 인바운드 메시지 큐로 보내며, 여기 서 WebSphere Commerce 시스템이 메시지를 받습니다. WebSphere Commerce는 [OrderStatus](rcvoscmd.htm) 명령을 사용 하여 ORDSTAT 및 ORDISTAT 테이블을 새 주문 상태 정보로 갱신합니다.

주문 상태 갱신 메시지는 주문 상태 갱신 버전 01 및 주문 상태 갱신 버전 02에 대한 두 가지 세트의 응용프 로그램 데이터를 지원합니다. 버전 02는 버전 01 내의 데이터에 대한 상위 세트입니다.

주문 상태 갱신 메시지는 WebSphere Commerce 메시지 포맷을 사용하며, 버퍼에 서로 순차적으로 있는 일 련의 레코드들로 구성됩니다. 다음 데이터는 주문 상태 갱신 메시지에 대해 설명합니다.

```
<ECEDOC> <PROLOG>ORDER_STATUS_UPDATE_PROLOG_DATA</PROLOG> <HEADER>
<HDR010>ORDER_STATUS_UPDATE_HDR010_DATA</HDR010> <USRLST>
<DATUSR>DATUSR_DATA</DATUSR> . .DATUSR repeated
loop . <DATUSR>DATUSR_DATA</DATUSR> </USRLST> </HEADER>
<ITMLST> <ITMDAT> <ITM010>ORDER_STATUS_UPDATE_ITM010_DATA</ITM010>
<USRLST> <DATUSR>DATUSR_DATA</DATUSR>
.DATUSR repeated loop . <DATUSR>DATUSR_DATA</DATUSR>
</USRLST> </ITMDAT> . .ITEM repeated loop
                 . <ITMDAT> <ITM010>ORDER_STATUS_UPDATE_ITM010_DATA</ITM010>
      <USRLST> <DATUSR>DATUSR_DATA</DATUSR> .
                .DATUSR repeated loop .
```
<DATUSR>DATUSR\_DATA</DATUSR> </USRLST> </ITMDAT> </ITMLST> </ECEDOC>

**:**

- 모든 레코드는 버퍼에 순차적으로 있습니다. 여기에서는 읽기 쉽도록 들여쓰기가 사용됩니다. 버퍼에서 똑같 이 표시되는 것은 아닙니다.
- 데이터 세그먼트의 모든 필드는 왼쪽으로 정렬되고 버퍼에서 오른쪽에 공백으로 채워집니다.

주문 상태 갱신에 대한 데이터 세그먼트

- ORDER STATUS UPDATE PROLOG DATA 응용프로그램 데이터가 정의하는 메시지 유형을 지정합니다. 이 경우, 메시지는 주문 상태 갱신 메시지입니 다.
- v [ORDER\\_STATUS\\_UPDATE\\_HDR010\\_DATA](rcvh1osu.htm) 주문 상태 갱신 메시지 내에 주문 정보를 지정합니다.
- DATUSR DATA 주문 상태 갱신 메시지에 추가될 선택적 정보를 지정합니다. DATUSR\_DATA는 이 메시지의 <HDR> 및 <ITM> 절에 표시됩니다.
- ORDER STATUS UPDATE ITM010 DATA 주문 상태 갱신 메시지 내에서 항목 또는 상품 운송 정보를 지정합니다.

### Update\_WCS\_ProductPrice 메시지

Update\_WCS\_ProductPrice 메시지는 상품에 대한 가격 정보를 포함하는 인바운드 메시지이니다. 백엔드 응 용프로그램은 이 메시지를 생성하여 이를 WebSphere Commerce 인바운드 메시지 큐로 보냅니다. WebSphere Commerce 시스템은 이 메시지를 받으면 제어기 명령을 실행합니다. 실행되는 제어기 명령은 메시지 유형에 따라 다릅니다. 다음 테이블에는 연관된 제어기 명령과 함께 보내질 수 있는 두 가지 메시지 유형이 나와 있습 니다.

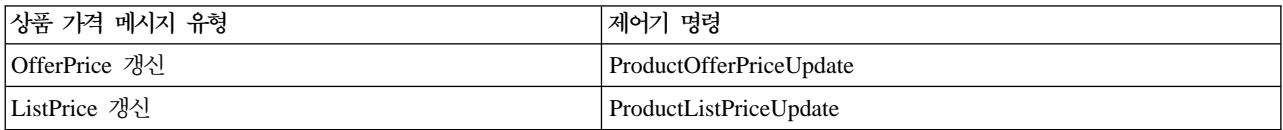

Update\_WCS\_ProductPrice 메시지는 XML 메시지 포맷을 사용하며 Update\_WCS\_ProductPrice\_20.dtd를 따릅니다.

#### **OfferPrice**

다음 테이블에서는 Update\_WCS\_ProductPrice 메시지의 OfferPrice 갱신 변동 포맷에 대해 설명합니다. 데 이터베이스 열에 대한 설명은 테이블에 연관된 링크를 따르십시오. 명시되어 있지 않는 한, 모든 필드는 선택 적입니다. INT, BIGINT 및 DOUBLE 유형의 데이터베이스 필드에 대한 XML 메시지의 태그 값 길이는 각 각 CHAR(10), CHAR(19) 및 CHAR(16)이어야 합니다.

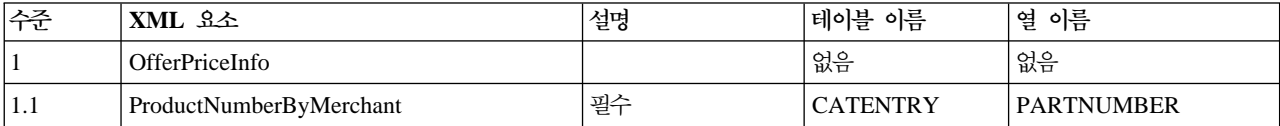

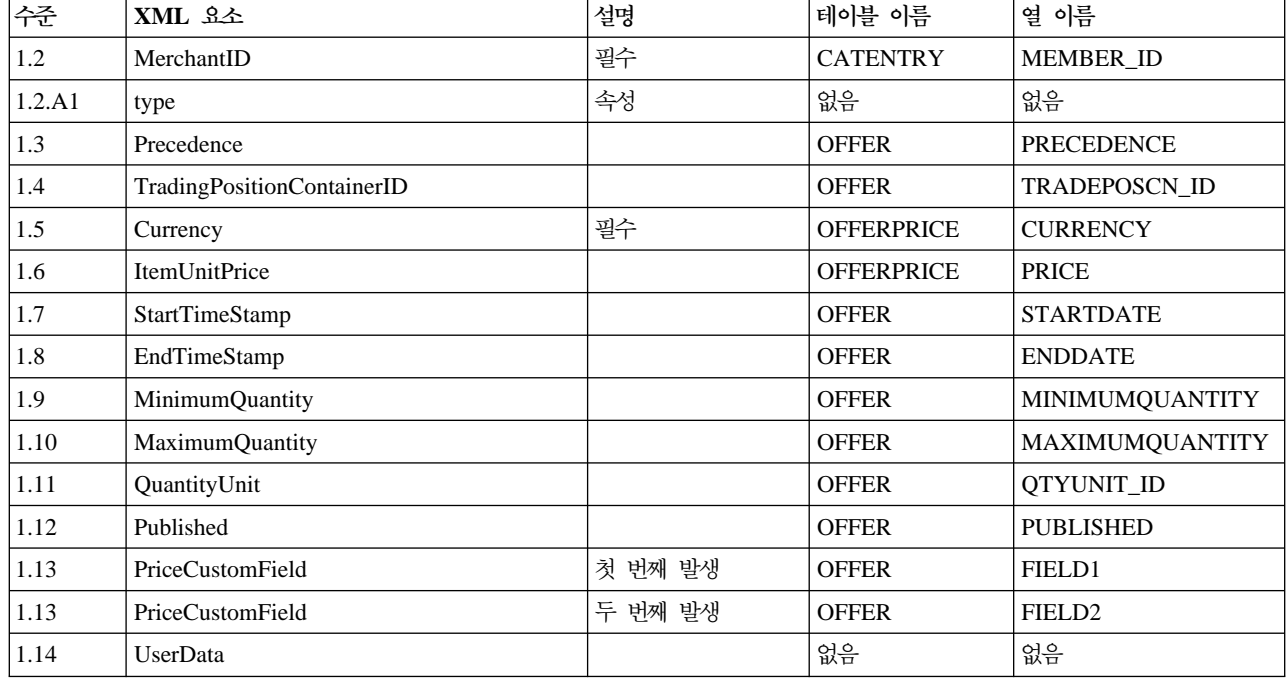

#### OfferPrice 갱신 작동

- 통화 유형(OFFERPRICE 테이블의 CURRENCY를 참조함)은 필수이며 [ISO 4217](rcuintiso.htm) 포맷으로 지정되어야 합 니다.
- 부품 번호(CATENTRY 테이블의 PARTNUMBER를 참조함)와 구성원 ID(CATENTRY 테이블의 MEMBER\_ID를 참조함)의 조합은 카탈로그 항목을 가져오는 데 사용됩니다. 이 값은 우선순위 (PRECEDENCE) 또는 거래 포지션 컨테이너(TRADEPOSCN\_ID)가 상품 가격 참조 번호(OFFER\_ID)를 가져오는 데 사용됩니다. 상품 가격 참조 번호는 통화 유형과 함께 키로 사용되어 OFFERPRICE 테이블의 행을 갱신합니다.
- 상품 가격 참조 번호(OFFER\_ID)가 데이터베이스에 있던 기존의 번호와 일치하나 통화 유형이 해당 상품 가격 참조 번호를 가진 레코드의 통화 유형과 일치하지 않을 경우, 새 레코드가 OFFERPRICE 테이블에 작성됩니다. 이를 통해 동일한 판매 설정에 대해 다른 통화로 가격을 지정할 수 있습니다.
- 우선순위(PRECEDENCE)가 지정되어 있지 않으면, ProductOfferPriceUpdate 명령은 우선순위 없이 제공 된 값과 일치하는 모든 이전 레코드를 찾습니다. 이 값의 최대치를 취해서 하나로 증가시킵니다. 이전 레코 드가 없으면 우선순위 값이 1로 설정됩니다. 새 우선순위 값을 가진 새 행이 OFFERPRICE 테이블에 추가 됩니다. 우선순위 값은 10<sup>16</sup> 미만이어야 합니다. 최대값에 도달하면 더이상 갱신할 수 없습니다.

#### **ListPrice**

다음 테이블에서는 Update\_WCS\_ProductPrice 메시지의 ListPrice 갱신 변동 포맷에 대해 설명합니다. 데이 터베이스 열에 대한 설명은 테이블에 연관된 링크를 따르십시오. 명시되어 있지 않는 한, 모든 필드는 선택적 입니다. INT, BIGINT 및 DOUBLE 유형의 데이터베이스 필드에 대한 XML 메시지의 태그 값 길이는 각각 CHAR(10), CHAR(19) 및 CHAR(16)이어야 합니다.

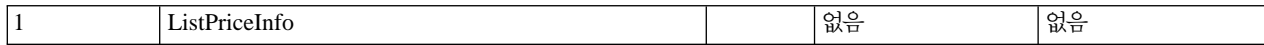

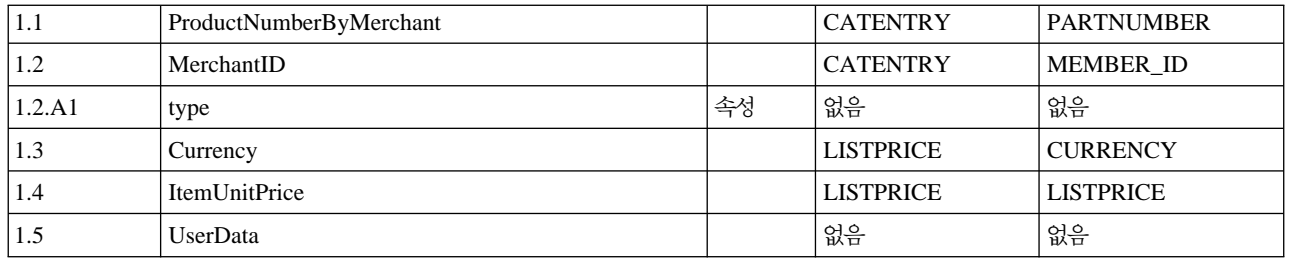

 $L$ istPrice 갱신 작동:

- 명령은 LISTPRICE 테이블의 레코드를 갱신합니다.
- partNumber는 memberId와 함께 카탈로그 항목 키(CATENTRY 테이블의 CATENTRY\_ID)를 가져오는 데 사용됩니다.
- 카탈로그 항목이 LISTPRICE 테이블의 기존 항목과 일치하나 통화 유형이 해당 카탈로그 항목의 레코드에 대한 통화 유형과 일치하지 않을 경우, LISTPRICE 테이블에 새 레코드가 작성됩니다. 이를 통해 동일한 카탈로그 항목에 대해 다른 통화로 가격을 지정할 수 있습니다.

### $C$ reate\_WCS\_ExpectedInventoryRecord 메시지

Create\_WCS\_ExpectedInventoryRecord 메시지는 WebSphere Commerce 데이터베이스의 예상 재고 레코드 작성을 위한 정보가 들어 있는 인바운드 메시지입니다. 서비스 센터 응용프로그램은 이 요청 및 송신을 생성하 여 WebSphere Commerce 인바운드 메시지 큐로 보내며, 여기서 WebSphere Commerce 시스템이 메시지를 수신합니다. WebSphere Commerce가 메시지를 처리한 후, ExpectedInventoryRecordCreate 명령이 호출됩 니다. 이 명령은 [RA](../database/RA.html) 테이블의 한개 레코드와 메시지에 있는 각 RADETAIL 구성요소에 대해 한개의 RADETAIL 레코드를 작성합니다.

주: 인바운드 메시지에 올바른 상점 ID 또는 올바른 예상 날짜가 들어 있지 않으면, GenericApplicationError 보기 이름이 오류 메시지 작성에 사용되며 ExpectedInventoryRecordCreate 명령은 호출되지 않습니다. 응답 메시지는 GenericApplicationErrorXML.jsp에 의해 생성됩니다.

Create\_WCS\_ExpectedInventoryRecord 메시지는 XML 메시지 포맷을 사용하며 Create WCS ExpectedInventoryRecord 10.dtd를 따릅니다.

다음 테이블은 Create\_WCS\_ExpectedInventoryRecord 메시지 포맷에 대해 설명합니다. 데이터베이스 열에 대한 설명은 테이블에 연관된 링크를 따르십시오. 명시되어 있지 않는 한, 모든 필드는 선택적입니다. INT, BIGINT 및 DOUBLE 유형의 데이터베이스 필드에 대한 XML 메시지의 태그 값 길이는 각각 CHAR(10), CHAR(19) 및 CHAR(16)이어야 합니다.

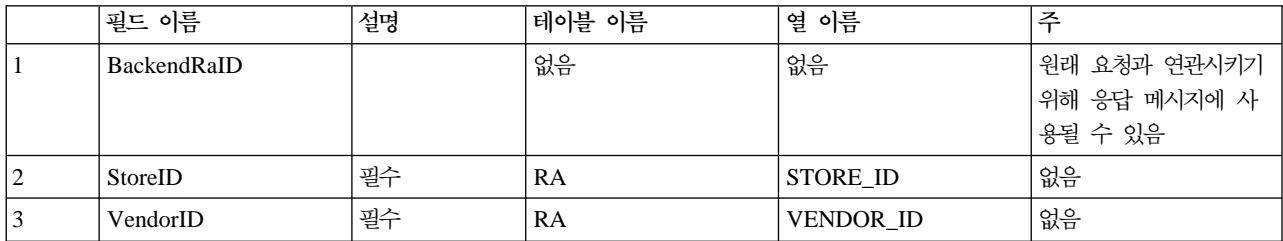

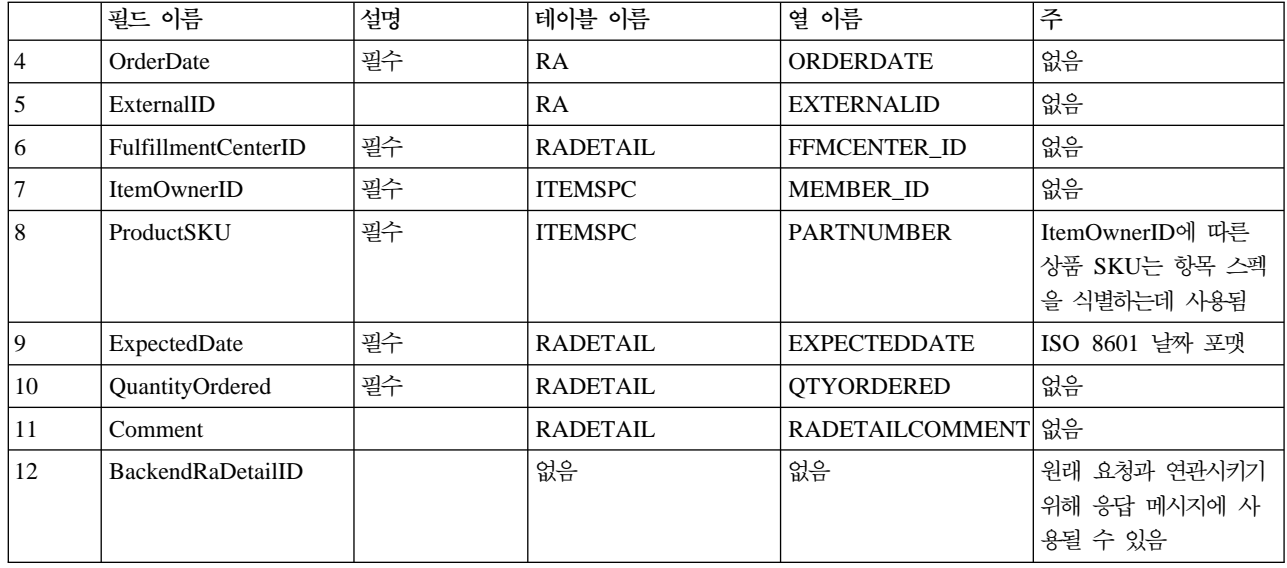

# $C$ reate\_WCS\_PickBatch 메시지

Create\_WCS\_PickBatch 메시지는 WebSphere Commerce 오더피킹 일괄처리표를 생성하기 위한정보가 들어 있는 인바운드 메시지입니다. 서비스 센터 응용프로그램은 이 요청을 생성하여 WebSphere Commerce 인바 운드 메시지 큐로 보냅니다. WebSphere Commerce가 메시지를 처리한 후, PickBatchGenerate 제어기 명령 이 호출됩니다. 이 명령은 키 관리자를 통해 새로운 PICKBATCH\_ID를 가져오며, [ORDRELEASE](../database/ORDRELEASE.html) 데이터베 이스 테이블에 있는 STATUS 열의 SHIP값을 사용하여 모든 행을 선택하고, 입력 StoreID 및 FulfillmentCenterID에 대한 XML 출고 요청서와 포장 목록 XML을 생성하여 이를 각각 [PICKBATCH](../database/PICKBATCH.html) 와 [ORDRELEASE](../database/ORDRELEASE.html) 테이블에 저장합니다. Response\_WCS\_PickBatch 메시지가 응답으로 보내집니다.

주: 인바운드 메시지에 올바른 StoreID가 들어 있지 않은 경우, GenericApplicationError 보기 이름이 오류 메시지 작성에 사용되며 PickBatchGenerate 명령은 호출되지 않습니다. 응답 메시지는 GenericApplicationErrorXML.jsp에 의해 생성됩니다.

Create\_WCS\_PickBatch 메시지는 XML 메시지 포맷을 사용하며 Create\_WCS\_PickBatch\_10.dtd를 따릅 니다.

다음 테이블은 Create\_WCS\_PickBatch 메시지 포맷에 대해 설명합니다. 데이터베이스 열에 대한 설명은 테 이블에 연관된 링크를 따르십시오. 명시되어 있지 않는 한, 모든 필드는 선택적입니다. INT, BIGINT 및 DOUBLE 유형의 데이터베이스 필드에 대한 XML 메시지의 태그 값 길이는 각각 CHAR(10), CHAR(19) 및 CHAR(16)이어야 합니다.

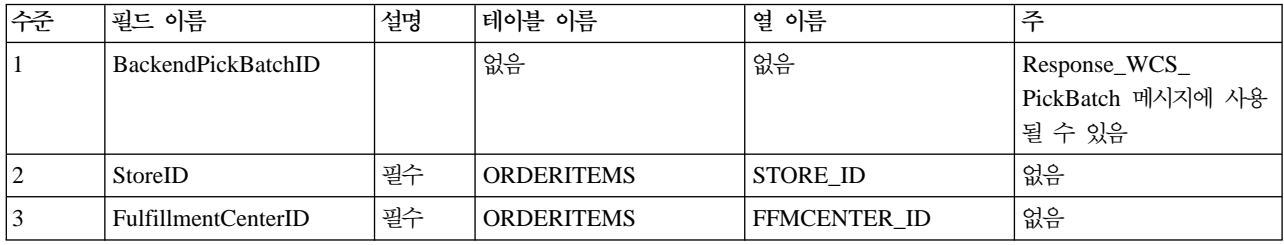

### Inquire\_WCS\_PickPackListDetail 메시지

Inquire\_WCS\_PickPackListDetail 메시지는 이전의 Create\_WCS\_PickBatch 메시지에 의해 작성된 출고 요 청서 및 포장 목록 정보를 요청하는 인바운드 메시지입니다. 서비스 센터 응용프로그램은 이 요청을 생성하여 WebSphere Commerce 인바운드 메시지 큐로 보냅니다. 처리될 때, 인바운드 메시지는 요청이 완료되면 PickPackListResult 보기 태스크로 경로를 재지정하고 실패하면 PickPackListErrorView 보기 태스크로 경로 를 재지정하는 GetPickPackListDetail 명령을 호출합니다. 이 명령은 지정된 [PICKBATCH](../database/PICKBATCH.html)에 대해 PICKBATCH\_ID 테이블에서 출고 요청서 XML을 검색하고 [ORDRELEASE](../database/ORDRELEASE.html) 테이블에서 포장 목록 XML 을 검색합니다. PickPackListResult.jsp 파일은 응답에 출고 요청서 및 출고 전표를 포함하는 아웃바운드 Report\_WCS\_PickPackListDetail 메시지를 생성합니다.

Inquire\_WCS\_PickPackListDetail 메시지는 XML 메시지 포맷을 사용하며 Inquire WCS PickPackListDetail 10.dtd를 따릅니다.

다음 테이블은 Inquire\_PickPackListDetail 메시지 포맷에 대해 설명합니다. 데이터베이스 열에 대한 설명은 테이블에 연관된 링크를 따르십시오. 명시되어 있지 않는 한, 모든 필드는 선택적입니다. INT, BIGINT 및 DOUBLE 유형의 데이터베이스 필드에 대한 XML 메시지의 태그 값 길이는 각각 CHAR(10), CHAR(19) 및 CHAR(16)이어야 합니다.

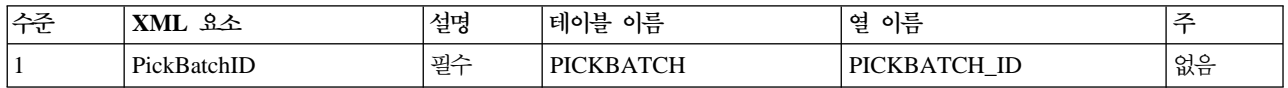

## $C$ reate\_WCS\_InventoryReceipt 메시지

Create\_WCS\_InventoryReceipt 메시지는 WebSphere Commerce 재고 레코드 작성에 대한 정보가 들어 있 는 인바운드 메시지입니다. 서비스 센터 응용프로그램은 이 요청 및 송신을 생성하여 WebSphere Commerce 인바운드 메시지 큐로 보내며, 여기서 WebSphere Commerce 시스템이 메시지를 수신합니다. WebSphere Commerce 시스템은 이 메시지를 받으면, ReceiptCreate 제어기 명령을 호출합니다. 명령이 실행하면, Response\_WCS\_CreateInvReceipt 메시지가 응답으로 보내집니다. 예상 재고 레코드를 처리하는데 충분한 재 고가 있으면, 레코드가 종료됩니다.

주: 인바운드 메시지에 올바른 StoreID 또는 올바른 ReceiptDate가 들어 있지 않으면, GenericApplicationError 보기 이름이 오류 메시지 작성에 사용되며 ReceiptCreate 명령은 호출되지 않습니다. 응답 메시지는 GenericApplicationErrorXML.jsp에 의해 생성됩니다.

Create\_WCS\_InventoryReceipt 메시지는 XML 메시지 포맷을 사용하며 Create\_WCS\_InventoryReceipt\_10. dtd를 따릅니다.

다음 테이블은 Create\_WCS\_InventoryReceipt 메시지 포맷에 대해 설명합니다. 데이터베이스 열에 대한 설명 은 테이블에 연관된 링크를 따르십시오. 명시되어 있지 않는 한, 모든 필드는 선택적입니다. INT, BIGINT 및 DOUBLE 유형의 데이터베이스 필드에 대한 XML 메시지의 태그 값 길이는 각각 CHAR(10), CHAR(19)

### 및 CHAR(16)이어야 합니다.

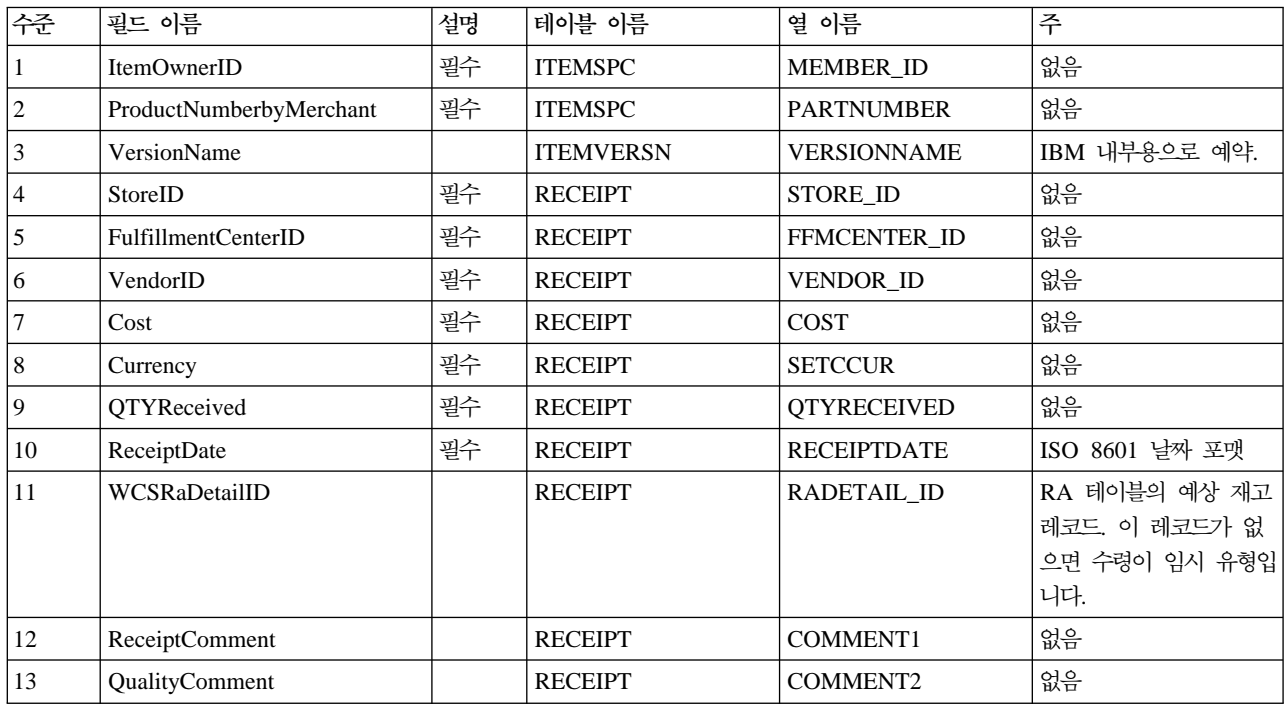

# Update\_WCS\_InventoryReceipt 메시지

Update\_WCS\_InventoryReceipt 메시지는 항목의 재고를 조정하기 위한 정보가 들어 있는 인바운드 메시지입 니다. 서비스 센터 응용프로그램은 이 메시지를 생성하여 WebSphere Commerce 인바운드 메시지 큐로 보내 며, 여기서 WebSphere Commerce 시스템이 메시지를 수신합니다. WebSphere Commerce가 메시지를 수신 한 후, InventoryAdjust 명령이 호출됩니다.

주: 인바운드 메시지에 올바른 StoreID가 들어 있지 않은 경우, GenericApplicationError 보기 이름이 오류 메시지 작성에 사용되며 InventoryAdjust 명령을 호출되지 않습니다. 응답 메시지는 GenericApplicationErrorXML.jsp에 의해 생성됩니다.

Update\_WCS\_InventoryReceipt 메시지는 XML 메시지 포맷을 사용하며 Update WCS InventoryReceipt 10.dtd를 따릅니다.

다음 테이블은 Update\_WCS\_InventoryReceipt 메시지의 포맷에 대해 설명합니다. 데이터베이스 열에 대한 설 명은 테이블에 연관된 링크를 따르십시오. 명시되어 있지 않는 한, 모든 필드는 선택적입니다. INT, BIGINT 및 DOUBLE 유형의 데이터베이스 필드에 대한 XML 메시지의 태그 값 길이는 각각 CHAR(10), CHAR(19) 및 CHAR(16)이어야 합니다.

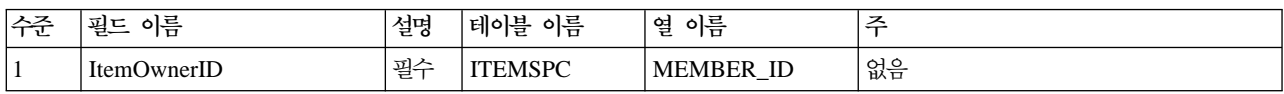

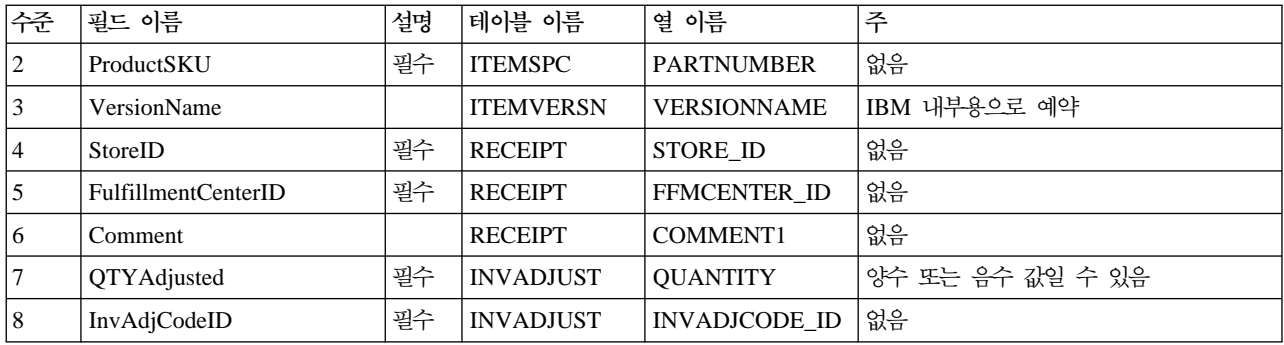

## Create\_WCS\_ShipmentConfirmation 메시지

Create\_WCS\_ShipmentConfirmation 메시지는 항목에 대한 운송 확인을 발송하기 위한 정보가 들어 있는 인 바운드 메시지입니다. 서비스 센터 응용프로그램은 이 요청을 생성하여 WebSphere Commerce 인바운드 메 시지 큐로 보냅니다. WebSphere Commerce가 메시지를 처리한 후, ReleaseShipConfirm 명령이 호출됩니다.

완료되면, 명령은 보기 태스크 ReleaseShipConfirmRedirectView로 방향을 재지정합니다.

Response\_WCS\_CreateShipConfirm 응답 메시지는 CreateShipConfirm0K.jsp에 의해 생성됩니다. 이 명 령은 필요한 데이터베이스를 갱신하고 운송을 확인하기 위해 항목의 서비스 상태를 변경합니다. 키 관리자를 통해 [MANIFEST](../database/MANIFEST.html) 테이블에서 새로운 manifest\_id를 가져오고 MANIFEST 테이블에 입력 데이터를 전달합니 다. 명령이 실행되고 UpdateManifestStatus가 1이면, 기본값 ReleaseShipNotify.jsp가 알림 전자 우편을 생성합니다.

명령에 오류가 발생하면, 보기 태스크 ReleaseShipConfirmErrorView로 방향을 재지정합니다. MQSeries에 대 한 이 오류 보기 태스크는 CreateShipConfirmError.jsp에 의해 구현됩니다.

주: 인바운드 메시지에 올바른 ActualShipDate가 들어 있지 않으면 GenericApplicationError 보기 이름이 오류 메시지 작성에 사용됩니다. 응답 메시지는 GenericApplicationErrorXML.jsp에 의해 생성됩니다.

Create\_WCS\_ShipmentConfirmation 메시지는 XML 메시지 포맷을 사용하며 Create WCS ShipmentConfirmation 10.dtd를 따릅니다.

다음 테이블은 Create\_WCS\_ShipmentConfirmation 메시지의 포맷에 대해 설명합니다. 데이터베이스 열에 대 한 설명은 테이블에 연관된 링크를 따르십시오. 명시되어 있지 않는 한, 모든 필드는 선택적입니다. XML 메 시지에 있는 INT, BIGINT 및 DOUBLE 유형의 데이터베이스 필드에 대한 태그 값 길이는 각각 CHAR (10), CHAR(19) 및 CHAR(16)이어야 합니다.

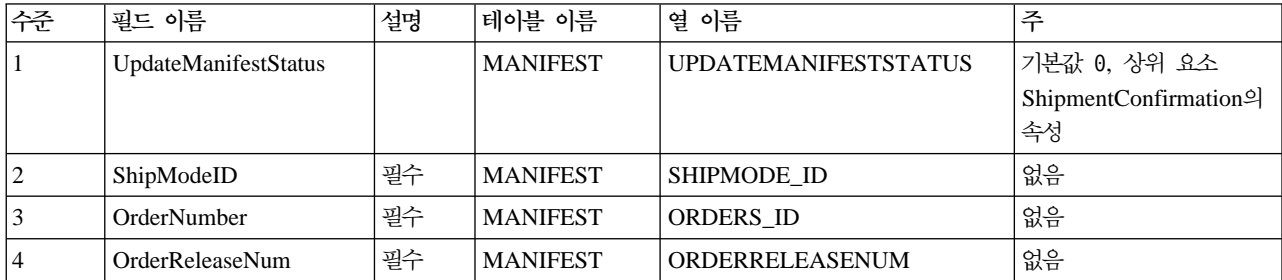

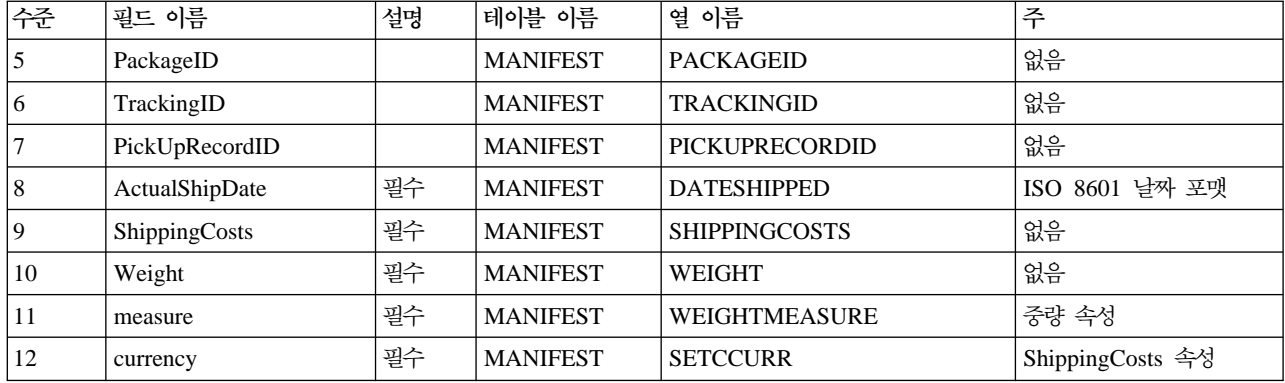

UpdateManifestStatus 플래그의 기본값은 0입니다. 이 값은 1로 설정하면, 적하 상태를 갱신하는 태스크 명령 이 호출되고 상품 운송 완료를 알리기 위한 전자 우편이 고객에게 보내집니다.

응답 메시지를 생성하는 JSP 파일은 Response\_WCS\_CreateShipConfirm.jsp입니다. ReleaseShipNotify.jsp는 기본 JSP 파일로서, UpdateManifestStatus 플래그가 1로 설정되어 있으면 전자 우편을 생성합니다. JSP 파일 의 위치에 대한 자세한 설명은 세트 작성 템플리트를 참조하십시오.

### $C$ reate\_WCS\_Customer 메시지

Create\_WCS\_Customer 메시지는 구매자에 대한 고객 정보를 포함하는 인바운드 메시지입니다. 백엔드 응용 프로그램은 이 메시지를 생성하여 WebSphere Commerce 인바운드 메시지 큐로 보내며, 여기서 WebSphere Commerce 시스템이 메시지를 받습니다. WebSphere Commerce는 UserRegistrationAdd 명령을 호출하여 새 구매자에 대한 정보를 추가합니다.

Create\_WCS\_Customer 메시지는 XML 메시지 포맷을 사용하며 Create\_WCS\_Customer\_20.dtd를 따릅니 다.

이 메시지의 데이터베이스 필드에 대한 필드 맵핑 포맷은 Update\_WCS\_Customer 메시지와 유사합니다.

### Update\_WCS\_Customer 메시지

Update\_WCS\_Customer 메시지는 구매자에 대한 고객 정보를 포함하는 인바운드 메시지입니다. 백엔드 응용 프로그램은 이 메시지를 생성하여 WebSphere Commerce 인바운드 메시지 큐로 보내며, 여기서 WebSphere Commerce 시스템이 메시지를 받습니다. WebSphere Commerce는 UserRegistrationUpdate 명령을 호출 하여 고객에 대한 정보를 갱신합니다.

다음 테이블에서는 Update\_WCS\_Customer 메시지의 포맷에 대해 설명합니다. 데이터베이스 열에 대한 설명 은 테이블에 연관된 링크를 따르십시오. 명시되어 있지 않는 한, 모든 필드는 선택적입니다. INT, BIGINT 및 DOUBLE 유형의 데이터베이스 필드에 대한 XML 메시지의 태그 값 길이는 각각 CHAR(10), CHAR(19) 및 CHAR(16)이어야 합니다.

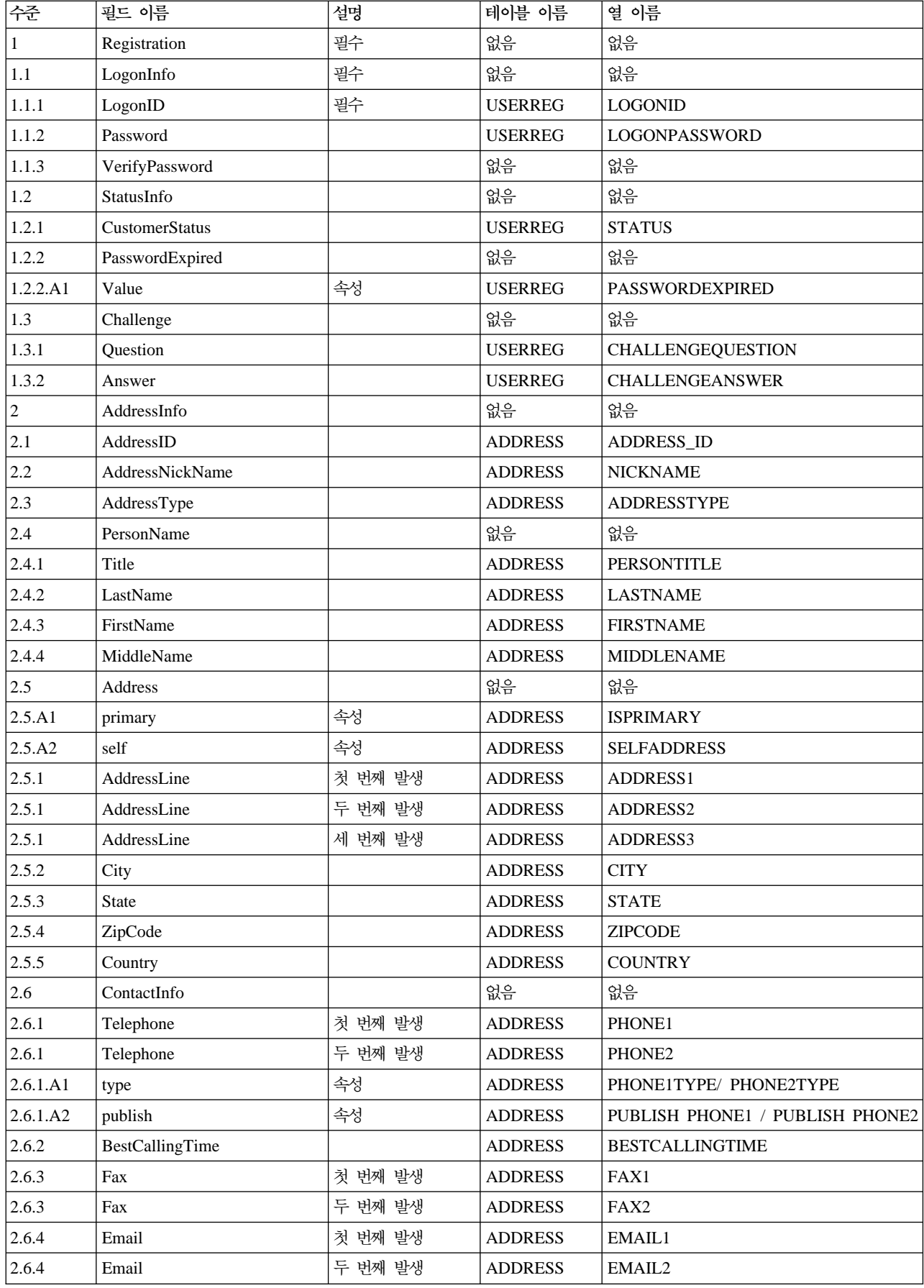

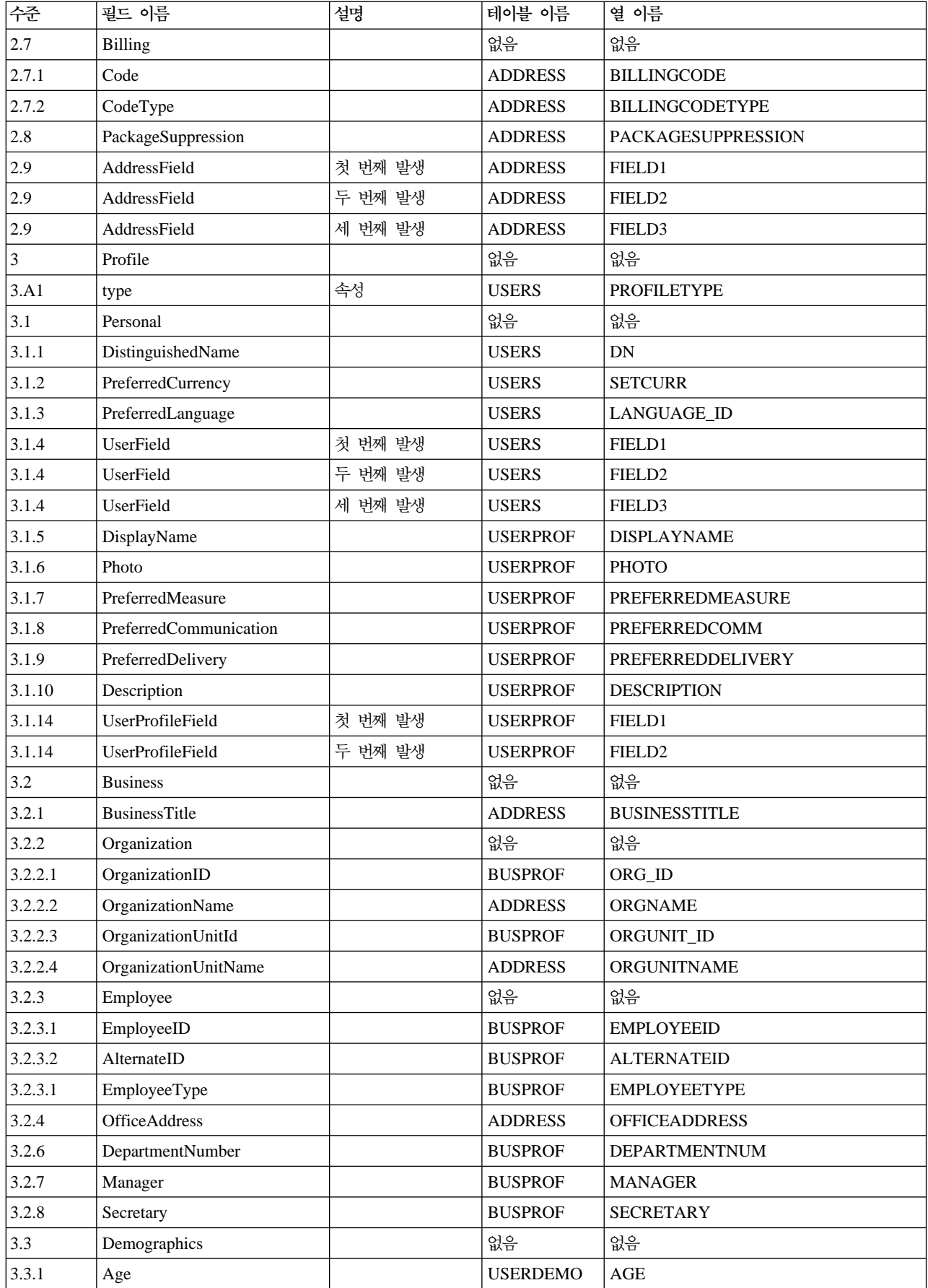

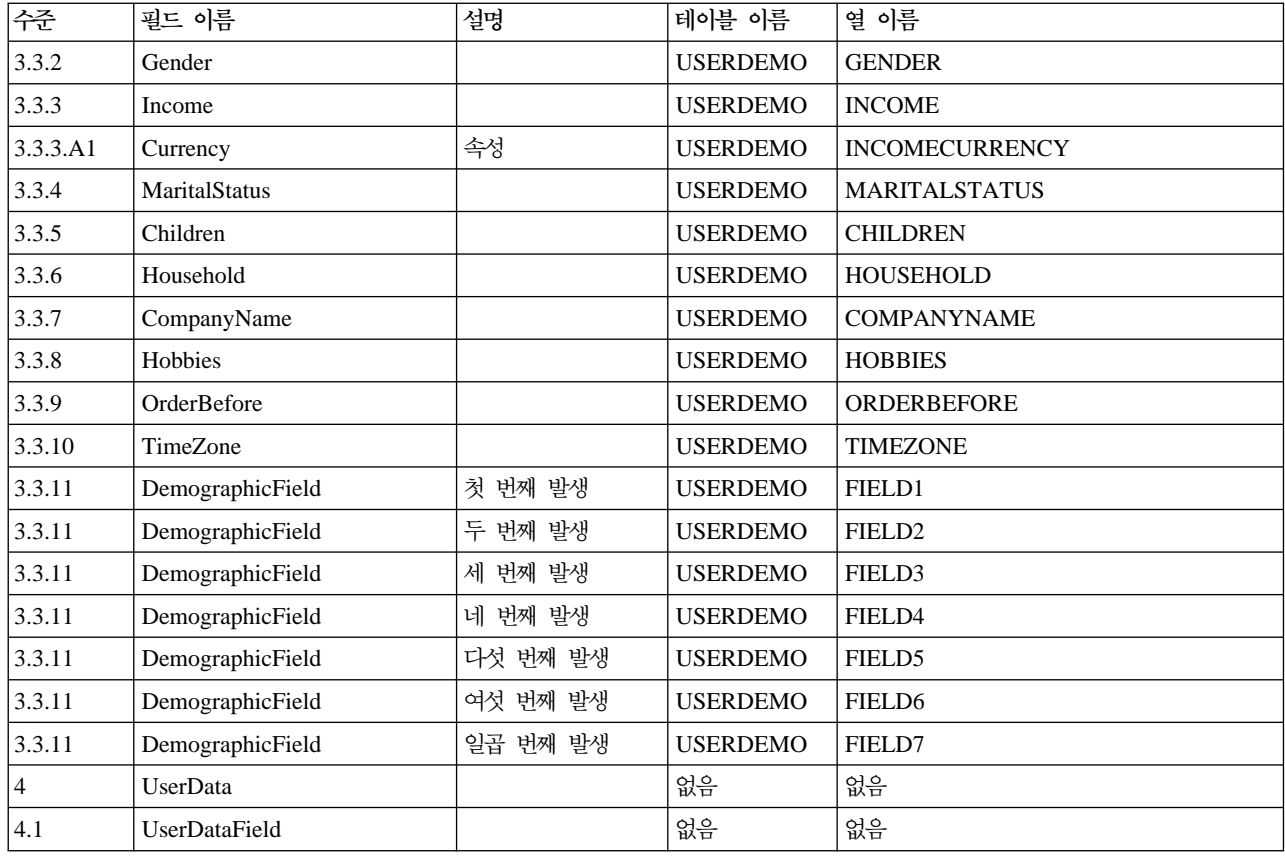

# Update\_WCS\_ProductInventory 메시지

Update\_WCS\_ProductInventory 메시지는 상품에 대한 재고 정보를 포함하는 인바운드 메시지입니다. 백엔드 응용프로그램은 이 메시지를 생성하여 WebSphere Commerce 인바운드 메시지 큐로 보내며, 여기서 WebSphere Commerce 시스템이 메시지를 받습니다. WebSphere Commerce는 새 재고 정보로 INVENTORY 테이블을 갱신합니다.

Update\_WCS\_ProductInventory 메시지는 XML 메시지 포맷을 사용하며 Update WCS ProductInventory 20.dtd를 따릅니다.

XML 요소 값의 소스 및 포맷이 다음 테이블에 설명되어 있습니다. 데이터베이스 열에 대한 설명은 테이블에 연관된 링크를 따르십시오. 명시되어 있지 않는 한, 필드는 선택적입니다. INT, BIGINT 및 DOUBLE 유형 의 데이터베이스 필드에 대한 XML 메시지의 태그 값 길이는 각각 CHAR(10), CHAR(19) 및 CHAR(16)이 어야 합니다.

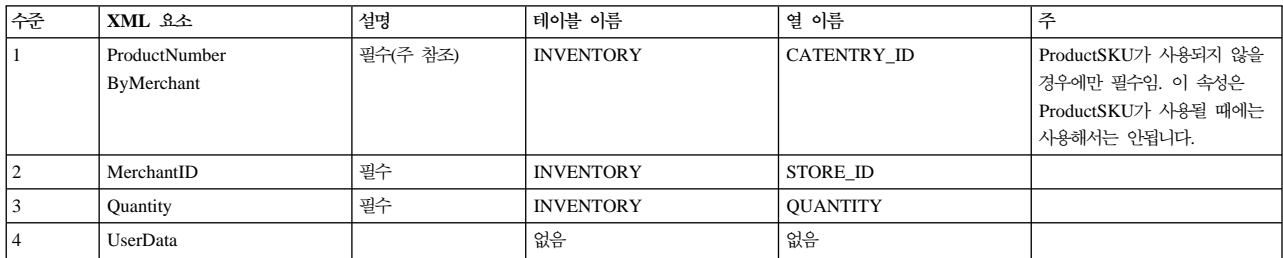

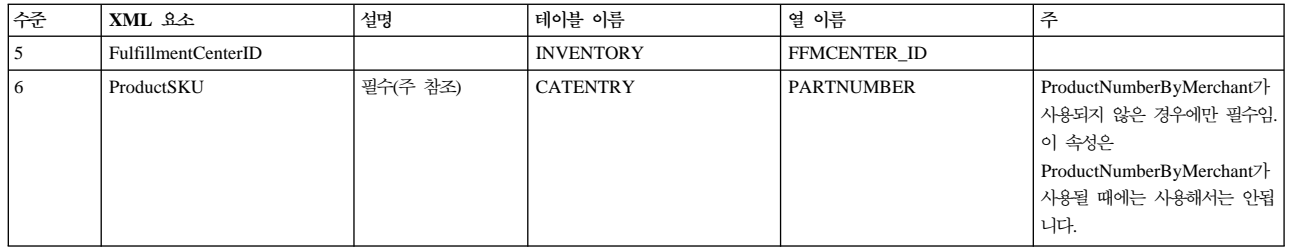

**--:**

- WebSphere Commerce 상품 참조 번호(INVENTORY 테이블의 CATENTRY\_ID를 참조함) 및 판매자 참 조 번호(STORE\_ID)는 INVENTORY 테이블의 행을 갱신하는 데 사용됩니다.
- INVENTORY 테이블에 행이 없으면 예외가 발생합니다.

# 상품 가격 갱신 메시지

상품 가격 갱신 메시지는 상품에 대한 가격 정보를 포함하는 아웃바운드 메시지입니다. 백엔드 응용프로그램은 이 메시지를 생성하여 이를 WebSphere Commerce 인바운드 메시지 큐로 보냅니다. WebSphere Commerce 시스템은 이 메시지를 받으면, ProductOfferPriceUpdate 명령을 실행합니다.

상품 가격 갱신 메시지는 상품 가격 갱신 버전 01 및 상품 가격 갱신 버전 02에 대한 두 가지 세트의 응용프 로그램 데이터를 지원합니다. 버전 02는 버전 01 내의 데이터에 대한 상위 세트입니다.

상품 가격 갱신 메시지는 WebSphere Commerce 메시지 포맷을 사용하며, 버퍼에 서로 순차적으로 있는 일 련의 레코드로 구성됩니다. 다음 데이터는 상품 가격 갱신 메시지에 대해 설명합니다.

<ECEDOC> <PROLOG>PRODUCT\_PRICE\_UPDATE\_PROLOG\_DATA</PROLOG> <HEADER> <HDR010>PRODUCT\_PRICE\_UPDATE\_HDR010\_DATA</HDR010> </HEADER> </ECEDOC>

**:**

- 모든 레코드는 버퍼에 순차적으로 있습니다. 여기에서는 읽기 쉽도록 들여쓰기가 사용됩니다. 버퍼에서 똑같 이 표시되는 것은 아닙니다.
- 데이터 세그먼트의 모든 필드는 왼쪽으로 정렬되고 버퍼에서 오른쪽에 공백으로 채워집니다.

상품 가격 갱신에 대한 데이터 세그먼트

- v [PRODUCT\\_PRICE\\_UPDATE\\_PROLOG\\_DATA](rcvpropp.htm) 응용프로그램 데이터가 정의하는 메시지 유형을 지정합니다. 이 경우, 메시지는 상품 가격 갱신 메시지입니 다.
- PRODUCT PRICE UPDATE HDR010 DATA 상품 가격 갱신 메시지 내에 항목 또는 상품 가격 책정 정보를 지정합니다.

### 상품 수량 갱신 메시지

상품 수량 갱신 메시지는 상품에 대해 재고 정보를 포함하는 아웃바운드 메시지입니다. 백엔드 응용프로그램 은 이 메시지를 생성하여 WebSphere Commerce 인바운드 메시지 큐로 보내며, 여기서 WebSphere Commerce 시스템이 메시지를 받습니다.

상품 수량 갱신 메시지는 WebSphere Commerce 메시지 포맷을 사용하며, 데이터 버퍼에 서로 순차적으로 있 는 일련의 레코드로 구성됩니다. 다음 데이터는 상품 수량 갱신 메시지에 대해 설명합니다.

<ECEDOC> <PROLOG>PRODUCT\_QUANTITY\_UPDATE\_PROLOG\_DATA</PROLOG> <HEADER> <HDR010>PRODUCT\_QUANTITY\_UPDATE\_HDR010\_DATA</HDR010> </HEADER> </ECEDOC>

#### **:**

- 모든 레코드는 버퍼에 순차적으로 있습니다. 여기에서는 읽기 쉽도록 들여쓰기가 사용됩니다. 버퍼에서 똑같 이 표시되는 것은 아닙니다.
- 데이터 세그먼트의 모든 필드는 왼쪽으로 정렬되고 버퍼에서 오른쪽에 공백으로 채워집니다.

상품 수량 갱신에 대한 데이터 세그먼트

- [PRODUCT\\_QUANTITY\\_UPDATE\\_PROLOG\\_DATA](rcvpropq.htm) 응용프로그램 데이터가 정의하는 메시지 유형을 지정합니다. 이 경우, 메시지는 상품 수량 갱신 메시지입니 다.
- v [PRODUCT\\_QUANTITY\\_UPDATE\\_HDR010\\_DATA](rcvh1pqu.htm) 상품 수량 갱신 메시지 내에 상품 정보를 지정합니다.

## 주문 작성 메시지

주문 작성 메시지는 완료된 주문에 대한 주문 정보가 있는 아웃바운드 메시지입니다. WebSphere Commerce 시스템은 이 메시지를 생성하여 아웃바운드 메시지 큐로 그 데이터를 보내며, 여기서 백엔드 시스템이 메시지 를 받습니다. 이 응용프로그램은 메시지를 취하여 주문에 대해 지정된 태스크를 완료하기 위해 필요한 백엔드 비즈니스 처리를 계속합니다. 주문 작성을 사용하여 WebSphere Commerce 시스템에서 시작되는 주문의 주 문 처리를 이행할 뿐 아니라 별개 시스템에서 일부 추가 또는 백엔드 작업이 필요합니다.

주문 작성 메시지는 레거시 메시지 포맷을 사용하며, 버퍼에 서로 순차적으로 있는 일련의 레코드들로 구성됩 니다. 메시지에는 주문, 구매자, 지불 청구, 판매자 및 운송 정보가 들어 있습니다. 다음 데이터는 주문 작성 메시지에 대해 설명합니다.

<ECEDOC> <PROLOG>ORDER\_CREATE\_PROLOG\_DATA</PROLOG> <HEADER> <HDR010>ORDER\_CREATE\_HDR010\_DATA</HDR010> <HDR020>ORDER\_CREATE\_HDR020\_DATA</HDR020> <HDR030>ORDER\_CREATE\_HDR030\_DATA</HDR030> <HDR040>ORDER\_CREATE\_HDR040\_DATA</HDR040> <USRLST> <DATUSR>DATUSR DATA</DATUSR> .DATUSR repeated loop . <DATUSR>DATUSR\_DATA</DATUSR> </USRLST> </HEADER> <ITMLST> <ITMDAT> <ITM010>ORDER\_CREATE\_ITM010\_DATA</ITM010>

<USRLST> <DATUSR>DATUSR\_DATA</DATUSR> .DATUSR repeated loop . <DATUSR>DATUSR\_DATA</DATUSR> </USRLST> </ITMDAT> . .ITEM repeated loop . <ITMDAT> <ITM010>ORDER\_CREATE\_ITM010\_DATA</ITM010> <USRLST> <DATUSR>DATUSR\_DATA</DATUSR> . .DATUSR repeated loop . <DATUSR>DATUSR\_DATA</DATUSR> </USRLST> </ITMDAT> </ITMLST> </ECEDOC>

- **:**
- 모든 레코드는 버퍼에 순차적으로 있습니다. 여기에서는 읽기 쉽도록 들여쓰기가 사용됩니다. 버퍼에서 똑같 이 표시되는 것은 아닙니다.
- 데이터 세그먼트의 모든 필드는 왼쪽으로 정렬되고 버퍼에서 오른쪽에 공백으로 채워집니다.

주문 작성에 대한 데이터 세그먼트

- ORDER CREATE PROLOG DATA 응용프로그램 데이터가 정의하는 메시지 유형을 지정합니다. 이 경우, 메시지는 주문 작성 메시지입니다.
- ORDER CREATE HDR010 DATA 주문 작성 메시지 내에서 주문 정보를 지정합니다.
- [ORDER\\_CREATE\\_HDR020\\_DATA](rcvh2oc.htm) 주문 작성 메시지 내에서 구매자 정보를 지정합니다.
- v [ORDER\\_CREATE\\_HDR030\\_DATA](rcvh3oc.htm) 주문 작성 메시지 내에서 지불 청구 주소 정보를 지정합니다.
- ORDER CREATE HDR040 DATA 주문 작성 메시지 내에 판매자 정보를 지정합니다.
- DATUSR DATA 주문 작성 메시지에 추가될 선택적 정보를 지정합니다. DATUSR\_DATA는 이 메시지의 <HDR> 및 <ITM> 절에 표시됩니다.
- ORDER CREATE ITM010 DATA 주문 작성 메시지 내에서 항목 또는 상품 운송 정보를 지정합니다.

### **새 고객 메시지**

새 고객 메시지는 구매자에 대한 고객 정보를 포함하는 레거시 포맷의 인바운드 메시지입니다. 백엔드 응용프 로그램은 이 메시지를 생성하여 WebSphere Commerce 인바운드 메시지 큐로 보내며, 여기서 WebSphere Commerce 시스템이 메시지를 받습니다. WebSphere Commerce는 [UserRegistrationAdd](rmsuserregistrationadd.htm) 제어기 명령을 호 출하여 새 구매자에 대한 정보를 갱신합니다

다음 데이터는 새 고객 메시지에 대해 설명합니다.

<ECEDOC> <PROLOG>CUSTOMER\_UPDATE\_PROLOG\_DATA</PROLOG> <HEADER> <HDR010>CUSTOMER\_UPDATE\_HDR010\_DATA</HDR010> <USRLST> <DATUSR>DATUSR\_DATA</DATUSR> . .DATUSR repeated loop . <DATUSR>DATUSR\_DATA</DATUSR> </USRLST> </HEADER> </ECEDOC>

**:**

- 모든 레코드는 버퍼에 순차적으로 있습니다. 여기에서는 읽기 쉽도록 들여쓰기가 사용됩니다. 버퍼에서 똑같 이 표시되는 것은 아닙니다.
- 데이터 세그먼트의 모든 필드는 왼쪽으로 정렬되고 버퍼에서 오른쪽에 공백으로 채워집니다.

새 고객에 대한 데이터 세그먼트

- CUSTOMER NEW PROLOG DATA 응용프로그램 데이터가 정의하는 메시지 유형을 지정합니다. 이 경우, 메시지는 새 고객 메시지입니다.
- CUSTOMER NEW HDR010 DATA 새 고객 메시지 내에 구매자 정보를 지정합니다.
- [DATUSR\\_DATA](rcvdatin.htm) 새 고객 메시지에 추가될 선택적 정보를 지정합니다. DATUSR\_DATA는 이 메시지의 <HDR> 절에 표시 됩니다.

# 고객 갱신 메시지

고객 갱신 메시지는 구매자에 대한 고객 정보를 포함하는 인바운드 메시지입니다. 백엔드 응용프로그램은 이 메시지를 생성하여 WebSphere Commerce 인바운드 메시지 큐로 보내며, 여기서 WebSphere Commerce 시 스템이 메시지를 받습니다. WebSphere Commerce는 [UserRegistrationUpdate](rmsuserregistrationupdate.htm) 명령을 호출하여 등록된 구 매자의 정보를 갱신합니다.

고객 갱신 메시지는 WebSphere Commerce 메시지 포맷을 사용하며, 버퍼에 서로 순차적으로 있는 일련의 레 코드들로 구성됩니다. 다음 데이터는 고객 갱신 메시지에 대해 설명합니다.

```
<ECEDOC> <PROLOG>CUSTOMER_UPDATE_PROLOG_DATA</PROLOG> <HEADER>
<HDR010>CUSTOMER_UPDATE_HDR010_DATA</HDR010> <USRLST>
<DATUSR>DATUSR_DATA</DATUSR> . .DATUSR repeated
loop . <DATUSR>DATUSR_DATA</DATUSR> </USRLST> </HEADER>
</ECEDOC>
```
**:**

- 모든 레코드는 버퍼에 순차적으로 있습니다. 여기에서는 읽기 쉽도록 들여쓰기가 사용됩니다. 버퍼에서 똑같 이 표시되는 것은 아닙니다.
- 데이터 세그먼트의 모든 필드는 왼쪽으로 정렬되고 버퍼에서 오른쪽에 공백으로 채워집니다.

고객 갱신에 대한 데이터 세그먼트

- CUSTOMER UPDATE PROLOG DATA 응용프로그램 데이터가 정의하는 메시지 유형을 지정합니다. 이 경우, 메시지는 고객 갱신 메시지입니다.
- CUSTOMER UPDATE HDR010 DATA 고객 갱신 메시지 내에 구매자 정보를 지정합니다.
- [DATUSR\\_DATA](rcvdatin.htm) 고객 갱신 메시지에 추가될 선택적 정보를 지정합니다. DATUSR\_DATA는 이 메시지의 <HDR> 절에 표 시됩니다.

### Update\_NC\_Customer 메시지

Update\_NC\_Customer 메시지는 구매자에 대한 고객 정보를 포함하는 인바운드 메시지입니다. 백엔드 응용프 로그램은 이 메시지를 생성하여 WebSphere Commerce 인바운드 메시지 큐로 보내며, 여기서 WebSphere Commerce 시스템이 메시지를 받습니다. WebSphere Commerce는 UserRegistrationUpdate 명령을 호출하 여 등록된 구매자에 대한 정보를 갱신합니다. 메시지가 동일한 WebSphere Commerce 제어기 명령을 호출하 기 때문에, 메시지는 Create\_NC\_Customer 메시지와 동일합니다.

Update\_NC\_Customer 메시지는 XML 메시지 포맷을 사용하며 Update\_NC\_Customer\_10.dtd 파일을 따릅 니다.

다음 테이블에서는 Update\_NC\_Customer 메시지의 포맷에 대해 설명합니다. 데이터베이스 열에 대한 설명은 테이블에 연관된 링크를 따르십시오. 명시되어 있지 않는 한, 모든 필드는 선택적입니다. INT, BIGINT 및 DOUBLE 유형의 데이터베이스 필드에 대한 XML 메시지의 태그 값 길이는 각각 CHAR(10), CHAR(19) 및 CHAR(16)이어야 합니다.

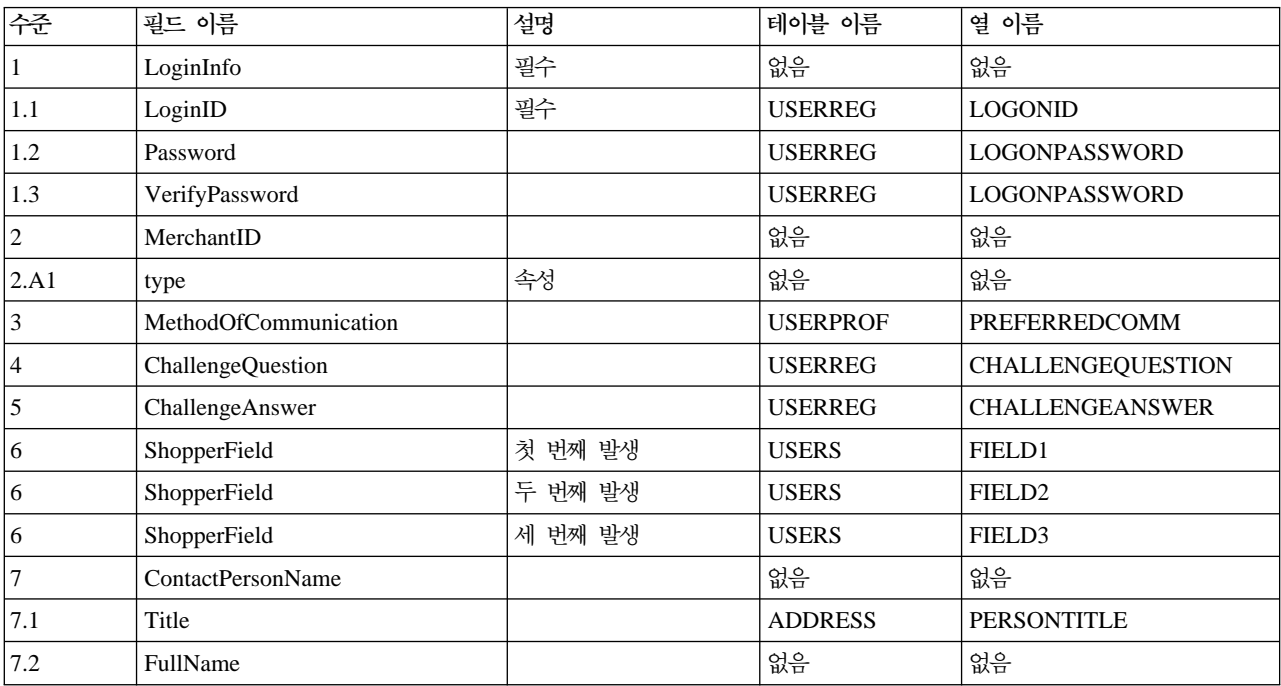

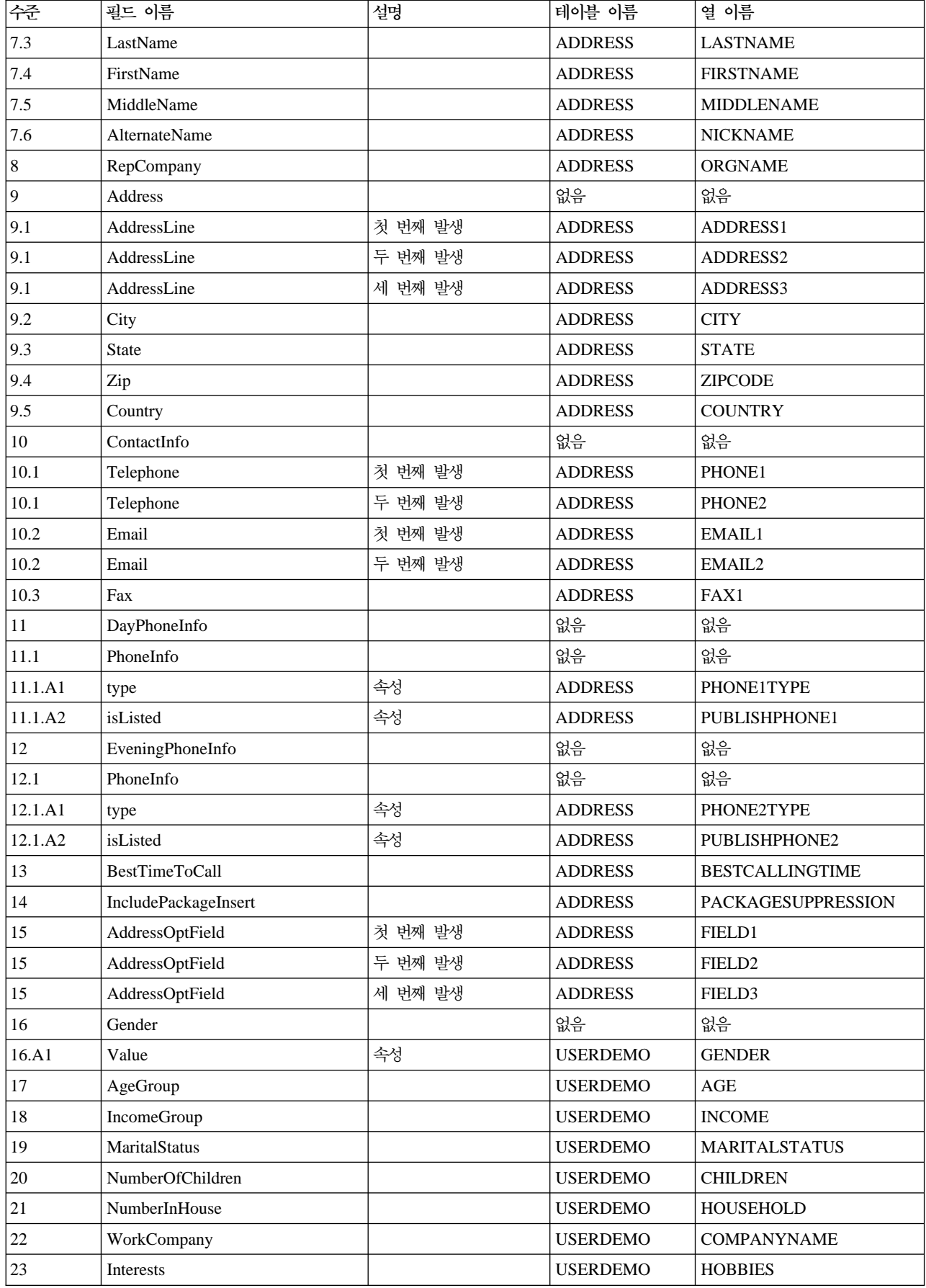

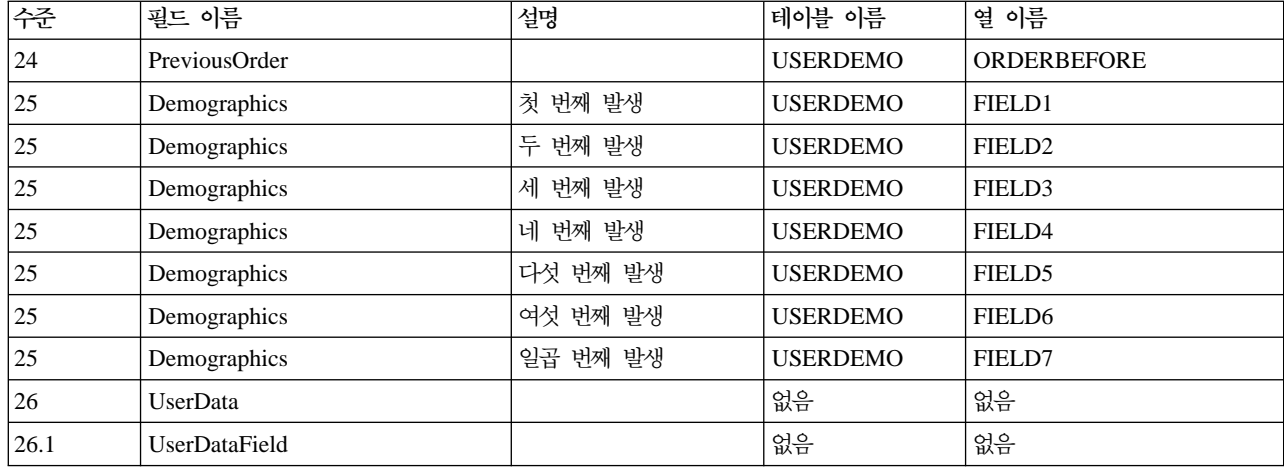

## Update\_NC\_OrderStatus 메시지

Update\_NC\_OrderStatus 메시지는 WebSphere Commerce 주문에 대한 상태 정보를 포함하는 인바운드 메 시지입니다. 백엔드 응용프로그램은 이 메시지를 생성하여 WebSphere Commerce 인바운드 메시지 큐로 보 내며, 여기서 WebSphere Commerce 시스템이 메시지를 받습니다. WebSphere Commerce OrderStatus 명 령은 새 주문 상태 정보로 ORDSTAT 및 ORDISTAT 테이블을 갱신합니다.

Update\_NC\_OrderStatus 메시지는 XML 메시지 포맷을 사용하며 Update\_NC\_OrderStatus\_10.dtd를 따릅 니다.

다음 테이블에서는 Update\_NC\_OrderStatus 메시지의 포맷에 대해 설명합니다. 데이터베이스 열에 대한 설명 은 테이블에 연관된 링크를 따르십시오. 명시되어 있지 않는 한, 모든 필드는 선택적입니다. INT, BIGINT 및 DOUBLE 유형의 데이터베이스 필드에 대한 XML 메시지의 태그 값 길이는 각각 CHAR(10), CHAR(19) 및 CHAR(16)이어야 합니다.

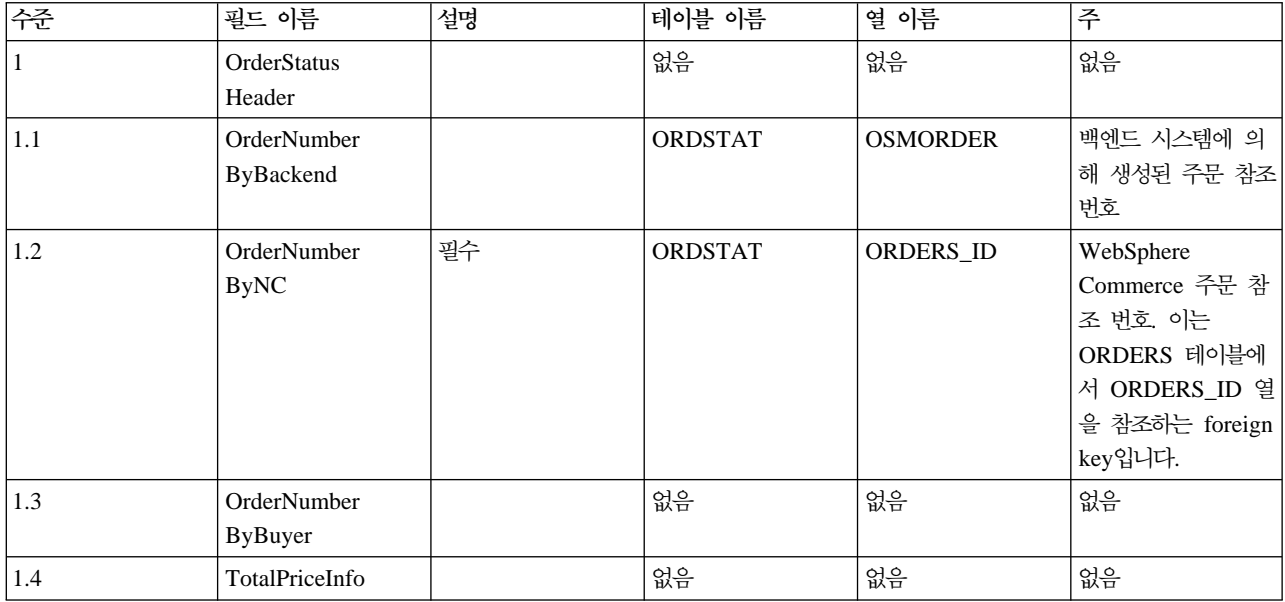

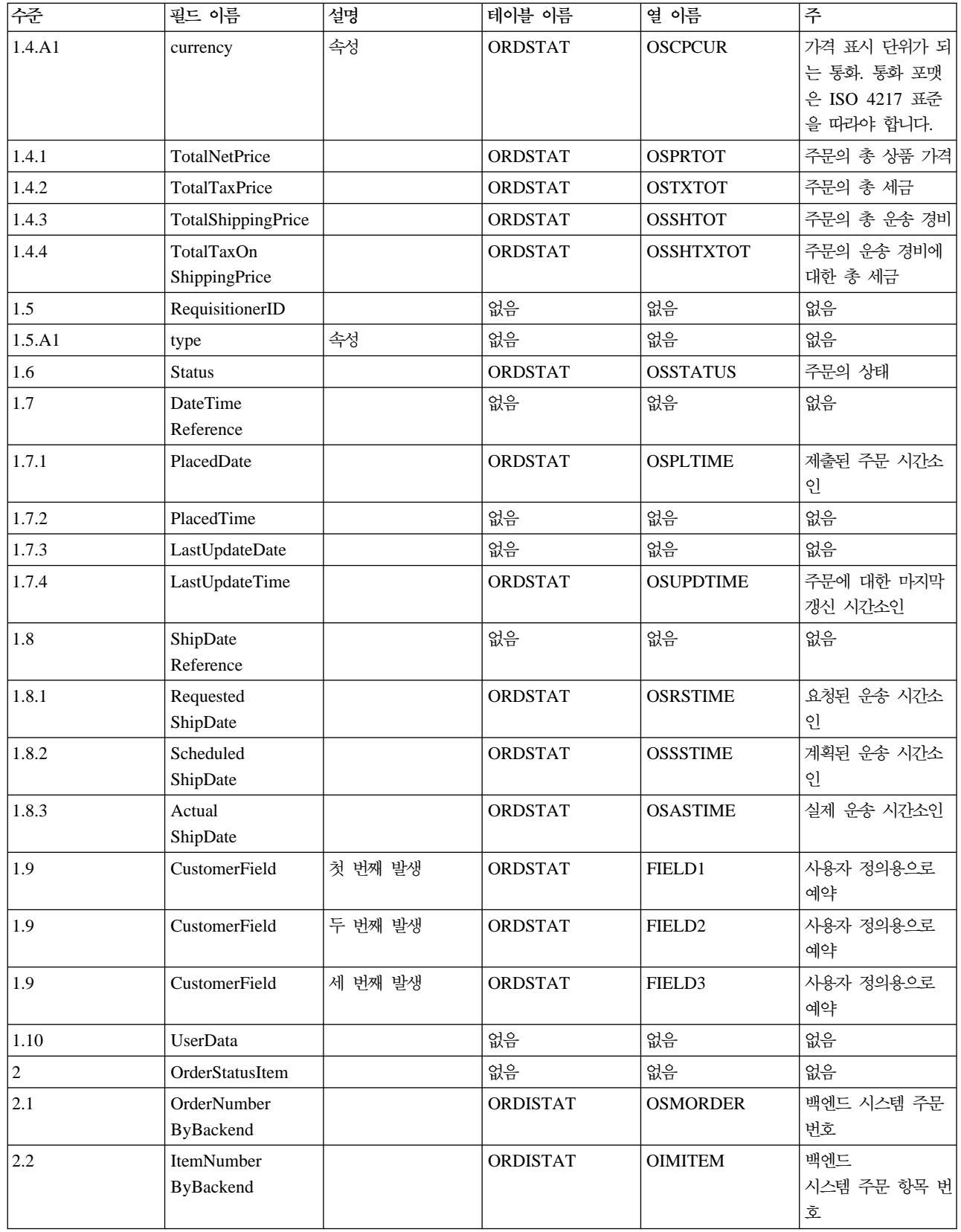

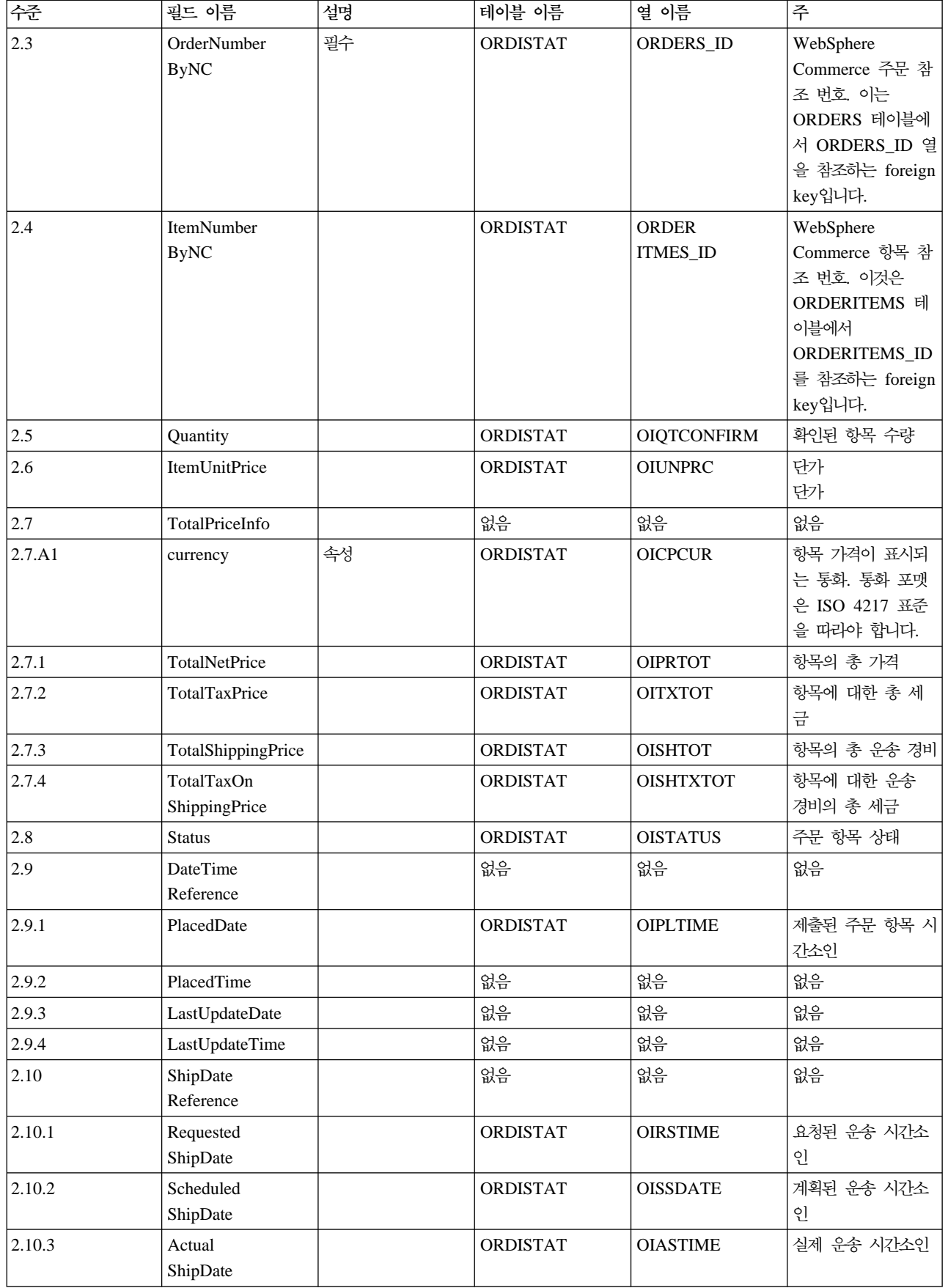

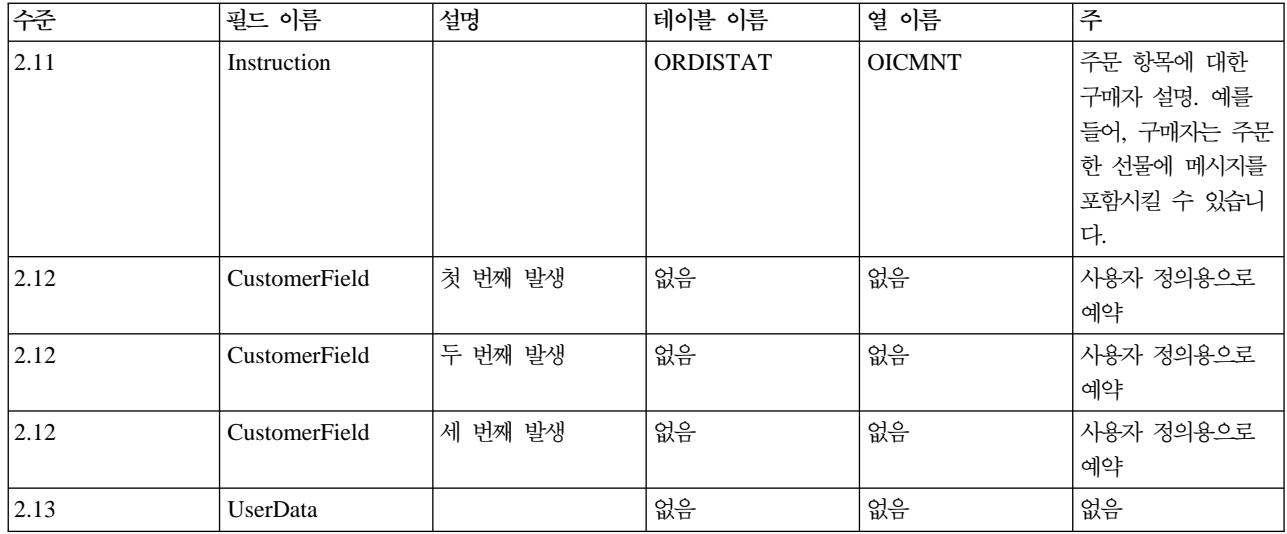

### Create\_NC\_Customer 메시지

Create\_NC\_Customer 메시지는 구매자에 대한 고객 정보를 포함하는 인바운드 메시지입니다. 백엔드 응용프 로그램은 이 메시지를 생성하여 WebSphere Commerce 인바운드 메시지 큐로 보내며, 여기서 WebSphere Commerce 시스템이 메시지를 받습니다. WebSphere Commerce는 UserRegistrationAdd 명령을 호출하여 새 구매자에 대한 정보를 갱신합니다.

Create\_NC\_Customer 메시지는 XML 메시지 포맷을 사용하며 Create\_NC\_Customer\_10.dtd를 따릅니다.

이 메시지의 데이터베이스 필드에 대한 필드 맵핑 포맷은 Update\_NC\_Customer 메시지의 포맷과 유사합니 다.

### Update\_NC\_ProductInventory 메시지

Update\_NC\_ProductInventory 메시지는 상품에 대한 재고 정보를 포함하는 인바운드 메시지입니다. 백엔드 응용프로그램은 이 메시지를 생성하여 WebSphere Commerce 인바운드 메시지 큐로 보내며, 여기서 WebSphere Commerce 시스템이 메시지를 받습니다. WebSphere Commerce는 새 재고 정보로 INVENTORY 테이블을 갱신합니다.

Update\_NC\_ProductInventory 메시지는 XML 메시지 포맷을 사용하며 Update\_NC\_ProductInventory\_10.dtd 를 따릅니다.

주: 향상된 버전이므로 Update\_NC\_ProductInventory 대신 Update\_WCS\_ProductInventory 메시지를 사용 하는 것이 좋습니다. Update\_WCS\_ProductInventory 메시지를 사용할 경우, ProductNumberByMerchant 필 드는 선택적으로 ProductSKU로 바뀔 수 있습니다.

XML 요소 값의 소스 및 포맷이 다음 테이블에 설명되어 있습니다. 데이터베이스 열에 대한 설명은 테이블에 연관된 링크를 따르십시오. 명시되어 있지 않는 한, 필드는 선택적입니다. INT, BIGINT 및 DOUBLE 유형 의 데이터베이스 필드에 대한 XML 메시지의 태그 값 길이는 각각 CHAR(10), CHAR(19) 및 CHAR(16)이 어야 합니다.

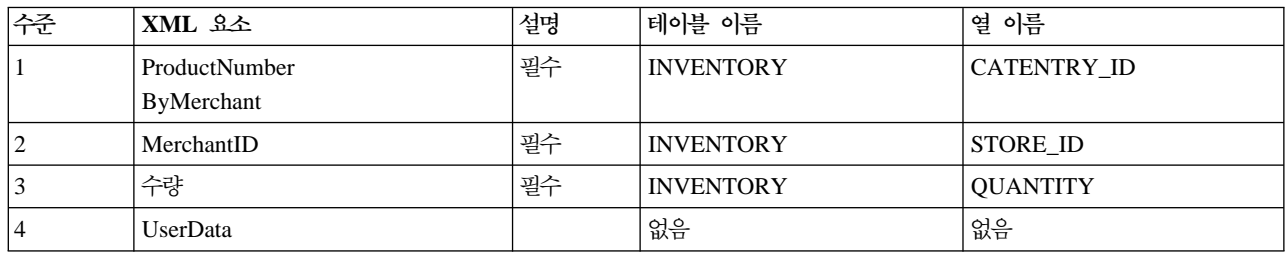

**--:**

- WebSphere Commerce 상품 참조 번호(INVENTORY 테이블의 CATENTRY\_ID를 참조함) 및 판매자 참 조 번호(STORE\_ID)는 INVENTORY 테이블의 행을 갱신하는 데 사용됩니다.
- INVENTORY 테이블에 행이 없으면 예외가 발생합니다.

# Update\_NC\_ProductPrice 메시지

Update\_NC\_ProductPrice 메시지는 상품에 대한 가격 정보를 포함하는 인바운드 메시지입니다. 백엔드 응용 프로그램은 이 메시지를 생성하여 WebSphere Commerce 인바운드 메시지 큐로 보내며, 여기서 WebSphere Commerce 시스템이 메시지를 받습니다. 시스템은 새 가격 정보로 OFFERPRICE 테이블을 갱신하는 ProductOfferPriceUpdate 명령을 호출합니다.

Update\_NC\_ProductPrice 메시지는 XML 메시지 포맷을 사용하며 Update\_NC\_ProductPrice\_10.dtd를 따 릅니다.

XML 요소 값의 소스 및 포맷이 다음 테이블에 설명되어 있습니다. 데이터베이스 열에 대한 설명은 테이블에 연관된 링크를 따르십시오. 명시되어 있지 않는 한, 모든 필드는 선택적입니다. 유형이 INT인 데이터베이스 필 드의 경우, 메시지 요소는 CHAR(12)이어야 합니다.

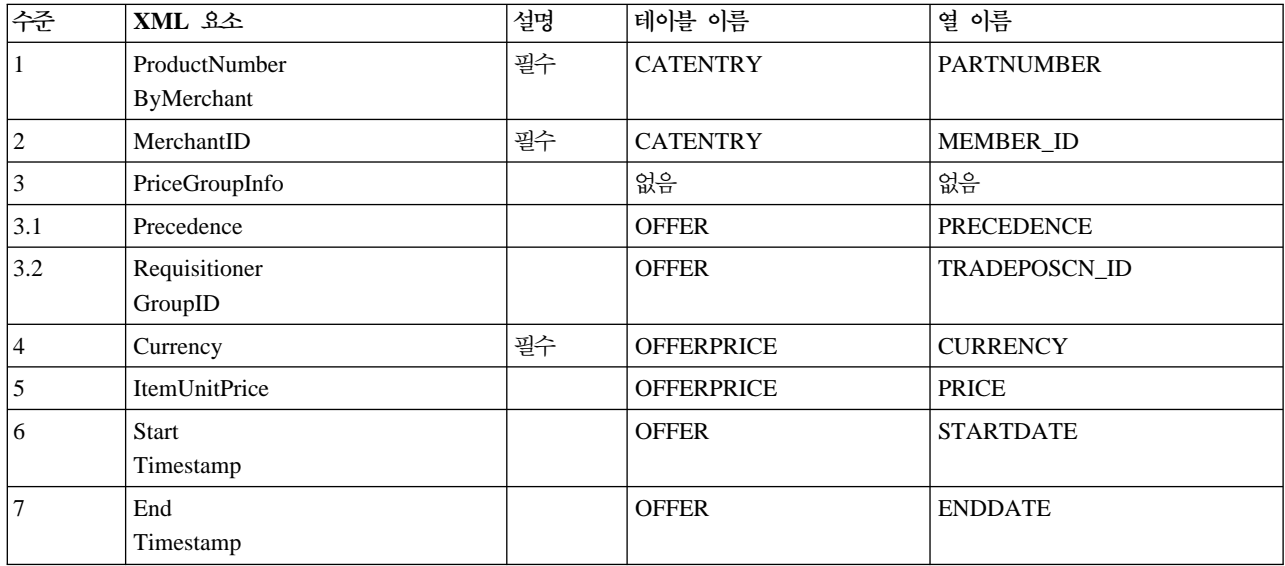

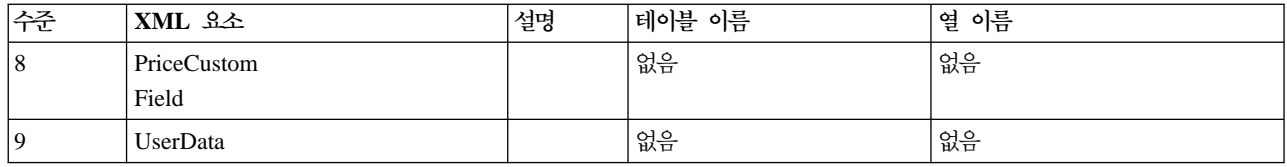

### $\mathsf{Report}\_\mathsf{NC}\_\mathsf{P}$ urchaseOrder 메시지

Report\_NC\_PurchaseOrder 메시지는 완료된 주문에 대한 주문 정보를 포함하는 아웃바운드 메시지입니다. WebSphere Commerce 아웃바운드 메시지 시스템은 OrderCreateXML.jsp 구성 템플리트를 사용하여 이 메 시지를 생성하여 그 데이터를 아웃바운드 메시지 큐로 보내며, 백엔드 시스템이 받습니다. 이 응용프로그램은 메시지를 취하여 주문에 대해 지정된 태스크를 완료하기 위해 필요한 백엔드 비즈니스 처리를 계속합니다. Report\_NC\_PurchaseOrder를 사용하여 WebSphere Commerce 시스템에서 시작되는 주문의 주문 처리를 이 행하지만, 별개의 시스템에서 일부 추가 또는 백엔드 작업이 필요합니다.

Report\_NC\_PurchaseOrder 메시지는 XML 메시지 포맷을 사용하며 Report\_NC\_P0\_10.dtd를 따릅니다.

DTD 파일은 XML 요소 세트로 구성됩니다. 메시지에는 주문, 구매자, 지불 청구, 판매자 및 운송 정보가 들 어 있습니다. 다음 데이터는 Report\_NC\_PurchaseOrder 메시지에 사용되는 Report\_NC\_PO\_10.dtd에 대해 설명합니다.

XML 요소 값의 소스 및 포맷이 다음 테이블에 설명되어 있습니다. 데이터베이스 열에 대한 설명은 테이블에 연관된 링크를 따르십시오. 명시되어 있지 않는 한, 모든 필드는 선택적입니다. INT, BIGINT 및 DOUBLE 유형의 데이터베이스 필드에 대한 XML 메시지의 태그 값 길이는 각각 CHAR(10), CHAR(19) 및 CHAR(16) 이어야 합니다.

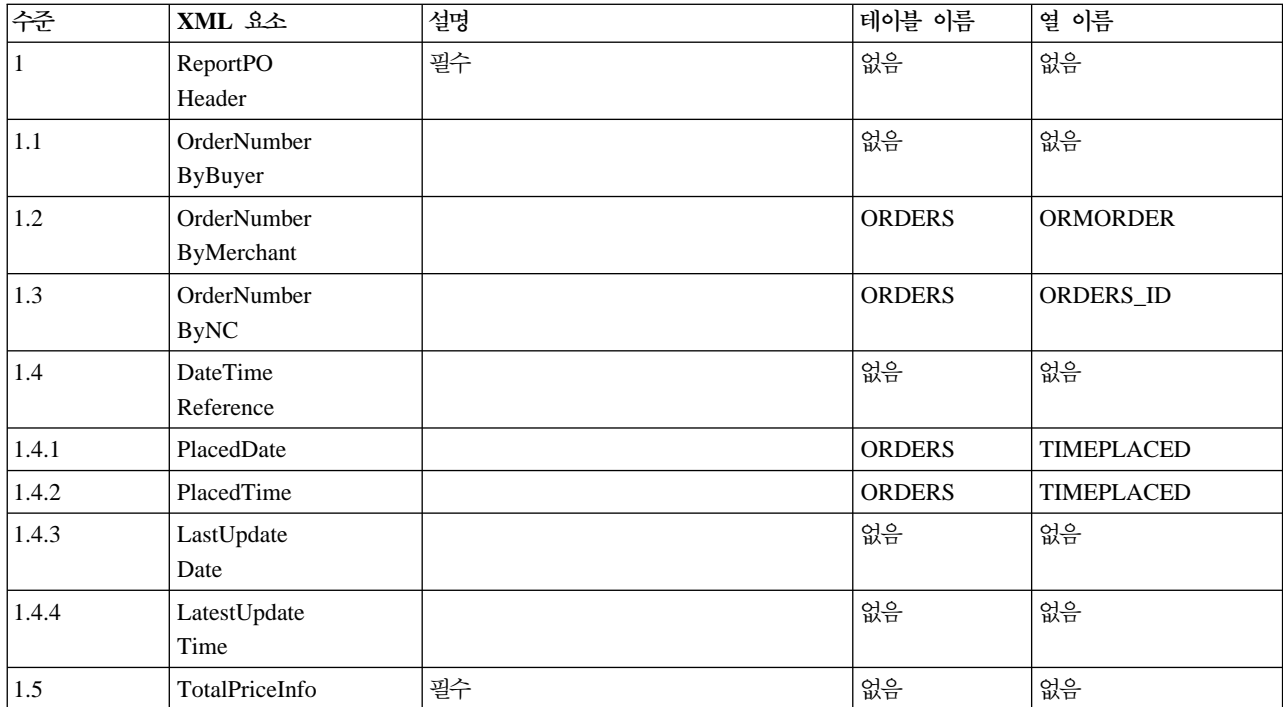

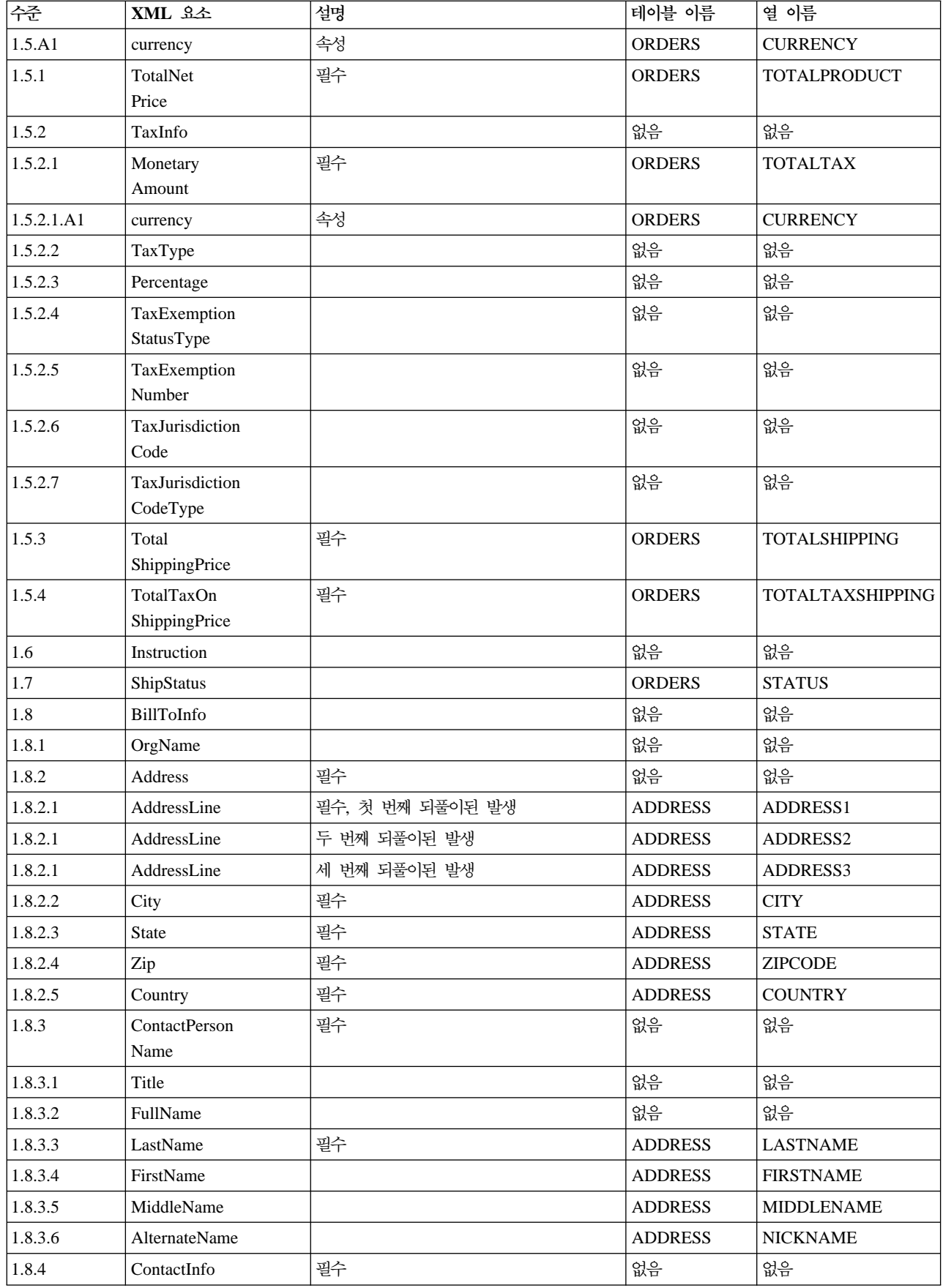

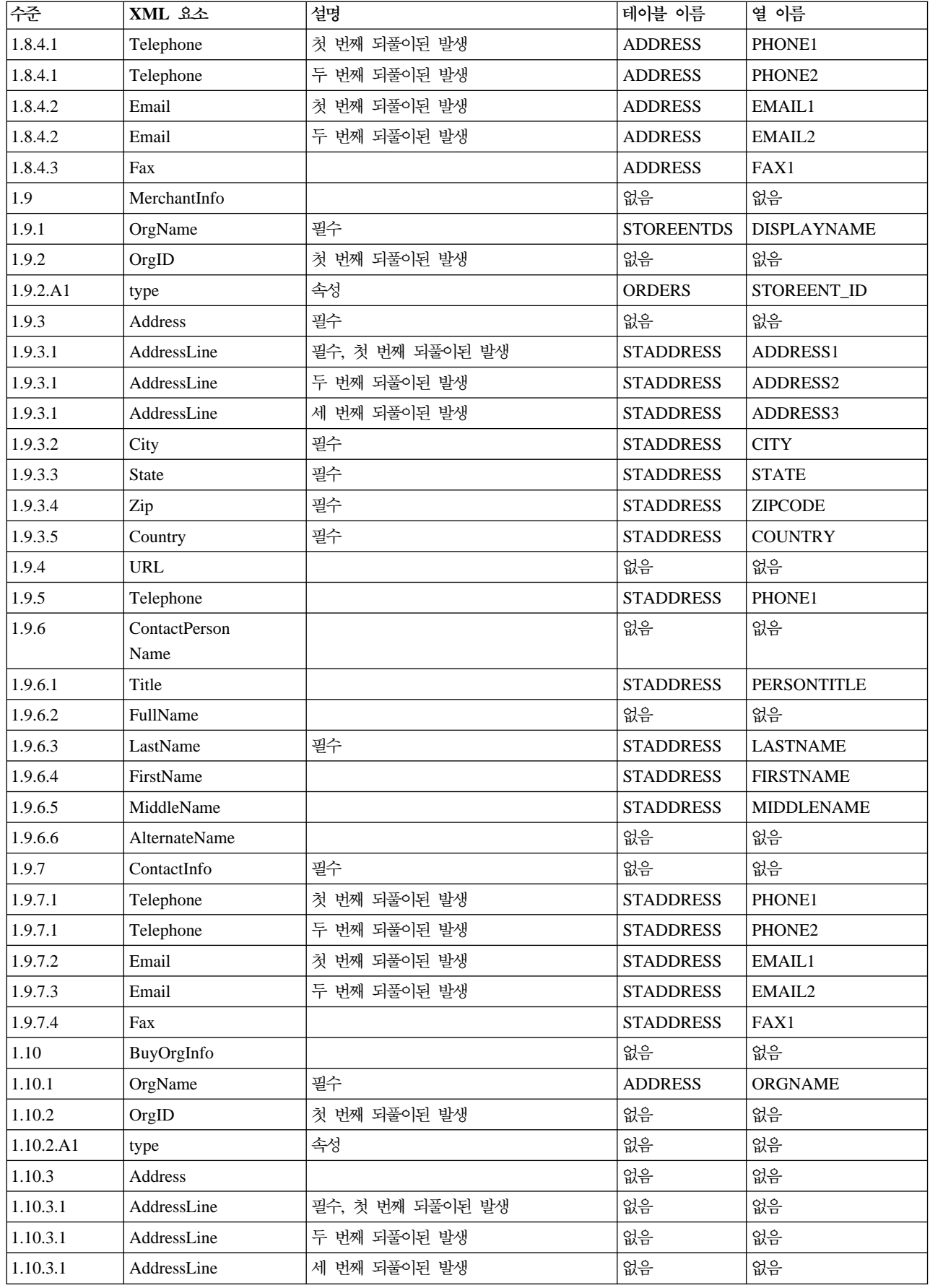

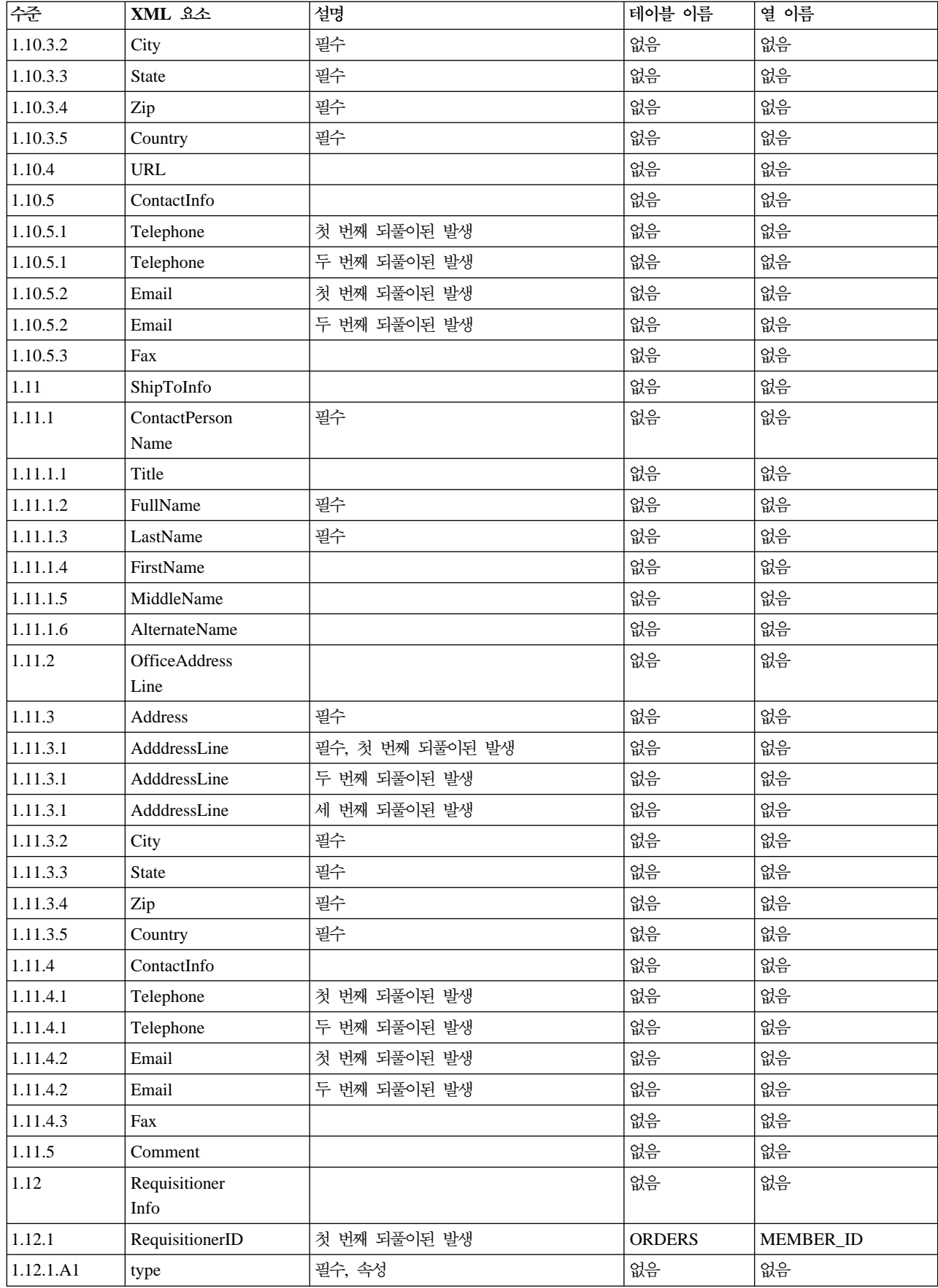

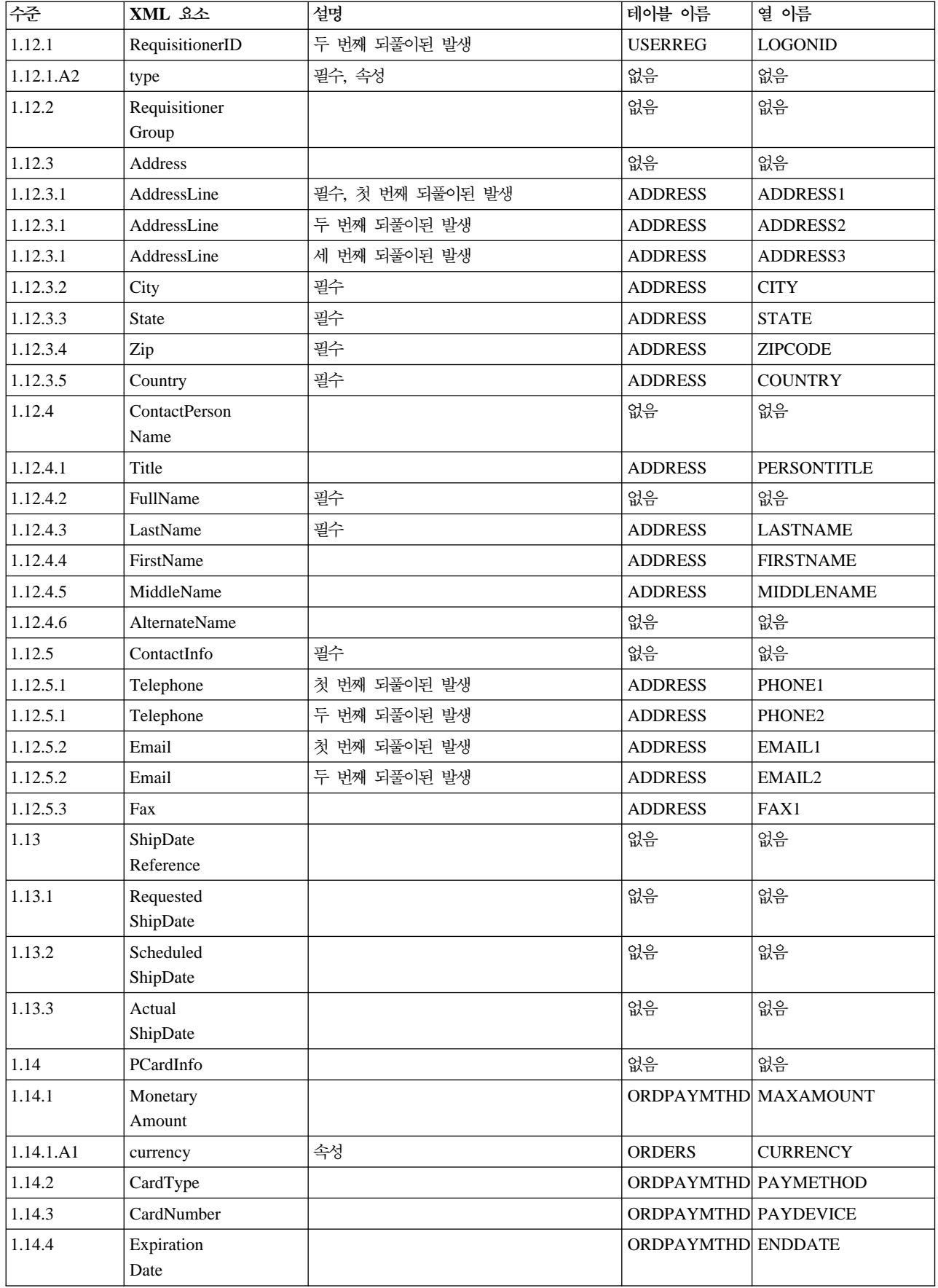

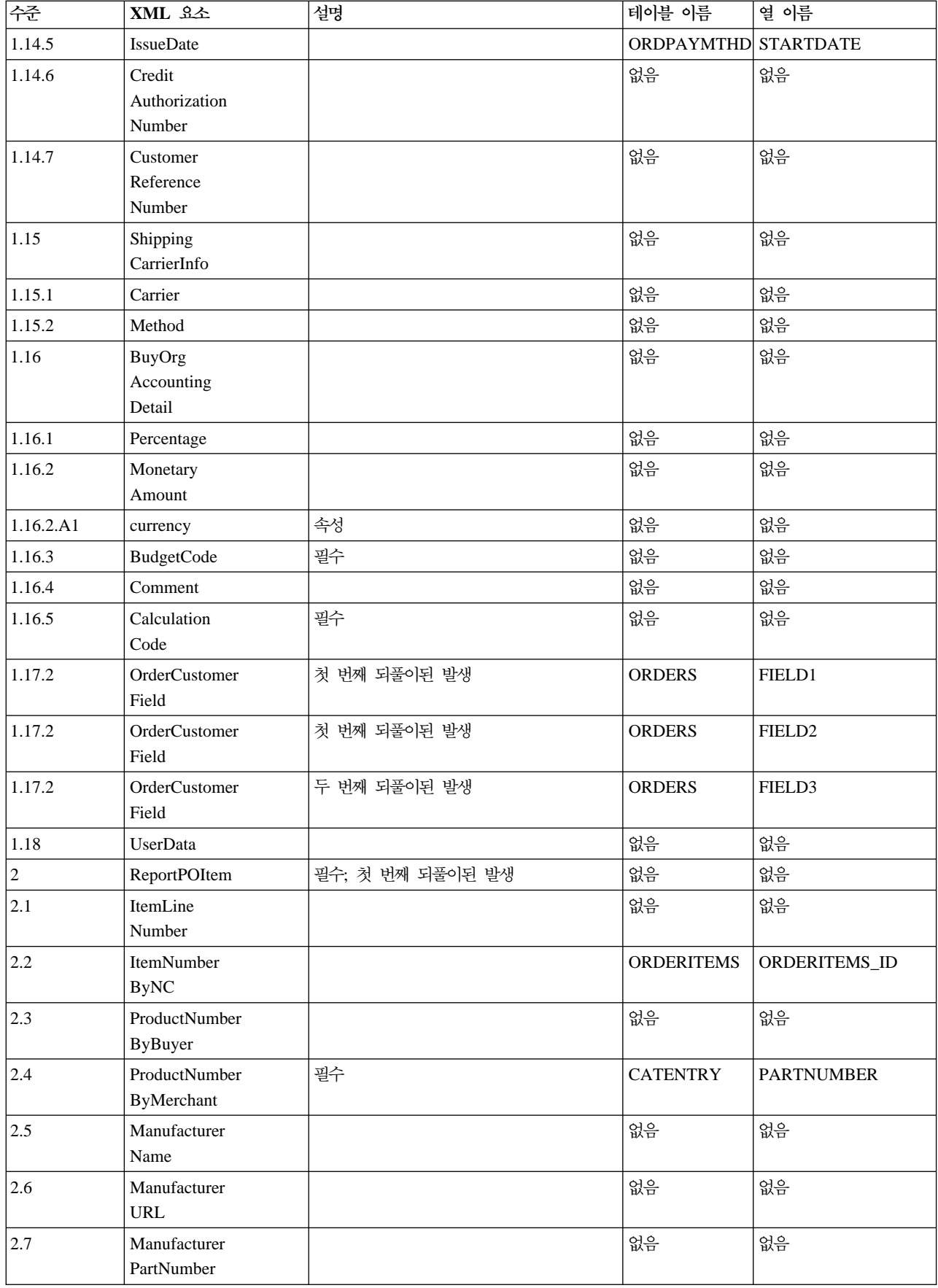

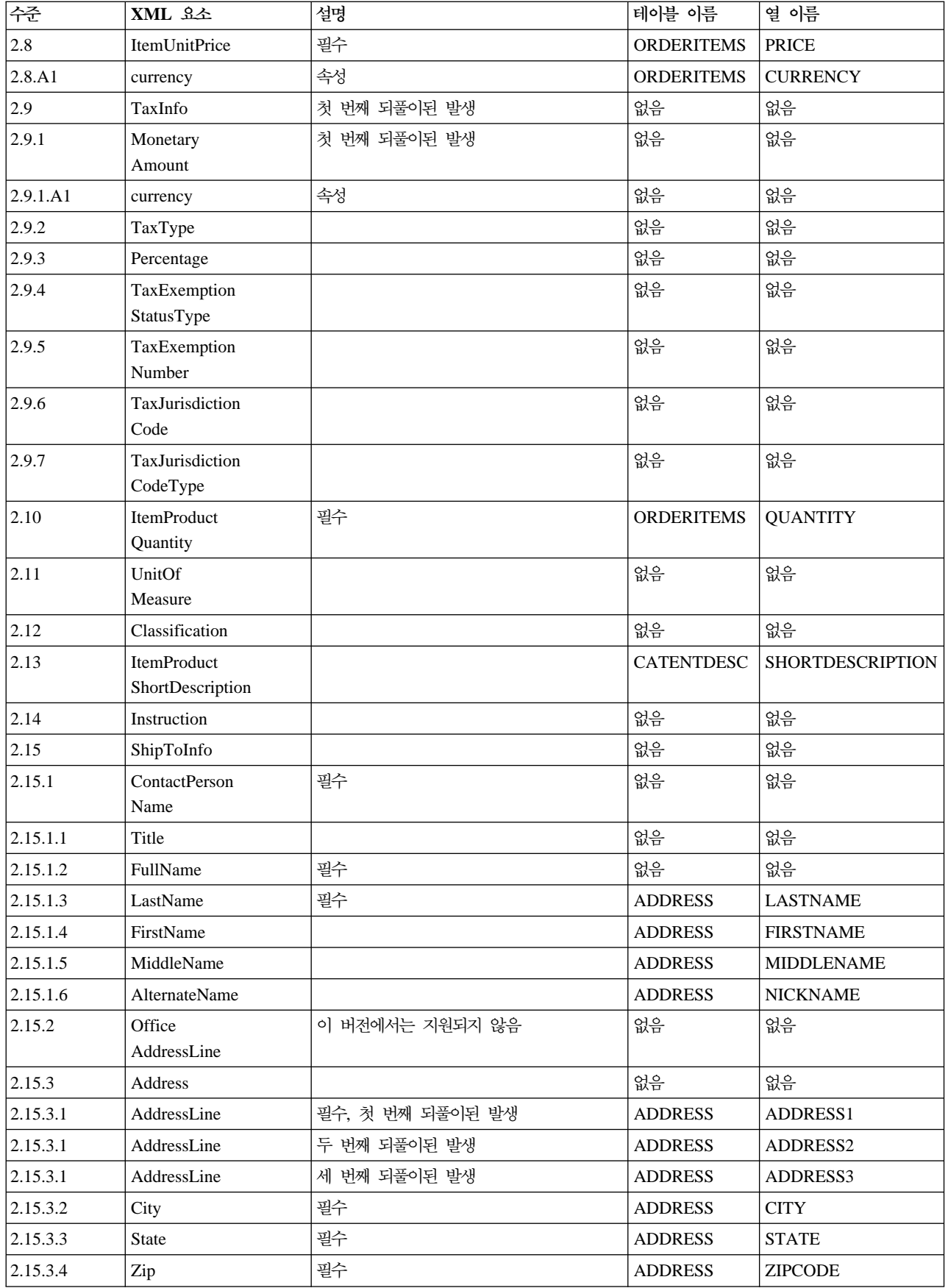

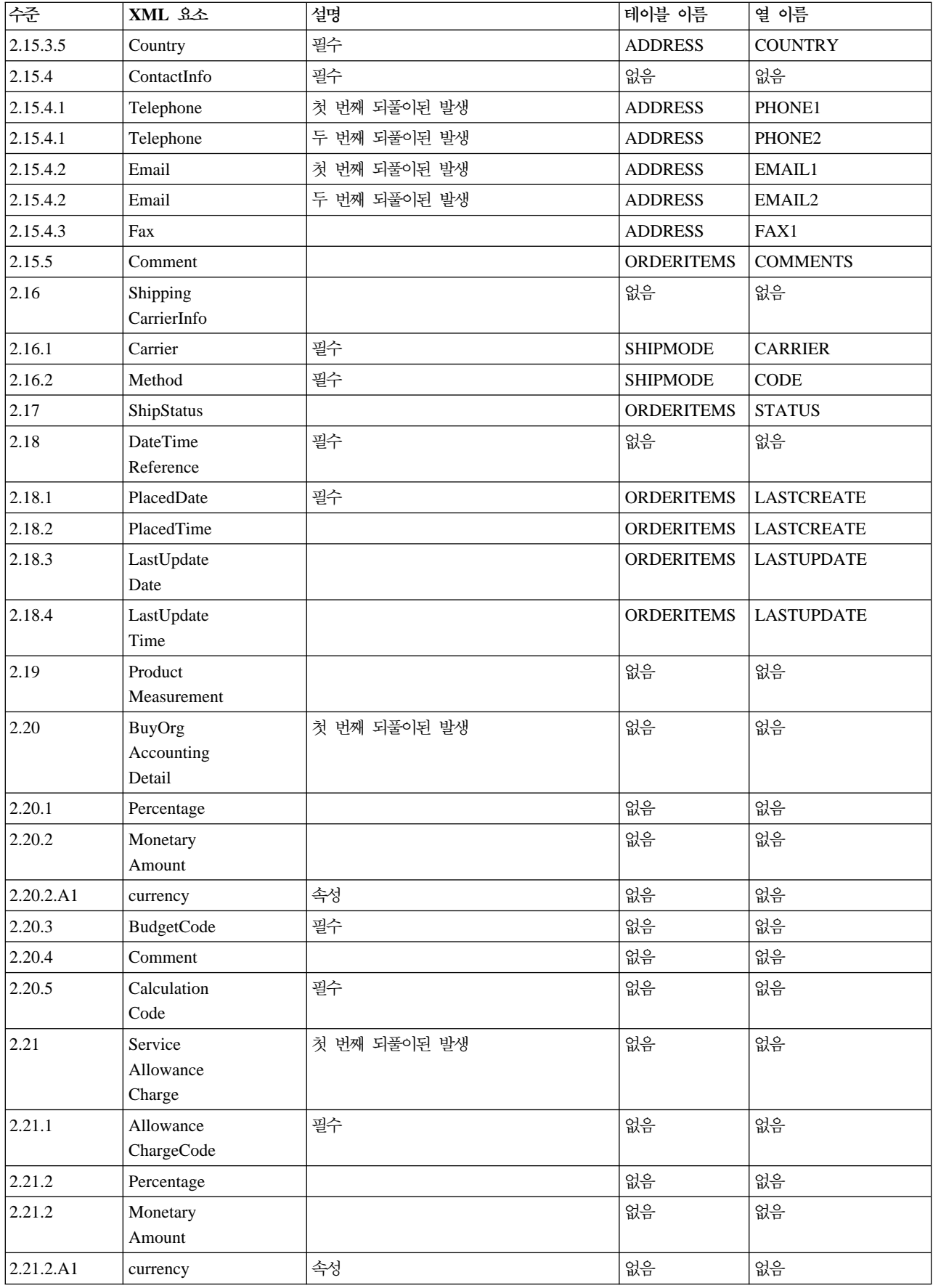
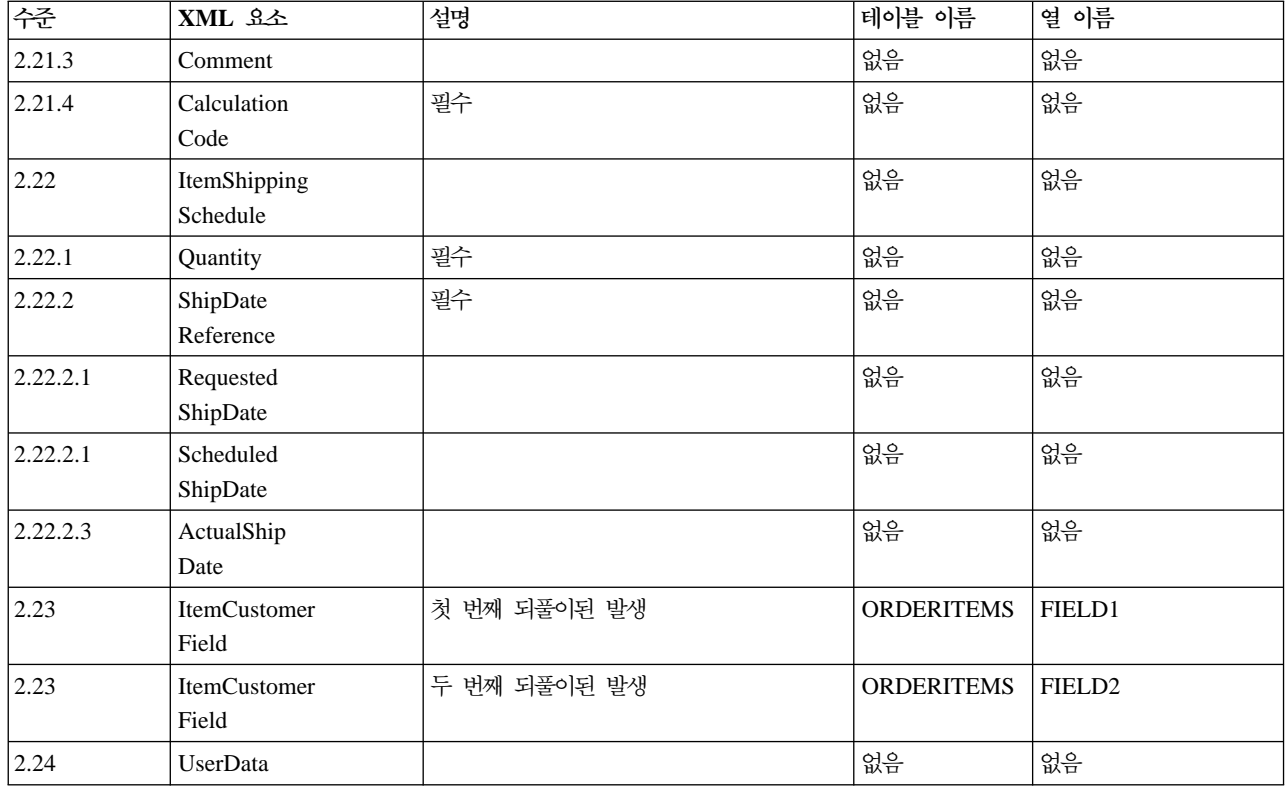

# **CUSTOMER\_NEW\_HDR010\_DATA**

새 고객 메시지에는 CUSTOMER\_NEW\_HDR010\_DATA 세그먼트가 포함됩니다. 이 데이터 세그먼트는 새 고객 메시지에 대해 새 구매자의 구매자 정보로 구성됩니다.

CUSTOMER\_NEW\_HDR010\_DATA에 대한 필드 소스 및 포맷은 다음 테이블에 설명되어 있습니다. 필드 길이는 다음 테이블에 나와 있습니다. 데이터베이스 열에 대한 설명은 연관된 테이블에 대한 링크를 따르십시 <u>ي</u>

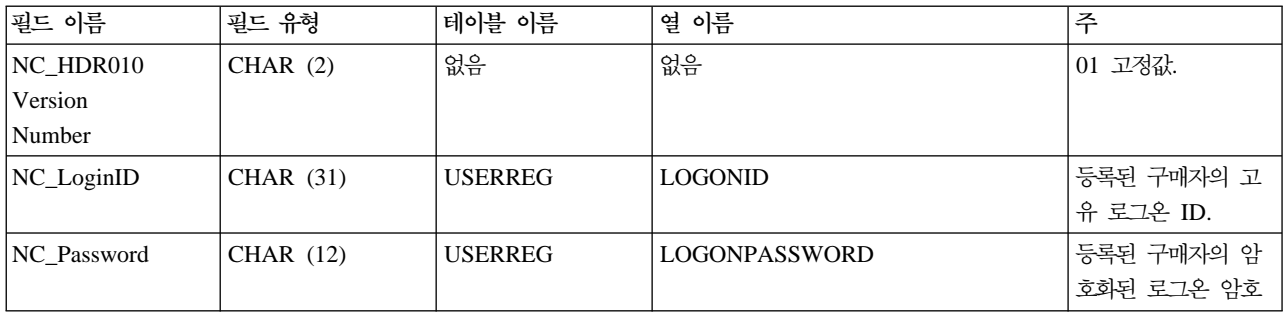

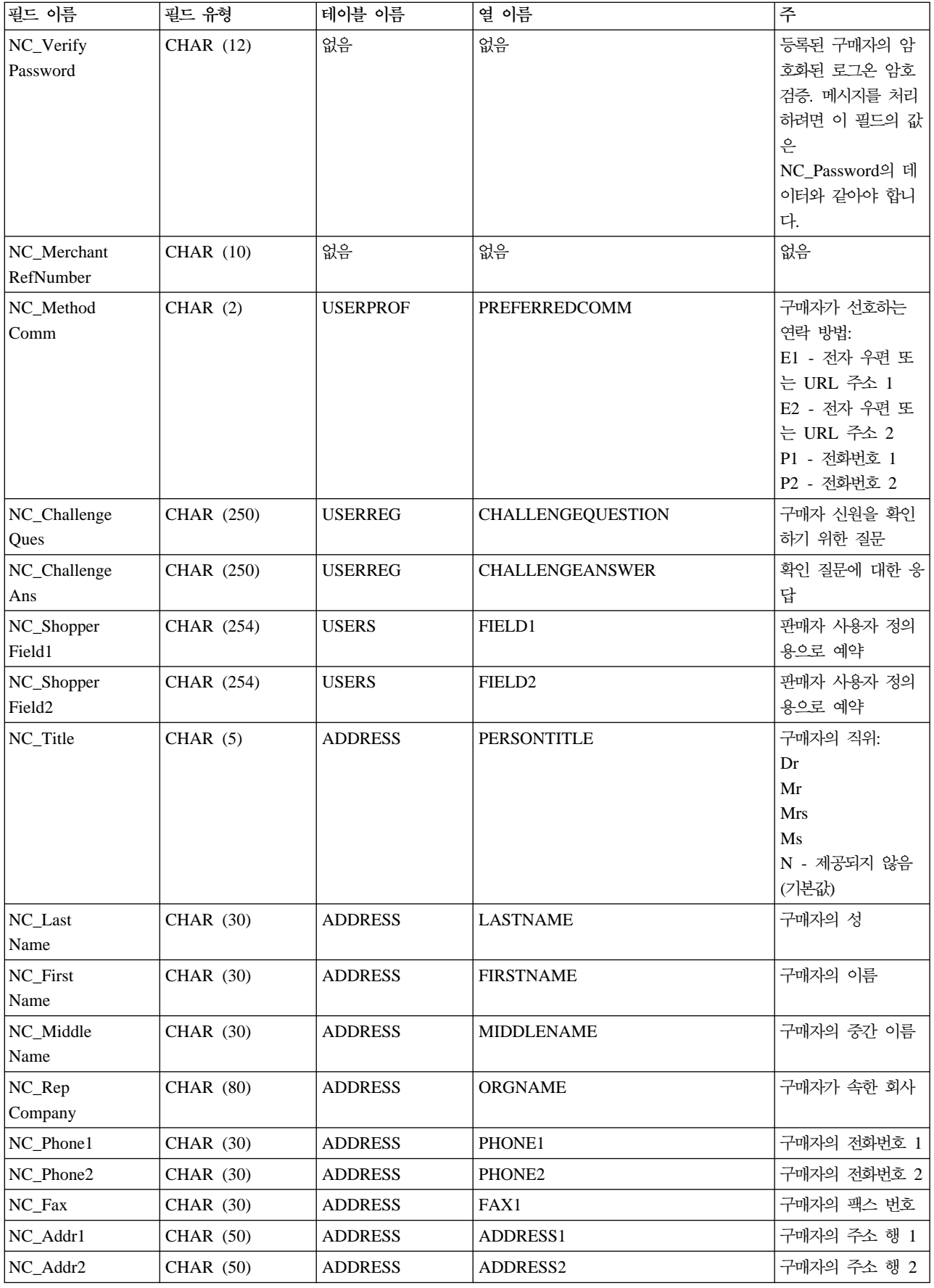

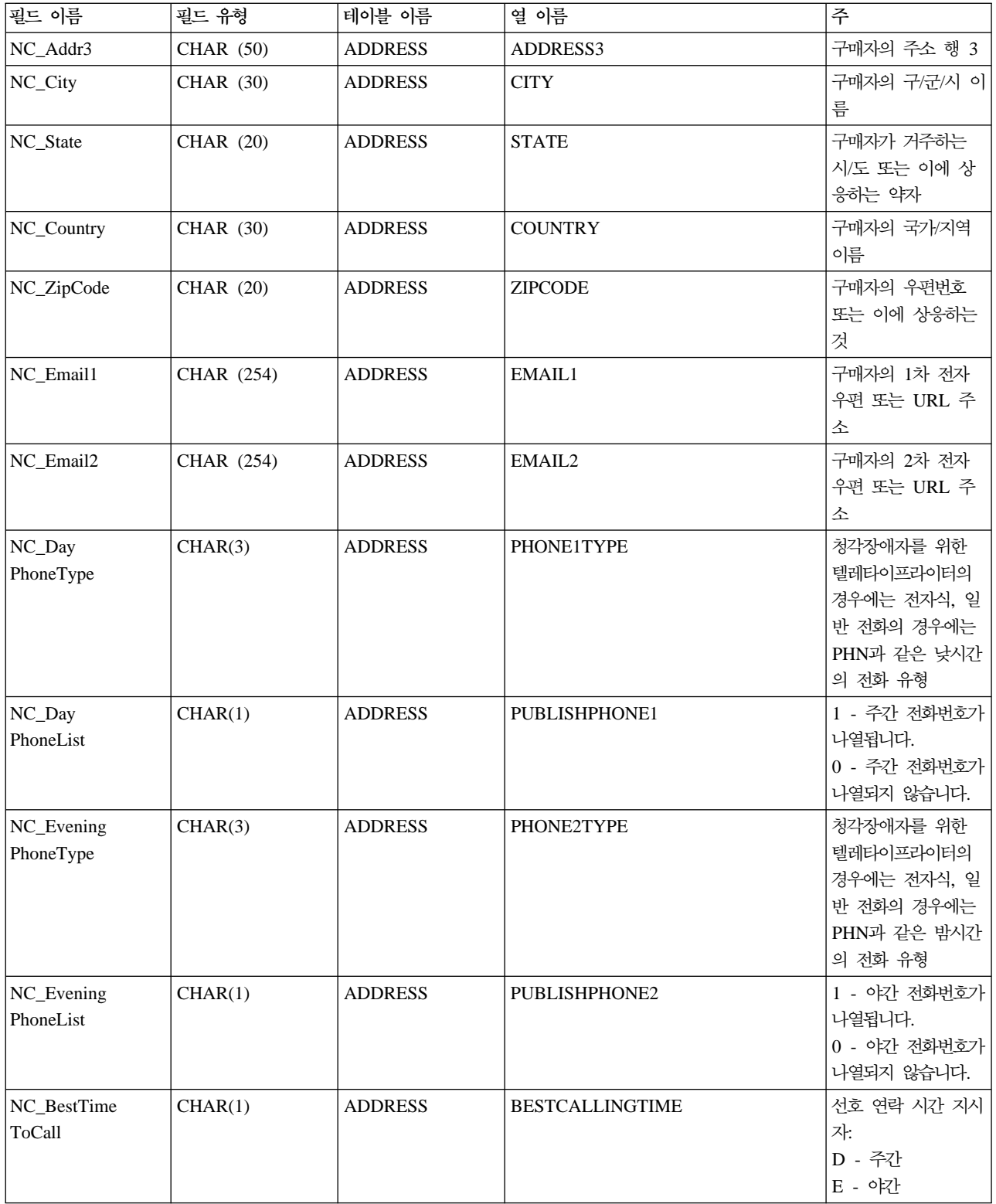

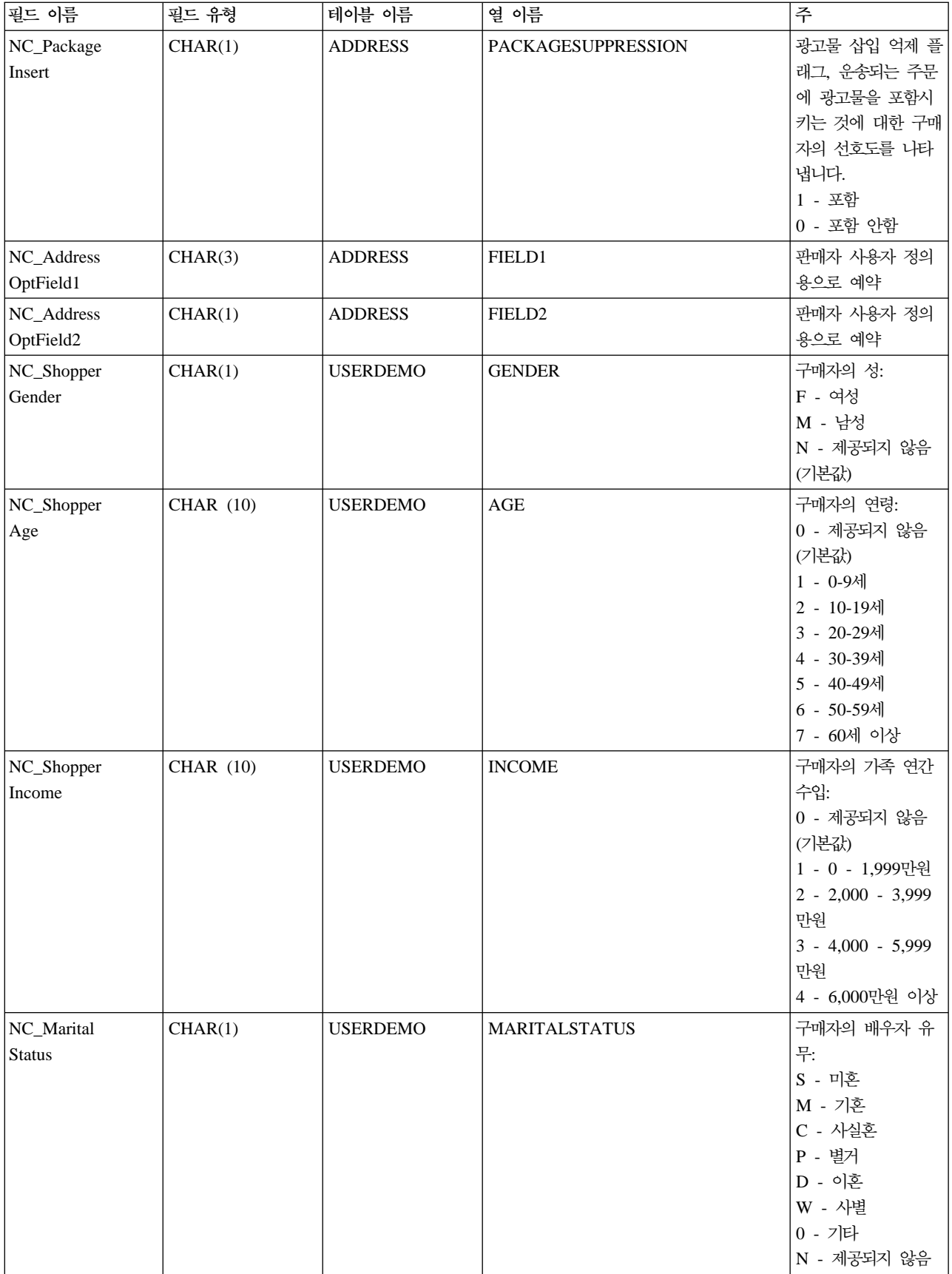

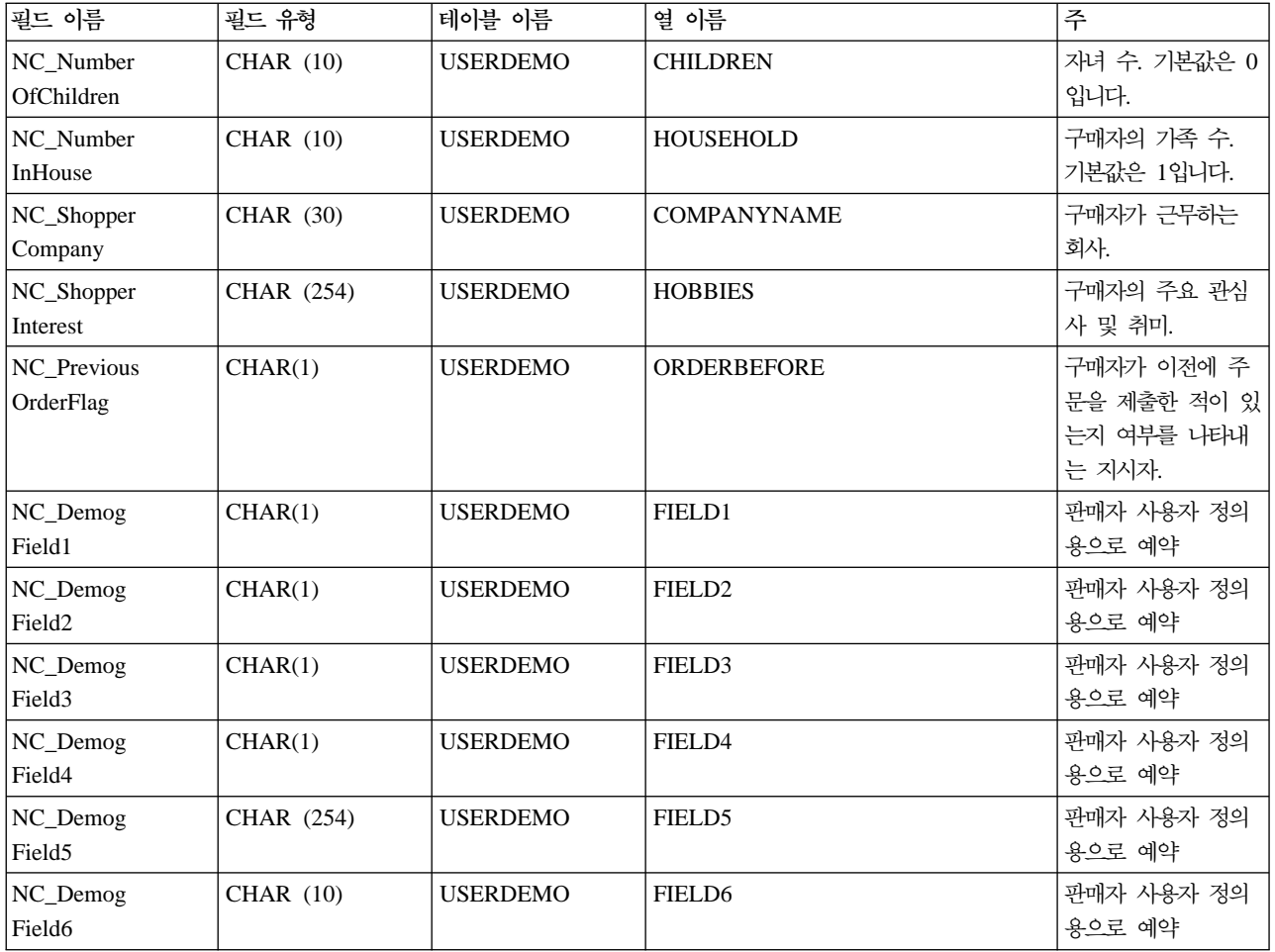

# **CUSTOMER\_UPDATE\_HDR010\_DATA**

고객 갱신 메시지에는 CUSTOMER\_UPDATE\_HDR010\_DATA 세그먼트가 포함됩니다. 이 데이터 세그먼 트는 고객 갱신 메시지에 대해 등록된 구매자의 정보로 구성됩니다.

CUSTOMER\_UPDATE\_HDR010\_DATA에 대한 필드 소스 및 포맷은 다음 테이블에 설명되어 있습니다. 필 드 길이는 다음 테이블에 나와 있습니다. 데이터베이스 열에 대한 설명은 연관된 테이블에 대한 링크를 따르십 시오.

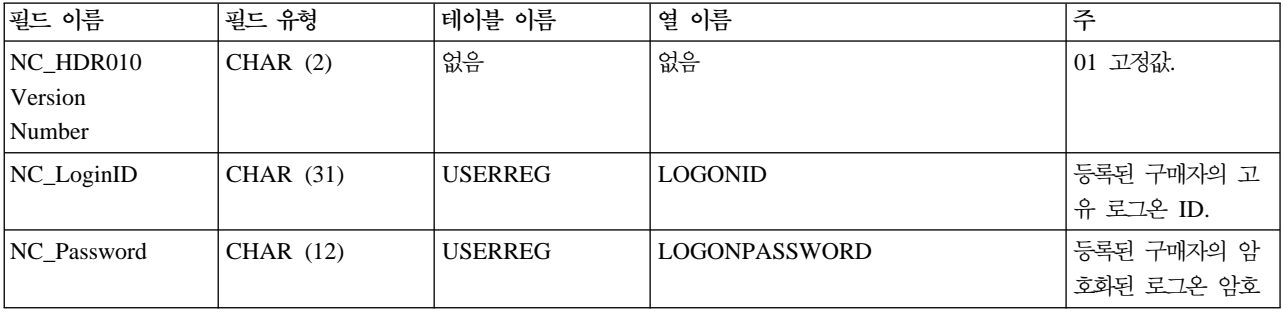

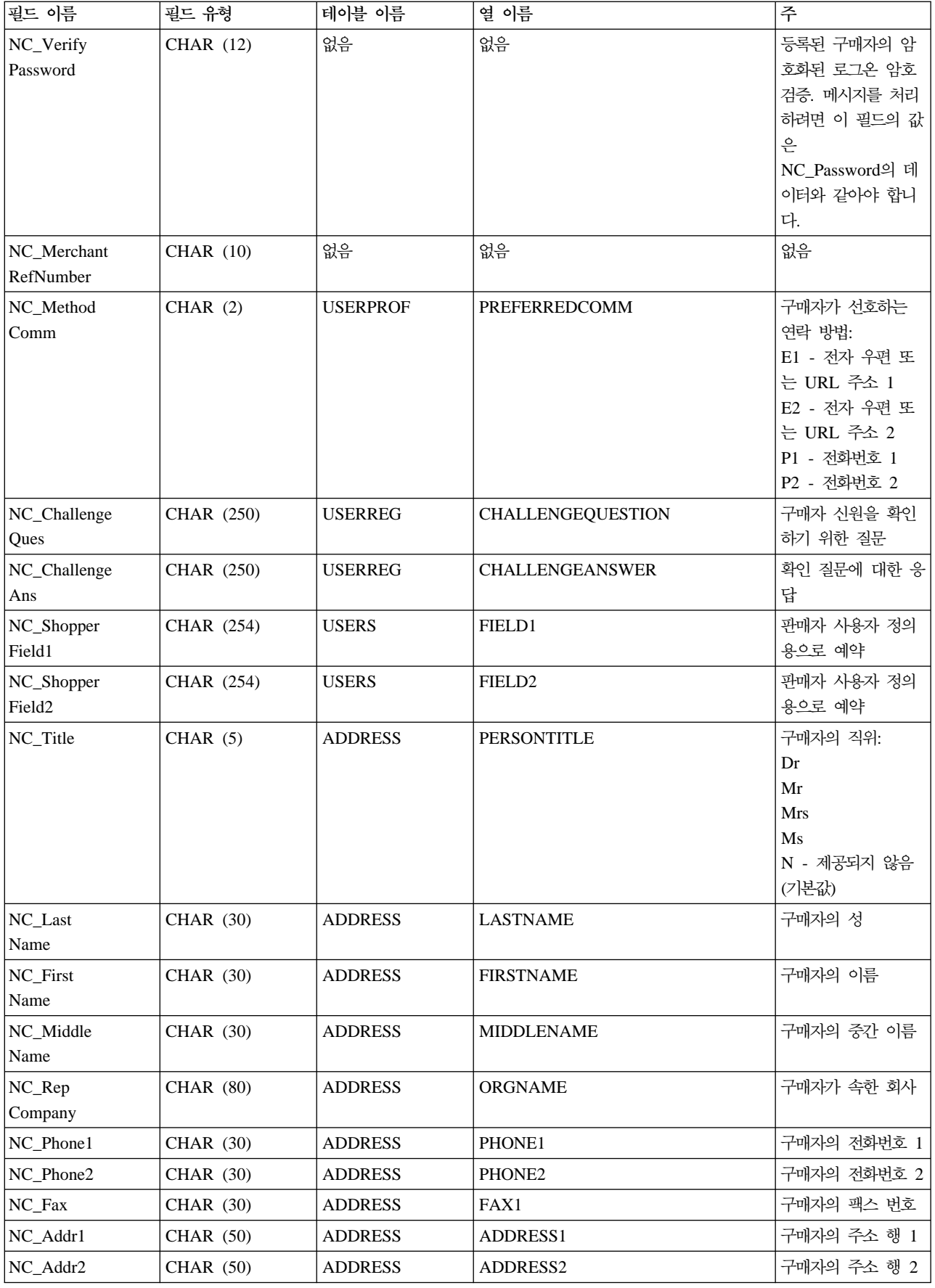

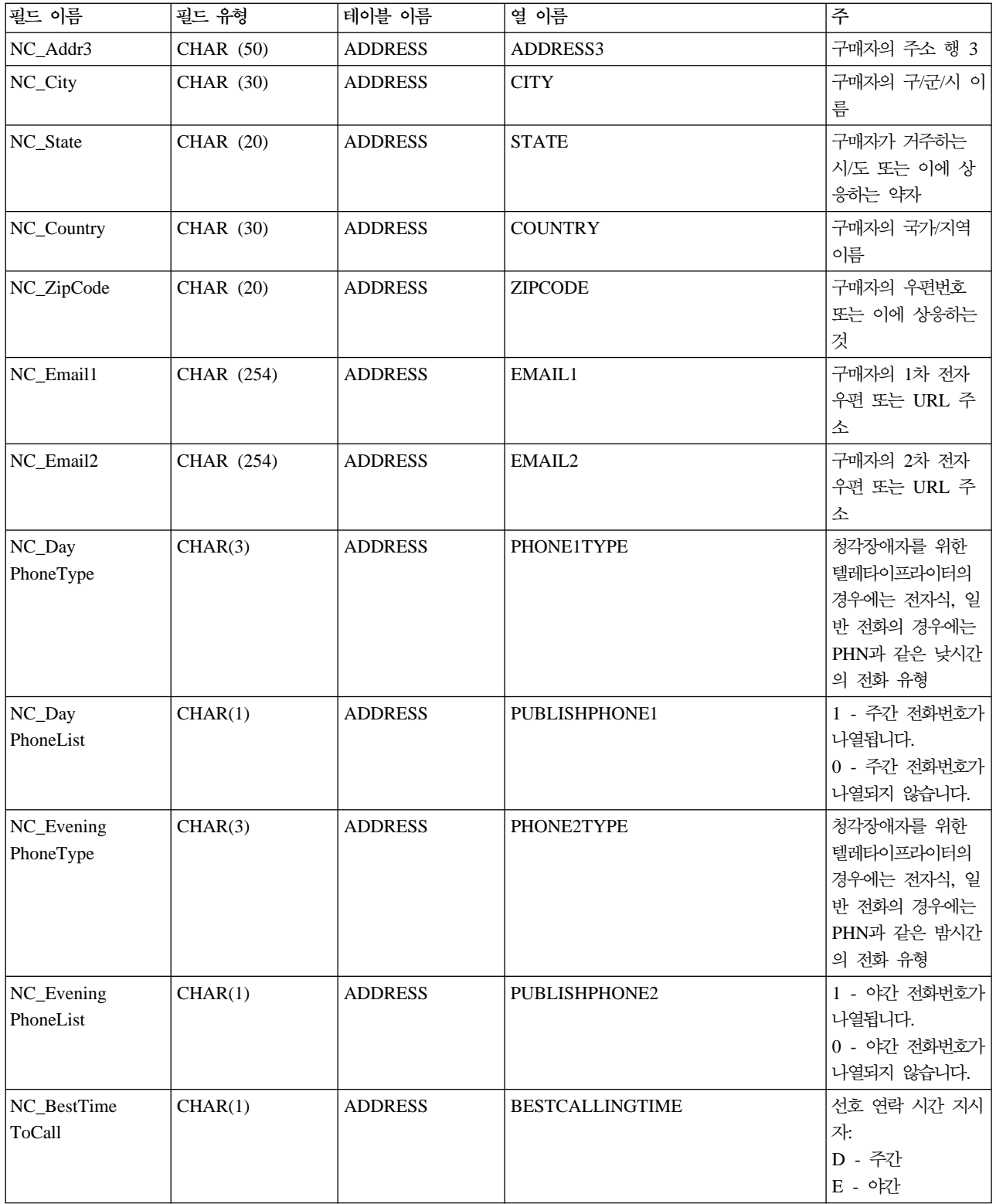

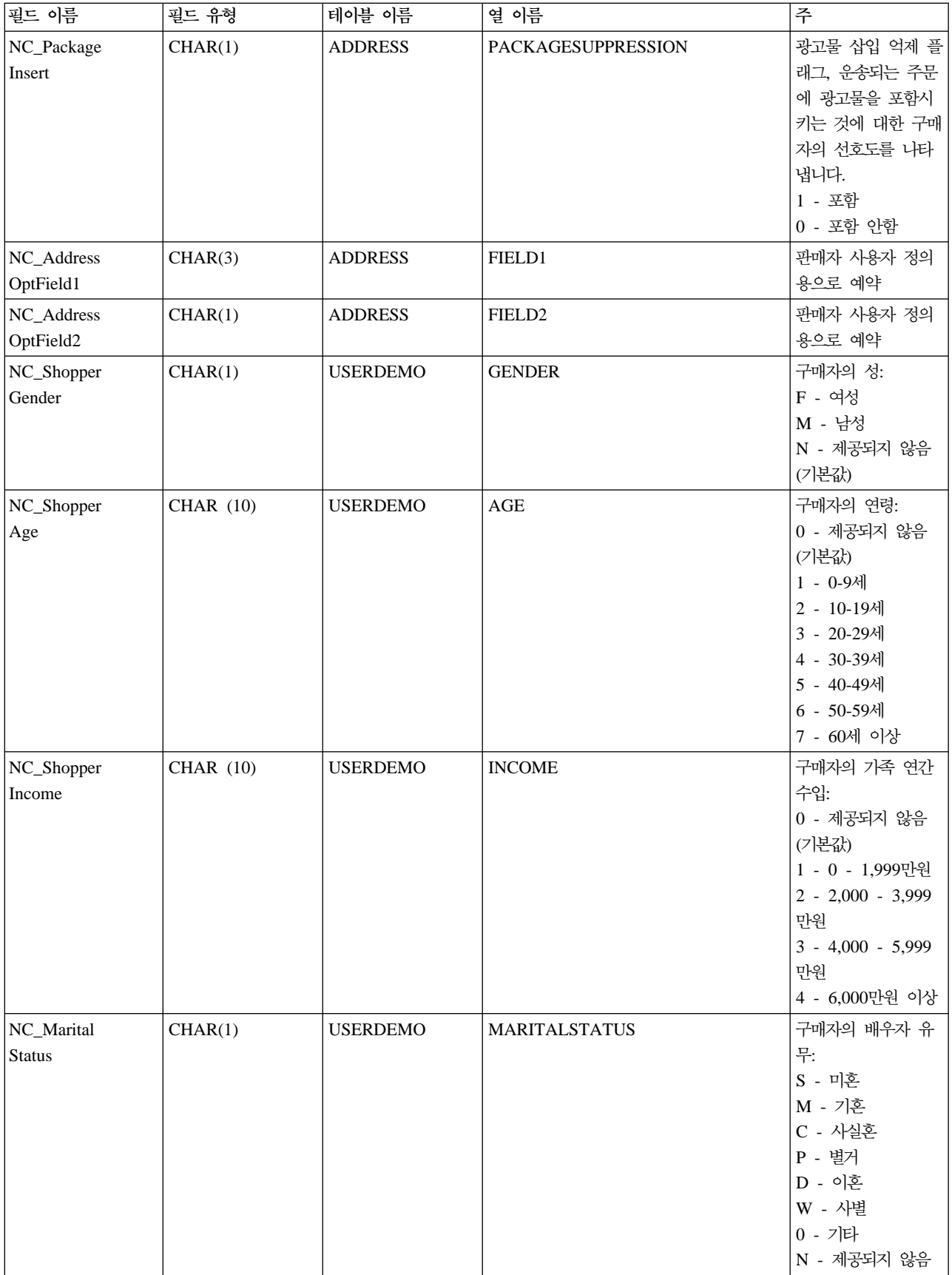

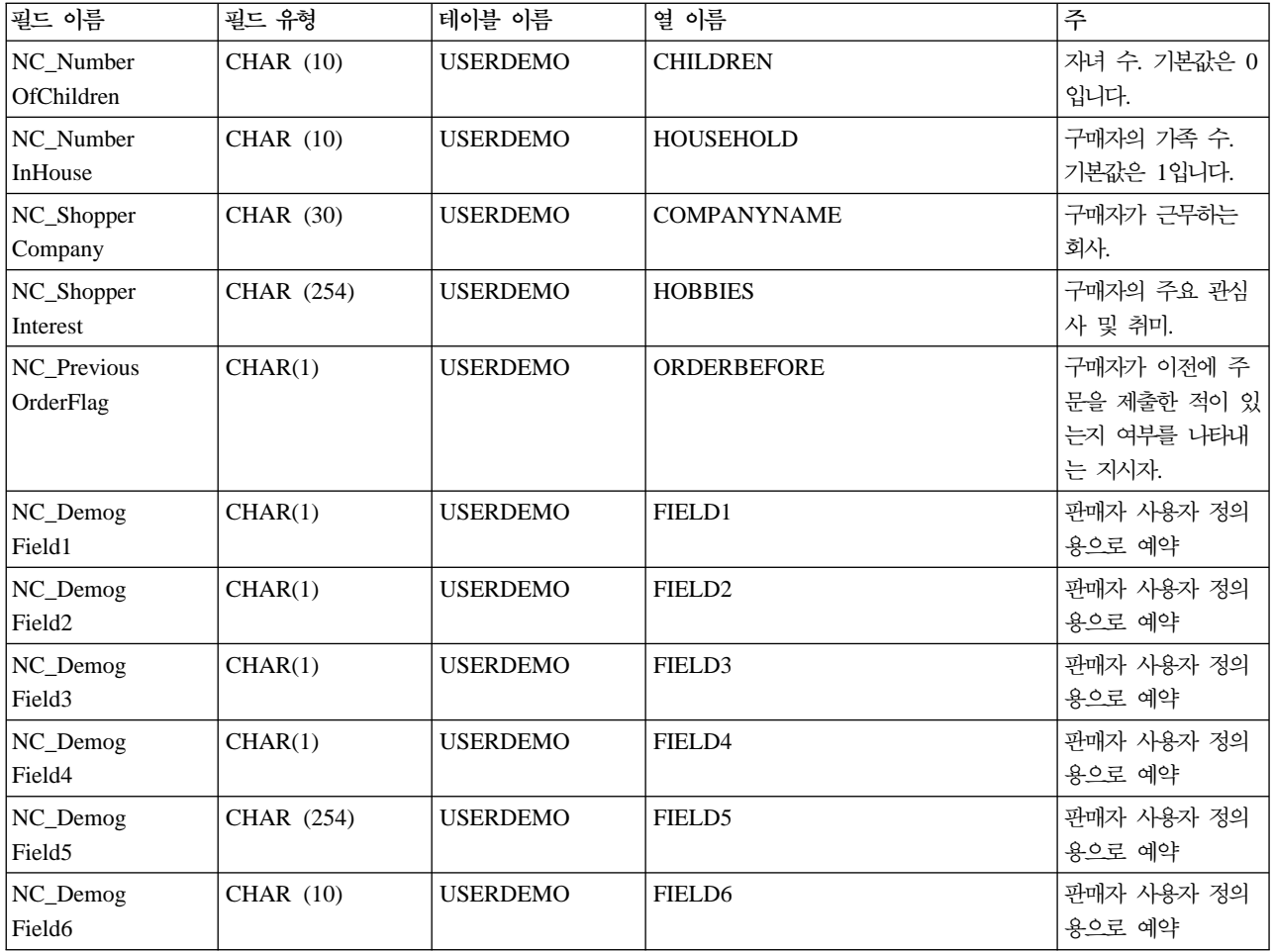

# **ORDER\_CREATE\_HDR010\_DATA**

주문 작성 메시지에는 ORDER\_CREATE\_HDR010\_DATA 세그먼트가 포함됩니다. 이 데이터 세그먼트는 주 문 작성 메시지의 주문 스펙으로 구성됩니다.

ORDER\_CREATE\_HDR010\_DATA에 대한 필드 소스 및 포맷은 다음 테이블에 설명되어 있습니다. 데이터 베이스 열에 대한 설명은 테이블에 연관된 링크를 따르십시오.

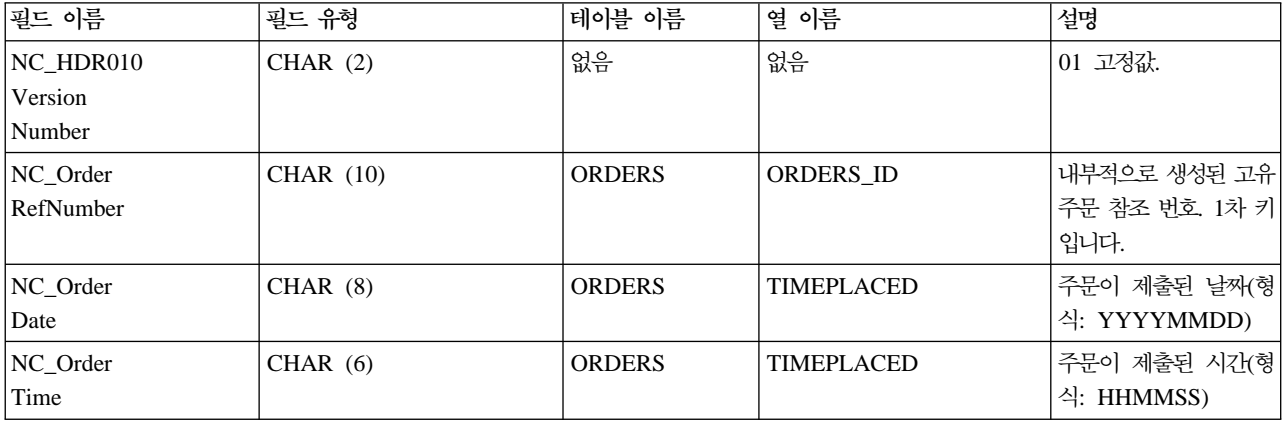

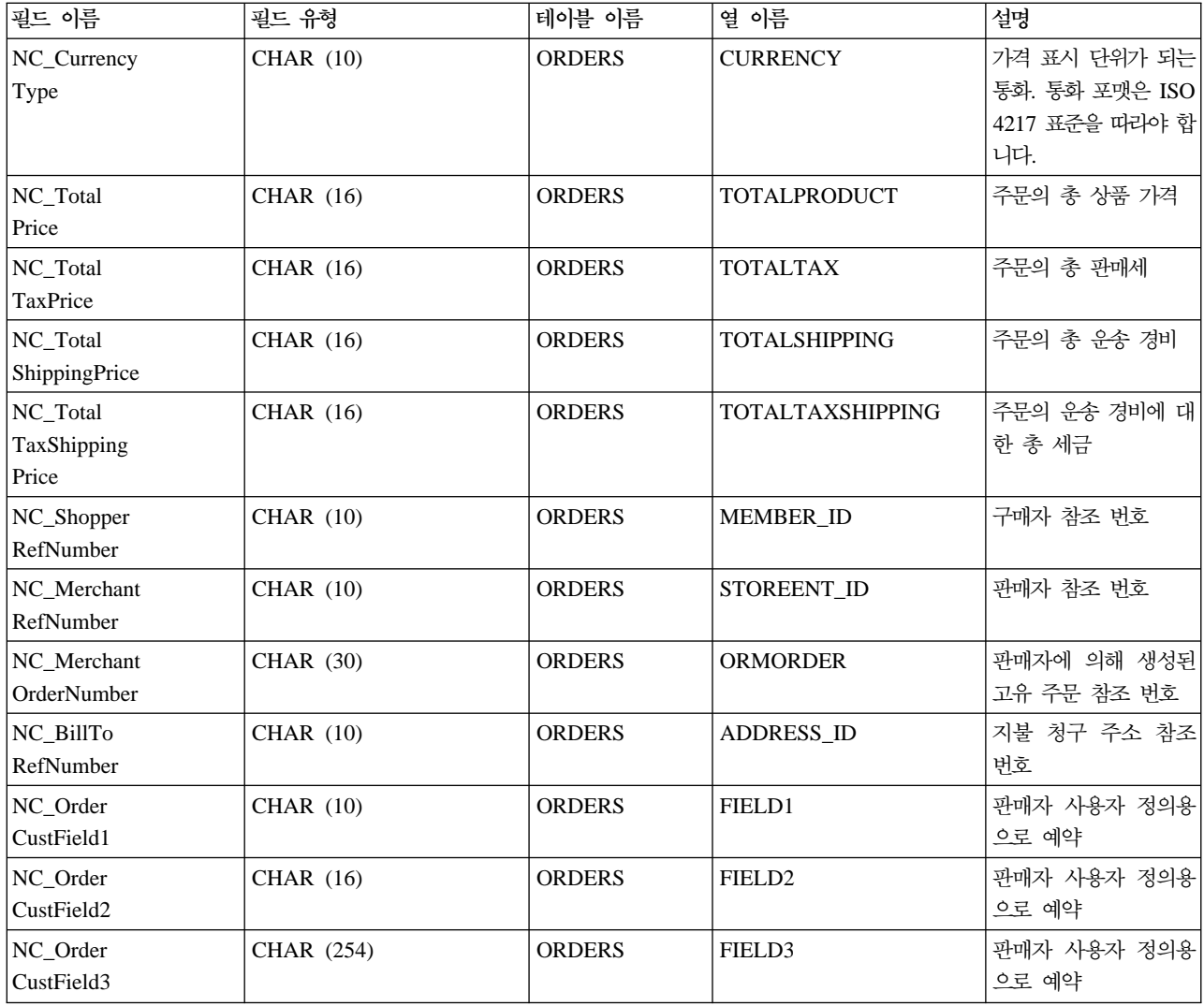

# **ORDER\_STATUS\_UPDATE\_HDR010\_DATA**

주문 상태 갱신 메시지에는 ORDER\_STATUS\_UPDATE\_HDR010\_DATA 세그먼트가 포함됩니다. 이 데이 터 세그먼트는 주문 상태 갱신 메시지에 대해 주문 스펙으로 구성됩니다.

ORDER\_STATUS\_UPDATE\_HDR010\_DATA에 대한 필드 소스 및 포맷은 다음 테이블에 설명되어 있습 니다. 필드 길이는 다음 테이블에 나와 있습니다. 데이터베이스 열에 대한 설명은 연관된 테이블에 대한 링크 를 따르십시오.

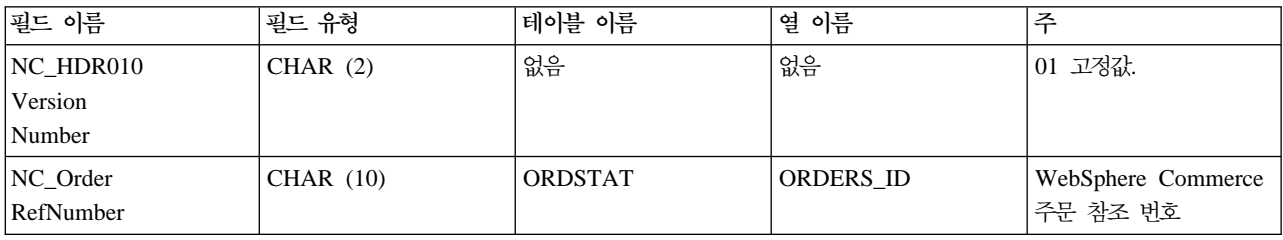

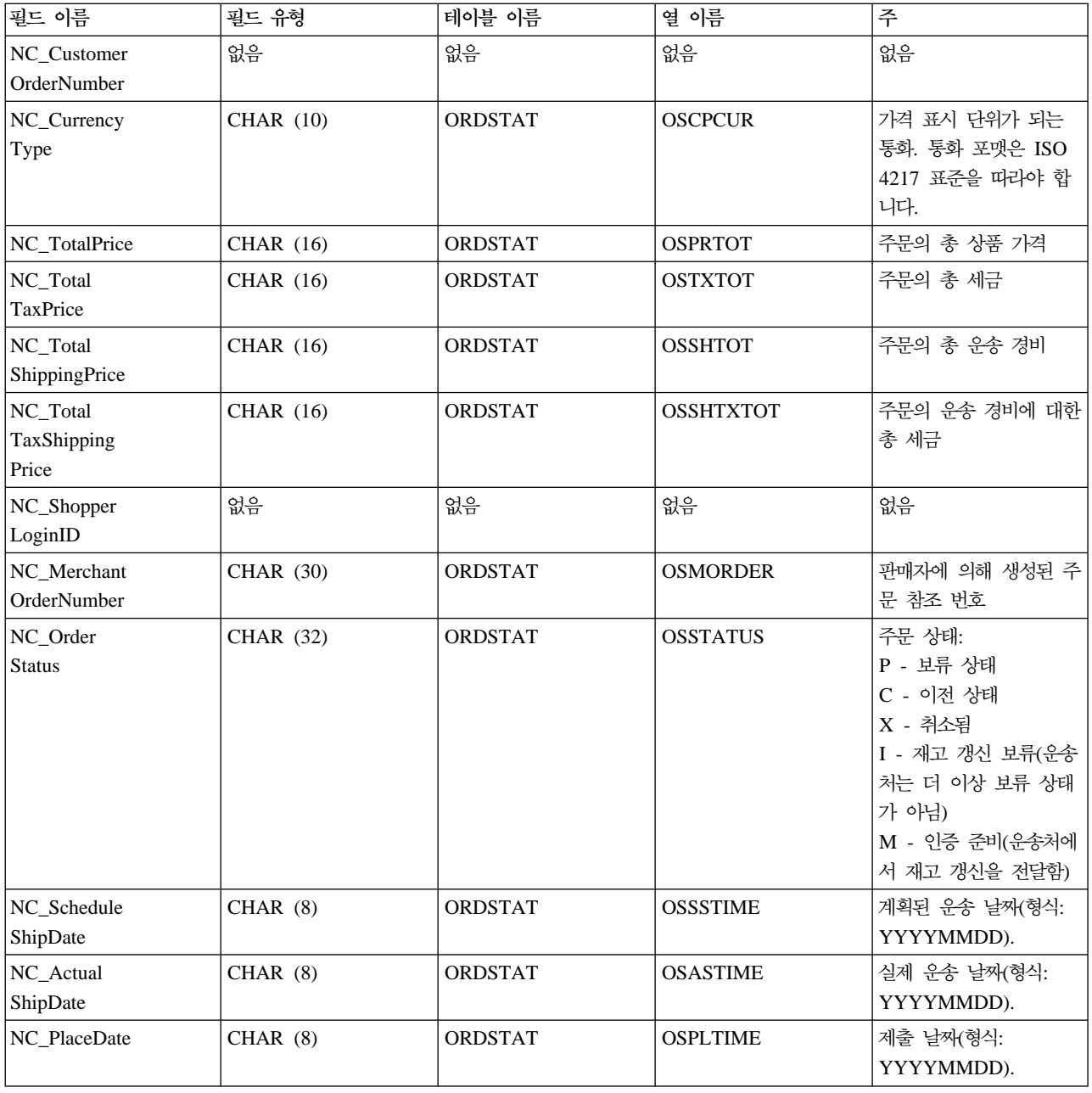

### **PRODUCT\_PRICE\_UPDATE\_HDR010\_DATA**

상품 가격 갱신 메시지에는 PRODUCT\_PRICE\_UPDATE\_HDR010\_DATA 세그먼트가 포함됩니다. 이 데 이터 세그먼트는 상품 가격 갱신 메시지에 대해 상품 또는 항목 가격 책정 정보로 구성됩니다.

상품 가격 갱신 메시지는 상품 가격 갱신 버전 01 및 상품 가격 갱신 버전 02에 대한 두 가지 세트의 응용프 로그램 데이터를 지원합니다. 버전 02는 버전 01 내의 데이터에 대한 상위 세트입니다. 특히, 버전 1.0의 PRODUCT\_PRICE\_UPDATE\_HDR010\_DATA 세그먼트는 NC\_HDR010VersionNumber 필드에 대해 01 값을 포함하는 반면, 버전 02는 NC\_HDR010VersionNumber에 대해 02 값을 포함합니다. 또한 버전 02에 는 NC\_ProductNumber라는 추가 필드가 들어 있습니다.

버전 02의 PRODUCT\_PRICE\_UPDATE\_HDR010\_DATA에 대한 필드 소스 및 포맷은 다음 테이블에 설 명되어 있습니다. 필드 길이는 다음 테이블에 나와 있습니다. 데이터베이스 열에 대한 설명은 연관된 테이블에 대한 링크를 따르십시오.

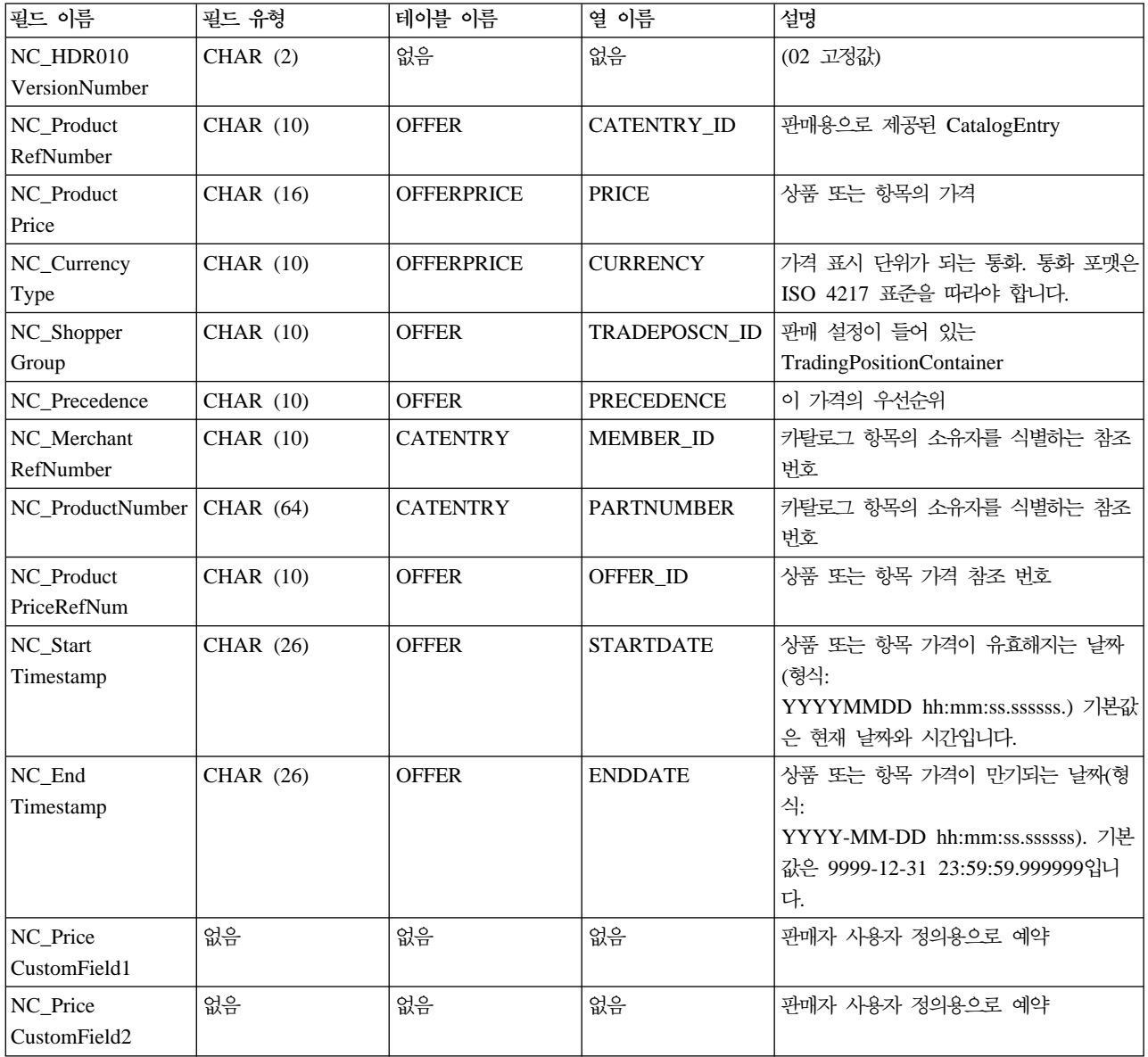

버전 02의 작동:

- 통화 유형([OFFERPRICE](../database/OFFERPRICE.html) 테이블의 CURRENCY를 참조함)은 필수이며 [ISO 4217](rcuintiso.htm) 포맷으로 지정되어야 합 니다.
- 상품 가격 참조 번호([OFFER](../database/OFFER.html) 테이블의 OFFER\_ID를 참조함)를 지정하면, 이 값은 통화 유형과 함께 키로 사용되어 OFFERPRICE 테이블의 행을 갱신합니다.
- 상품 가격 참조 번호(OFFER\_ID)를 지정하지 않으면, 상품 참조 번호([CATENTRY](../database/CATENTRY.html) 테이블의 CATENTRY\_ID를 참조함) 및 우선순위(OFFER 테이블의 PRECEDENCE를 참조함) 또는 거래 포지션 컨

테이너(OFFER 테이블의 TRADEPOSCN\_ID를 참조함)가 상품 가격 참조 번호(OFFER\_ID)를 가져오는 데 사용됩니다. 이 값은 통화 유형과 함께 OFFERPRICE 테이블의 행을 갱신하기 위한 키로 사용됩니다.

- 상품 참조 번호(CATENTRY\_ID)가 지정되지 않으면, 상품 번호의 조합(CATENTRY 테이블의 PARTNUMBER를 참조함) 및 판매자 참조 번호(CATENTRY 테이블의 MEMBER\_ID를 참조함)가 상품 참조 번호(CATENTRY\_ID)를 가져오는 데 사용됩니다. 이 값은 우선순위(PRECEDENCE) 또는 거래 포 지션 컨테이너(TRADEPOSCN\_ID)가 상품 가격 참조 번호(OFFER\_ID)를 가져오는 데 사용됩니다. 상품 가격 참조 번호는 통화 유형과 함께 키로 사용되어 OFFERPRICE 테이블의 행을 갱신합니다.
- 상품 가격 참조 번호(OFFER\_ID)가 데이터베이스에 있던 기존의 번호와 일치하나 통화 유형이 해당 상품 가격 참조 번호를 가진 레코드의 통화 유형과 일치하지 않을 경우, 새 레코드가 OFFERPRICE 테이블에 작성됩니다. 이를 통해 동일한 판매 설정에 대해 다른 통화로 가격을 지정할 수 있습니다.
- 우선순위(PRECEDENCE)가 지정되어 있지 않으면, ProductOfferPriceUpdate 명령은 우선순위 없이 제공 된 값과 일치하는 모든 이전 레코드를 찾습니다. 이 값의 최대치를 취해서 하나로 증가시킵니다. 이전 레코 드가 없으면 우선순위 값이 1로 설정됩니다. 새 우선순위 값을 가진 새 행이 OFFERPRICE 테이블에 추가 됩니다. 우선순위 값은 10<sup>16</sup> 미만이어야 합니다. 최대값에 도달하면 더이상 갱신할 수 없습니다.

버전 01의 PRODUCT\_PRICE\_UPDATE\_HDR010\_DATA에 대한 필드 소스 및 포맷은 다음 테이블에 설 명되어 있습니다.

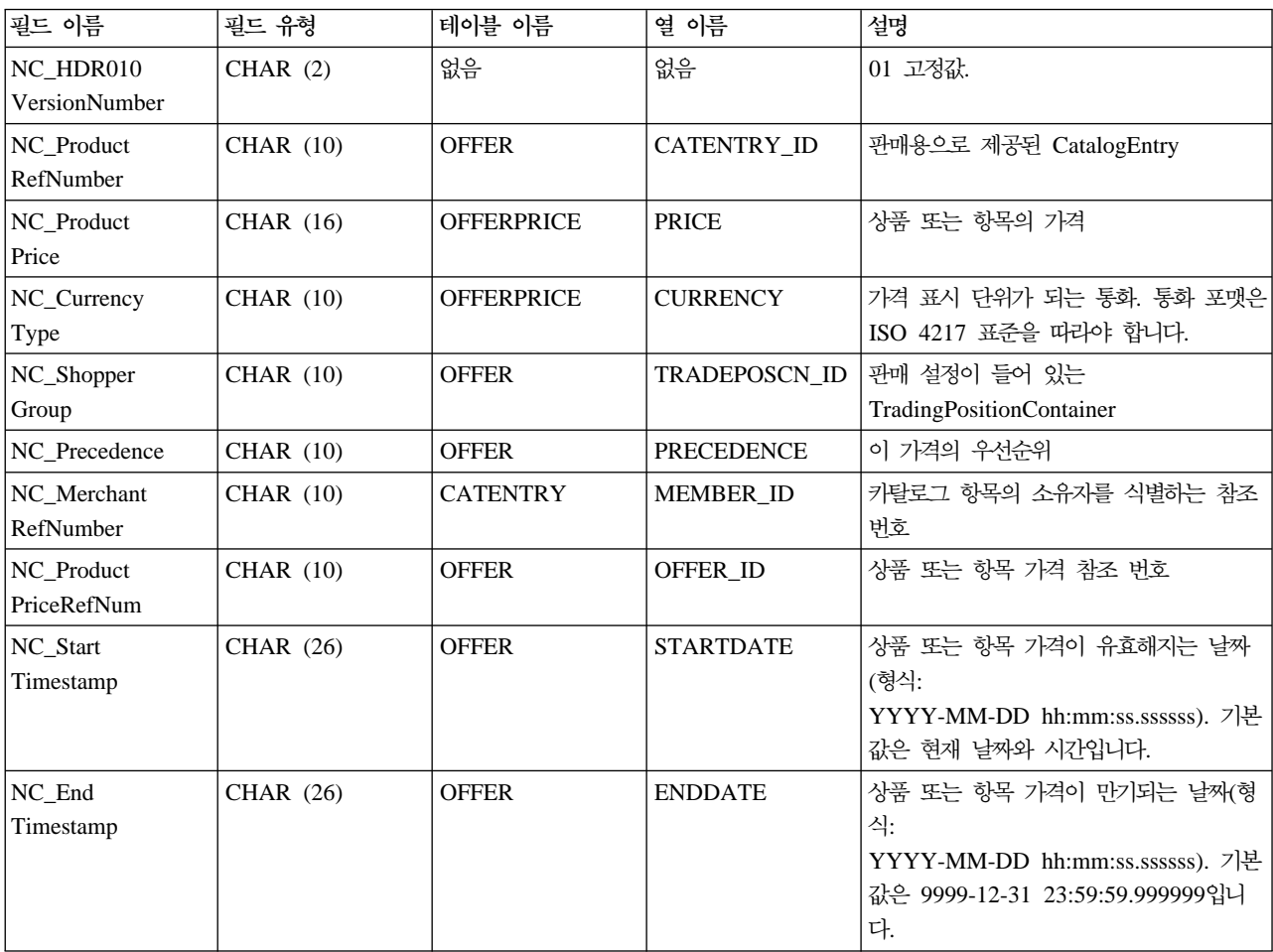

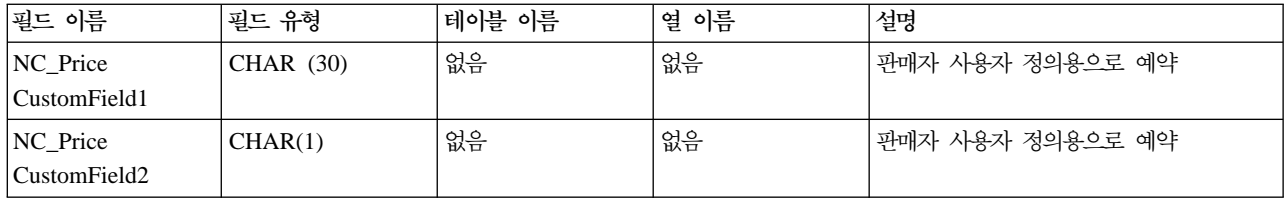

버전 01의 작동:

- 통화 유형(OFFERPRICE 테이블의 CURRENCY를 참조함)은 필수이며 [ISO 4217](rcuintiso.htm) 포맷으로 지정되어야 합 니다.
- 상품 가격 참조 번호(OFFER 테이블의 OFFER\_ID를 참조함)를 지정하면, 이 값은 통화 유형과 함께 키로 사용되어 OFFERPRICE 테이블의 행을 갱신합니다.
- 상품 가격 참조 번호(OFFER\_ID)가 지정되지 않으면, 상품 참조 번호의 조합(CATENTRY 테이블의 CATENTRY\_ID를 참조함) 및 우선순위(OFFER 테이블의 PRECEDENCE를 참조함) 또는 거래 포지션 컨 테이너(OFFER 테이블의 TRADEPOSCN\_ID를 참조함)가 상품 가격 참조 번호(OFFER\_ID)를 가져오는 데 사용됩니다. 이 값은 통화 유형과 함께 OFFERPRICE 테이블의 행을 갱신하기 위한 키로 사용됩니다.
- 상품 가격 참조 번호(OFFER\_ID)가 데이터베이스에 있던 기존의 번호와 일치하나 통화 유형이 해당 상품 가격 참조 번호를 가진 레코드의 통화 유형과 일치하지 않을 경우, 새 레코드가 OFFERPRICE 테이블에 작성됩니다. 이를 통해 동일한 판매 설정에 대해 다른 통화로 가격을 지정할 수 있습니다.
- 우선순위(PRECEDENCE)가 지정되어 있지 않으면, ProductOfferPriceUpdate 명령은 우선순위 없이 제공 된 값과 일치하는 모든 이전 레코드를 찾습니다. 이 값의 최대치를 취해서 하나로 증가시킵니다. 이전 레코 드가 없으면 우선순위 값이 1로 설정됩니다. 새 우선순위 값을 가진 새 행이 OFFERPRICE 테이블에 추가 됩니다. 우선순위 값은 10<sup>16</sup> 미만이어야 합니다. 최대값에 도달하면 더이상 갱신할 수 없습니다.

### PRODUCT QUANTITY UPDATE HDR010 DATA

상품 수량 갱신 메시지에는 PRODUCT\_QUANTITY\_UPDATE\_HDR010\_DATA 세그먼트가 포함됩니다. 이 데이터 세그먼트에는 상품 수량 갱신 메시지에 대해 상품 또는 항목 재고 정보가 포함됩니다.

PRODUCT\_QUANTITY\_UPDATE\_HDR010\_DATA에 대한 필드 소스 및 포맷은 다음 테이블에 설명되어 있습니다. 필드 길이는 다음 테이블에 나와 있습니다. 데이터베이스 열에 대한 설명은 연관된 테이블에 대한 링크를 따르십시오.

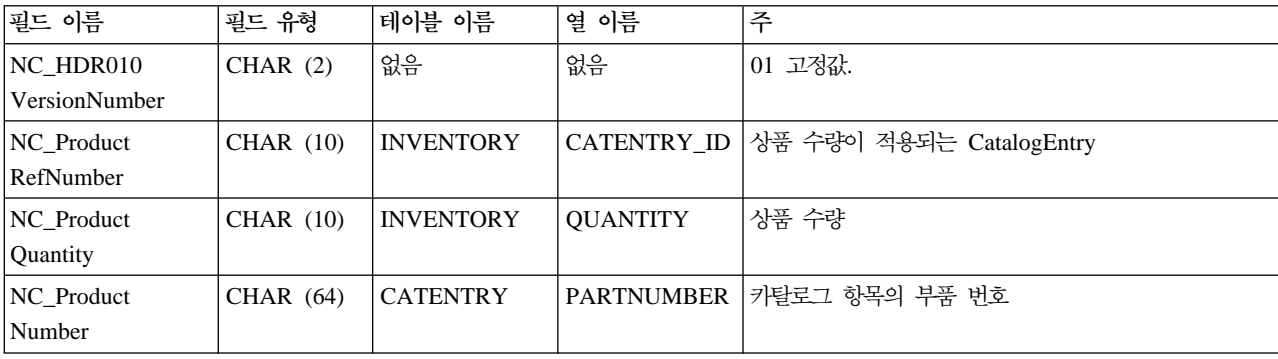

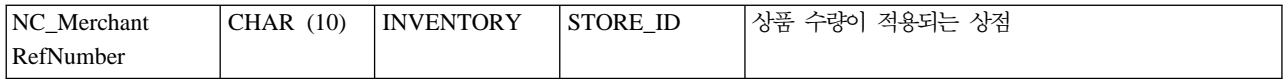

**--:**

- 판매자 참조 번호(INVENTORY 테이블의 STORE\_ID를 참조함)는 필수입니다.
- WebSphere Commerce 상품 참조 번호(INVENTORY 테이블의 CATENTRY\_ID를 참조함) 및 판매자 참 조 번호(STORE\_ID)는 INVENTORY 테이블의 행을 갱신하는 데 사용됩니다.
- 상품 참조 번호(CATENTRY\_ID)가 있지 않으면, 판매자 참조 번호(STORE\_ID)가 구성원 번호(CATENTRY 테이블의 MEMBER\_ID를 참조함)를 가져오는 데 사용됩니다. 구성원 번호는 카탈로그 항목의 소유자와 동 일해야 합니다. 구성원 번호(MEMBER\_ID)는 상품 번호(CATENTRY 테이블의 PARTNUMBER를 참조 함)와 함께 상품 참조 번호(CATENTRY\_ID)를 가져오는 데 사용됩니다. 상품 참조 번호는 판매자 참조 번 호(STORE\_ID)와 함께 INVENTORY 테이블의 행을 갱신하는 데 사용됩니다.
- INVENTORY 테이블에 행이 없으면 오류가 발생합니다.

# **ORDER\_CREATE\_HDR020\_DATA**

주문 작성 메시지에는 ORDER\_CREATE\_HDR020\_DATA 세그먼트가 포함됩니다. 이 데이터 세그먼트는 주 문 작성 메시지의 구매자 스펙으로 구성됩니다.

ORDER\_CREATE\_HDR020\_DATA에 대한 필드 소스 및 포맷은 다음 테이블에 설명되어 있습니다. 필드 길 이는 다음 테이블에 나와 있습니다. 데이터베이스 열에 대한 설명은 연관된 테이블에 대한 링크를 따르십시오.

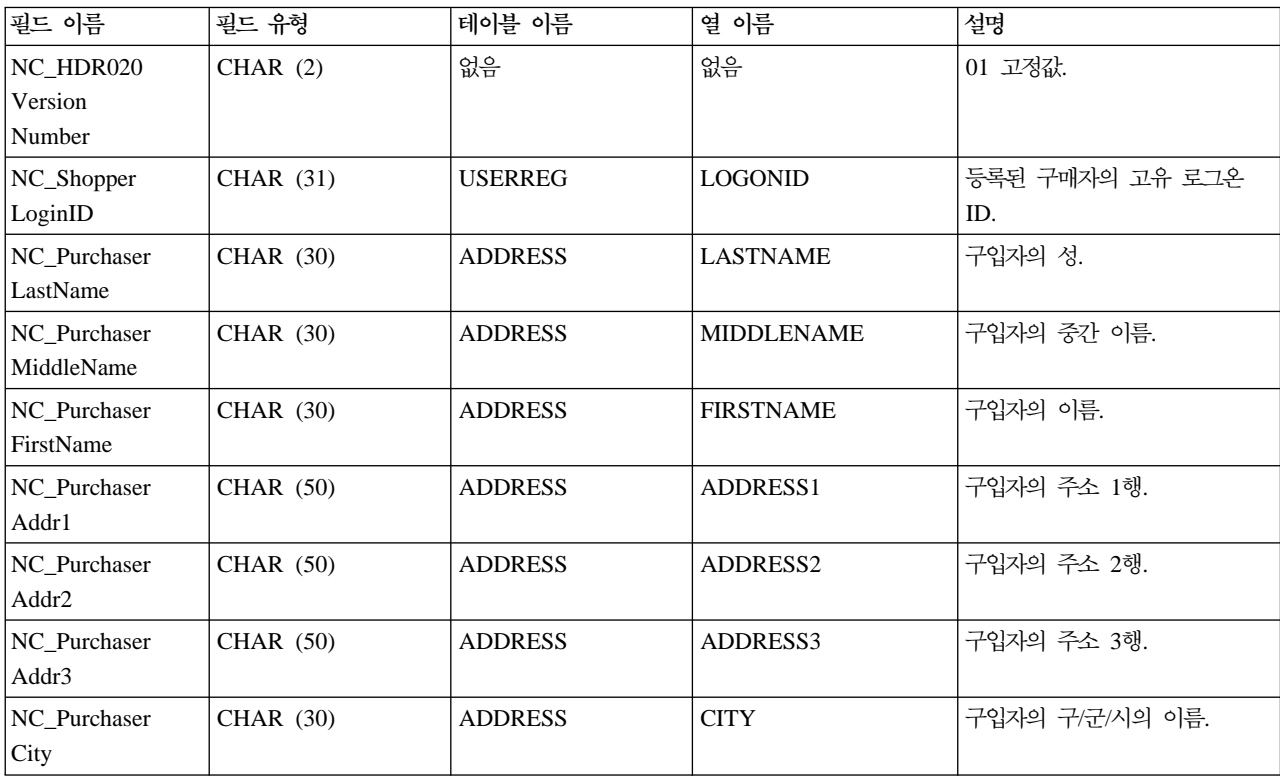

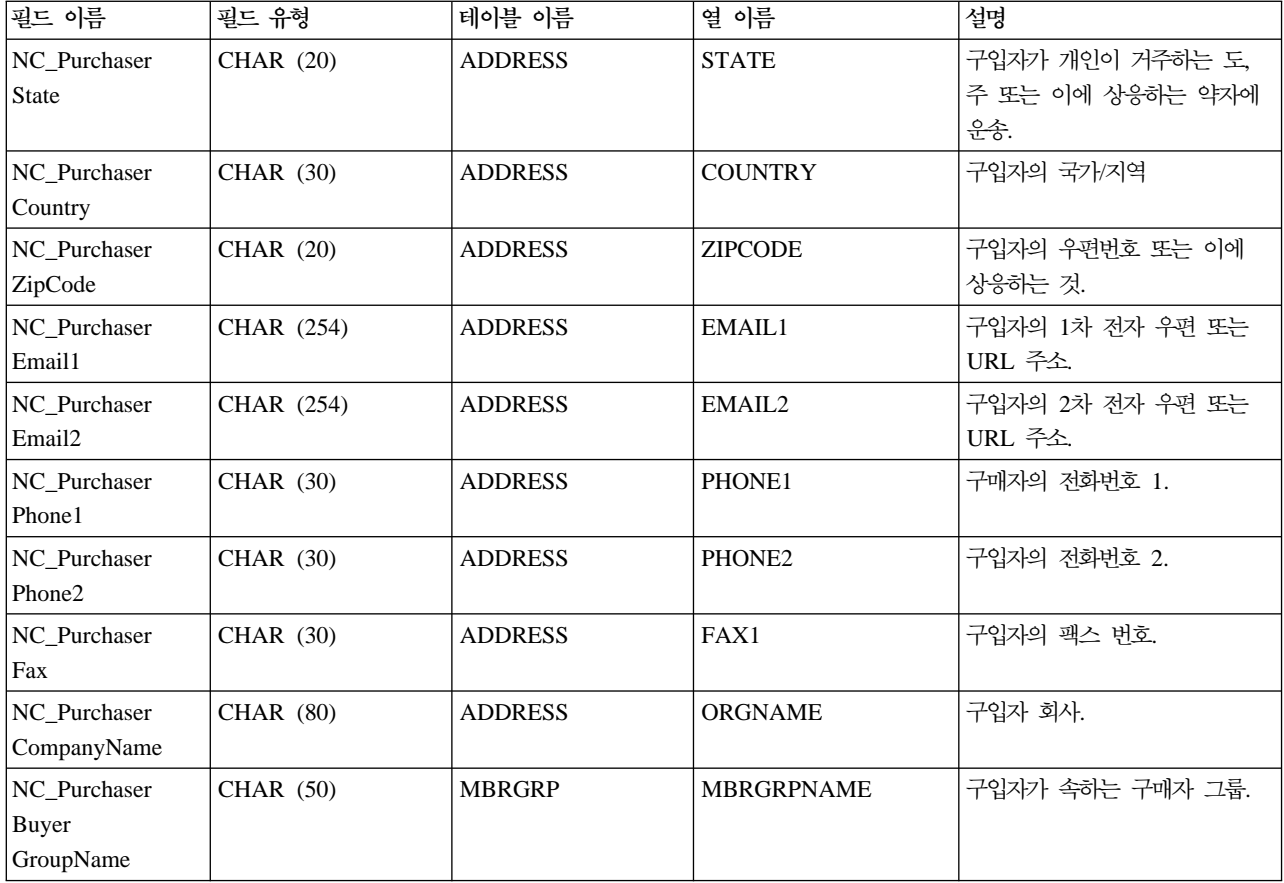

# **ORDER\_CREATE\_HDR030\_DATA**

주문 작성 메시지에는 ORDER\_CREATE\_HDR030\_DATA 세그먼트가 포함됩니다. 이 데이터 세그먼트는 주 문 작성 메시지에 대해 지불 청구 정보로 구성됩니다.

ORDER\_CREATE\_HDR030\_DATA에 대한 필드 소스 및 포맷은 다음 테이블에 설명되어 있습니다. 필드 길 이는 다음 테이블에 나와 있습니다. 데이터베이스 열에 대한 설명은 연관된 테이블에 대한 링크를 따르십시오.

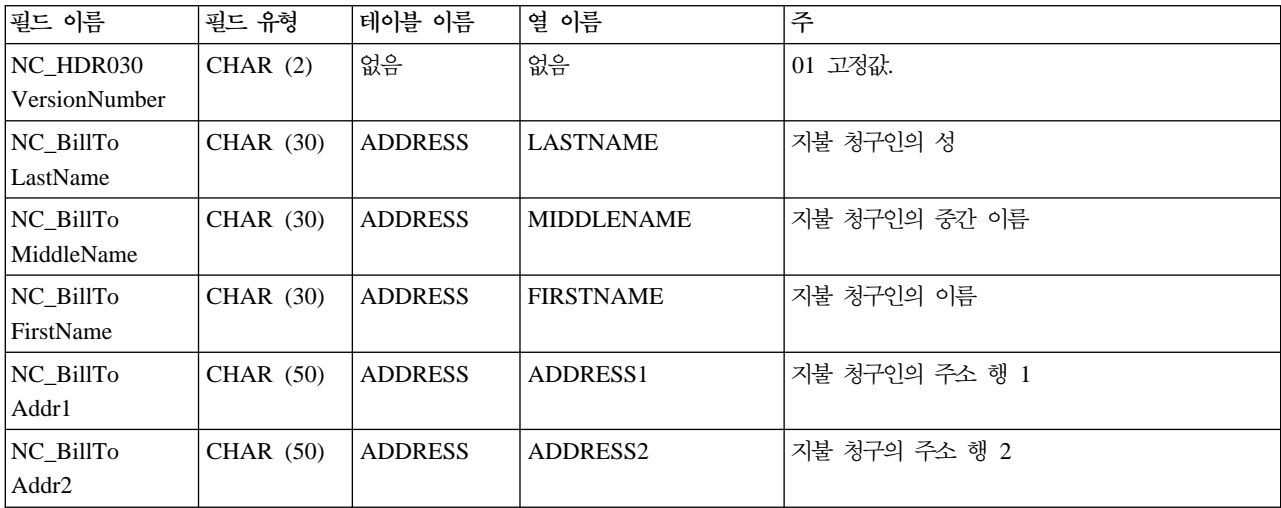

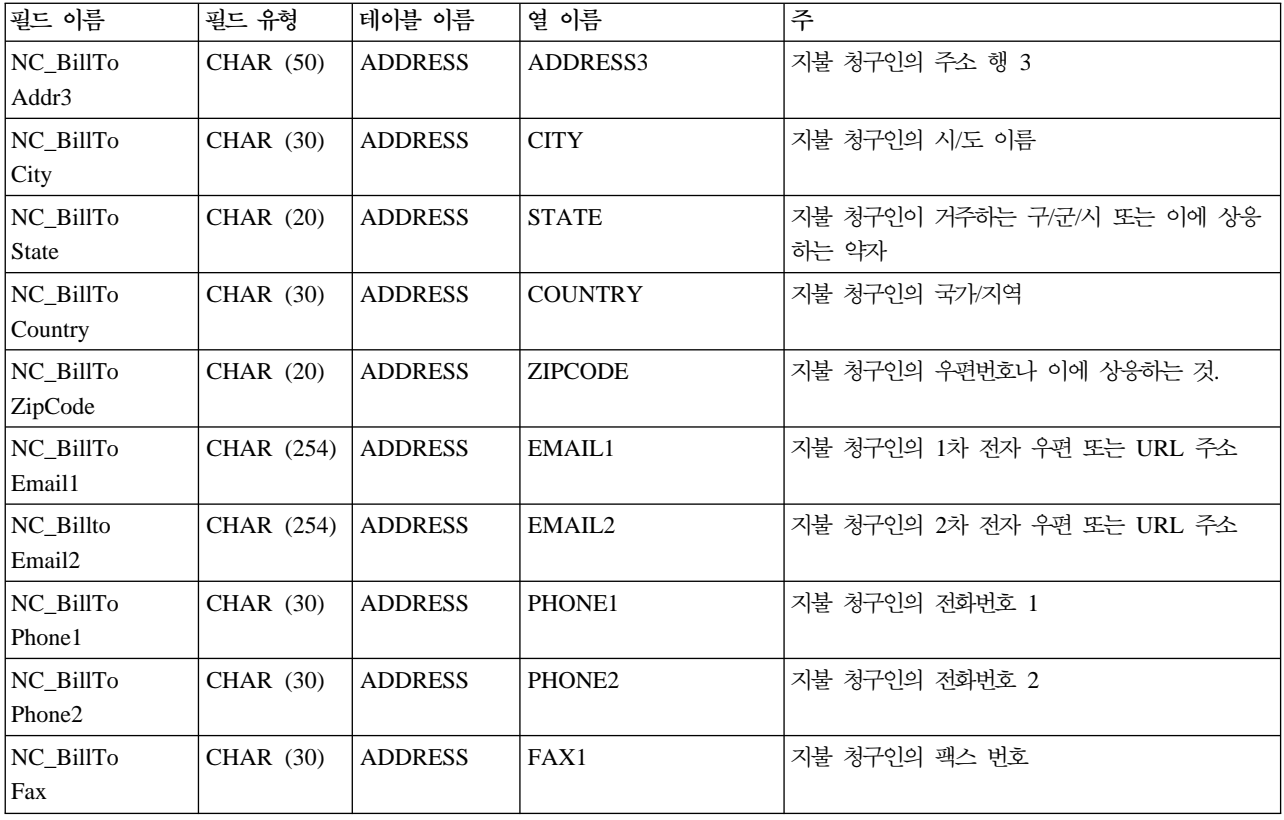

# **ORDER\_CREATE\_HDR040\_DATA**

주문 작성 메시지에는 ORDER\_CREATE\_HDR040\_DATA 세그먼트가 포함됩니다. 이 데이터 세그먼트는 주 문 작성 메시지에 대해 판매자 정보로 구성됩니다.

ORDER\_CREATE\_HDR040\_DATA 필드에 대한 소스 및 포맷은 다음 테이블에 설명되어 있습니다. 필드 길 이는 다음 테이블에 나와 있습니다. 데이터베이스 열에 대한 설명은 연관된 테이블에 대한 링크를 따르십시오.

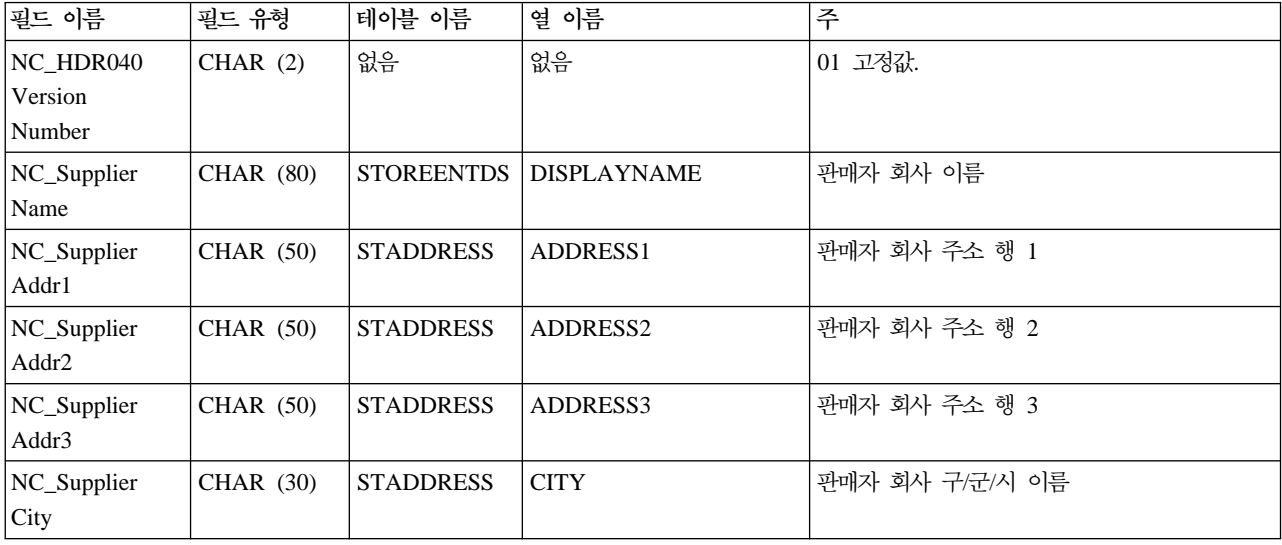

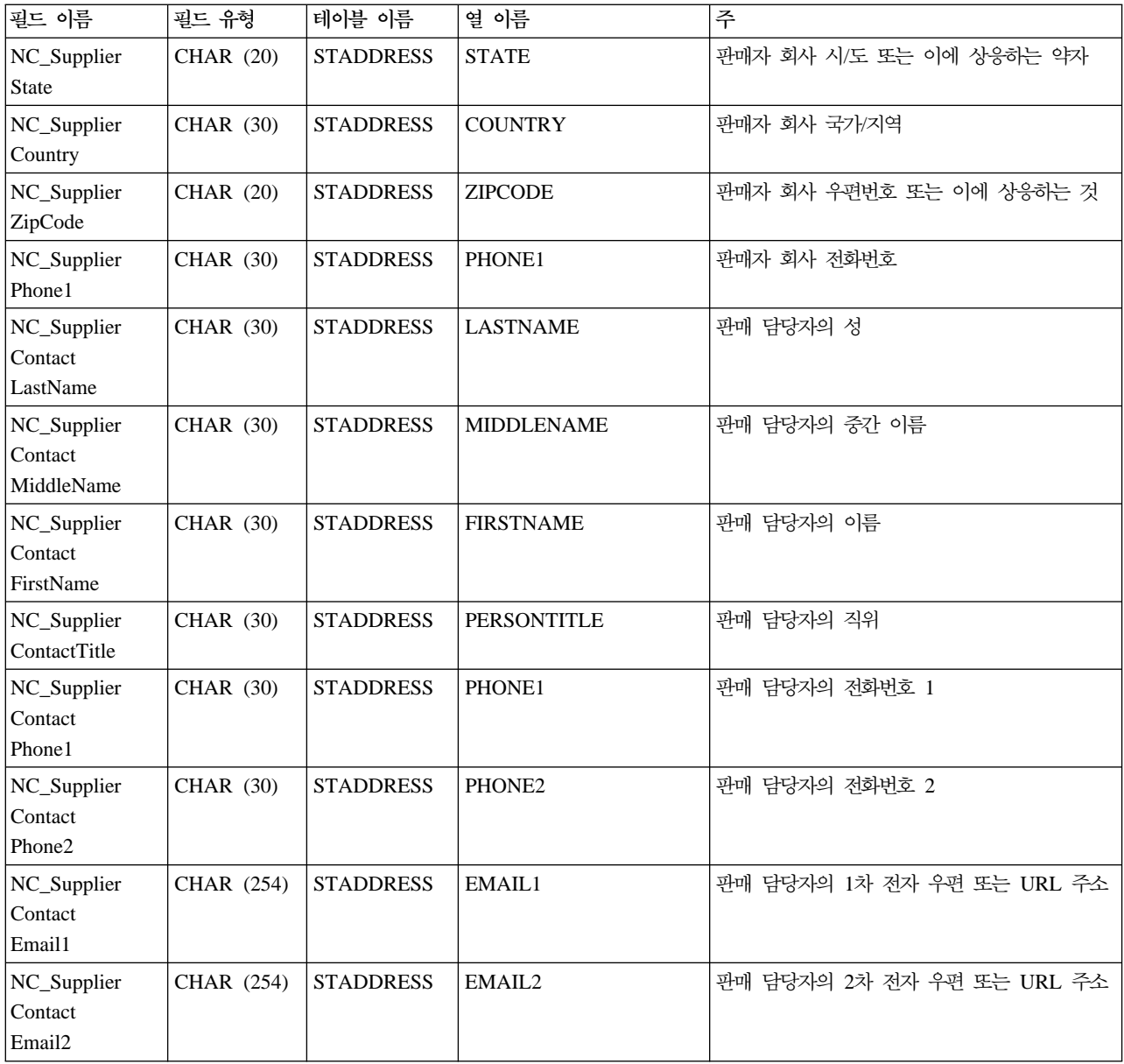

### **ORDER\_CREATE\_ITM010\_DATA**

주문 작성 메시지에는 ORDER\_CREATE\_ITM010\_DATA 세그먼트가 포함됩니다. 이 데이터 세그먼트는 주 문 작성 메시지에 대해 항목 또는 상품 운송 스펙으로 구성됩니다.

ORDER\_CREATE\_ITM010\_DATA에 대한 필드 소스 및 포맷은 다음 테이블에 설명되어 있습니다. 필드 길 이는 다음 테이블에 나와 있습니다. 데이터베이스 열에 대한 설명은 연관된 테이블에 대한 링크를 따르십시오.

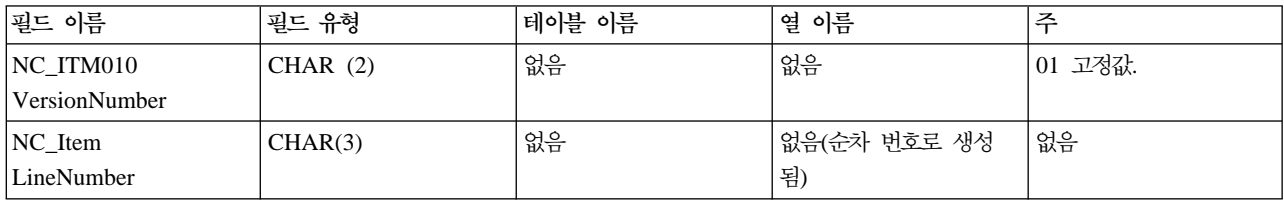

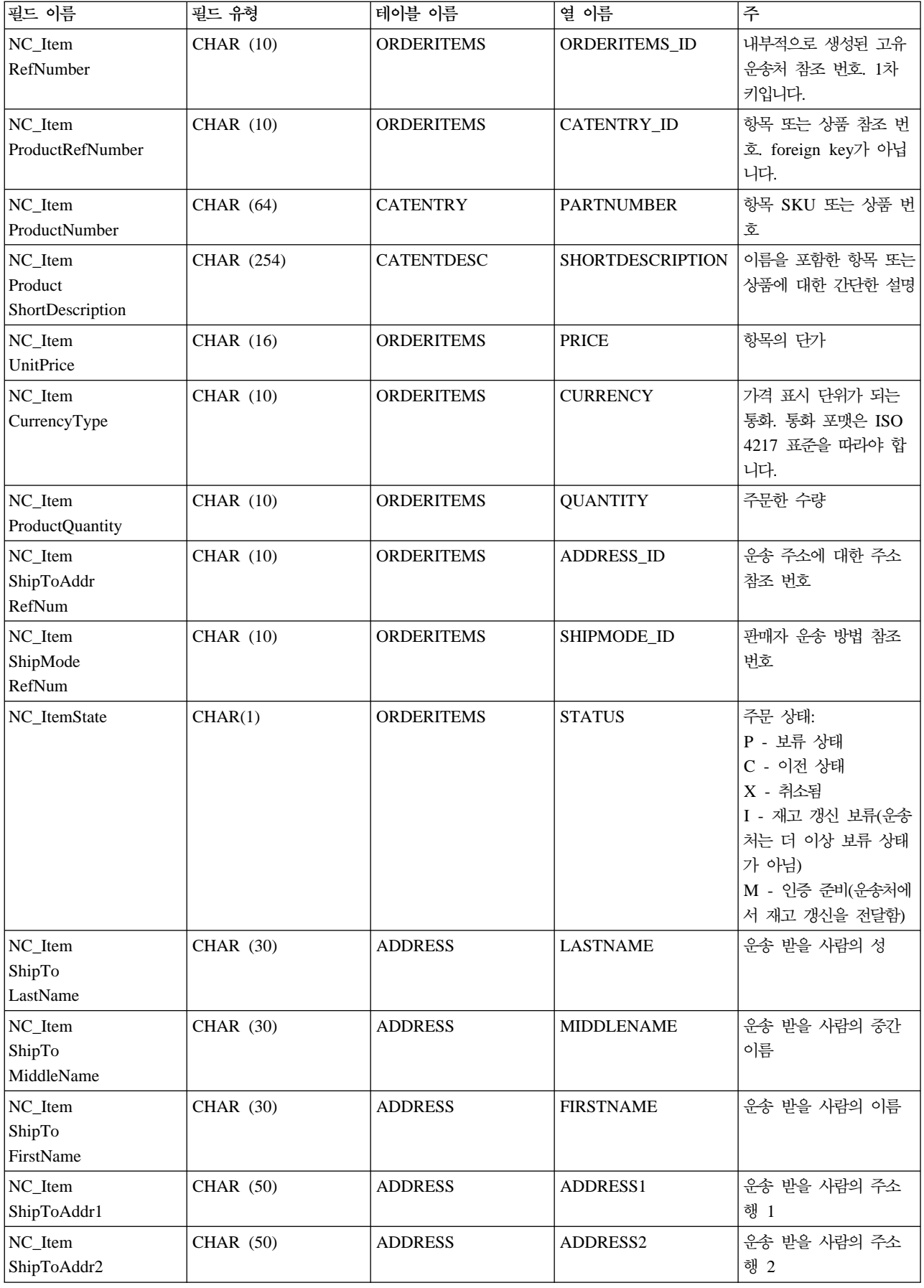

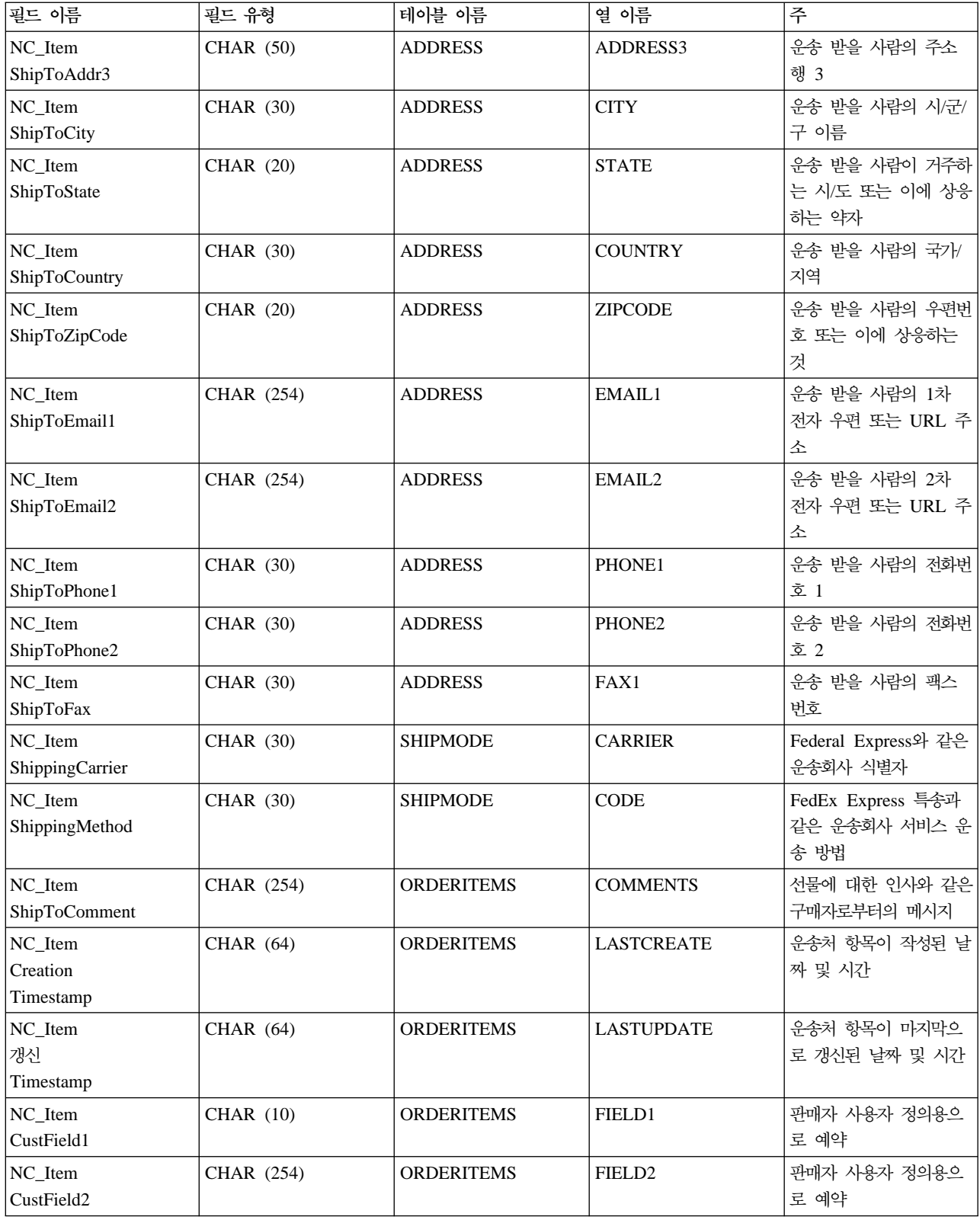

#### **ORDER\_STATUS\_UPDATE\_ITM010\_DATA**

주문 상태 갱신 메시지에는 ORDER\_STATUS\_UPDATE\_ITM010\_DATA 세그먼트가 포함됩니다. 이 데이 터 세그먼트는 주문 상태 메시지에 대해 항목 또는 상품 운송 스펙으로 구성됩니다.

주문 상태 갱신 메시지는 주문 상태 갱신 버전 01 및 주문 상태 갱신 버전 02에 대한 두 가지 세트의 응용프 로그램 데이터를 지원합니다. 버전 02는 버전 01 내의 데이터에 대한 상위 세트입니다. 특히, 버전 01의 ORDER\_STATUS\_UPDATE\_ITM010\_DATA 세그멘트에는 NC\_HDR010VersionNumber 필드에 대해 01 값이 들어 있고 버전 02는 NC\_HDR010VersionNumber 필드에 대해 02 값이 들어 있습니다. 또한 버전 02 에는 버전 01에 없는 몇몇 추가 필드가 있습니다.

버전 02의 ORDER\_STATUS\_UPDATE\_ITM010\_DATA에 대한 필드 소스 및 포맷은 다음 테이블에 설명 되어 있습니다. 필드 길이는 다음 테이블에 나와 있습니다. 데이터베이스 열에 대한 설명은 연관된 테이블에 대한 링크를 따르십시오.

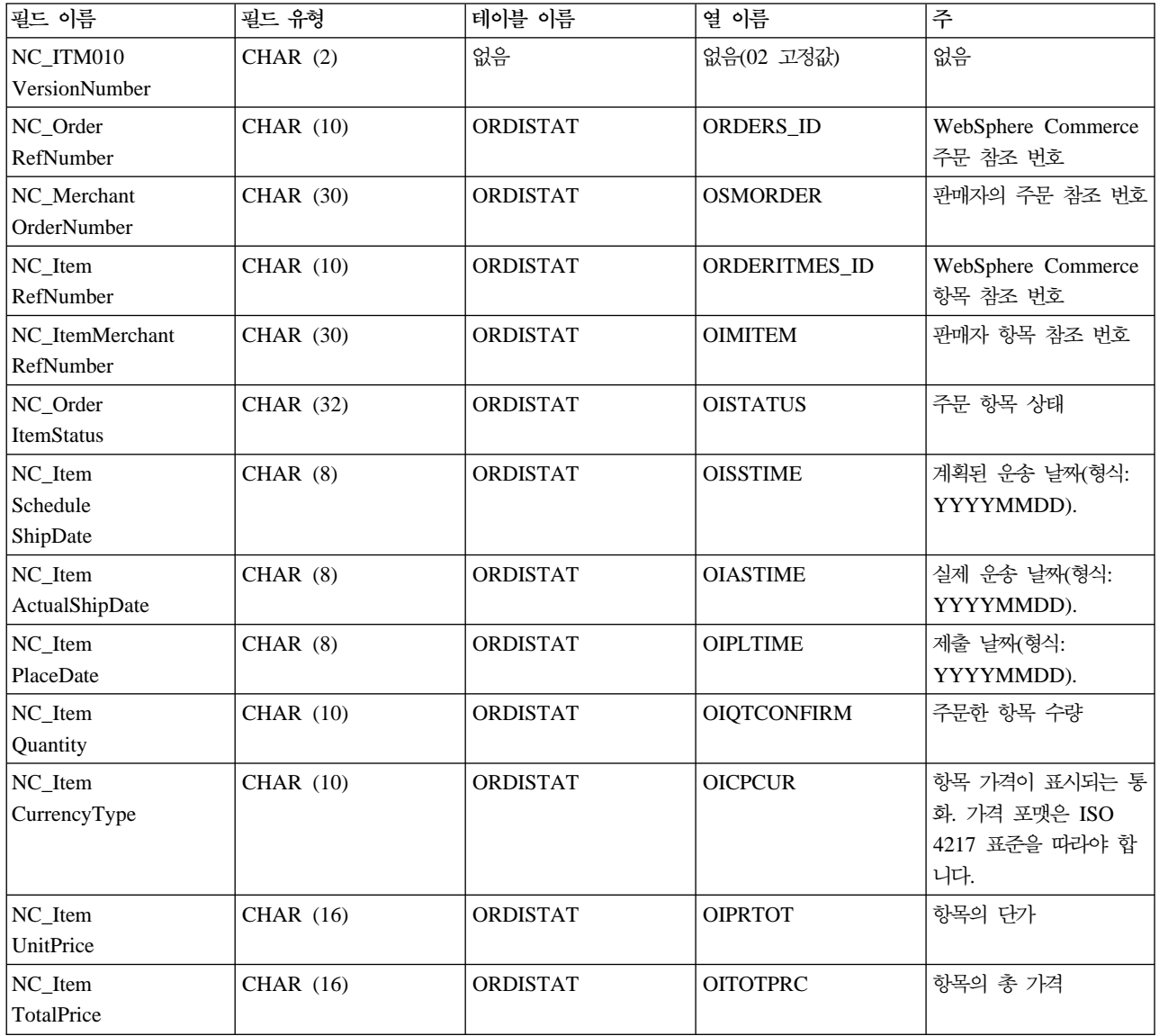

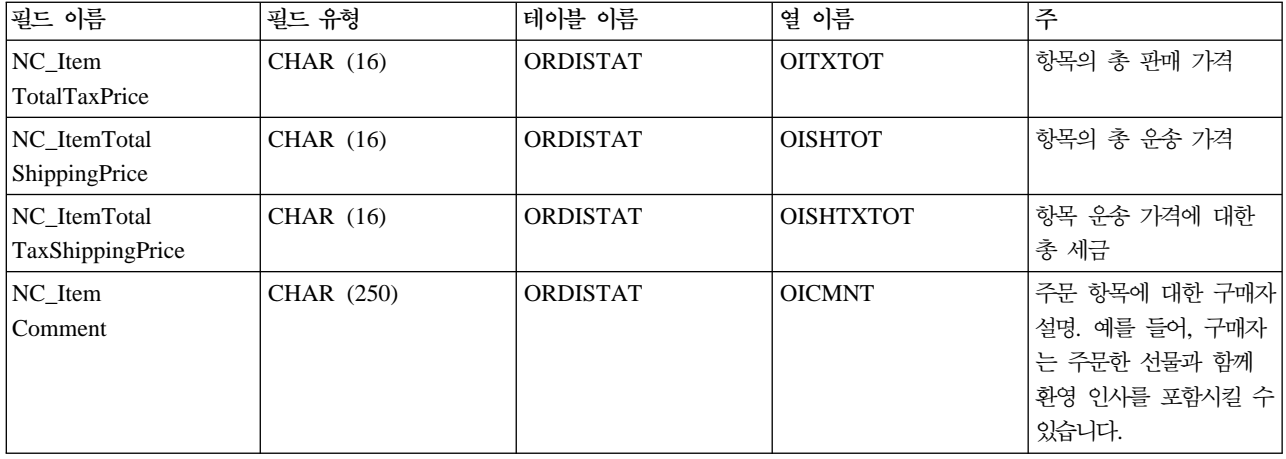

버전 01의 ORDER\_STATUS\_UPDATE\_ITM010\_DATA에 대한 필드 소스 및 포맷은 다음 테이블에 설명 되어 있습니다.

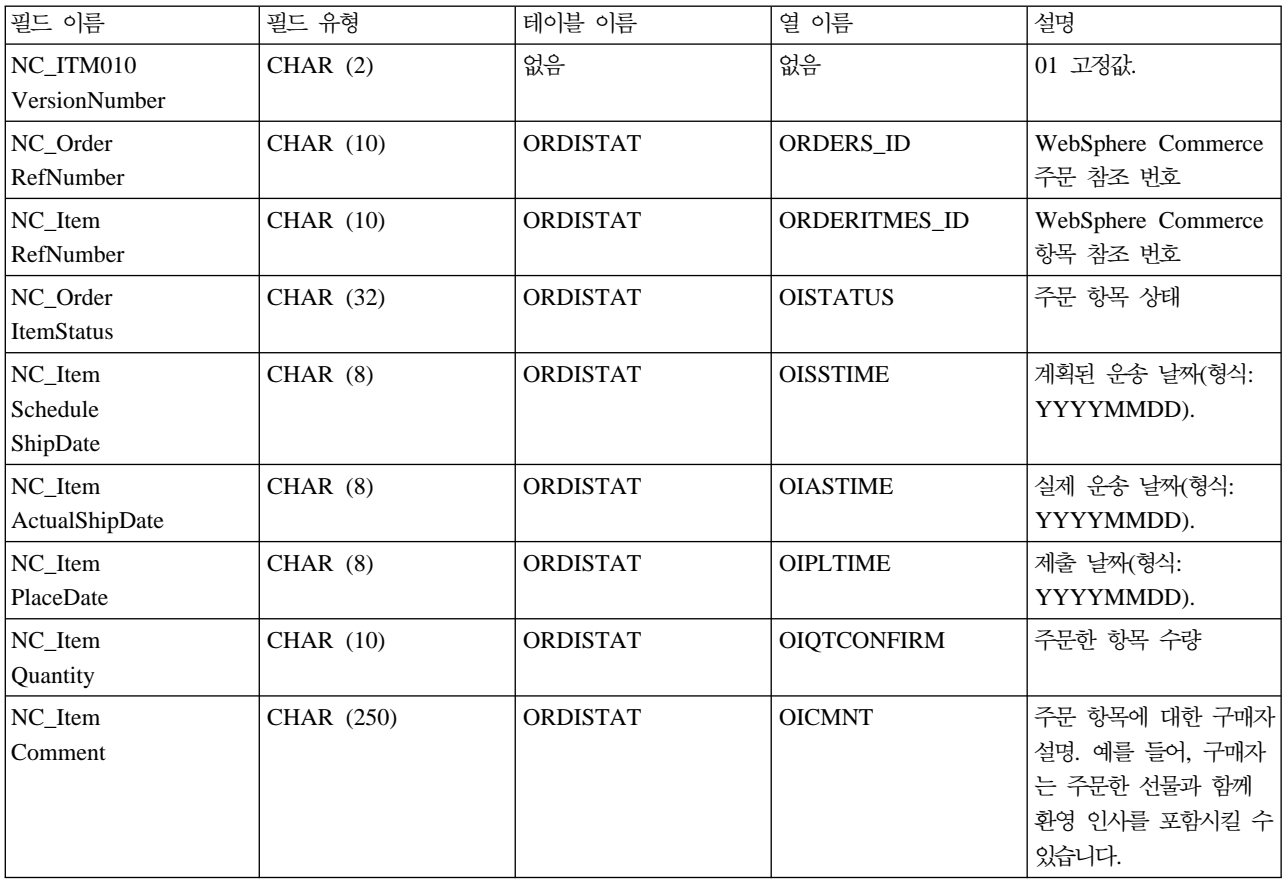

## **ORDER\_CREATE\_PROLOG\_DATA**

주문 작성 메시지에는 ORDER\_CREATE\_PROLOG\_DATA 세그먼트가 포함됩니다. 이 데이터 세그먼트는 정의 중인 메시지 유형을 식별합니다. 즉, 세그먼트는 메시지가 필드 값이 ON(새 주문)인 주문 작성 메시지임 을 나타냅니다.

ORDER\_CREATE\_PROLOG\_DATA에 대한 필드 소스 및 포맷이 다음 테이블에 설명되어 있습니다.

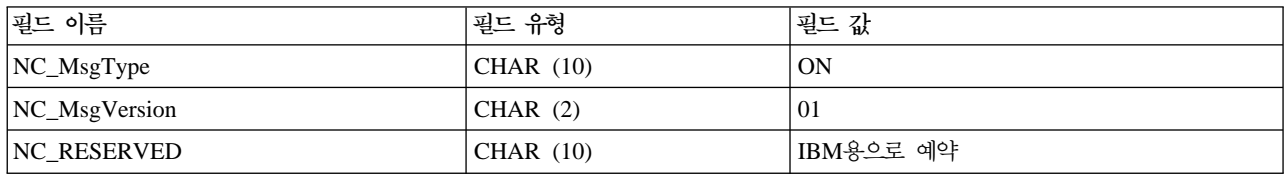

#### **ORDER\_STATUS\_UPDATE\_PROLOG\_DATA**

주문 상태 갱신 메시지에는 ORDER\_STATUS\_UPDATE\_PROLOG\_DATA 세그먼트가 포함됩니다. 이 데 이터 세그먼트는 정의 중인 메시지 유형을 식별합니다. 즉, 세그먼트는 메시지가 필드 값이 OS(주문 상태)인 주문 상태 갱신 메시지임을 나타냅니다.

주문 상태 갱신 메시지는 주문 상태 갱신 버전 01 및 주문 상태 갱신 버전 02에 대한 두 가지 세트의 응용프 로그램 데이터를 지원합니다. 버전 02는 버전 01 내의 데이터에 대한 상위 세트입니다. 특히, 버전 01의 ORDER\_STATUS\_UPDATE\_PROLOG\_DATA 세그먼트에는 NC\_MsgVersion 필드에 대해 01 값이 들어 있는 반면, 버전 02에는 NC\_MsgVersion 필드에 대해 02 값이 들어 있습니다.

버전 02의 ORDER\_STATUS\_UPDATE\_PROLOG\_DATA에 대한 필드 소스 및 포맷이 다음 테이블에 설 명되어 있습니다.

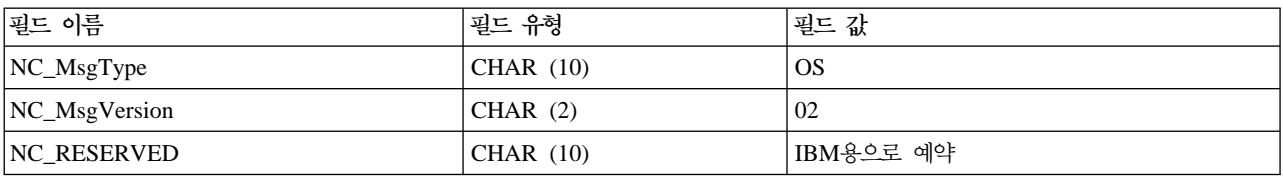

버전 01의 ORDER\_STATUS\_UPDATE\_PROLOG\_DATA에 대한 필드 소스 및 포맷이 다음 테이블에 설 명되어 있습니다.

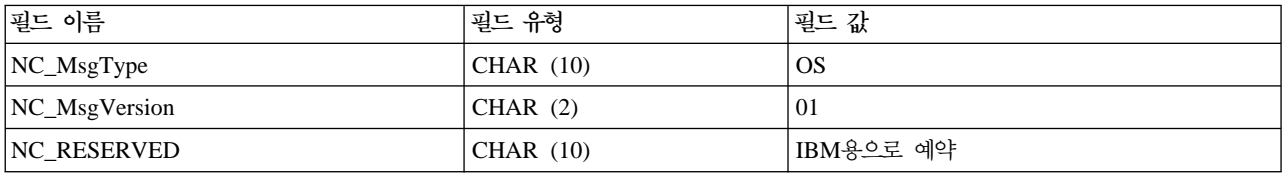

#### **PRODUCT\_PRICE\_UPDATE\_PROLOG\_DATA**

상품 가격 갱신 메시지에는 PRODUCT\_PRICE\_UPDATE\_PROLOG\_DATA 세그먼트가 포함됩니다. 이 데 이터 세그먼트는 정의 중인 메시지 유형을 정의합니다. 즉, 세그먼트는 메시지가 필드 값이 PP(상품 가격)인 상품 가격 갱신 메시지임을 나타냅니다.

상품 가격 갱신 메시지는 상품 가격 갱신 버전 01 및 상품 가격 갱신 버전 02에 대한 두 가지 세트의 응용프 로그램 데이터를 지원합니다. 버전 02는 버전 01 내의 데이터에 대한 상위 세트입니다. 특히, 버전 01의 PRODUCT\_PRICE\_UPDATE\_PROLOG\_DATA 세그먼트는 NC\_MsgVersion 필드에 대해 01 값을 포함 하는 반면, 버전 02는 NC\_MsgVersion에 대해 02 값을 포함합니다.

버전 02의 PRODUCT\_PRICE\_UPDATE\_PROLOG\_DATA에 대한 필드 소스 및 포맷은 다음 테이블에 설 명되어 있습니다.

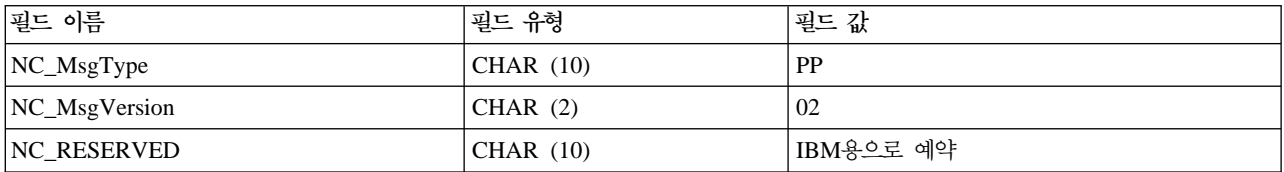

버전 01의 PRODUCT\_PRICE\_UPDATE\_PROLOG\_DATA에 대한 필드 소스 및 포맷은 다음 테이블에 설 명되어 있습니다.

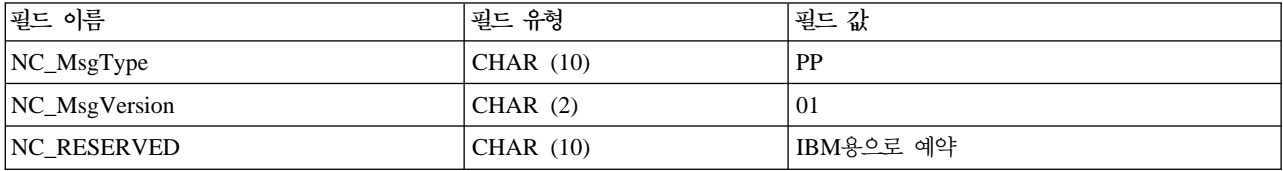

### **PRODUCT\_QUANTITY\_UPDATE\_PROLOG\_DATA**

상품 수량 갱신 메시지에는 PRODUCT\_QUANTITY\_UPDATE\_PROLOG\_DATA 세그먼트가 포함됩니다. 이 데이터 세그먼트는 정의 중인 메시지 유형을 정의합니다. 즉, 세그먼트는 메시지가 필드 값이 PQ(상품 수 량)인 상품 수량 갱신 메시지임을 나타냅니다.

PRODUCT\_QUANTITY\_UPDATE\_PROLOG\_DATA에 대한 필드 소스 및 포맷이 다음 테이블에 설명되 어 있습니다.

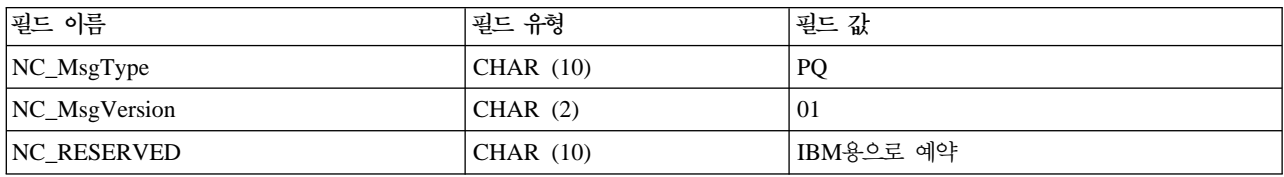

### **CUSTOMER\_NEW\_PROLOG\_DATA**

새 고객 메시지에는 CUSTOMER\_NEW\_PROLOG\_DATA 세그먼트가 포함됩니다. 이 데이터 세그먼트는 정 의 중인 메시지 유형을 식별합니다. 즉, 세그먼트는 메시지가 필드 값이 NC(새 고객)인 고객 갱신 메시지임을 나타냅니다.

CUSTOMER\_NEW\_PROLOG\_DATA에 대한 필드 소스 및 포맷이 다음 테이블에 설명되어 있습니다.

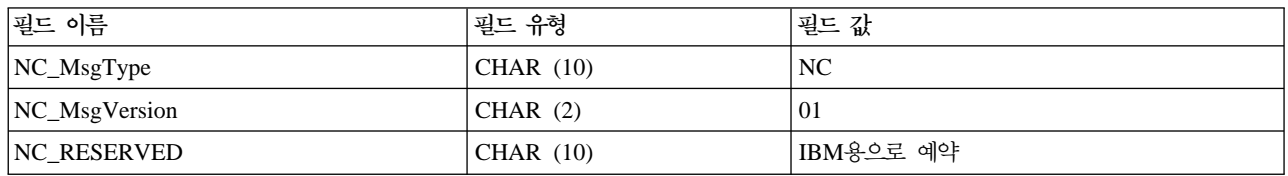

### **CUSTOMER\_UPDATE\_PROLOG\_DATA**

고객 갱신 메시지에는 CUSTOMER\_UPDATE\_PROLOG\_DATA 세그먼트가 포함됩니다. 이 데이터 세그먼 트는 정의 중인 메시지 유형을 식별합니다. 즉, 세그먼트는 메시지가 필드 값이 UC(고객 갱신)인 고객 갱신 메시지임을 나타냅니다.

CUSTOMER\_UPDATE\_PROLOG\_DATA에 대한 필드 소스 및 포맷이 다음 테이블에 설명되어 있습니다.

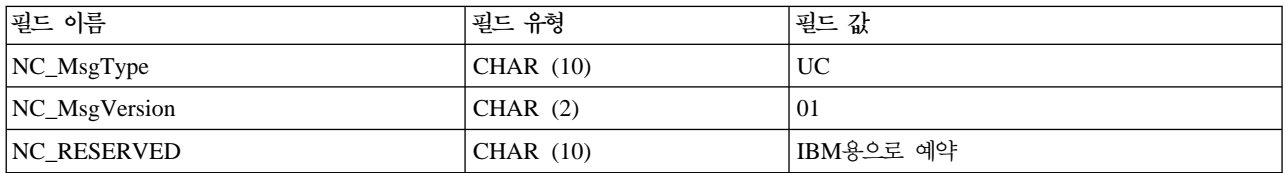

### **- - DATUSR\_DATA**

아웃바운드 메시지인 주문 작성에는 DATUSR\_DATA 데이터 세그먼트가 포함됩니다. 추가 데이터를 보내려 면 이 메시지에 DATUSR 레코드를 포함시키십시오. 필드를 사용자 정의하여 메시지에 포함되지 않은 여분의 데이터를 전달할 수 있습니다.

DATUSR\_DATA에 대한 필드 소스 및 포맷은 다음 테이블에 설명되어 있습니다.

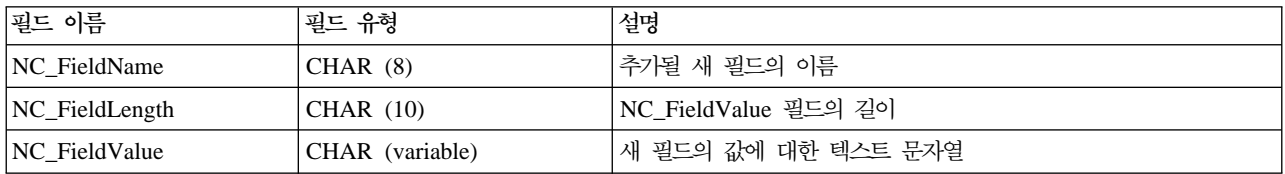

#### **- - DATUSR\_DATA**

인바운드 메시지인 주문 상태 갱신, 새 고객 및 고객 갱신에는 DATUSR\_DATA 데이터 세그먼트가 포함됩 니다. 추가 데이터를 받으려면 이 메시지에 DATUSR 레코드를 포함시키십시오. 필드를 사용자 정의하여 메시 지에 포함되지 않은 여분의 데이터를 전달할 수 있습니다. DATUSR\_DATA는 여러번 반복될 수 있습니다.

DATUSR\_DATA에 대한 필드 소스 및 포맷은 다음 테이블에 설명되어 있습니다.

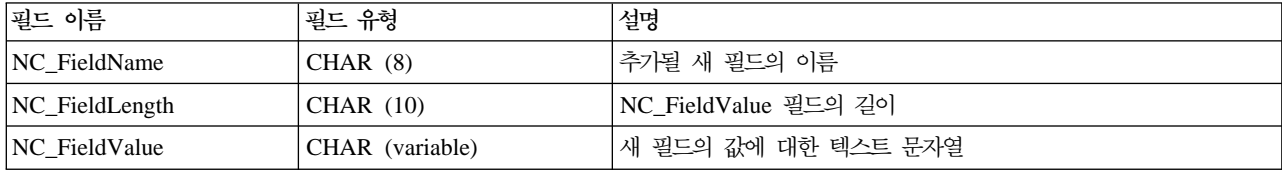

#### **NCCustomer\_10.mod**

NCCustomer\_10.mod 고객 공통 파일은 새 구매자에 대한 구매자 정보로 구성됩니다. Create\_NC\_Customer 및 Update\_NC\_Customer 메시지에 대해 모두 사용됩니다.

모든 MOD 파일은 다음과 같은 디렉토리에 있습니다.

*drive*:\Program Files\WebSphere\CommerceServer\xml\messaging

- *drive*:\WebSphere\CommerceServer\xml\messaging
- /usr/WebSphere/CommerceServer/xml/messaging

/opt/WebSphere/CommerceServer/xml/messaging

 $\blacktriangleright$  400 /QIBM/Proddata/WebCommerce/xml/messaging

NCCustomer\_10.mod에 대한 XML 요소 값의 소스 및 포맷은 다음 테이블에 설명되어 있습니다. 데이터베이 스 열에 대한 설명은 테이블에 연관된 링크를 따르십시오. 명시되어 있지 않는 한, 모든 필드는 선택적<mark>입니다</mark>.

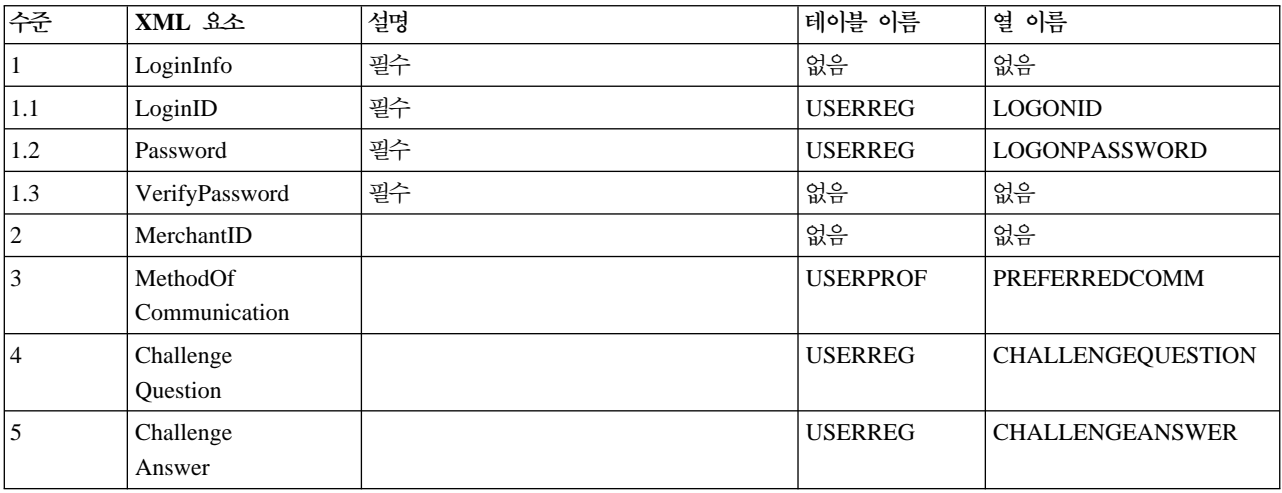

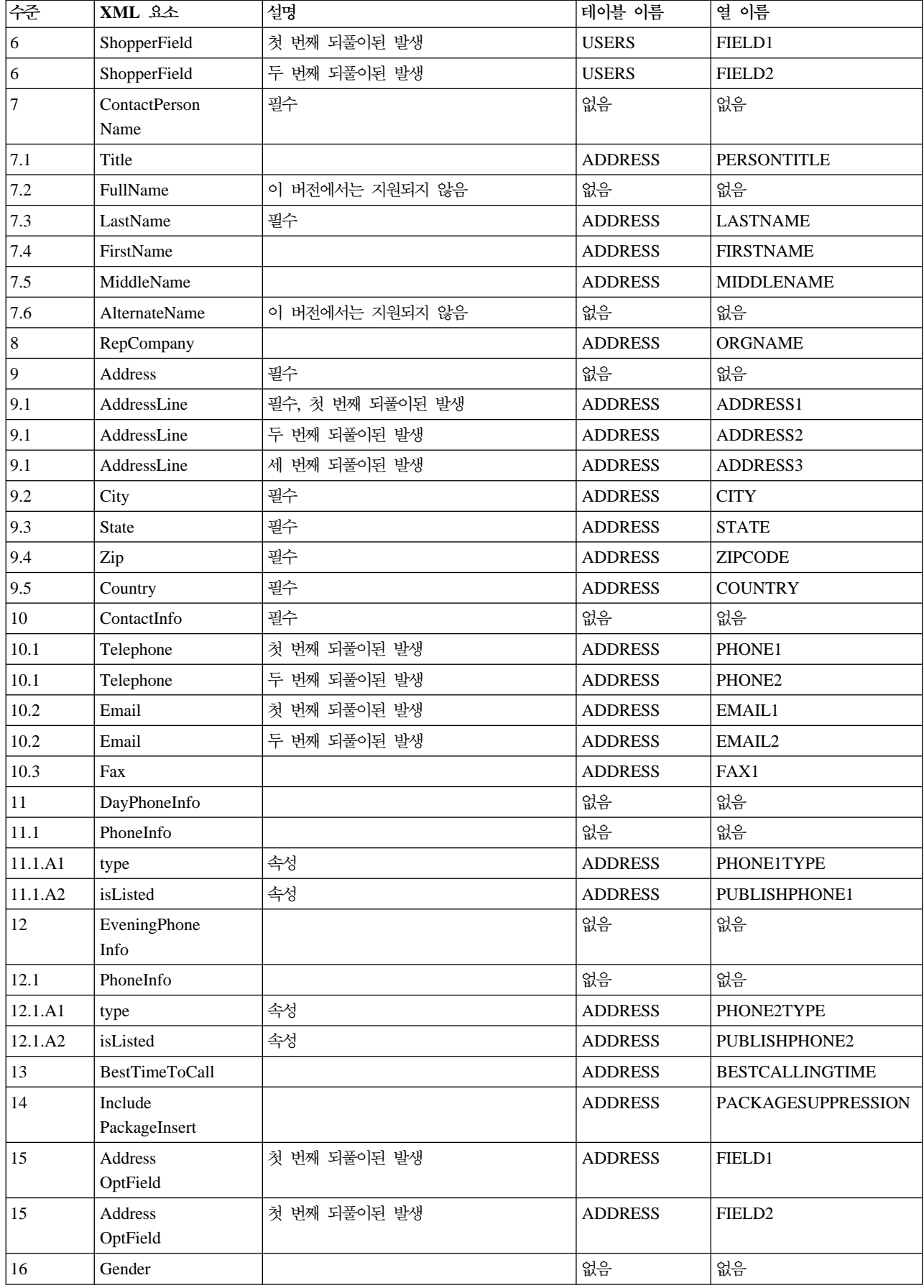

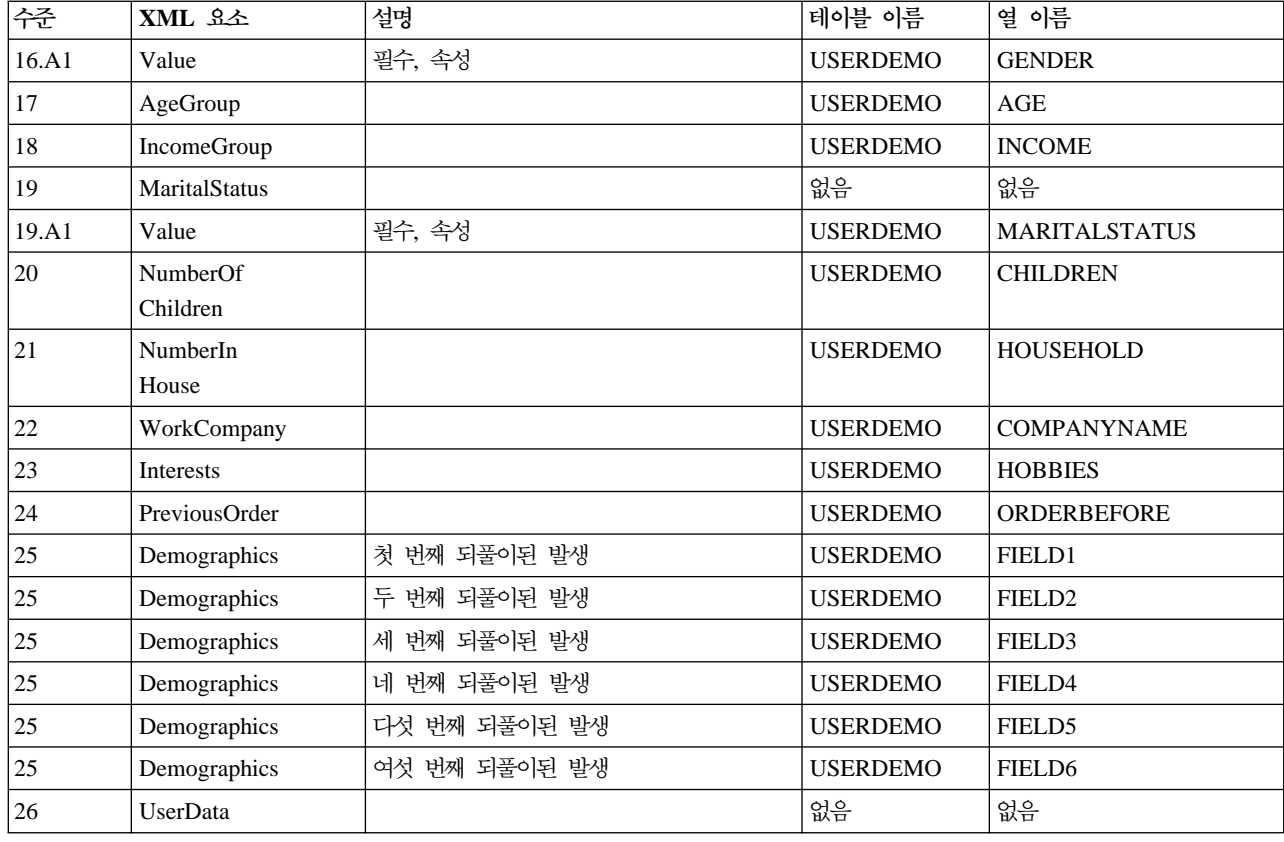

#### **NCCommon.mod -**

WebSphere Commerce는 DTD 파일을 기초로 하는 모든 인바운드 XML 메시지를 정의합니다. 각 DTD 파 일은 여러 개의 XML 요소와 NCCommon.mod 파일로 구성되어 있습니다. 또한, Create\_NC\_Customer\_10.dtd 및 Update\_NC\_Customer\_10.dtd 파일은 [NCCustomer10.mod](rcvmodc.htm) 공통 파일의 정보도 포함합니다.

모든 MOD 및 DTD 파일은 다음과 같은 디렉토리에 있습니다.

- $\geq 2000$ *drive*:\Program Files\WebSphere\CommerceServer\xml\messaging
- *drive*:\WebSphere\CommerceServer\xml\messaging
- $>$  AIX  $\overline{\phantom{a}}$ /usr/WebSphere/CommerceServer/xml/messaging
- SOLARIS /opt/WebSphere/CommerceServer/xml/messaging
- $\blacktriangleright$  400 /QIBM/Proddata/WebCommerce/xml/messaging

## **NCCustomer\_10.mod -**

WebSphere Commerce는 DTD 파일을 기초로 하는 모든 인바운드 XML 메시지를 정의합니다. 각 DTD 파 일은 여러 개의 XML 요소와 NCCommon.mod 파일로 구성되어 있습니다. 또한 Create\_NC\_Customer\_10.dtd 및 Update NC Customer 10.dtd 파일은 NCCustomer10.mod 고객 공통 파일의 정보도 포함합니다.

모든 MOD 및 DTD 파일은 다음과 같은 디렉토리에 있습니다.

- *drive*:\Program Files\WebSphere\CommerceServer\xml\messaging
- *drive*:\WebSphere\CommerceServer\xml\messaging
- /usr/WebSphere/CommerceServer/xml/messaging
- $\blacktriangleright$ SOLARIS /opt/WebSphere/CommerceServer/xml/messaging
- $\blacktriangleright$  400  $\blacksquare$ /QIBM/Proddata/WebCommerce/xml/messaging

## 메시지 시스템 구성 메소드 호출

아웃바운드 메시지 시스템 인터페이스의 compose() 메소드를 호출하려면, 다음과 같은 매개변수를 지정하십시 오

• viewname: [VIEWREG](../database/VIEWREG.html) 테이블에 있는 기존 레코드의 VIEWNAME 열에 지정된 대로 사용될 구성 보기의 이름. [VIEWREG](../database/VIEWREG.html) 테이블 사용 방법에 대한 자세한 내용은 WebSphere Commerce 프로그래머 안내서를 참조하십시오.

중요: [VIEWREG](../database/VIEWREG.html) 테이블에서 참조되는 레코드에서 INTERFACENAME 및 CLASSNAME 열의 값에는 모든 WebSphere Commerce 메시지 시스템 보기 명령과 연관된 인터페이스 및 클래스의 이름이 들어 있어 야 합니다. 인터페이스의 이름은 com.ibm.commerce.messaging.viewcommands.MessagingViewCommand 여야 합니다. 클래스 이름은 com.ibm.commerce.messaging.viewcommands.MessagingViewCommandImpl 이어야 합니다.

- [CommandContext](../javadoc/com/ibm/commerce/command/CommandContext.html): 인터페이스를 구현하는 CommandContext 인터페이스 또는 [CommandContextImpl](../javadoc/com/ibm/commerce/command/CommandContextImpl.html) 클 래스에 대한 정보는 WebSphere Commerce 프로그래머 안내서를 참조하십시오.
- TypedProperty: TypedProperty의 값은 문자열이거나 toString() 메소드를 구현하는 오브젝트여야 합니다. TypedProperty에 대한 자세한 내용은 WebSphere Commerce 프로그래머 안내서를 참조하십시오.

compose() 메소드는 관리 콘솔에서 현재 메시지 유형을 지정하고 사용 중인 각 전송에 대해 보기 명령을 실 행합니다. 메소드는 다음과 같은 처리를 수행합니다.

- 관리 콘솔에 정의된 대로 각 전송의 storeId 및 장치 형식과 함께 viewname 매개변수를 사용합니다. 이 값은 [VIEWREG](../database/VIEWREG.html) 테이블에서 보기 명령을 찾는 데 사용됩니다.
- 보기 명령을 실행하며 TypedProperty 매개변수에 지정된 값을 명령에 전달합니다. 명령이 실행될 때, 시스 템은 viewname, storeId 및 장치 형식 ID를 사용하여 [VIEWREG](../database/VIEWREG.html) 테이블의 PROPERTIES 열에서 JSP 템플리트를 찾습니다. JSP 템플리트가 실행되며 TypedProperty 매개변수에 값을 전달합니다.

• JSP는 메시지를 구성하며 오브젝트에서 send 메소드가 호출될 때 적당한 전송을 통해 보내집니다. 전송은 구성이 실행되는 메시지 전달 오브젝트에 대한 처리, 즉시 또는 요청-응답을 사용하여 수행될 수 있습니다.

#### **SendXMLOrder**

SendXMLOrder 명령은 WebSphere Commerce 아웃바운드 메시지 시스템이 Report\_NC\_PurchaseOrder XML 메시지를 백엔드 시스템으로 보내는 데 사용됩니다. 이 명령은 메시지 구성 템플리트를 사용하여 XML 메시 지를 생성하고 아웃바운드 메시지 시스템이 이를 백엔드 시스템으로 보냅니다.

#### 작동

- 태스크 명령은 이를 OrderProcess 명령 내의 OrderMessagingCmd 인터페이스에 지정함으로써 작동 가능 해집니다.
- 작동 가능해지면, OrderProcess 명령이 처리를 완료하기 전에 호출됩니다.
- 태스크 명령은 OrderCreateXML.jsp 구성 템플리트를 사용하여 필수 주문 정보를 수집하고 Report\_NC\_PurchaseOrder 아웃바운드 XML 메시지를 작성하는 메시지 시스템 구성 서비스를 호출합니 다.
- 구성이 성공적이면, 명령은 아웃바운드 메시지 시스템 전송 서비스를 사용하여 메시지 전송을 시도합니다.

#### 예외 조건

예외가 발생할 경우, 명령은 오류 로그에 항목을 생성합니다.

# 제 17 장 서비스 센터 통합 메시지

WebSphere Commerce는 인바운드 및 아웃바운드 메시지를 사용하여 서비스 센터 시스템과의 통합에 필요한 메커니즘을 제공합니다. 인바운드 서비스 센터 통합 메시지는 서비스 센터 시스템으로부터 받은 인바운드 요청 을 기본으로 WebSphere Commerce에서 명령을 실행하는 데 사용됩니다. 새 재고의 수령 또는 주문 운송과 같이 발생된 이벤트로 서비스 센터를 갱신하기 위해 아웃바운드 메시지 시스템에서 아웃바운드 메시지를 생성 할 수 있습니다. 서비스 센터 통합 메시지를 사용하려면 어댑터가 설치되어 있어야 하며 메시지 시스템이 XML 메시지를 받도록 구성되어 있어야 합니다.

메시지 시스템은 사전 정의되어 있는 많은 수의 메시지를 XML 포맷으로 보내고 받을 준비가 되어 있습니다. 이 포맷은 매우 읽기 쉬우므로, 메시지를 쉽게 수정하고 유지보수할 수 있습니다. 각 메시지에 대한 설명은 인 바운드 및 아웃바운드 서비스 센터 통합 메시지에 대한 절을 참조하십시오. 새 메시지를 추가할 수도 있습니 다. 새 인바운드 메시지를 기존의 WebSphere Commerce 명령 또는 사용자가 작성한 명령에 연관시킬 수 있 습니다.

XML 메시지의 포맷은 특정 DTD 파일에 정의되는 XML 요소 세트로 구성됩니다. 각 DTD는 .mod 파일 확 장자로 구분되는 하나 이상의 공통 파일을 포함합니다. 또한 각 인바운드 메시지는 sys\_template.xml 메시 지 템플리트 정의 파일에 있는 WebSphere Commerce 제어기 명령과 연관되어 있습니다. 모든 DTD, MOD 및 XML 파일은 다음 디렉토리에 있습니다.

- $\geq 2000$ *drive*:\Program Files\WebSphere\CommerceServer\xml\messaging
- *drive*:\WebSphere\CommerceServer\xml\messaging
- /usr/WebSphere/CommerceServer/xml/messaging
- SOLARIS **LINUX** /opt/WebSphere/CommerceServer/xml/messaging
- $\blacktriangleright$  400 QIBM/ProdData/WebCommerce/xml/messaging

# 주의사항

이 책에서 IBM 제품, 프로그램 또는 서비스를 언급했다고 해서 반드시 IBM 제품, 프로그램 또는 서비스만을 사용해야 함을 의미하지는 않습니다. IBM의 지적 재산권을 침해하지 않는 한, 기능상으로 동등한 제품, 프로 그램 또는 서비스를 대신 사용할 수도 있습니다. 그러나 비IBM 제품, 프로그램 또는 서비스의 운영에 대한 평 가 및 검증은 사용자의 책임입니다.

IBM은 이 책에서 다루고 있는 특정 내용에 대해 특허를 보유하고 있거나 현재 출원 중일 수 있습니다. 이 책 을 제공한다고 해서 특허에 대한 사용권까지 부여하는 것은 아닙니다. 사용권에 대한 의문사항은 다음으로 문 의하십시오.

135-270 서울특별시 강남구 도곡동 467-12, 군인공제회관빌딩 한국 아이.비.엠 주식회사 고객만족센터 전화번호: 080-023-8080

(1) 독립적으로 작성된 프로그램 및 기타 프로그램(이 프로그램 포함) 간의 정보 교환이나 (2) 교환된 정보의 상호 이용을 목적으로 정보를 원하는 프로그램 사용권자는 다음 주소로 문의하십시오.

135-270 서울특별시 강남구 도곡동 467-12, 군인공제회관빌딩 한국 아이.비.엠 주식회사 고객만족센터

이러한 정보는 해당 조항 및 조건에 따라(예를 들면, 사용권 지불 포함) 사용할 수 있습니다.

이 문서에는 비즈니스에 사용되는 데이터 및 보고서의 예가 나와 있습니다. 이를 가능한 한 완벽하게 설명하기 위해 예에 개인, 회사, 상표 및 제품의 이름이 포함되어 있을 수 있습니다. 이들 이름은 모두 가상이며 실존하 는 기업에서 사용하는 이름이나 주소와 유사하다면 이는 전적으로 우연입니다.

이 문서에는 타회사의 인터넷 사이트에 대한 언급을 비롯하여 기타 다른 회사 제품에 관한 정보가 들어 있을 수 있습니다. IBM은 이러한 정보에 관해 정확성, 완전성 또는 사용에 대한 책임이 없습니다.

이 상품은 SET 프로토콜에 기초합니다.

다음 용어는 미국 또는 기타 국가에서 사용되는 IBM사의 상표 또는 등록상표입니다.

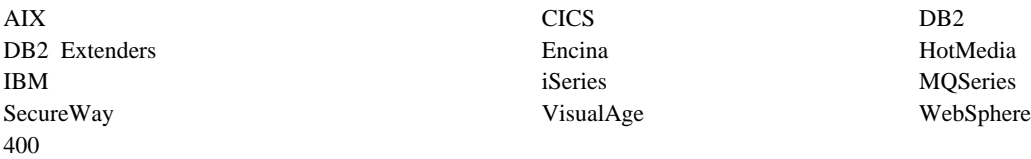

Blaze Advisor는 미국 또는 기타 국가에서 사용되는 HNC Software, Inc.의 상표입니다.

Java 및 모든 Java 기반 상표 및 로고는 미국 또는 기타 국가에서 사용되는 Sun Microsystems, Inc.의 상표 또는 등록상표입니다.

Lotus 및 Domino는 미국 또는 기타 국가에서 사용되는 Lotus Development Corporation의 상표입니다.

Microsoft, Windows, Windows NT 및 Windows 로고는 미국 또는 기타 국가에서 사용되는 Microsoft Corporation의 상표입니다.

Oracle은 Oracle Corporation의 등록상표입니다.

SET 및 SET 로고는 SET Secure Electronic Transaction LLC 소유의 상표입니다. 자세한 내용은 http://www.setco.org/aboutmark.html을 참조하십시오.

UNIX는 미국 및 기타 국가에서 사용되는 The Open Group의 등록상표입니다.

기타 회사, 제품 및 서비스 이름은 해당 회사의 상표 또는 서비스표입니다.

상표

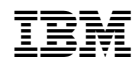